# Szkolenie social media

#### PORADNIK OD A DO Z

Autor: Paulina Zalewska 19.11.2021 r.

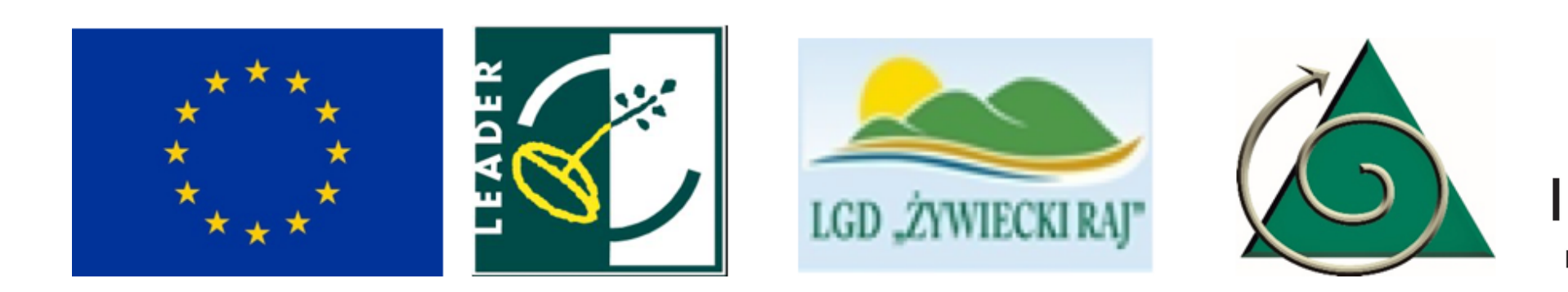

Materiał opracowany przez Instytut Pracy i Edukacji na zlecenie Stowarzyszenia "Partnerstwo Północnej Jury". Instytucja Zarządzająca PROW 2014-2020- Minister Rolnictwa i Rozwoju Wsi. "Europejski Fundusz Rolny na rzecz Rozwoju Obszarów Wiejskich: Europa inwestująca w obszary wiejskie".

Materiał współfinansowany ze środków Unii Europejskiej w ramach działania "Wsparcie dla rozwoju lokalnego w ramach inicjatywy LEADER" Programu Rozwoju Obszarów Wiejskich na lata 2014-2020.

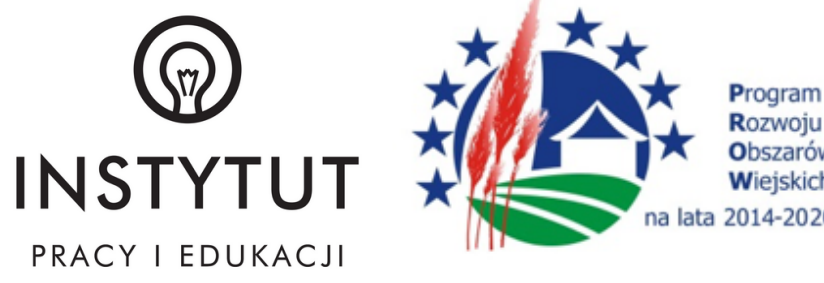

# Rodzaje i charakterystyka mediów społecznościowych

#### Charakterystyka mediów społecznościowych

Social media to inaczej media społecznościowe. Ich głównym założeniem jest funkcjonowanie w taki sposób, by umożliwiać wszystkim uczestnikom dialog oraz interakcję. Zaliczają się do nich nie tylko popularne portale społecznościowe, ale również blogi, fora dyskusyjne, platformy do udostępniania zdjęć czy strony, na których można umieścić opinie nt. produktów bądź usług.

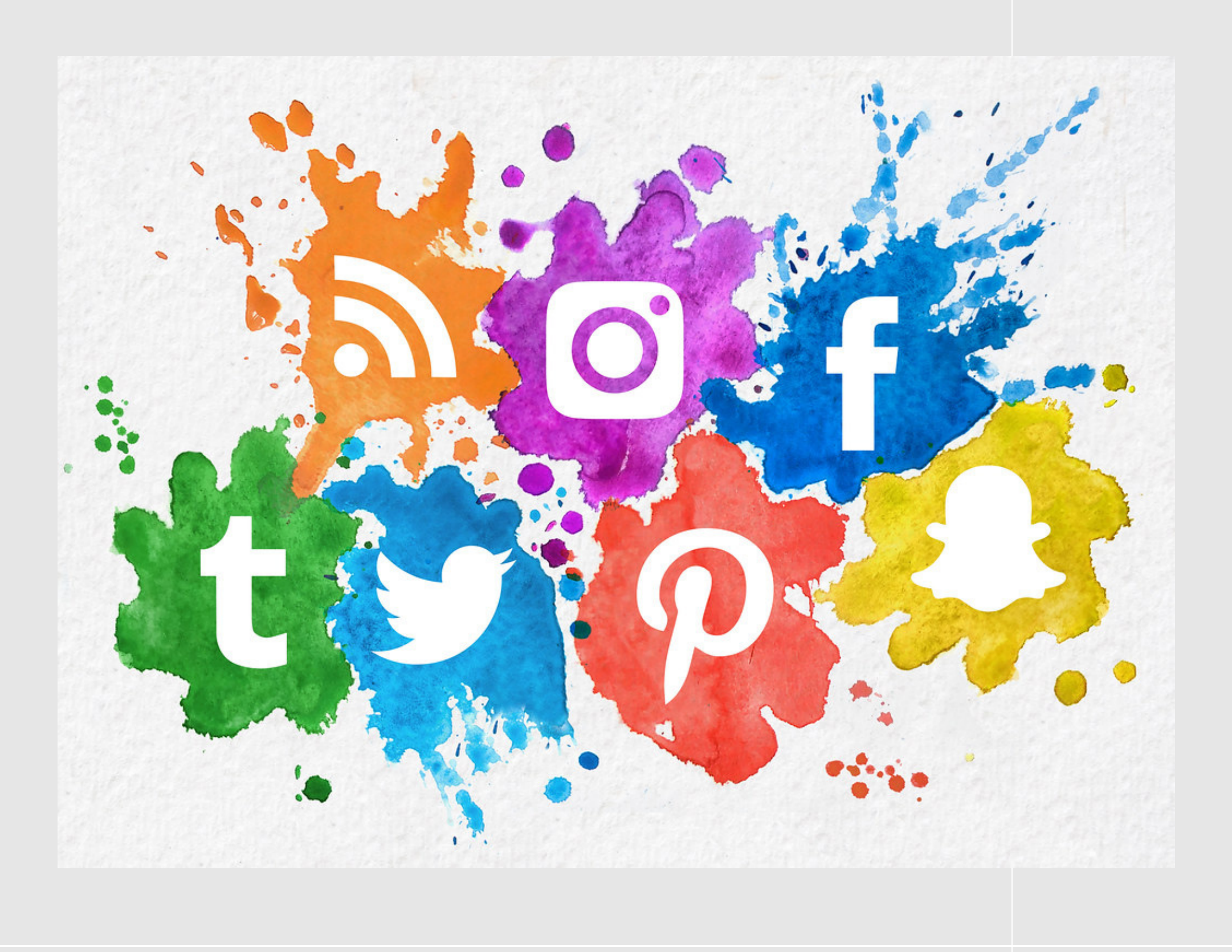

#### Czym różnią się od mediów tradycyjnych?

- Zasięg obie grupy mediów są w stanie docierać do szerokiego grona [odbiorców.](https://inmarketing.pl/blog/jak-analizowac-grupe-docelowa-czyli-kim-sa-twoi-odbiorcy/) W mediach tradycyjnych istnieją jednak większe ograniczenia, np. technologiczne i kosztowe. W mediach społecznościowych możliwości są niemal nieograniczone, a o zasięgu decyduje głównie atrakcyjność informacji dla odbiorców.
- Dostępność media tradycyjne posiadają jednostki zarządzające, które decydują o możliwości udostępnienia informacji i często wymagają nakładów finansowych. Media społecznościowe mimo, że również posiadają jednostki zarządzające, są dostępne dla każdego i są w dużej mierze darmowe.
- Użyteczność media tradycyjne wymagają specjalnych umiejętności, aby udostępnianą informację odpowiednio przygotować. Media społecznościowe umożliwiają rozprzestrzenianie informacji bez specjalnego przygotowania.
- Natychmiastowość informacje w mediach społecznościowych rozchodzą się natychmiast, znacznie szybciej niż w mediach tradycyjnych.
- Trwałość informacje udostępnione w mediach tradycyjnych nie podlegają już zmianom, w mediach społecznościowych mogą one być na bieżąco aktualizowane.

### MEDIA SPOŁECZNOŚCIOWE

Funkcje i cele mediów społecznościowych

- prezentowanie osób, organizacji i produktów poprzez tworzenie profili, stron [firmowych](https://inmarketing.pl/blog/jak-stworzyc-strone-na-facebooku/), grup;
- nawiązywanie komunikacji, wymiana informacji i podtrzymywanie więzi;
- publikacja, udostępnianie, ocenianie i komentowanie treści, poglądów ;
- prowadzenie dyskusji;
- współdzielenie zasobów, polegające na udostępnianiu różnego rodzaju plików (filmów, dokumentów itd.);
- współtworzenie, którego celem jest tworzenie kooperacji pomiędzy użytkownikami.

### MEDIA SPOŁECZNOŚCIOWE

- Facebook
- Twitter
- Instagram
- LinkedIn
- YouTube

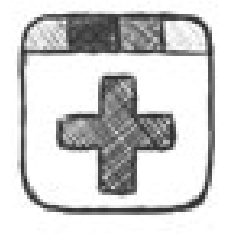

Google+ (Dołącz do r<br>Również tutaj Google wyznacza standardy<br>przyszłości. Google+ to społeczność jutra i pojutrza.

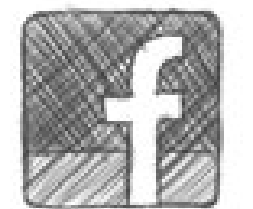

Facebook (Dołącz do<br>Zmienił sposób korzystania z Sieci. Na razie skuteczny głównie towarzysko.

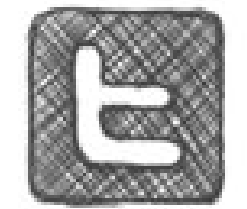

Twitter (Dołącz do na<br>140 znaków wystarczy by zmienić świat. Dziś Twitter to nałóg milion i zawód tysięcy.

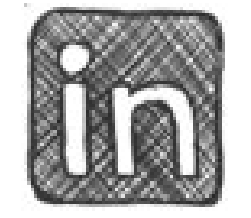

LinkedIn (Dolącz do Cisza – tu się pracuje.<br>Ta zawodowa społeczn wreszcie połączyła lud ciężkiej pracy. Bez plo

#### Rodzaje mediów społecznościowych

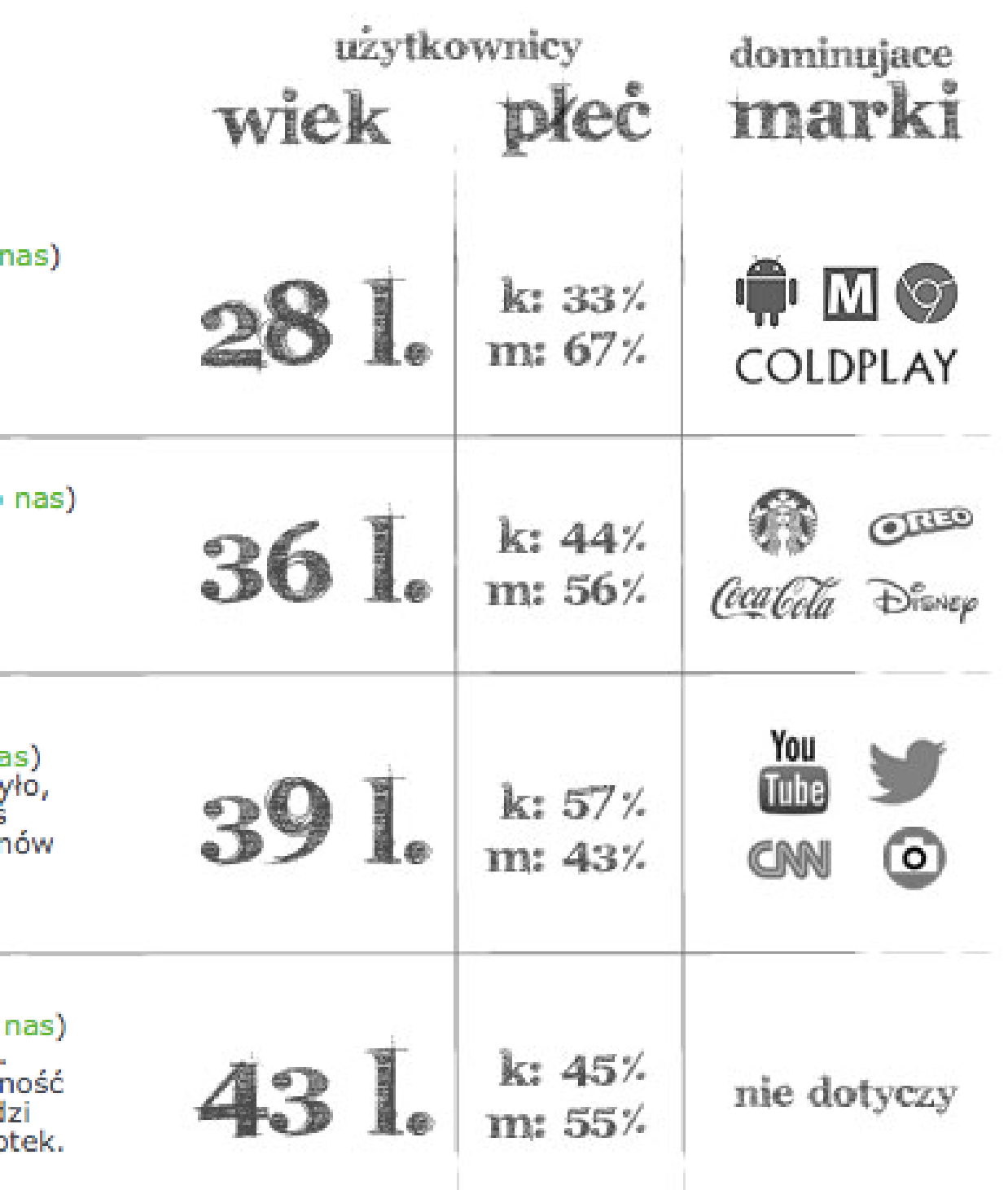

### MEDIA SPOŁECZNOŚCIOWE

Strategia marki bez zdefiniowanej publiczności to fikcja. Właściwe określenie swojego targetu, analiza grupy docelowej i prowadzenie komunikacji odpowiadającej potrzebom konkretnych grup odbiorców to podstawa prowadzenia konkurencyjnego biznesu

#### STWÓRZ SWOJĄ PERSONĘ!

Musisz więc wiedzieć komu chcesz sprzedawać swoje produkty, a znajomość grupy docelowej – kim są i co ich charakteryzuje – pozwoli skuteczniej kierować ofertę pod ich realne oczekiwania i potrzeby.

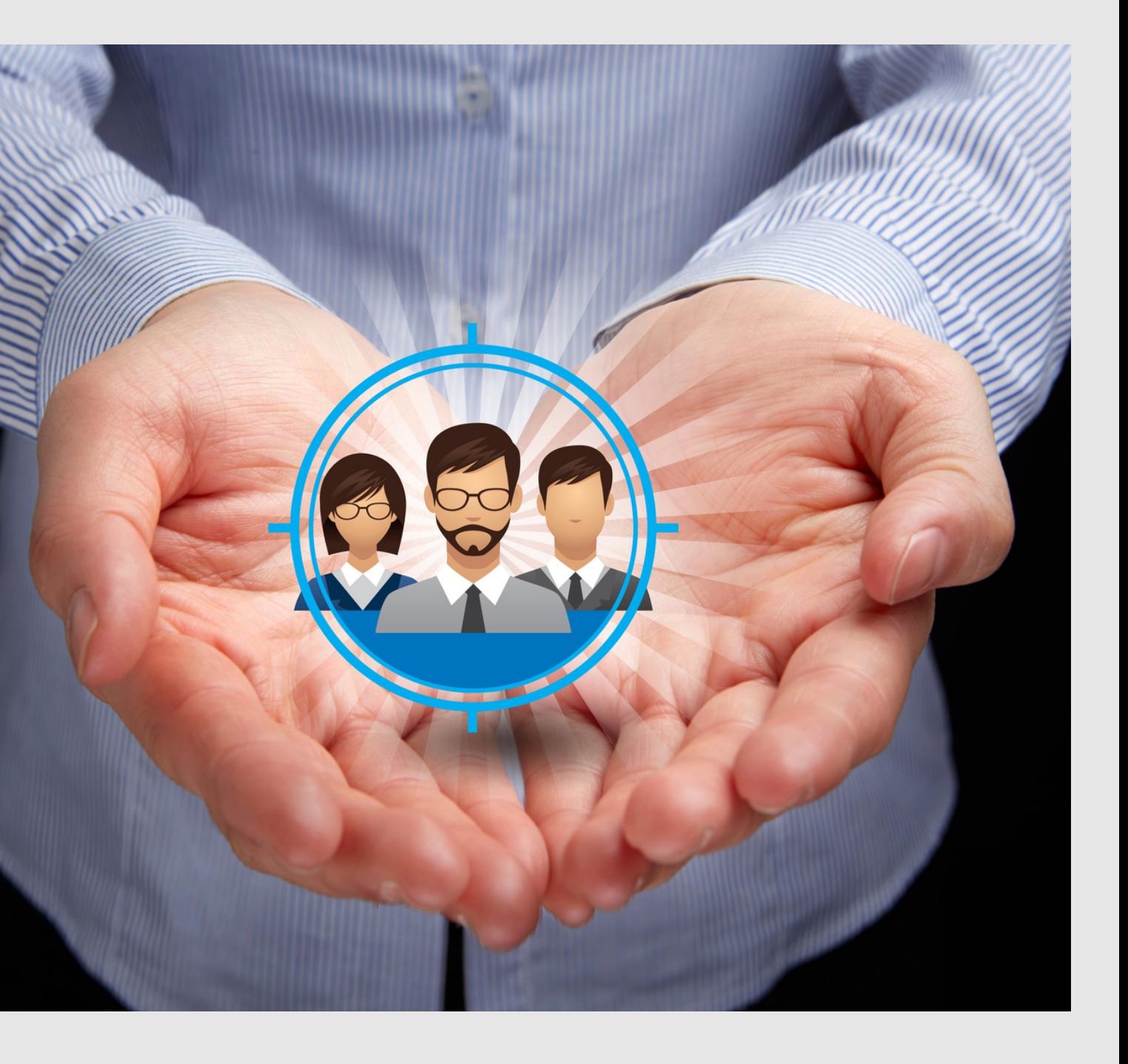

### GRUPA DOCELOWA

- Jakie hobby ma Twoja persona?
- Jakie książki / filmy / muzykę lubi?
- Jak możesz określić styl życia persony?

- Co skłania personę do korzystania z Twojej oferty?
- Jak persona korzysta z Twojej marki (częstotliwość, motywacje, zastosowania)?
- Które z funkcji / cech Twojego produktu są najbardziej przydatne?

- Ile czasu spędza online?
- Z jakich urządzeń korzysta najczęściej (telefon, tablet, laptop, PC)?
- Z jakich kanałów social media korzysta i w jaki sposób (biernie, aktywnie, umiarkowanie)?
- Jakimi treściami jest najbardziej zainteresowana?
- Gdzie dokładnie w sieci szuka informacji?

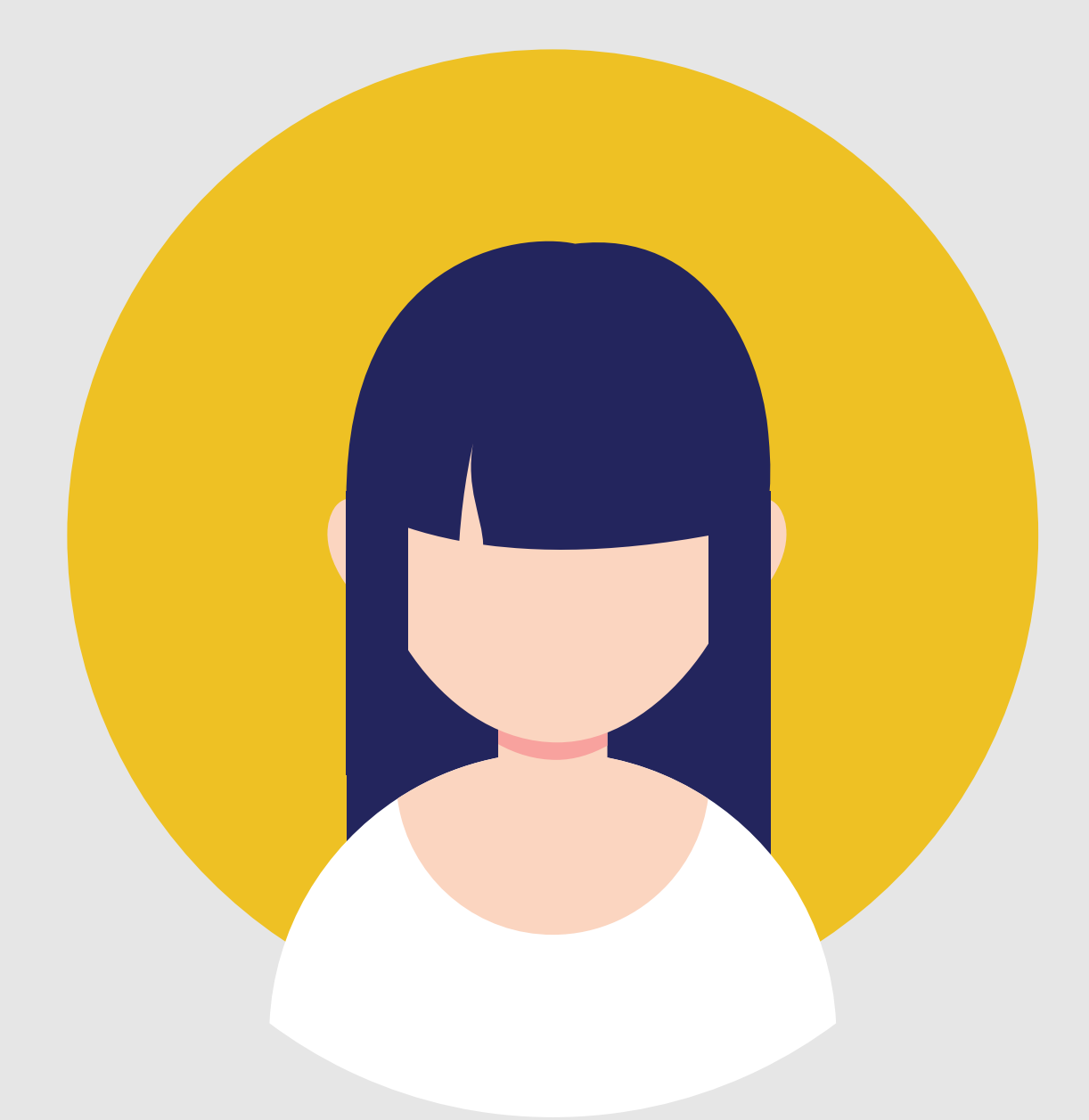

Oto kilka pytań pomocniczych, które pomogą Ci w tworzeniu persony. Demografia:

- Jak nazywa się twoja persona?
- Ile ma lat i jakiej jest płci?
- Gdzie mieszka?
- Jakie zajmuje stanowisko?

#### Motywacje i styl życia:

#### Podejście do Twojej marki i zakupów:

#### Zachowania w internecie:

### GRUPA DOCELOWA

#### 1. Zdefiniuj podstawowy cel posiadania strony i dobrze zaplanuj swoją strategię.

Może jest to ulepszenie usług poprzez konfrontacje z klientami, stworzenie listy mailingowej, pełnej wartościowych subskrybentów czy też zwyczajne zwiększenie ruchu na prywatnym blogu. Nic nie stoi na [przeszkodzie](https://www.etworzenie.pl/mierzenie-zwrotu-z-inwestycji-w-social-media-nie-ufaj-propagandzie-tylko-analizuj-liczby/) byś miał kilka różnych zamierzeń, pamiętaj o tym, by obrać konkretne priorytety, które da się zmierzyć.

### RODZAJE KOMUNIKACJI

#### 2. Zamieszczaj treść wartą podzielenia się.

Wszystko zależy od tego jaki rodzaj biznesu prowadzisz, jednak w większości przypadków najlepiej jest publikować na stronie treści, którymi naprawdę warto się dzielić. Nawet (a zwłaszcza) jeśli to treści techniczne.

Aktualizuj swoją stronę i pamiętaj, że użytkownicy Facebooka lubią filmiki, zdjęcia i linki.

Jeśli możesz, umieszczaj filmiki. To świetna droga pozyskiwania nowych fanów. Mogą to być tutoriale, prezentacje i inne, które uważasz za odpowiednie. Na dole umieść linka do strony na Facebooku z zaproszeniem przyłączenia się do grupy. Ten sposób działa doskonale.

3. Wypromuj dobre imię Twojego biznesu.

Zaproś ludzi z listy mailingowej. Zachęć ich, by dołączyli do twojej fan page. W wiadomości opisz stronę. Upewnij się, że w newsletterze widać [nowe](http://www.logofirmowe.pl/) logo.

Umieszczaj linki gdzie tylko możesz. Zamiast promować w mailu swój prywatny profil, promuj stronę dołączając link do każdego maila. Zostawiaj link gdzie tylko możesz, zarówno w sieci, jak i poza nią, na przykład na wizytówce.

Umieść na stronie widgety. Wybierz jedne z najnowszych wtyczek (social plugin) i umieść je na swojej stronie i blogu. Jedna z nich Like Box pomaga uatrakcyjnić stronę. Dzięki temu zobaczysz ile osób lubi, komentuje i dzieli się linkiem do niej.

Spraw, by ludzie tagowali zdjęcia. Jeżeli organizujesz jakieś imprezy, dokumentuj je na fotografiach, by potem móc je umieścić na stronie. Zachęć ludzi do tagowania, to sprawi, iż będą bardziej zaangażowani w to, co oferujesz.

#### RODZAJE KOMUNIKACJI

# Funkcje kanałów social media

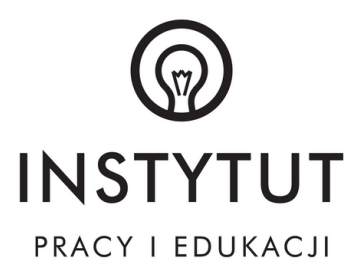

### OBECNOŚĆ W INTERNECIE

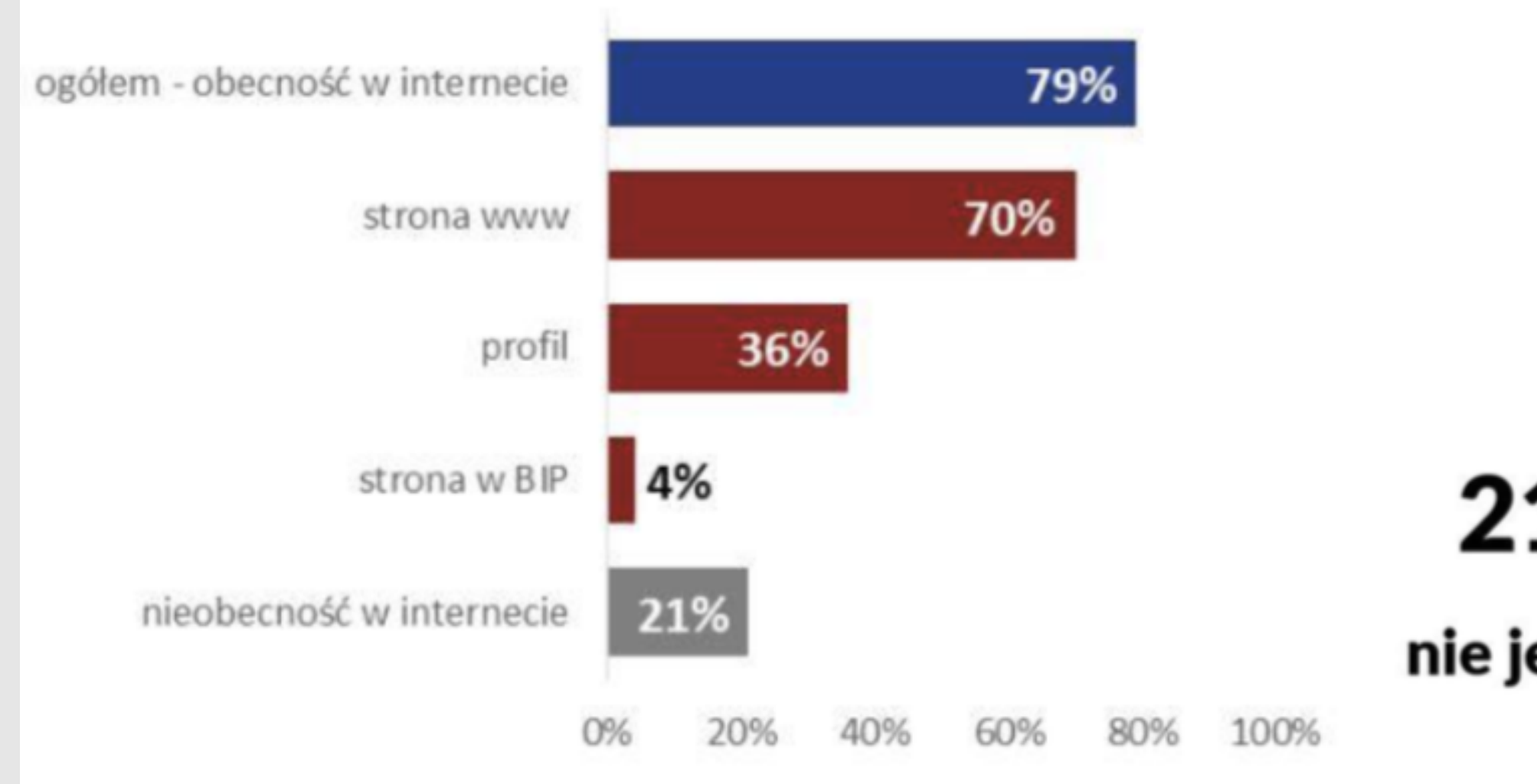

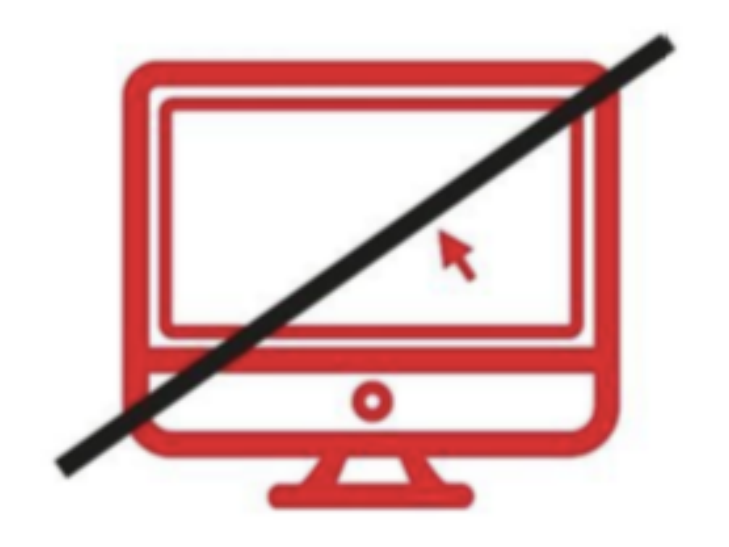

### 21% organizacji

#### nie jest obecnych w internecie

#### PIERWSZE KROKI

- Ustawienia fanpage'a
- Zakładka wiadomość
- Narzędzia do publikowania
- Statystyki fanpage'a

- Formaty wpisów -> podstawowe

- Formaty wpisów -> zaawansowane

- 
- 
- Wydarzenia i live'y

#### Facebook

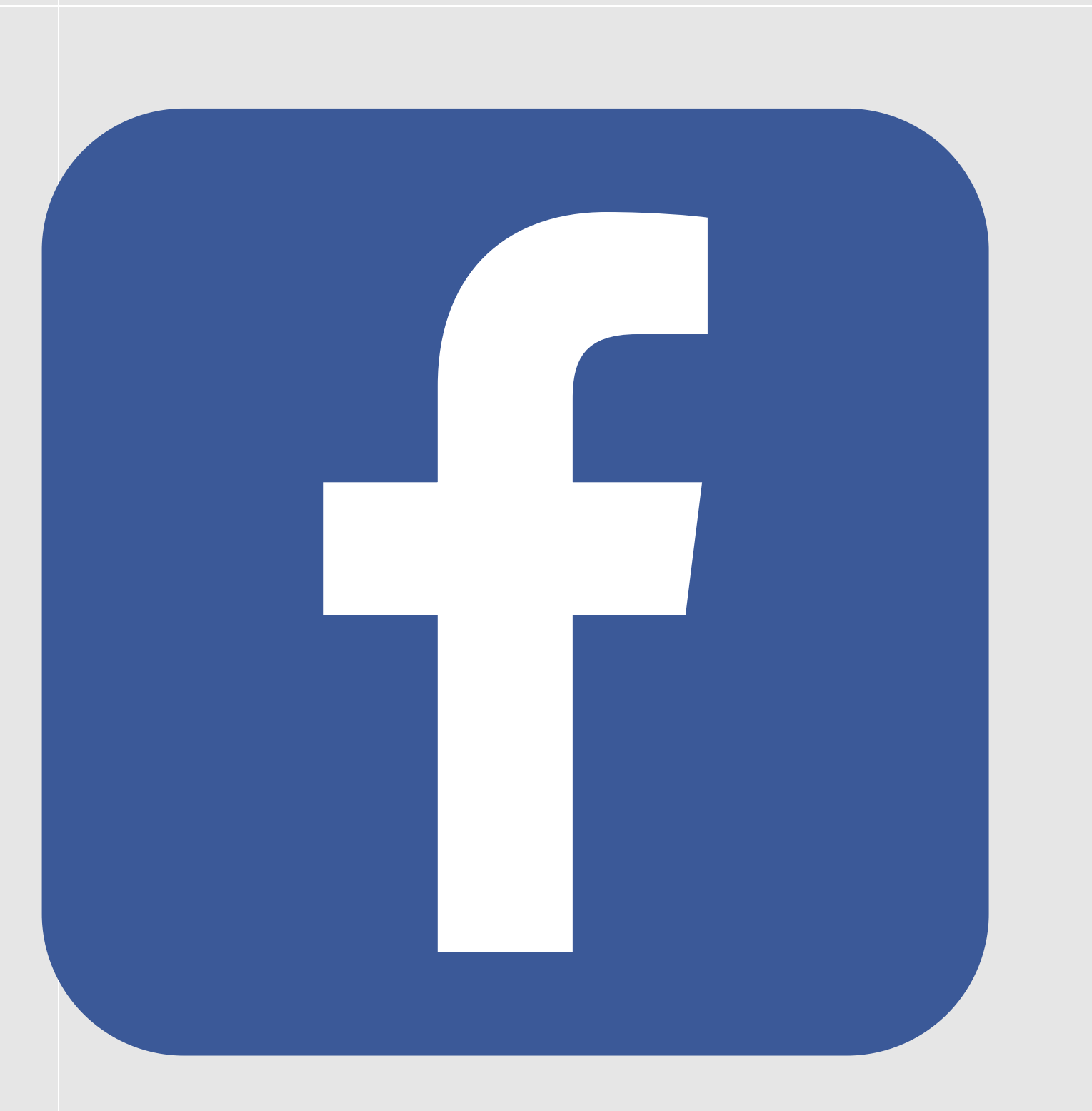

- Jak założyć fanpage
- 
- Przycisk CTA
- 

- Jak dodać zdjęcie profilowe i zdjęcie w tle,

- Jak uzupełnić wszystkie informacje

Moduł 1.

#### ZAKŁADKI I STATYSTYKI FANPAGE'A

## Moduł 2.

#### FORMATY WPISÓW NA FACEBOOKU

#### Moduł 3.

#### GRAFIKI NA FACEBOOKU

Grafiki na facebooku (o formatach, rozmiarach,

wskazówki)

Moduł 4.

### Facebook

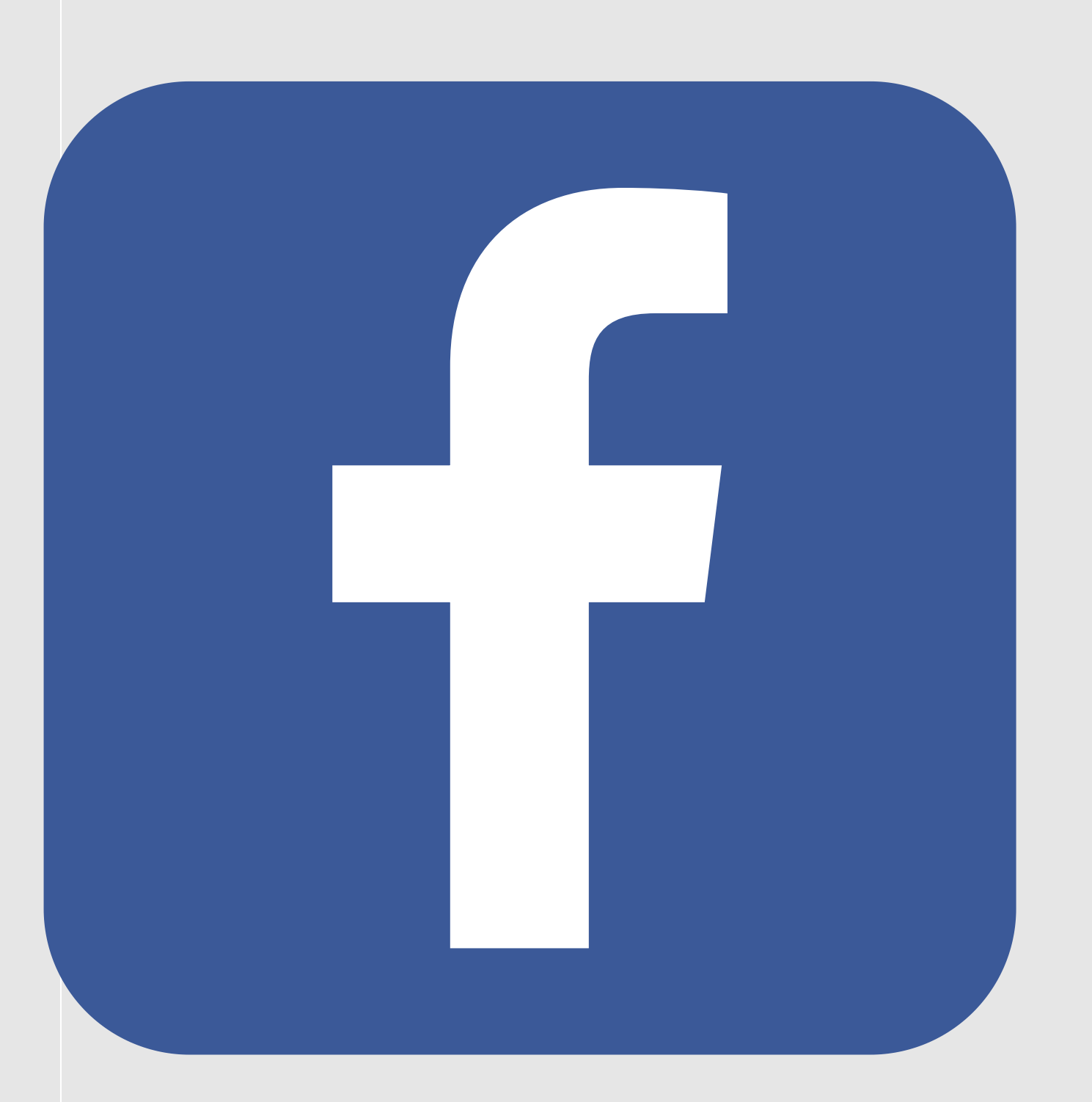

### UŻYTKOWNICY FACEBOOKA

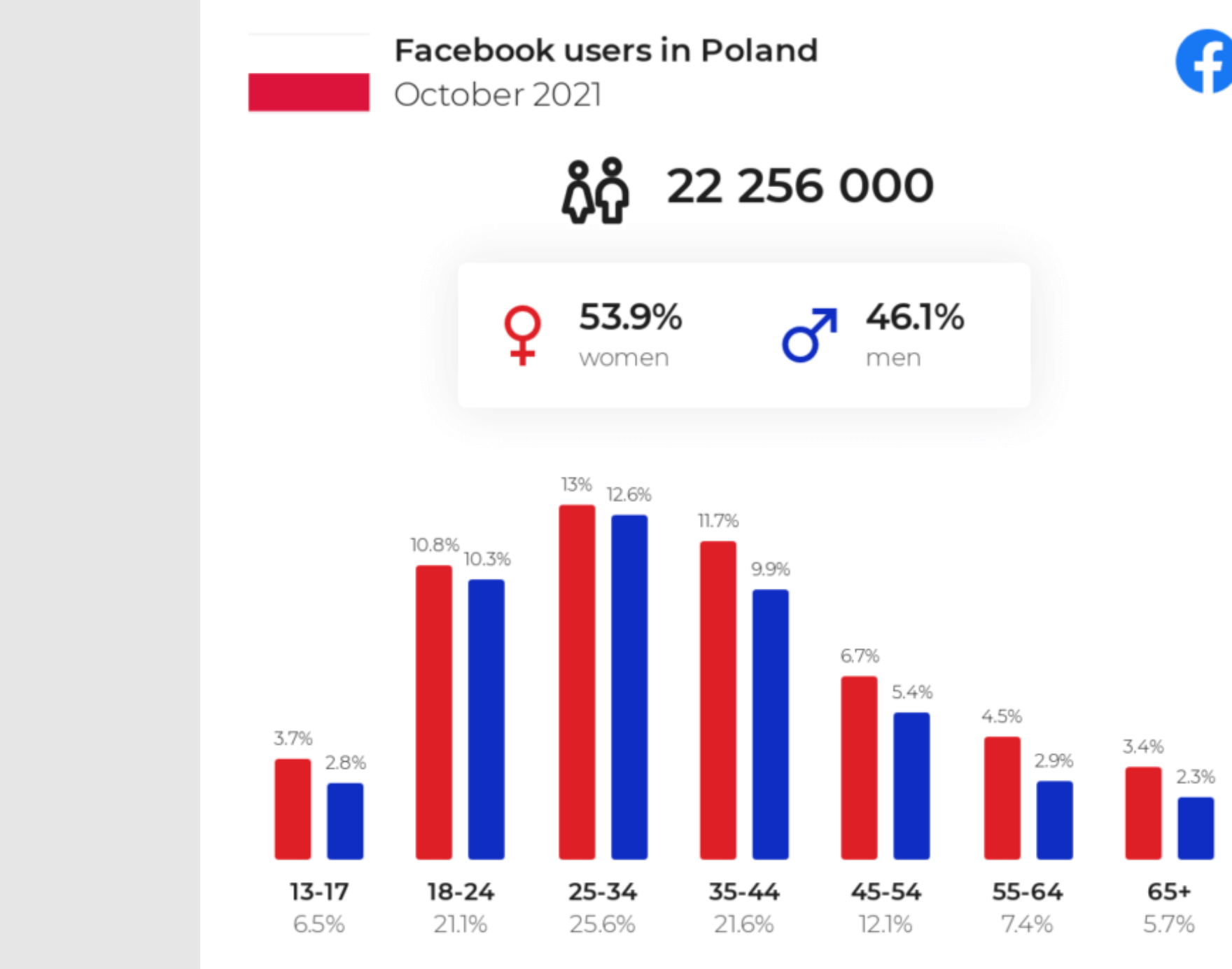

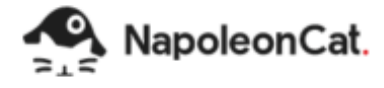

PORADNIK OD A DO Z

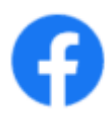

Source: NapoleonCat.com

### PIERWSZE KROKI NA FACEBOOKU

- Przejdź na stronę  $\bullet$ [www.facebook.com.](http://www.facebook.com/)
- W formularzu Rejestracja wypełnij wszystkie pola – imię, nazwisko, adres e-mail, hasło do Facebooka, płeć i datę urodzin – wszystko jest po polsku.
- Kliknij Rejestracja.  $\bullet$

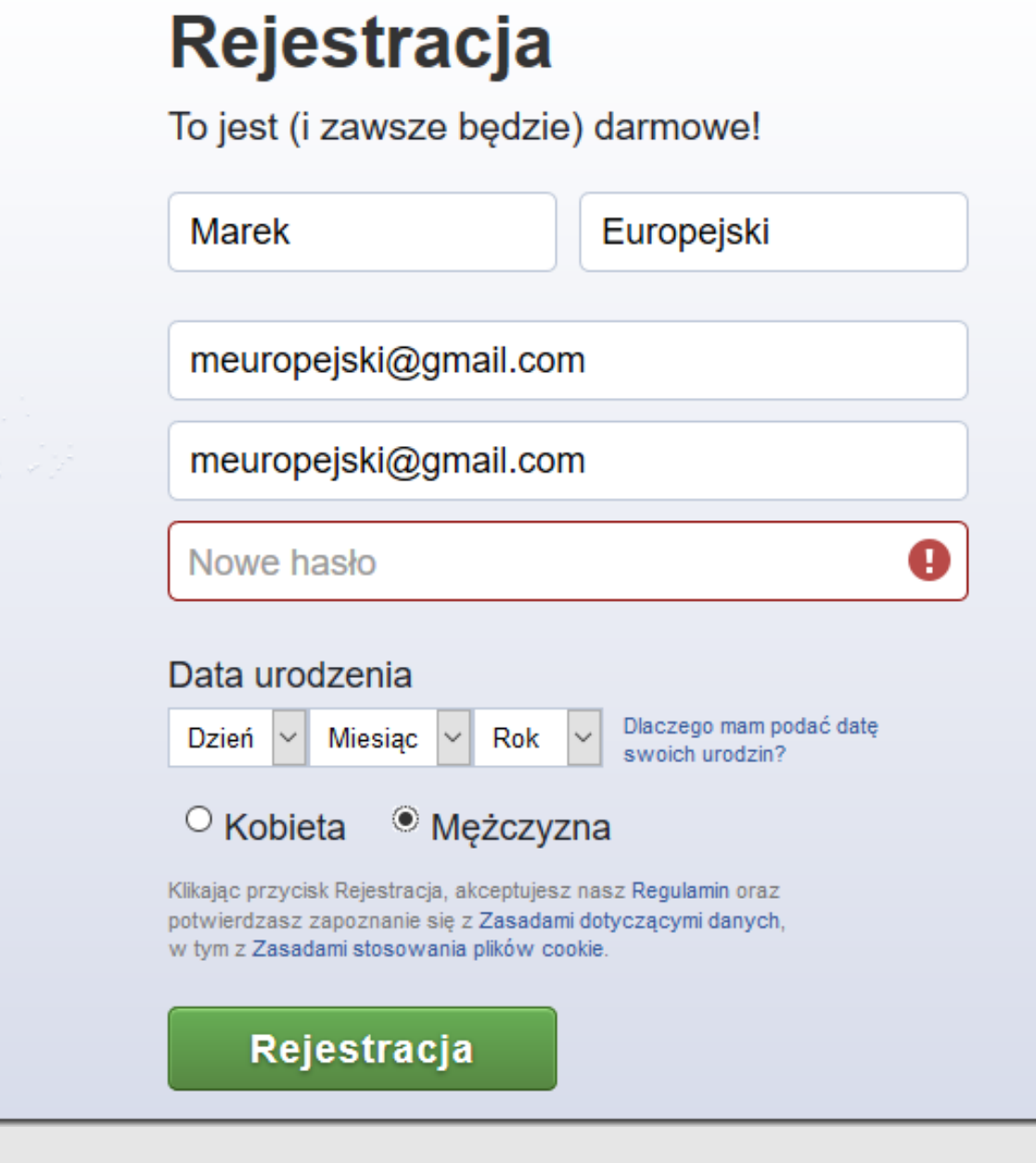

### PIERWSZE KROKI NA FACEBOOKU

- Aby prowadzić komunikację  $\bullet$ swojej firmy/organizacji/grupy załóż dedykowany fanpage.
- Wejdź na swoje konto na Facebooku i po prawej stronie kliknij "Strony".
- Następnie "Utwórz nową stronę"  $\bullet$

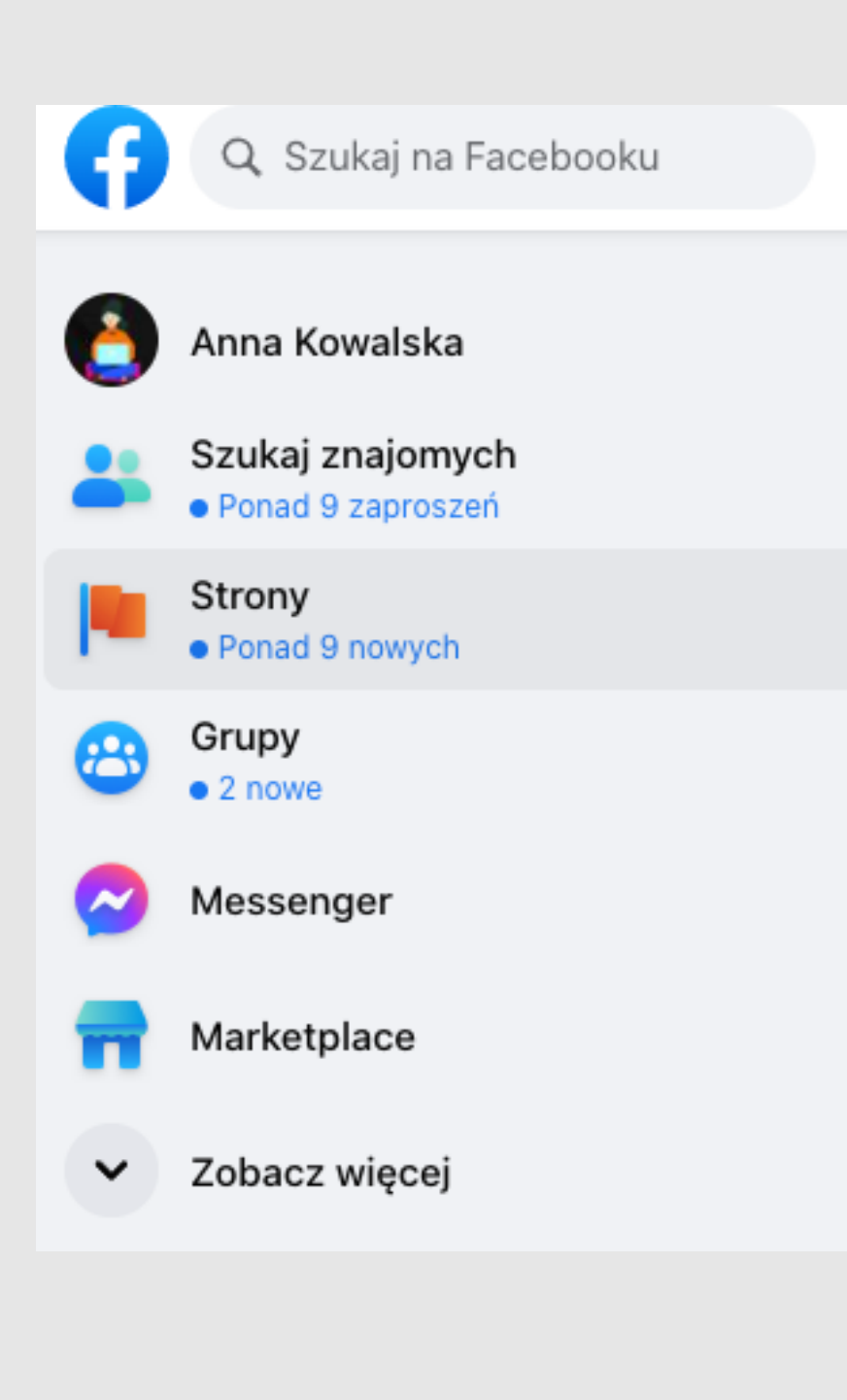

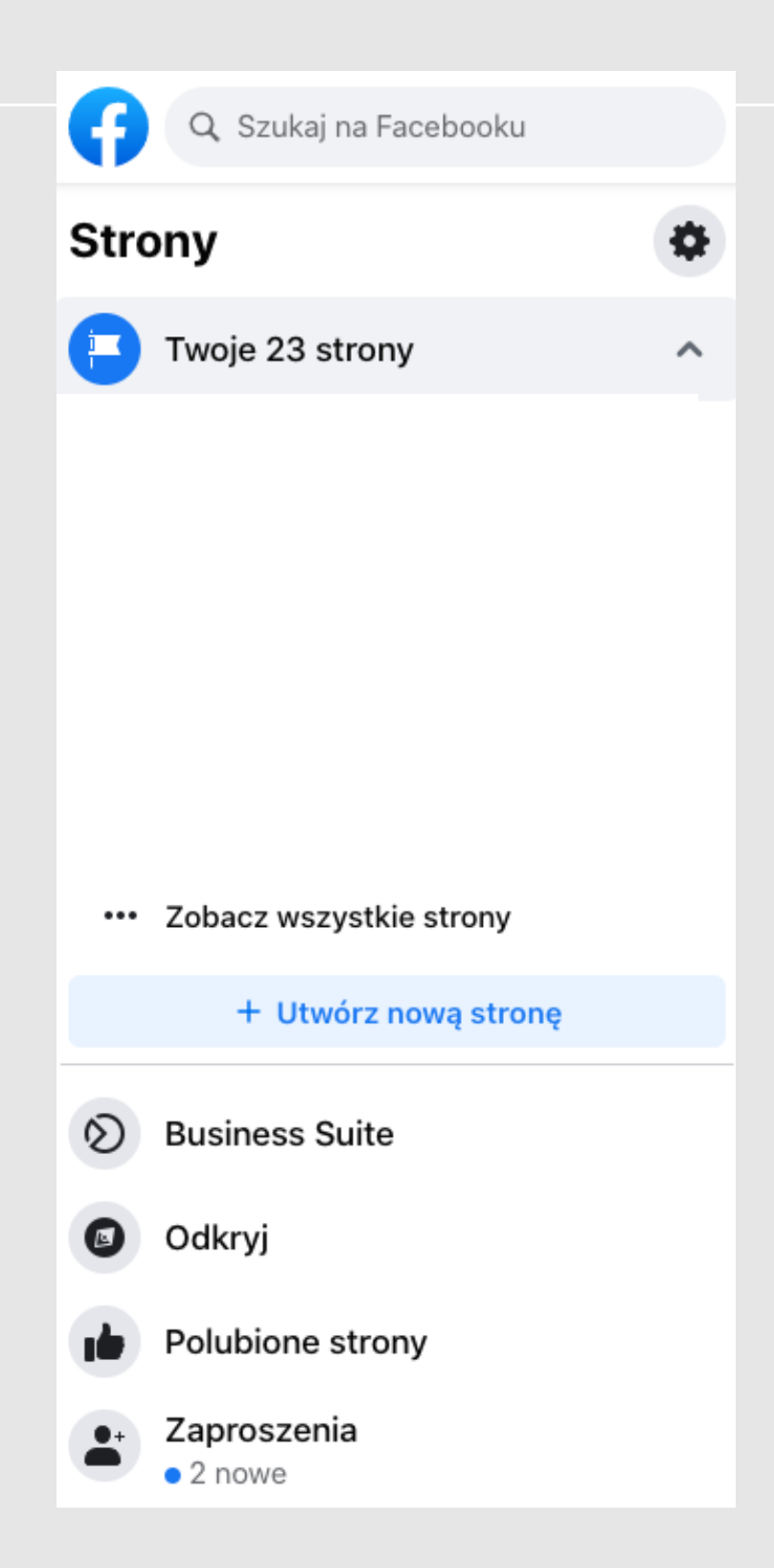

### PIERWSZE KROKI NA FACEBOOKU

Uzupełnij najważniejsze informacje na temat swojej strony, tj. nazwa, kategoria, opis, zdjęcie profilowe i zdjęcie w tle.

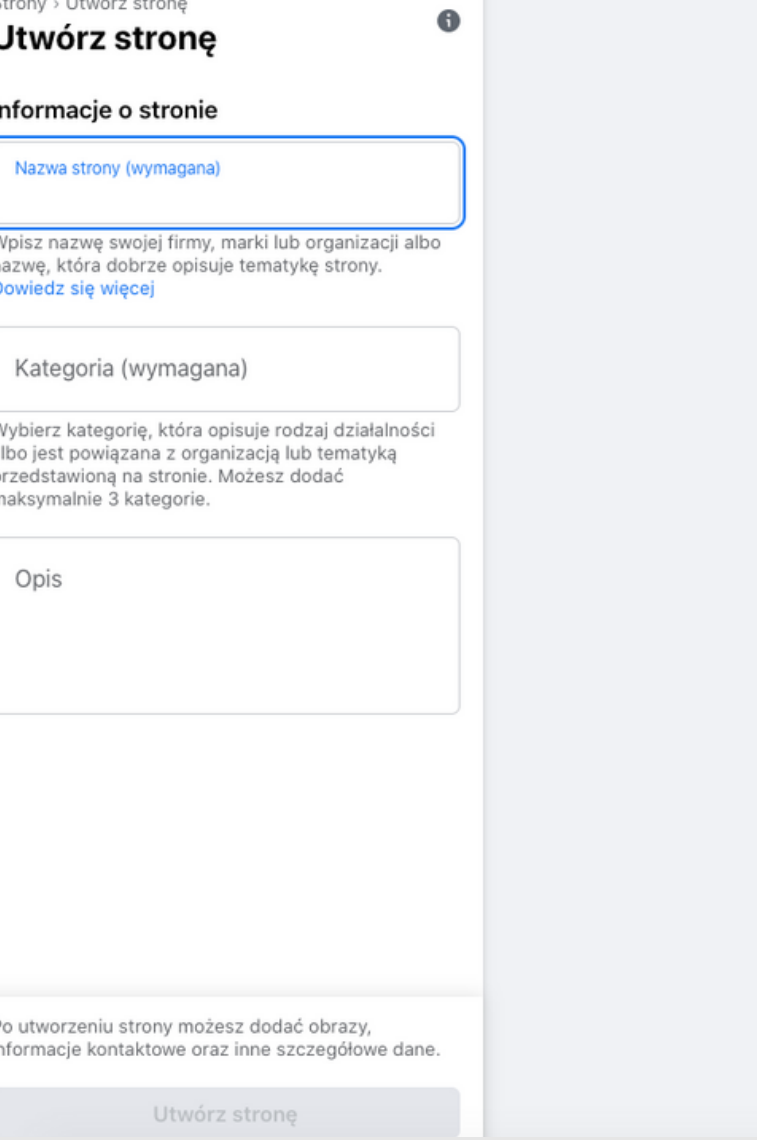

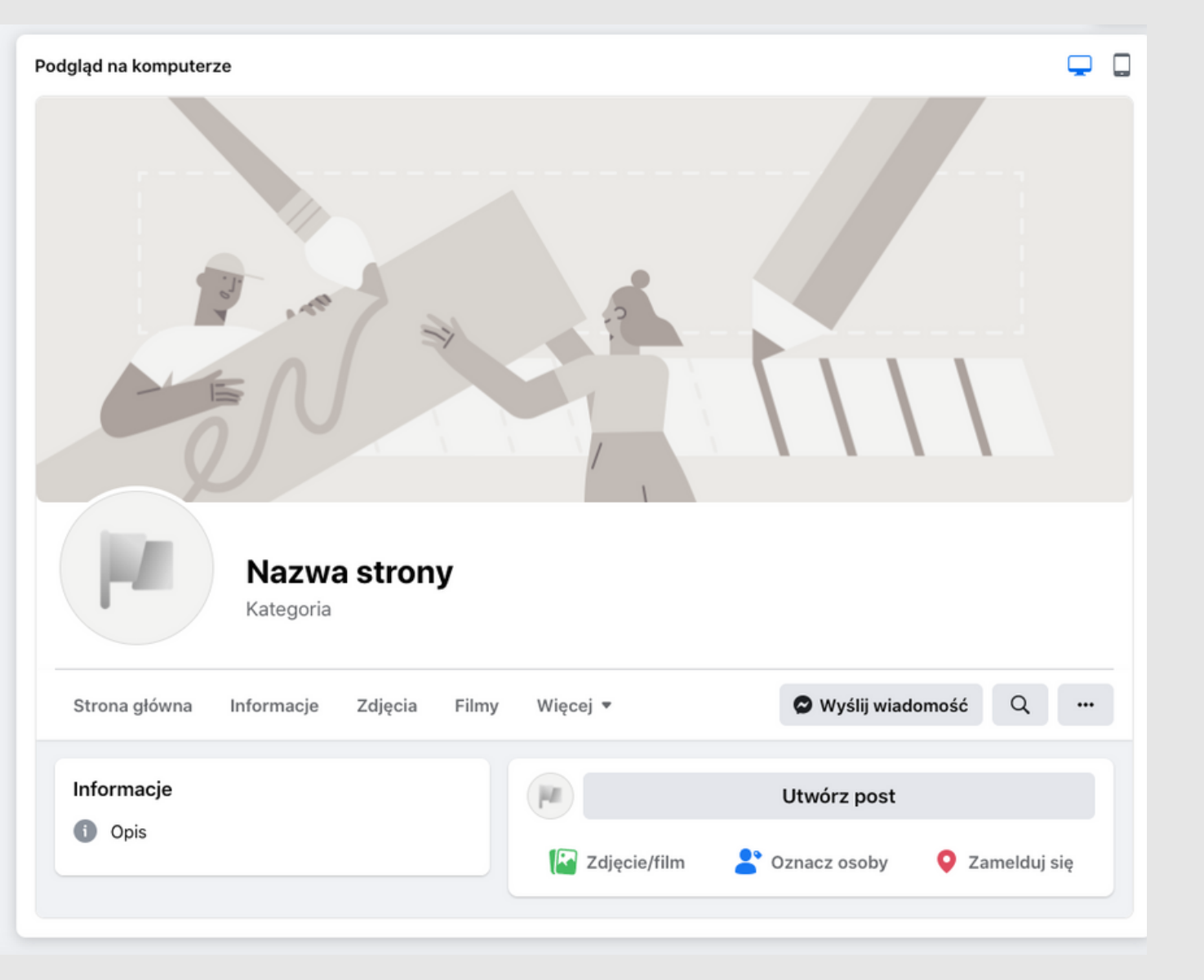

### ZAKŁADKI I STATYSTYKI FANPAGE'A

- Kliknij w prawym górnym rogu  $\bullet$ Facebooka.
- Kliknij Strony, a następnie przejdź  $\bullet$ do swojej strony.
- Kliknij Statystyki w górnej części  $\bullet$ strony.
- Statystyki obejmują informacje o  $\bullet$ wynikach strony, takich jak dane demograficzne odbiorców oraz liczba osób, które zareagowały na Twoje posty.

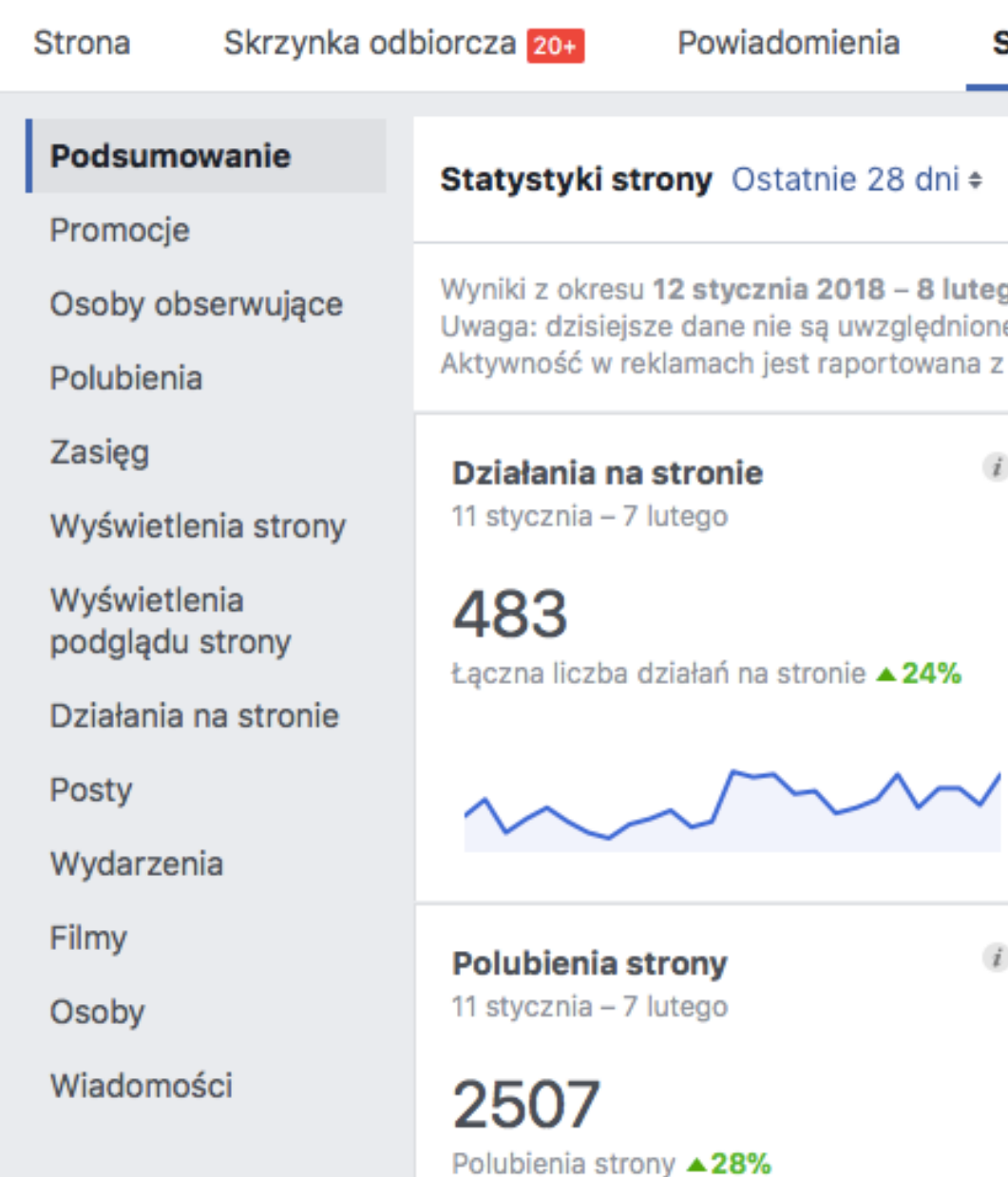

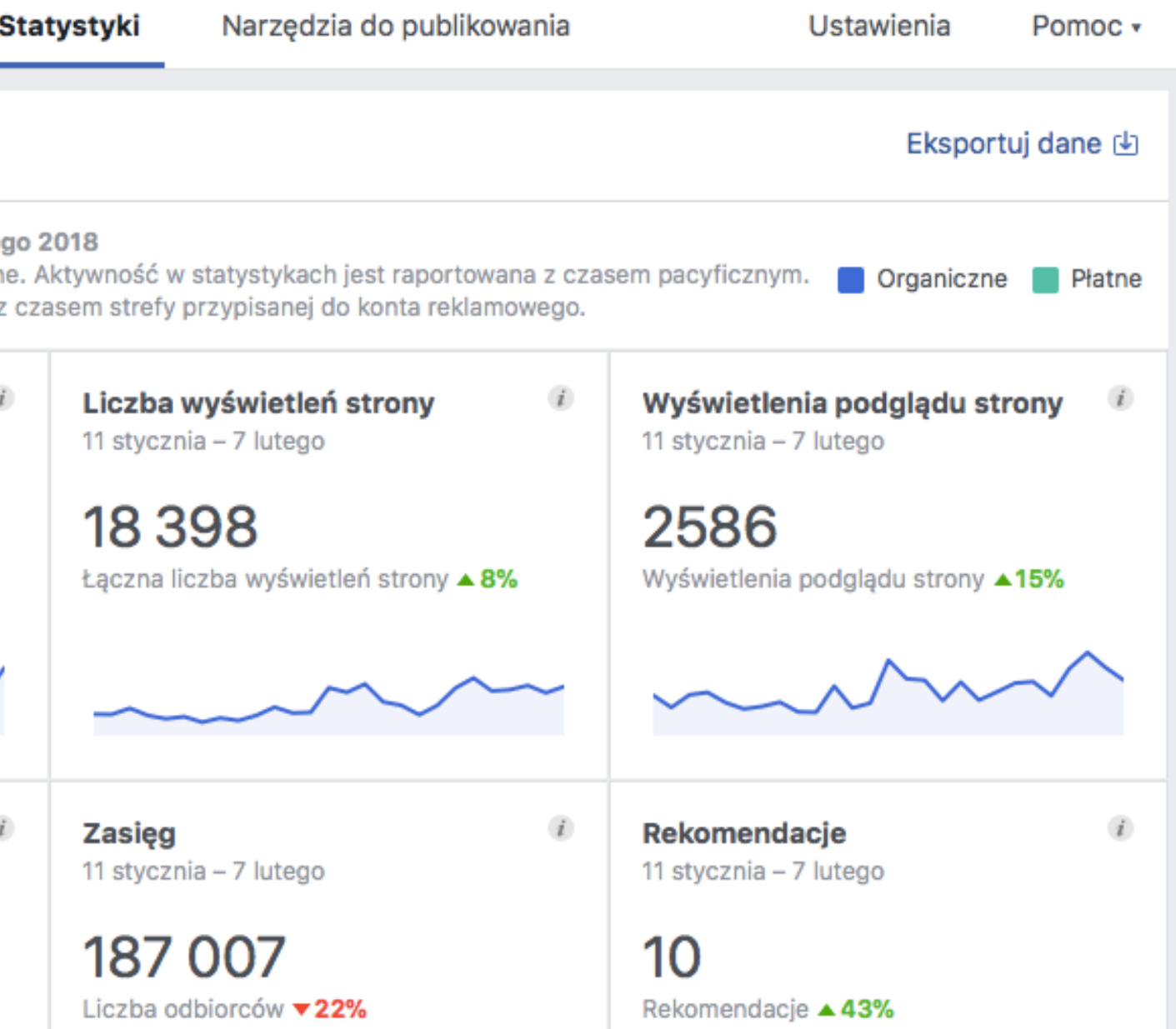

Działania na stronie: Liczba kliknięć informacji kontaktowych na stronie i przycisku działania.

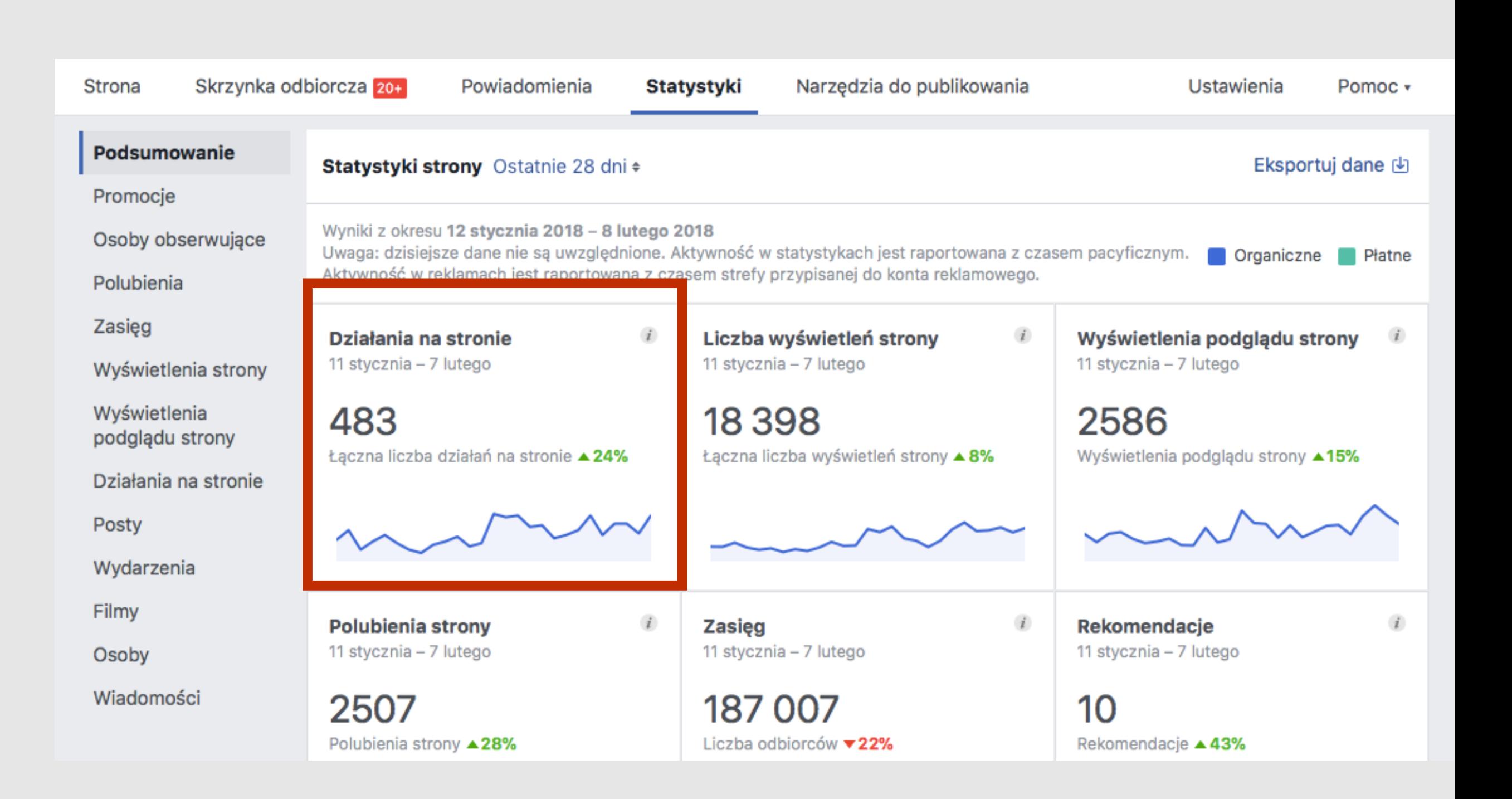

Wyświetlenia strony: liczba wyświetleń profilu strony przez użytkowników zarówno zalogowanych, jak i wylogowanych

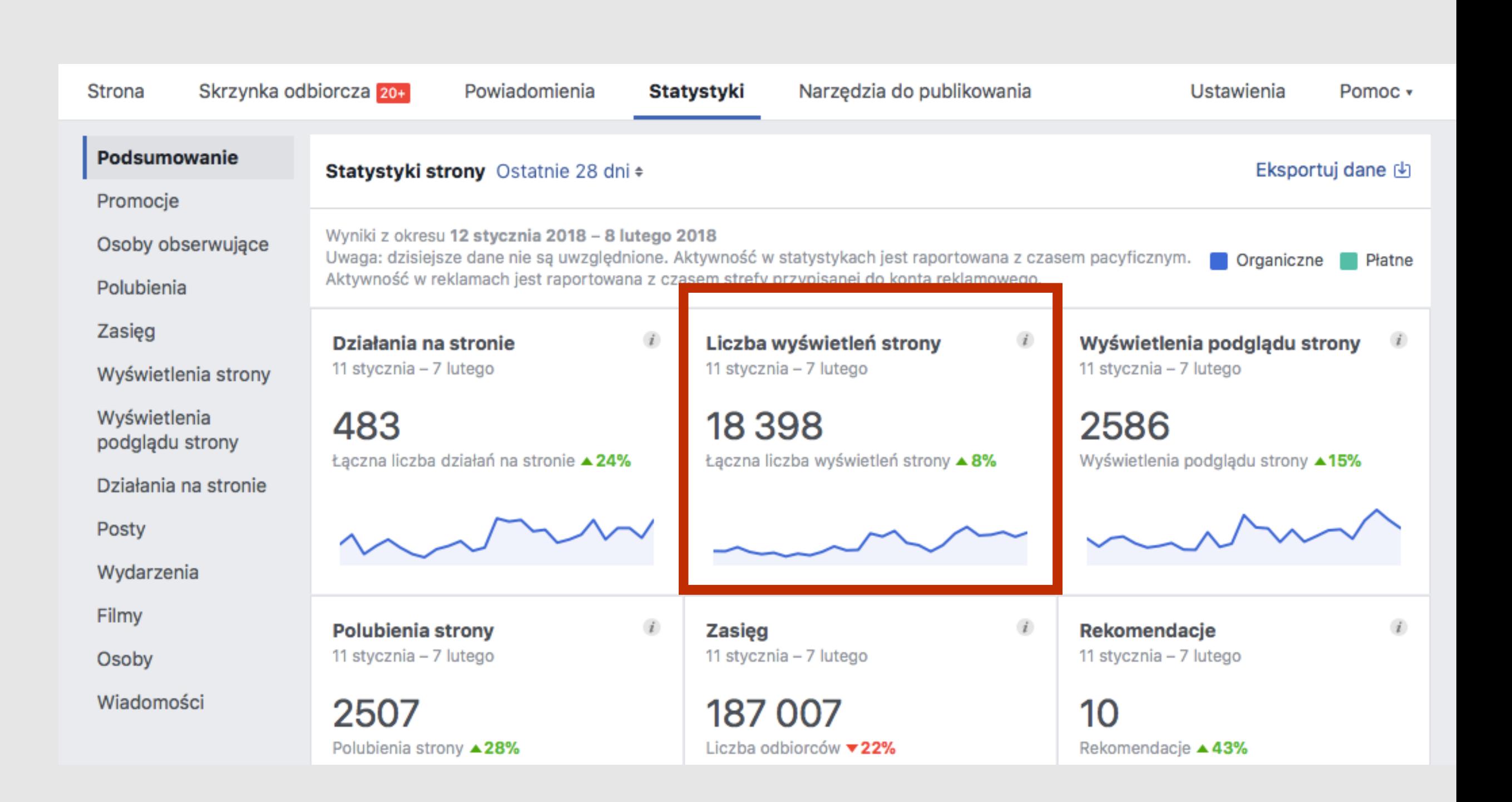

#### Wyświetlenia podglądu strony:

liczba zdarzeń ustawienia kursora nad nazwą strony lub zdjęciem profilowym w celu zobaczenia podglądu zawartości.

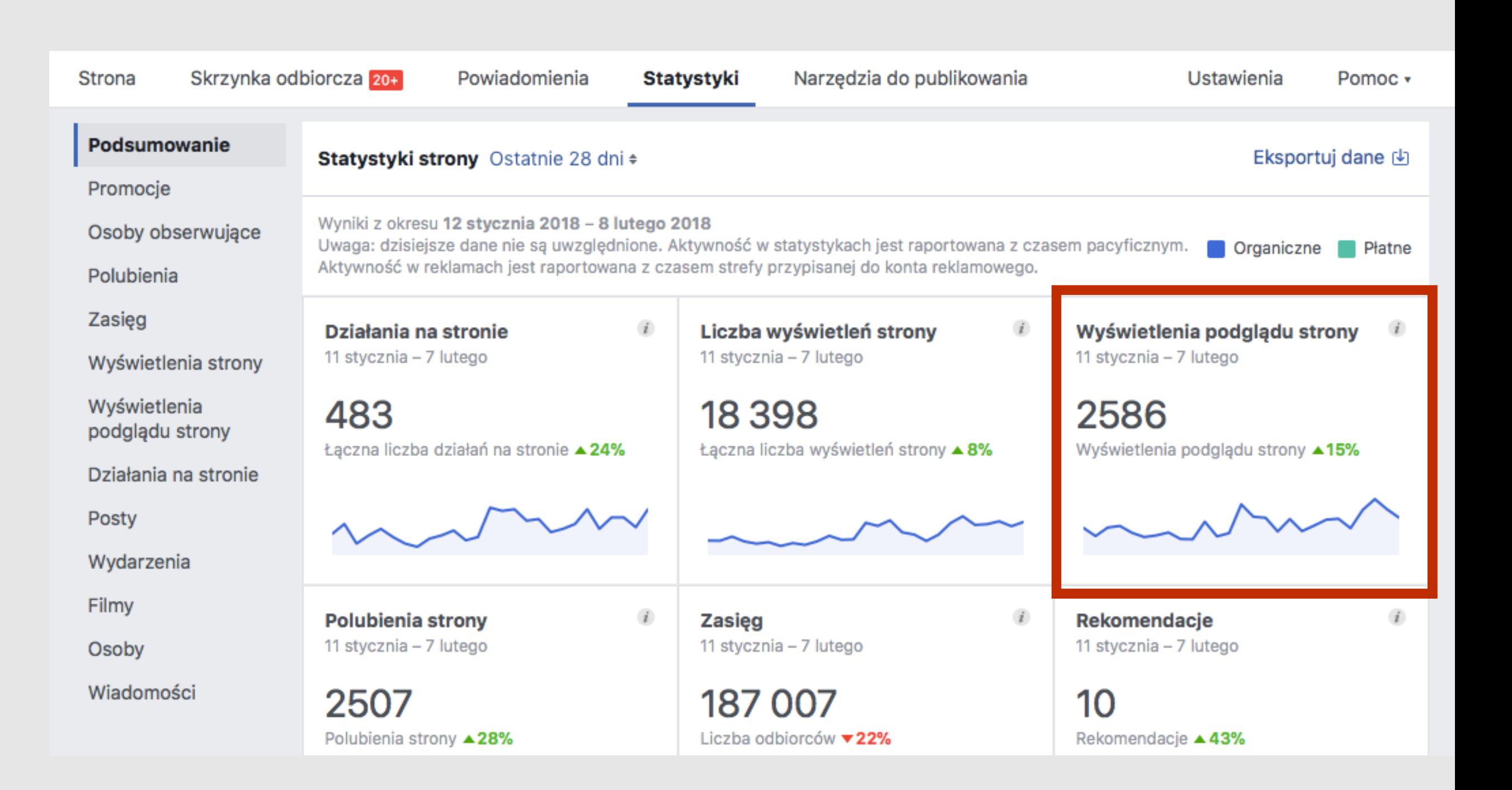

#### Polubienia strony:

liczba nowych polubień strony z podziałem na płatne i niepłatne. Liczba ta jest wartością szacunkową.

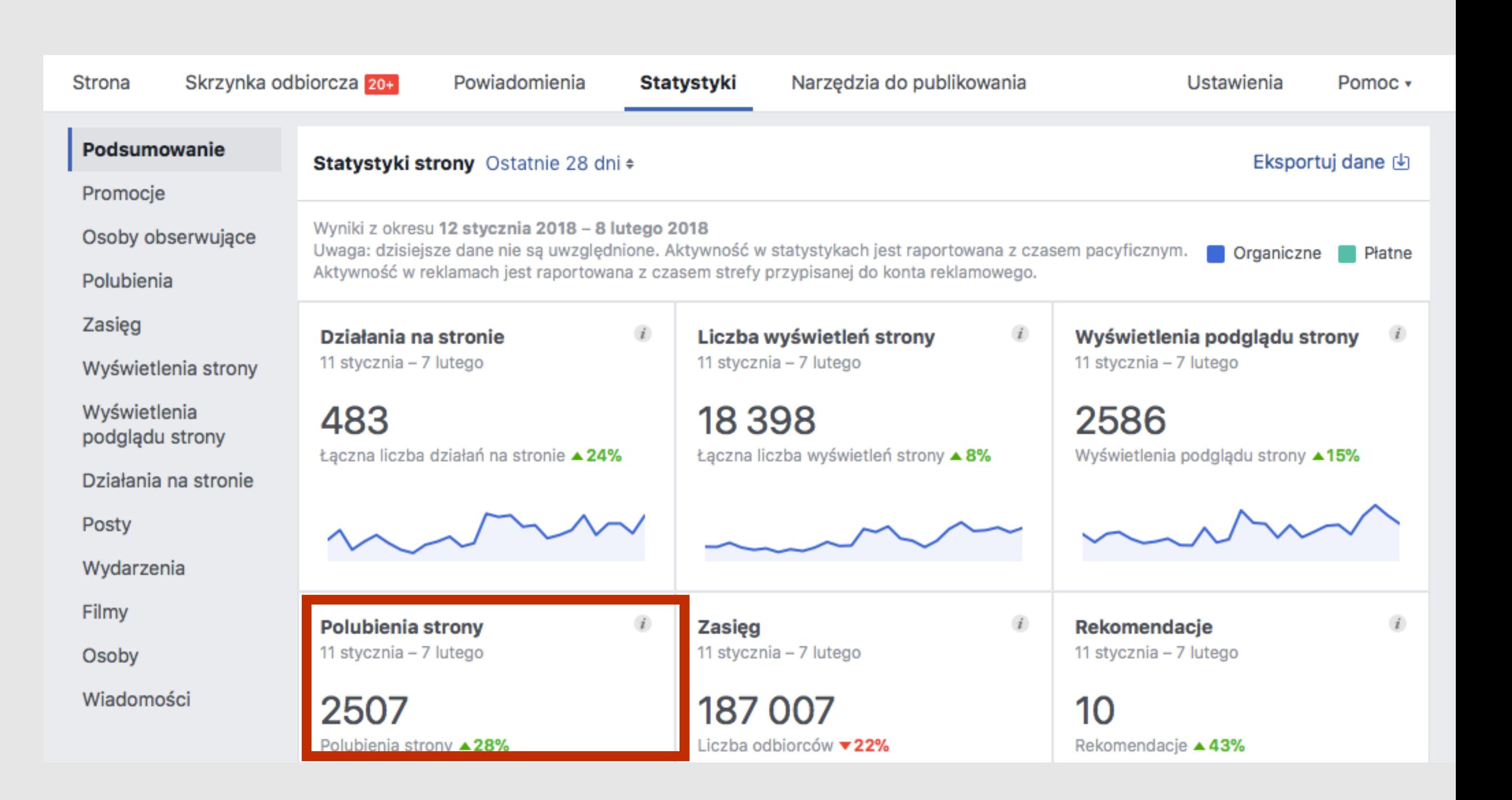

#### Zasięg postów:

liczba osób, na ekranach których pojawiły się posty z Twojej strony, z podziałem według liczby łącznej, liczby wyświetleń organicznych i w wyniku promocji. Liczba ta jest wartością szacunkową.

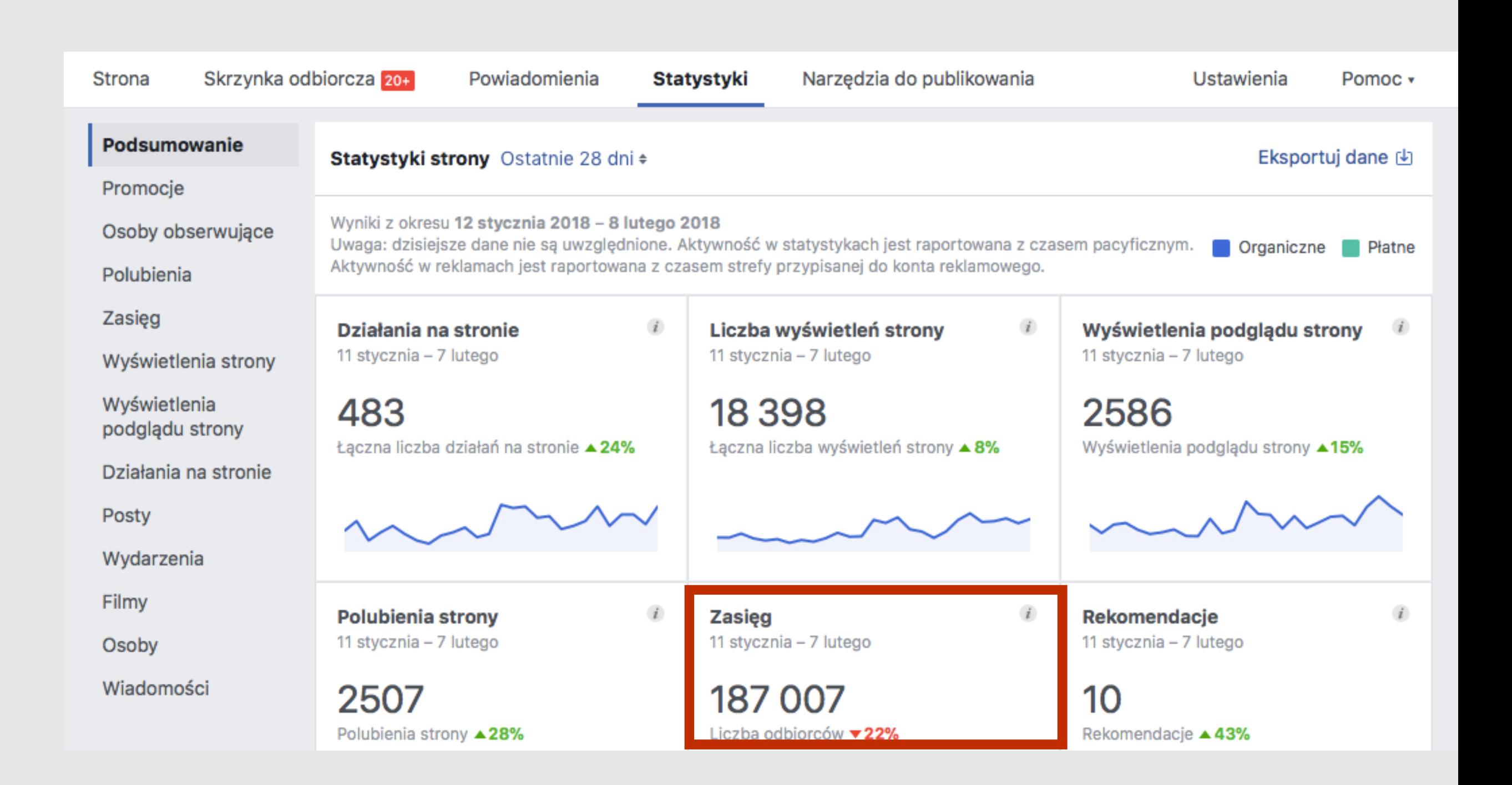

### FORMATY WPISÓW NA FACEBOOKU

- Prześlij zdjęcia/filmy ta funkcja pozwala przesłać zdjęcia (minimum jedno) lub filmy (minimum jeden).
- Otrzymuj wiadomości funkcja angażująca uczestników, pozwalająca na przekierowanie kontaktu do wiadomości prywatnej.
- Na żywo umożliwia stworzenie transmisji na żywo, idealna do przeprowadzenia szkoleń, webinariów etc. Do wyboru transmisja na żywo lub wydarzenie z transmisją.
- Wydarzenie możliwość stworzenia wydarzenia online bądź offline. Możemy zrobić wydarzenie biletowane.
- Praca funkcja umożliwia nam stworzenie oferty pracy.
- Oferta umożlwia stworzenie oferty dla klientów. Gdy ktoś zapisze Twoją ofertę, otrzyma powiadomienie przed jej wygaśnięciem.

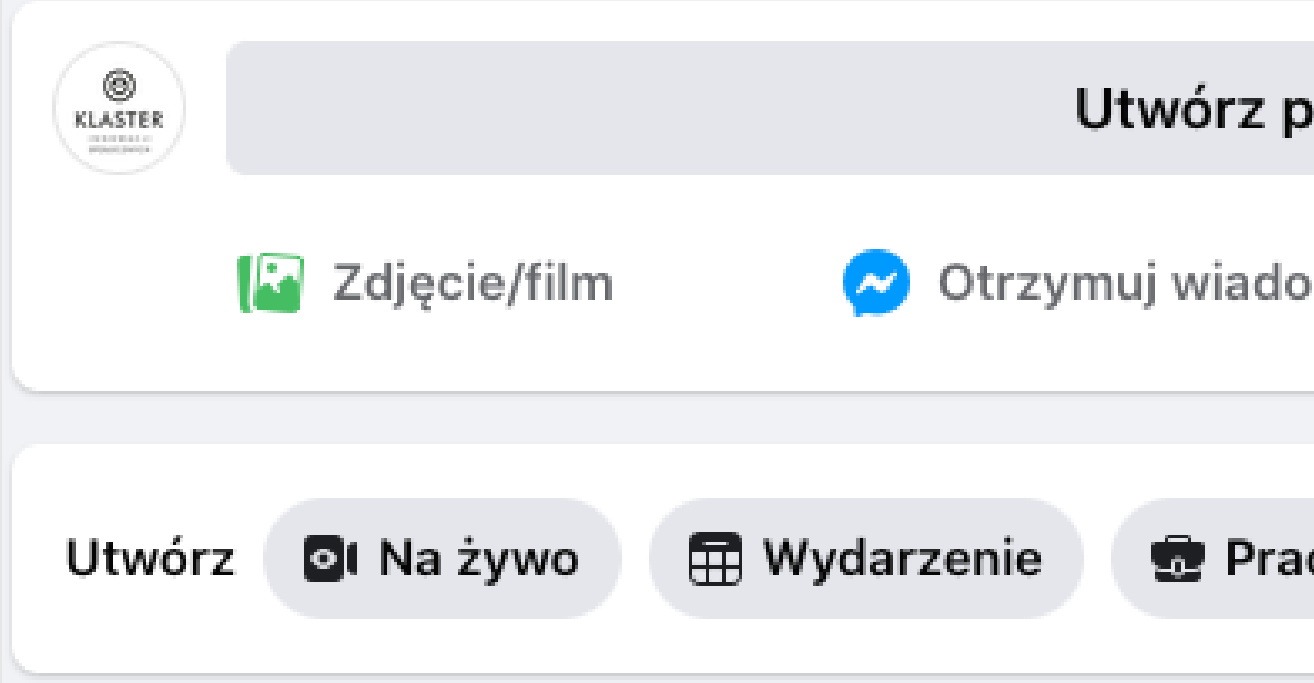

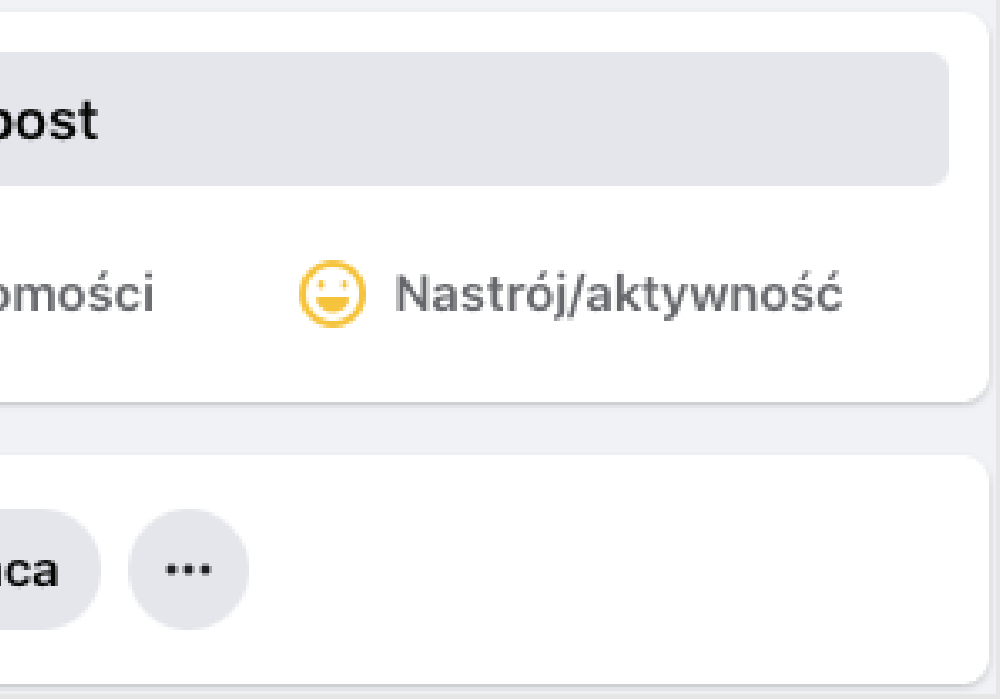

### GRAFIKI NA FACEBOOKU

#### **dais**

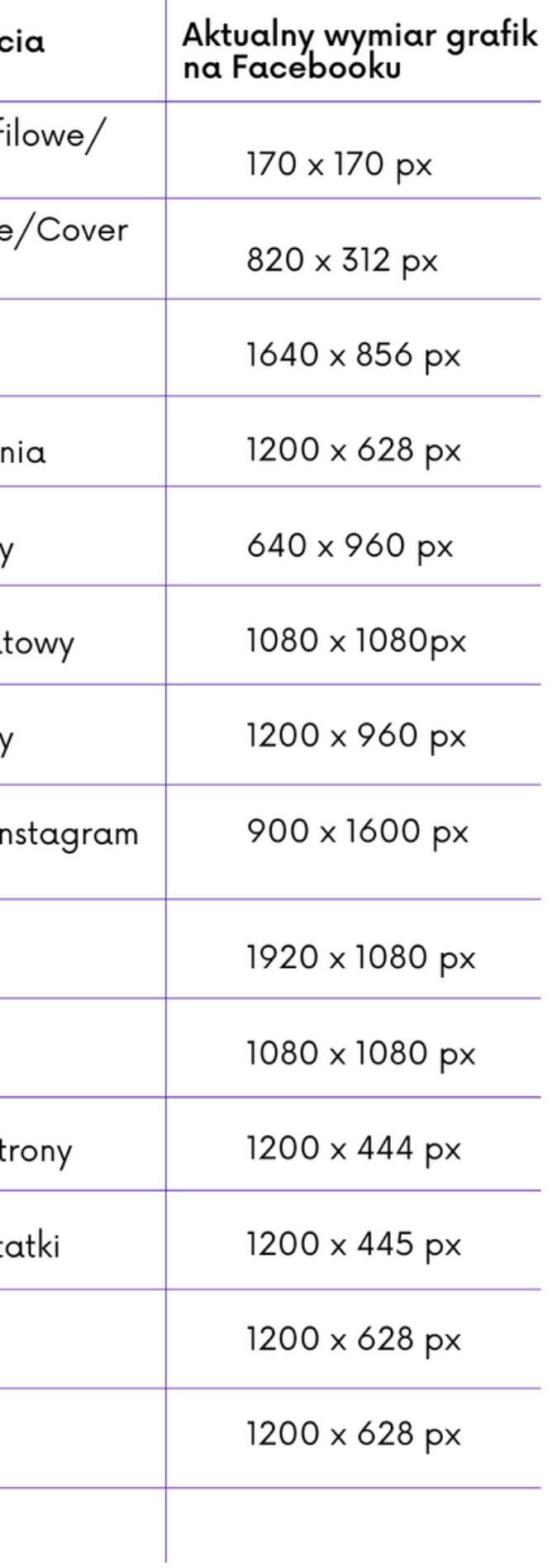

Rozmiar kreacji graficznych ma istotny wpływ na działania marketingowe. Pomyśl, że przygotowujesz świetną kreację i dodajesz ją do posta na Facebooku. Nie uzyskuje ona jednak takiego efektu jakiego się spodziewałeś. A przecież wydawała Ci się naprawdę świetna. Przyczyną może być zły rozmiar grafiki i ucięcie kluczowych elementów Twojej kreacji. Użycie aktualnego wymiaru grafiki do posta na FB może znacznie wpłynąć na odbiór dodanego posta. Jeśli tworzysz kampanię reklamową, również powinieneś zapoznać się z aktualnymi formatami reklamowymi.

#### Rodzaj zdjęc

Zdjęcie profi<br>Avatar

Zdjęcie w tle Photo

Tło grupy

Tło wydarze

Post pionow

Post kwadrat

Post poziomy

Facebook/I Stories

Post wideo

Karuzela

Polubienia st

Okładka not

Lead Ads

Linkpost

### Strona firmowa na Facebooku

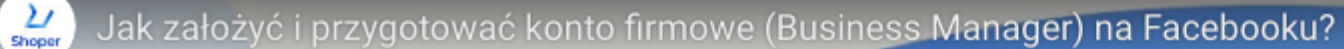

# Konto firmowe<br>na Facebooku

Watch on **De YouTube** 

PORADNIK OD A DO Z

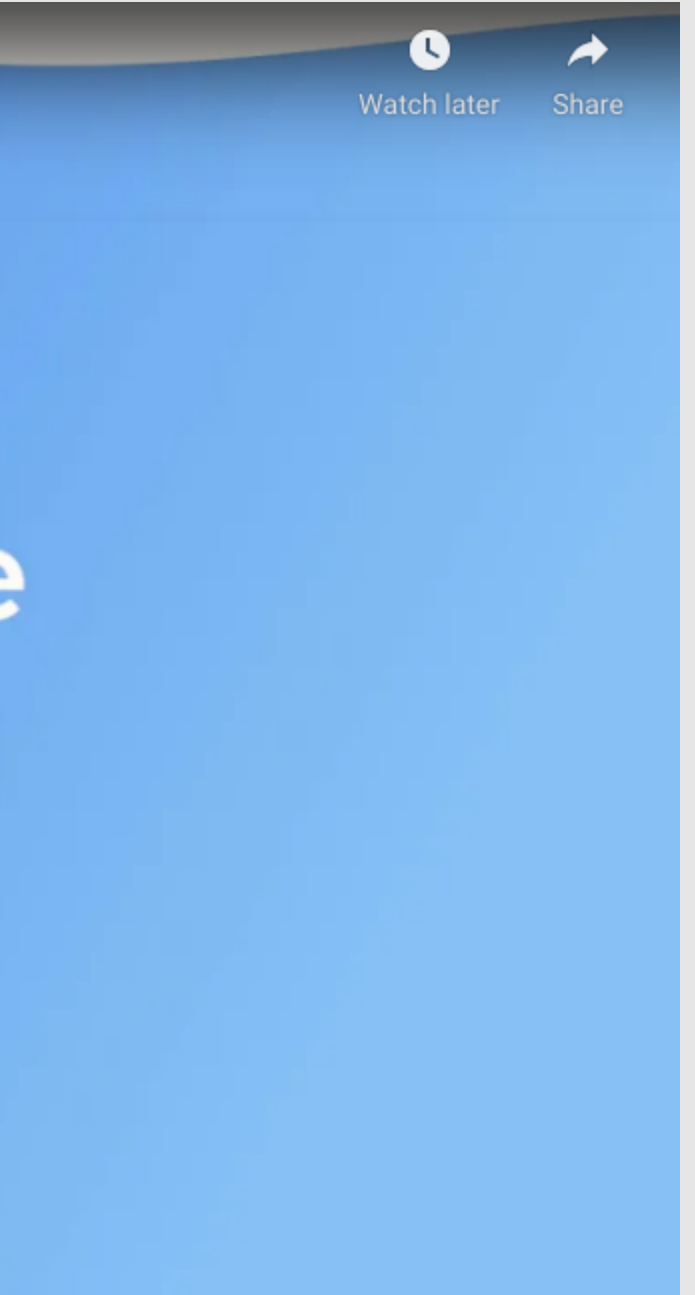

Zostań posiadaczem jednego z ponad 200 milionów kont firmowych odwiedzanych przez użytkowników

każdego dnia.

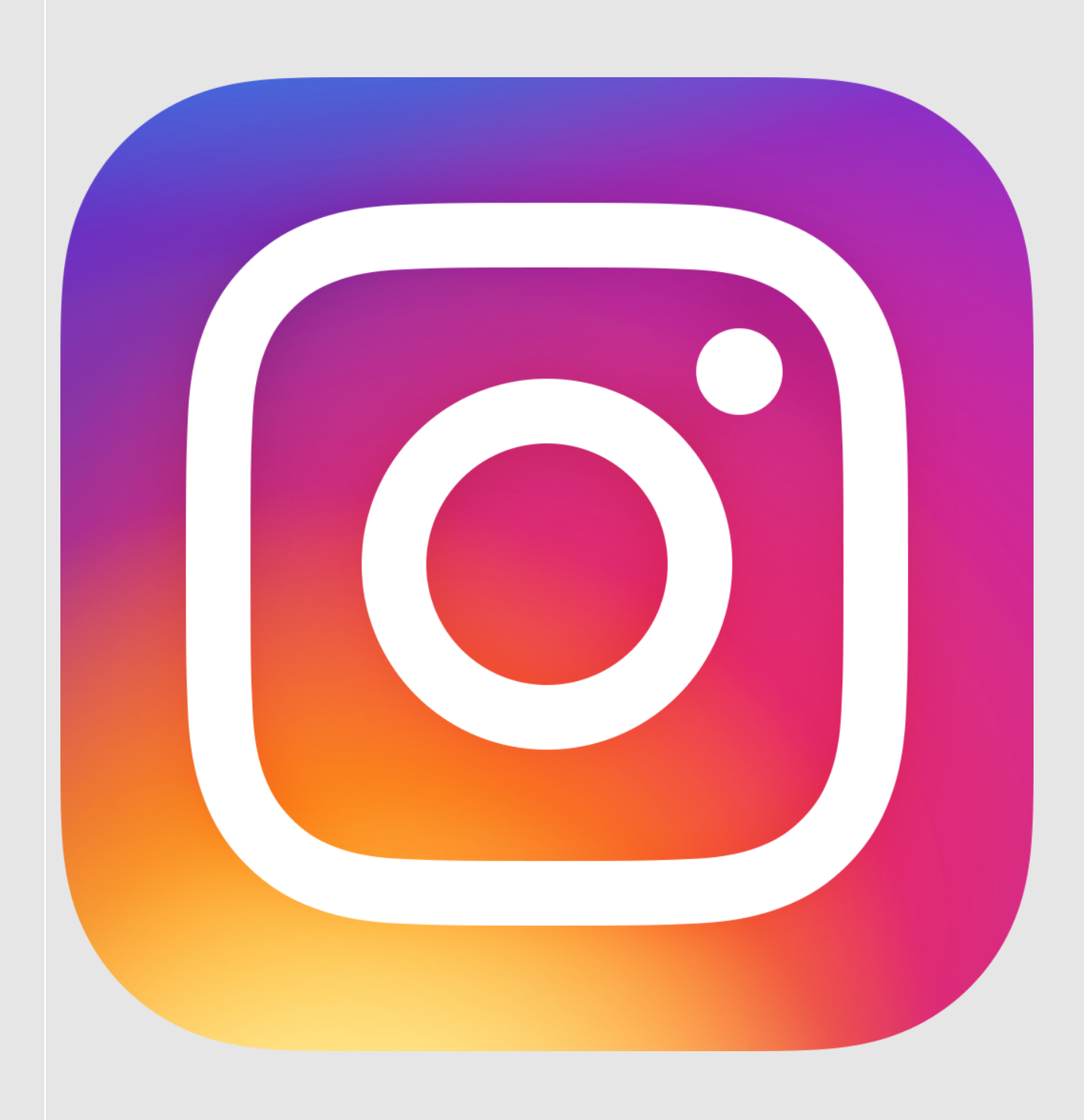

#### INSTAGRAM

- Założenie profilu na IG + Uzupełnienie informacji - Jak uzupełnić BIO + nadać nazwę + dodać zdjęcie

- 
- Ustawienia na IG
- profilowe

- Formaty wpisów na IG -> zdjęcie, karuzela, film - Jak tworzyć i dodawać opisy - Czym są Hashtagi i jak ich używać

**STORIES** Moduł 3.

- 
- **Stories**

- Co to jest Instagram Stories i co tam dodawać - Jak tworzyć Instagram Stories i czym są wyróżnione

### Instagram PIERWSZE KROKI NA IG

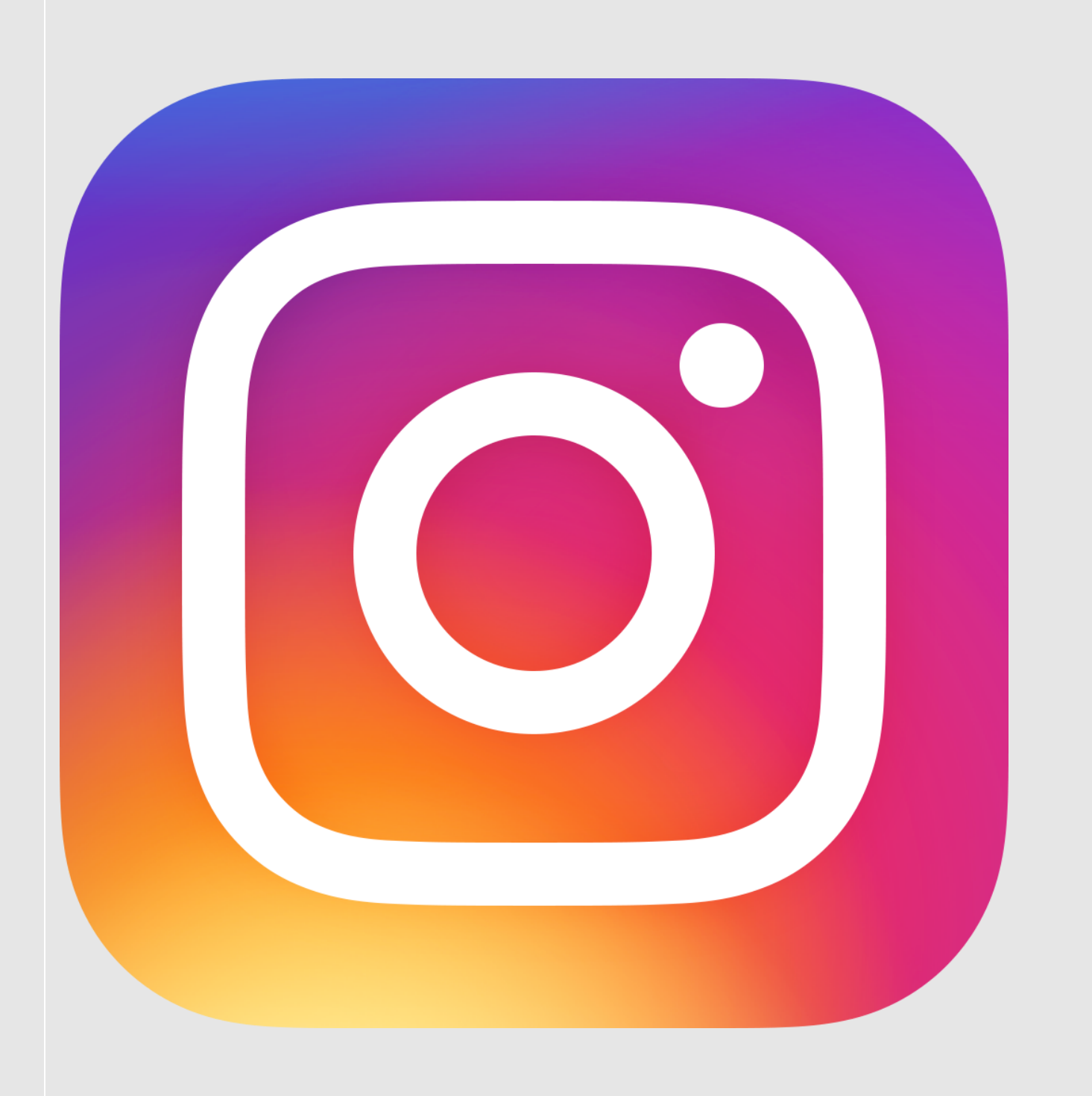

Moduł 1.

#### FORMATY WPISÓW NA IG

- 
- 
- 

#### Moduł 2.

### PIERWSZE KROKI NA IG

polski (Polska) ~

### Instagram

Numer telefonu, adres e-mail lub nazwa użyl

Hasło

Nie pamiętasz danych logowania? Uzyskaj pomoc dotyczącą logowania się.

Nie masz konta? Zarejestruj się.

 $\bigcirc$ 

 $\Box$ 

 $\triangleleft$ 

#### KROK 1 - STWÓRZ KONTO NA INSTAGRAMIE

KROK 2 - W ustawieniach znajdź Konto i dotknij opcji Przełącz na konto profesjonalne.

Wybierz kategorię, która najlepiej opisuje Twoją firmę, a następnie wybierz opcję Firma.

Wszystko zostało skonfigurowane, masz już konto firmowe na Instagramie. Teraz uzupełnij swój profil danymi swojej firmy.

KROK 3 - Połącz konto firmowe ze stroną na Facebooku.

### PIERWSZE KROKI NA INSTAGRAMIE

- Jak uzupełnić swój profil?  $\bullet$
- Jakie opisy umieścić?  $\bullet$
- Jak dodać zdjęcia?  $\bullet$
- Jak dodawać posty?  $\bullet$

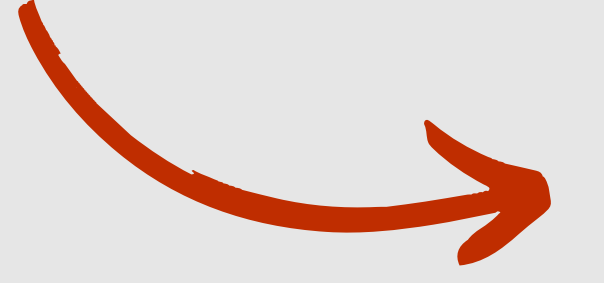

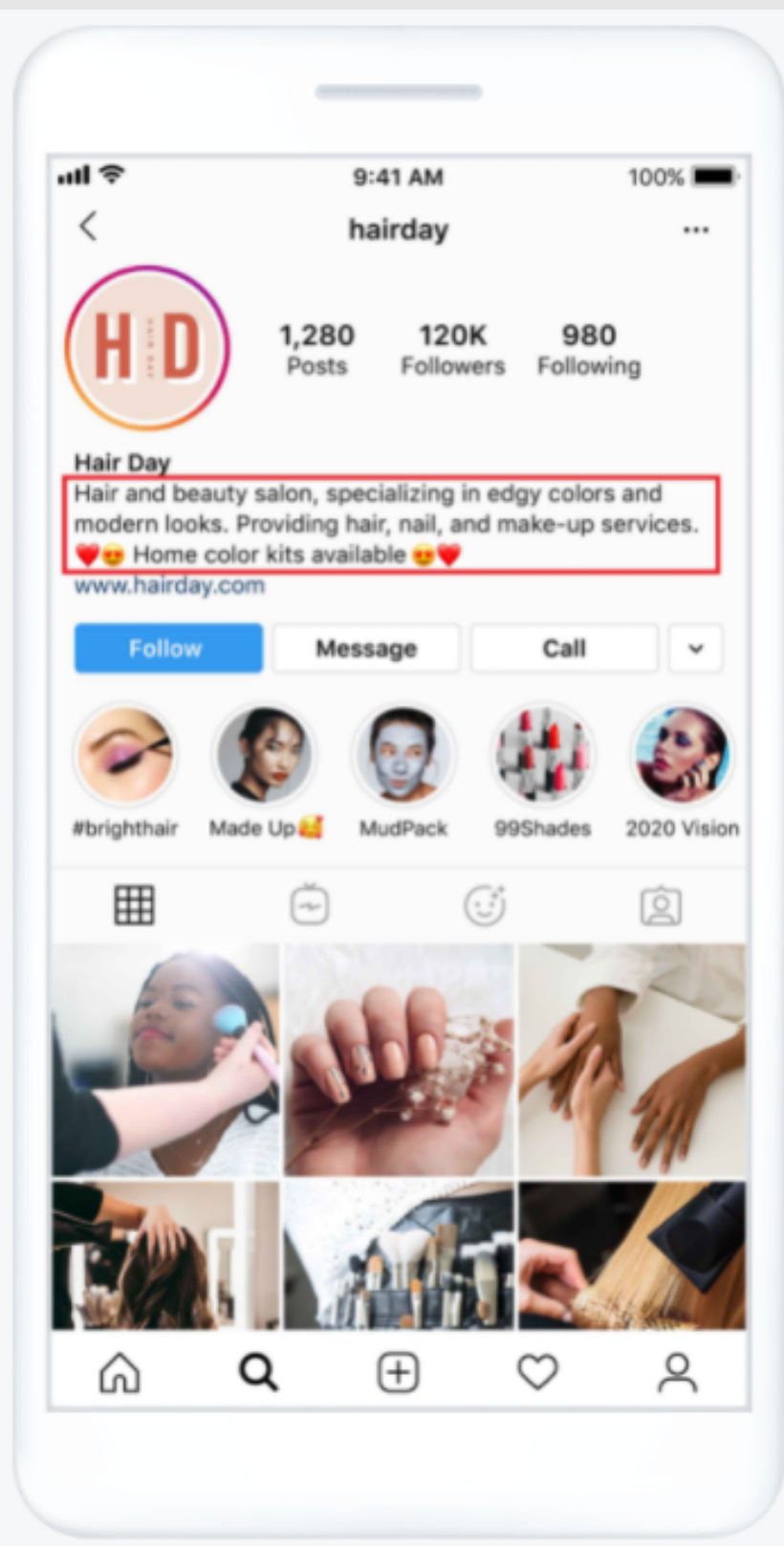

#### **NAZWA**

Pria wykorzystuje nazwę salonu, czyli Hair Day.

#### **OPIS**

Pria dodaje informacje o salonie oraz link do jego witryny internetowej.

#### ZDJĘCIE PROFILOWE

Pria wykorzystuje logo salonu jako zdjęcie profilowe.

#### **WEZWANIE DO DZIAŁANIA**

Dodaje przycisk CTA Zadzwoń teraz, ponieważ chce bezpośrednio rozmawiać z klientkami swojego sklepu internetowego potrzebującymi pomocy przy wyborze odpowiedniego odcienia.

### PIERWSZE KROKI NA IG

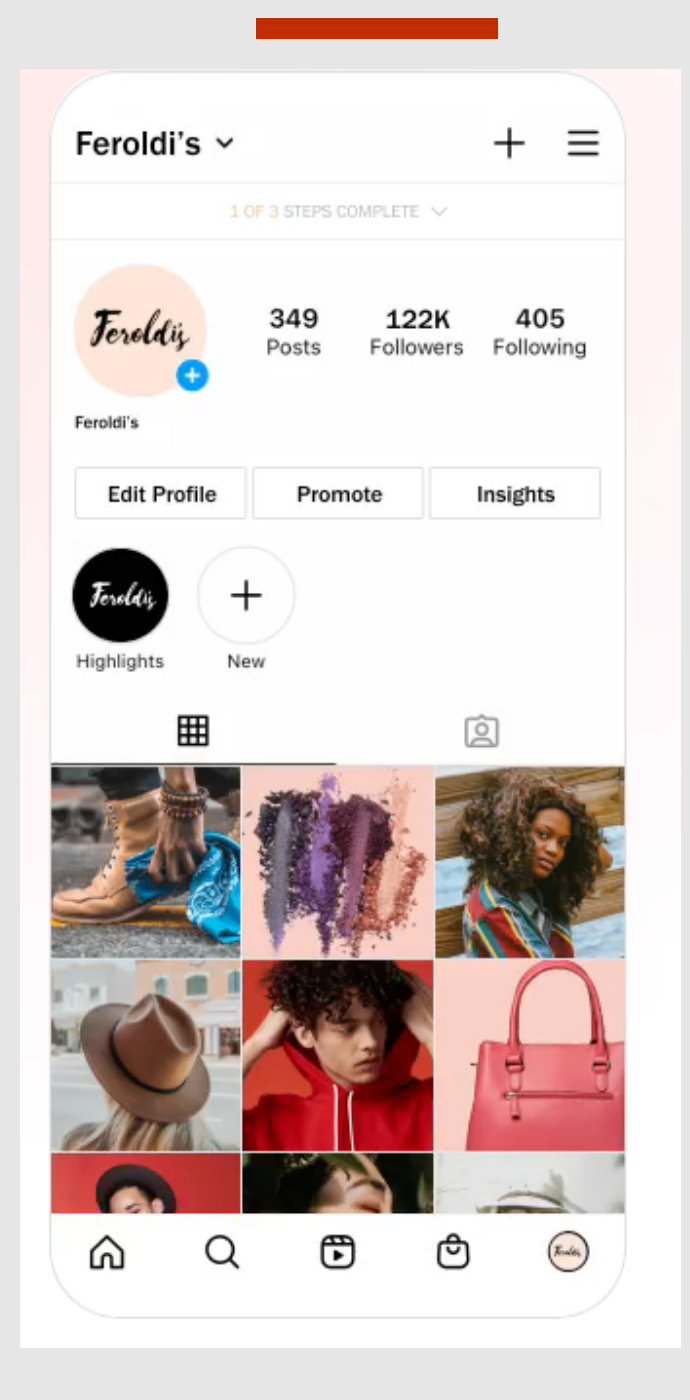

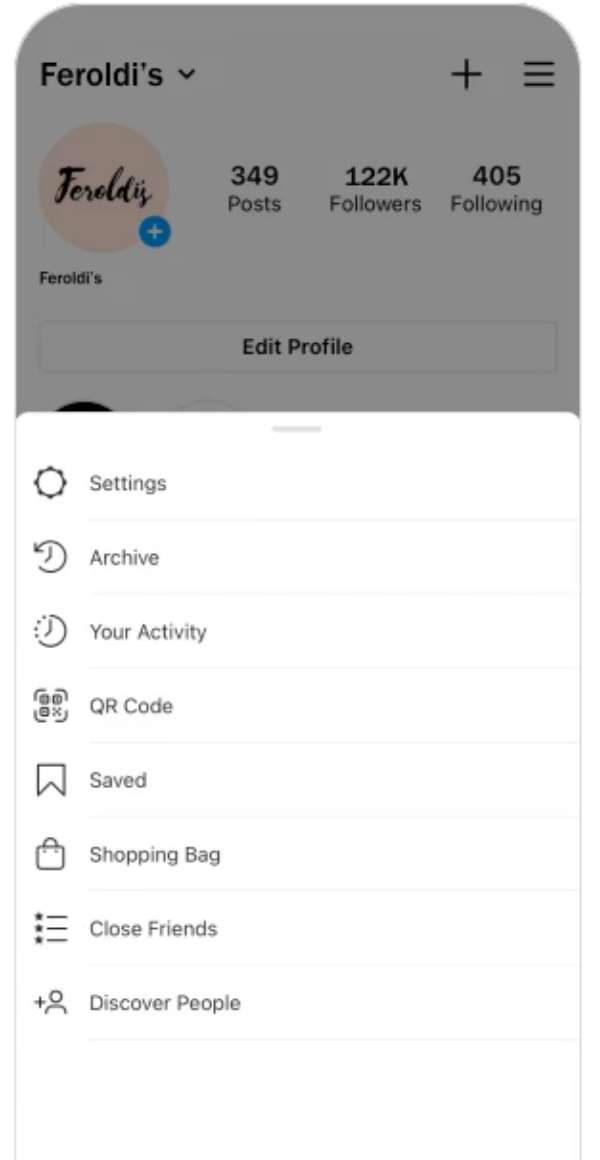

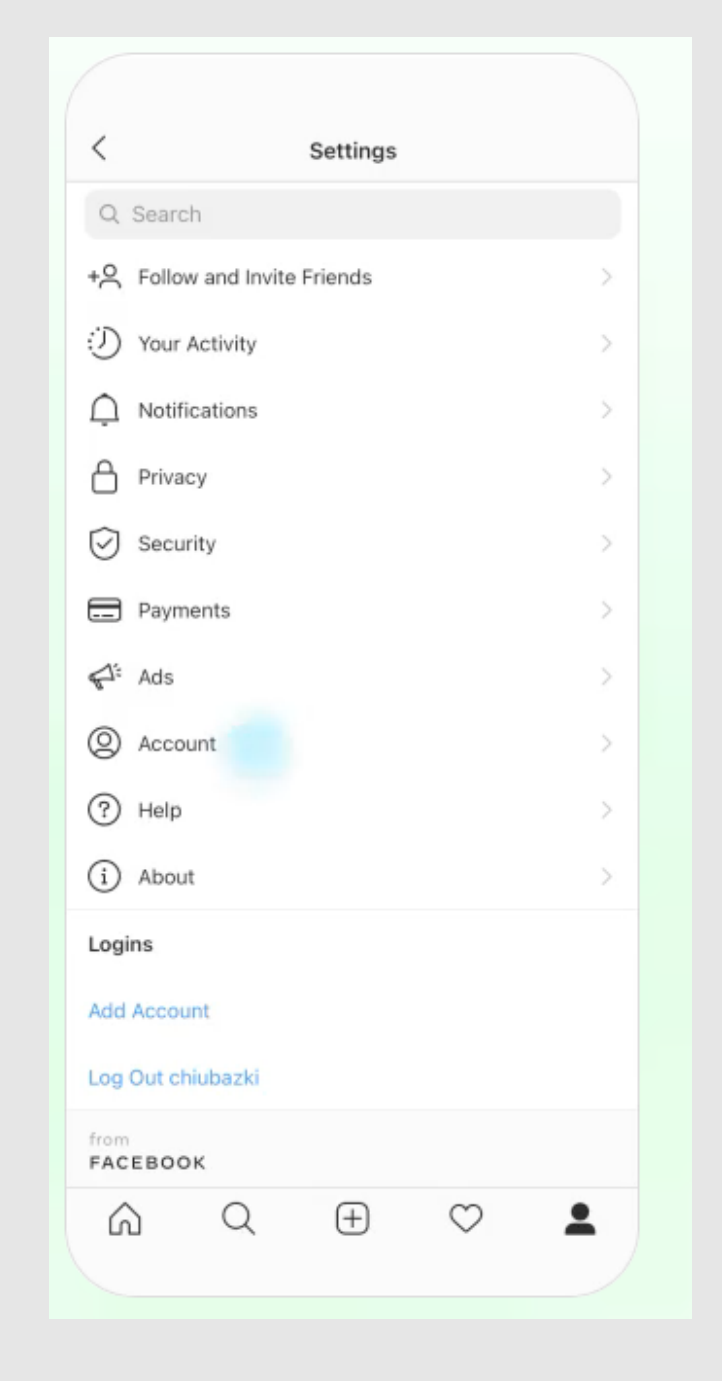

PORADNIK OD A DO Z

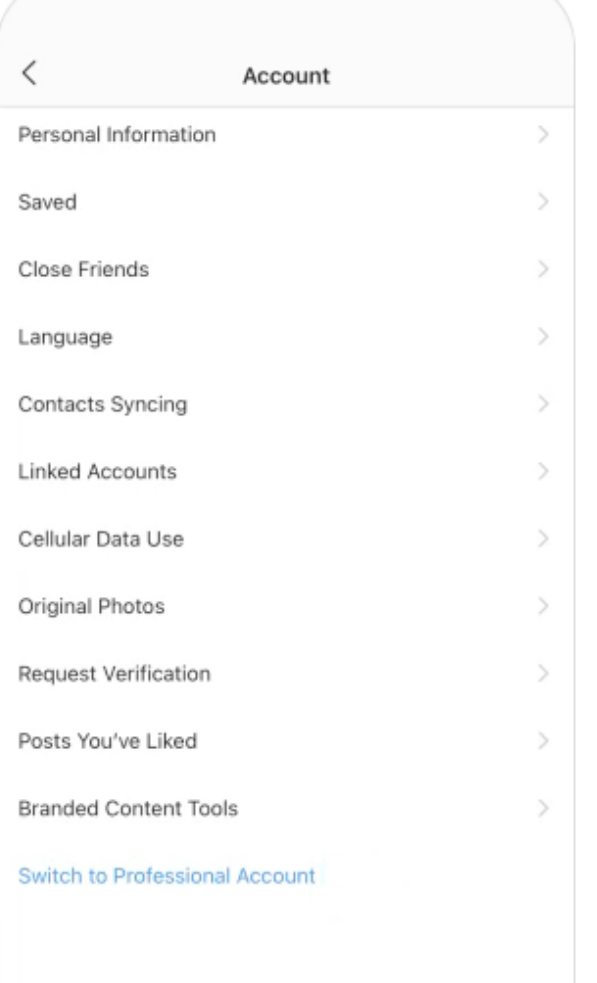

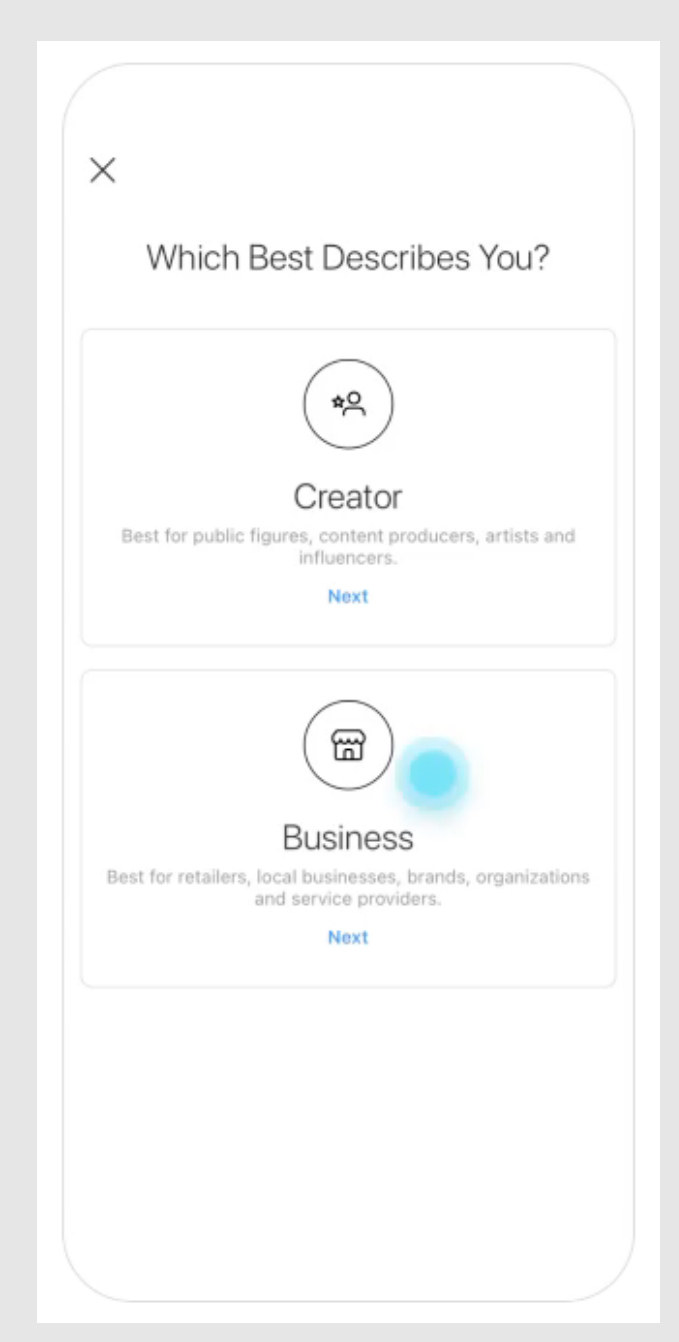

### PRZYKŁADY

PORADNIK OD A DO Z

Obserwowani: 517

- 
- 

Obserwowane przez: szkola\_liderow, immonitoring, magdafijolek + jeszcze 9 użytkowników

**D** FILMY 2 Z OZNACZENIEM

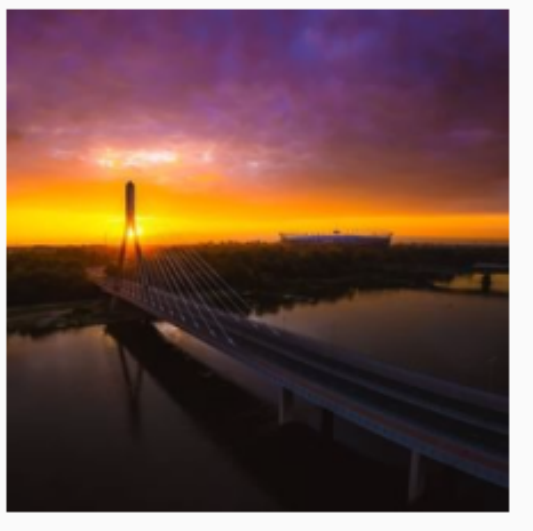

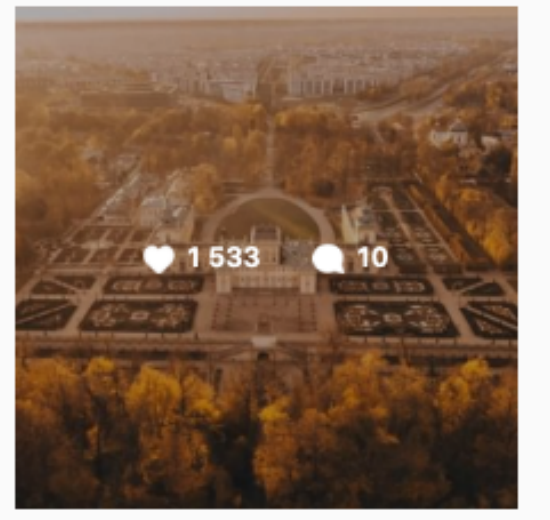

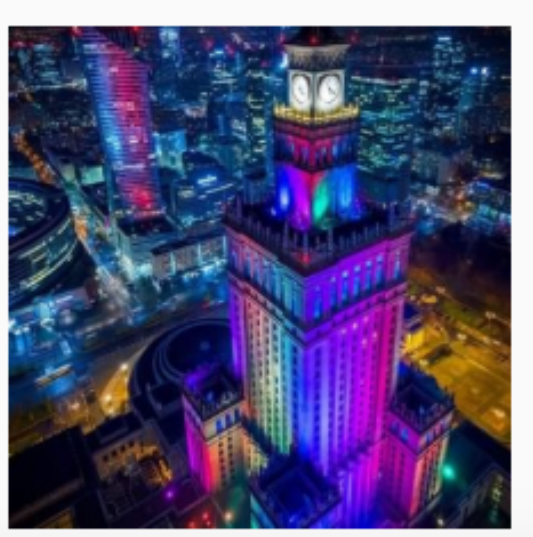

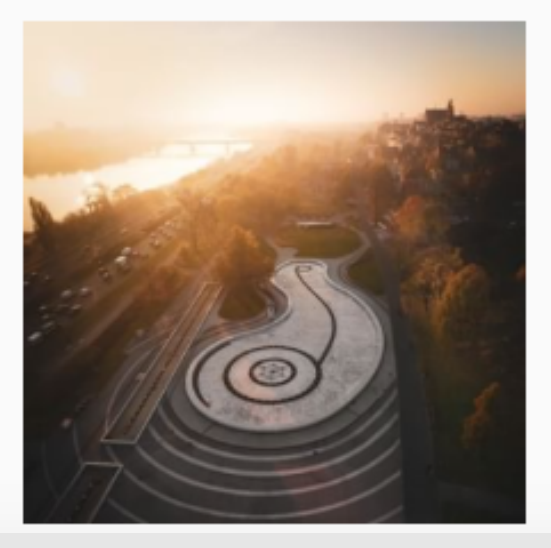

https://www.instagram.com/gliwice.official/ https://www.instagram.com/miasto\_warszawa/

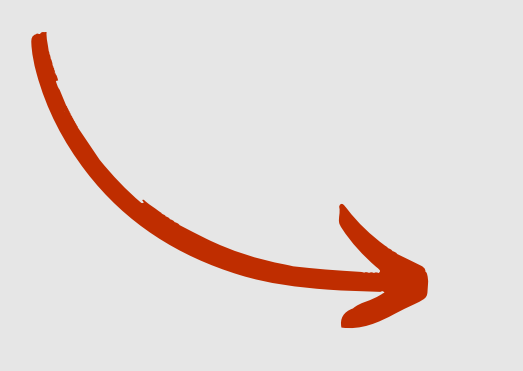

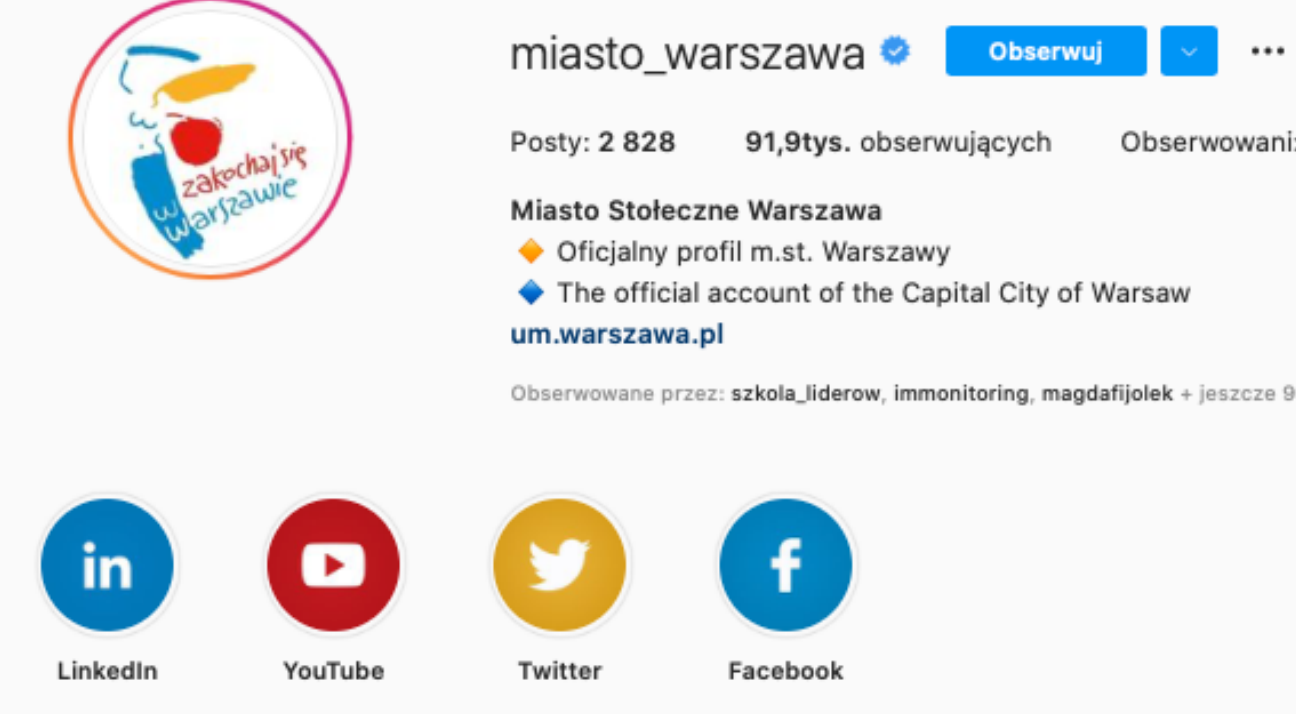

⊞ POSTY

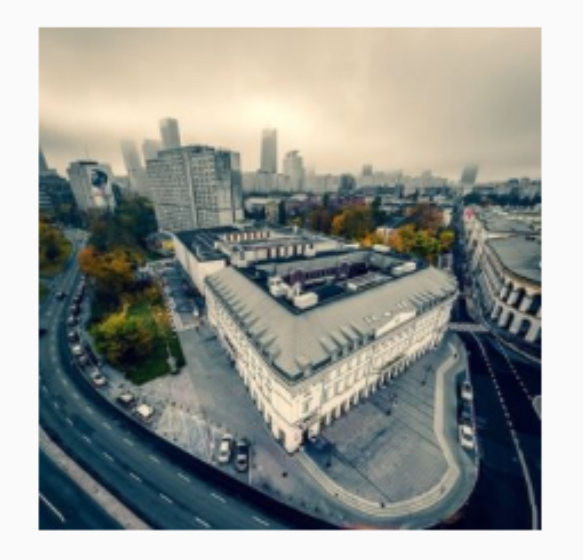

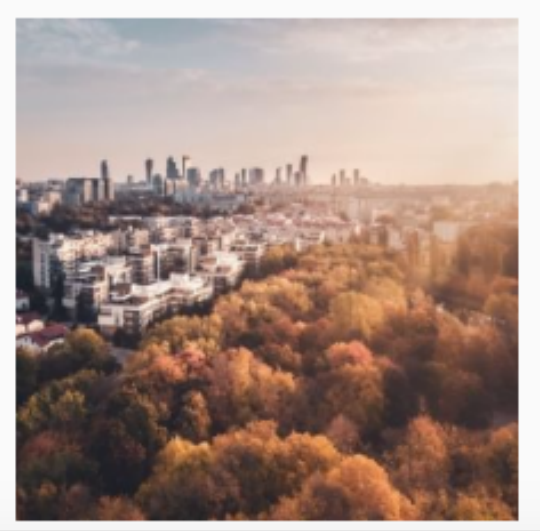

### RODZAJE WPISÓW NA INSTAGRAMIE

- Standardowy post klasyczny post instagramowy to po prostu zdjęcie i odpowiedni opis. Obecnie format zdjęcia jest dowolny, może być on kwadratowy, pionowy czy poziomy – wybór zależy od Ciebie i od Twojej inwencji. Taki standardowy post jest najlepszy, gdy chcesz ukazać jedną, konkretną rzecz, czynność lub usługę. Podobnie możesz postąpić z filmem. Wrzucenie interesującego content video na pewno przyczyni się do wzrostu zainteresowania Twoim profilem w tym medium społecznościowym.
- Dodawanie kilku zdjęć do jednego posta Kilka zdjęć na raz dodajesz w tym samym miejscu, gdzie pojedyncze zdjęcie. Po wyświetleniu galerii zauważysz również dodatkową ikonkę – dwa kwadraciki nachodzące na siebie. Wybierając właśnie tę opcję, masz możliwość stworzyć mały album w swoim poście. Każde zdjęcie możesz edytować tak jak w wypadku tworzenia zwykłej publikacji, z pojedynczym zdjęciem. Masz możliwość dodania do każdego z wybranych zdjęć innego filtra. Ten format umożliwia również dodawanie filmów, więc nie musisz ograniczać się jedynie do fotografii.
- Instagram Stories Instagram Stories ma jedną zasadniczą zaletę, którą warto podkreślać jeśli nie chcesz spamowac tablicy swojego użytkownika wielością treści, możesz dodać to do Stories. Najpopularniejszymi treściami publikowanymi właśnie w ten sposób na Instagramie są: treści produktowe, wgląd wewnątrz firmy, a także przejęcie profilu na jakiś czas przez gościa bądź influensera. Na Instagram Stories pojawiają się również relacje z wydarzeń, materiały mówiące o tym, jak coś wykonać, zrobić itd., User-generated Content, a także konkursy, które pojawiają się najrzadziej.

### **STORIES**

Relacje organiczne są widoczne dla osób obserwujących Twoje konto na Instagramie i znikają po 24 godzinach.

Krok 1 Przesuń palcem w prawo na ekranie Aktualności.

#### Krok 2

Dotknij przycisk KOŁA w dolnej części ekranu, aby zrobić zdjęcie, lub dotknij i przytrzymaj w celu nagrania filmu. Aby wybrać zdjęcie z biblioteki telefonu albo galerii, przesuń palcem w górę w dowolnym miejscu ekranu. Jeśli zdjęcie lub film nie mieści się na ekranie, ściśnij dany element palcami, aby zmienić jego rozmiar.

#### Krok 3

Dotknij ikony edycji, napisów lub emotek, aby dodać rysunek, tekst lub naklejkę do zdjęcia lub filmu. Dotknij opcji Cofnij, aby usunąć efekt na rysunku, lub opcji Gotowe, aby zapisać zmianę. Aby usunąć tekst lub naklejkę, przesuń ten element i upuść go w dolnej części ekranu.

### JAK TWORZYĆ INSTASTORIES

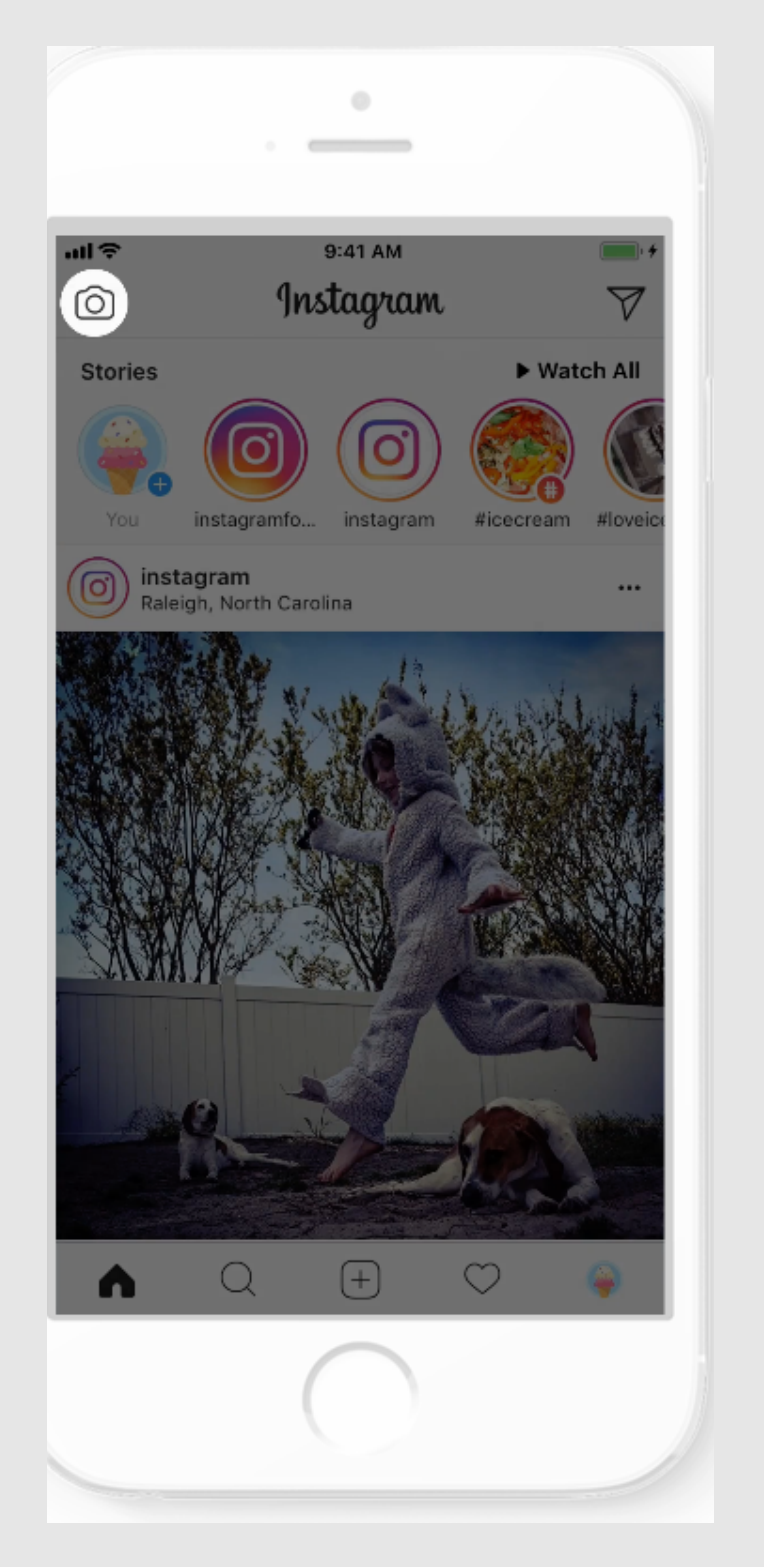

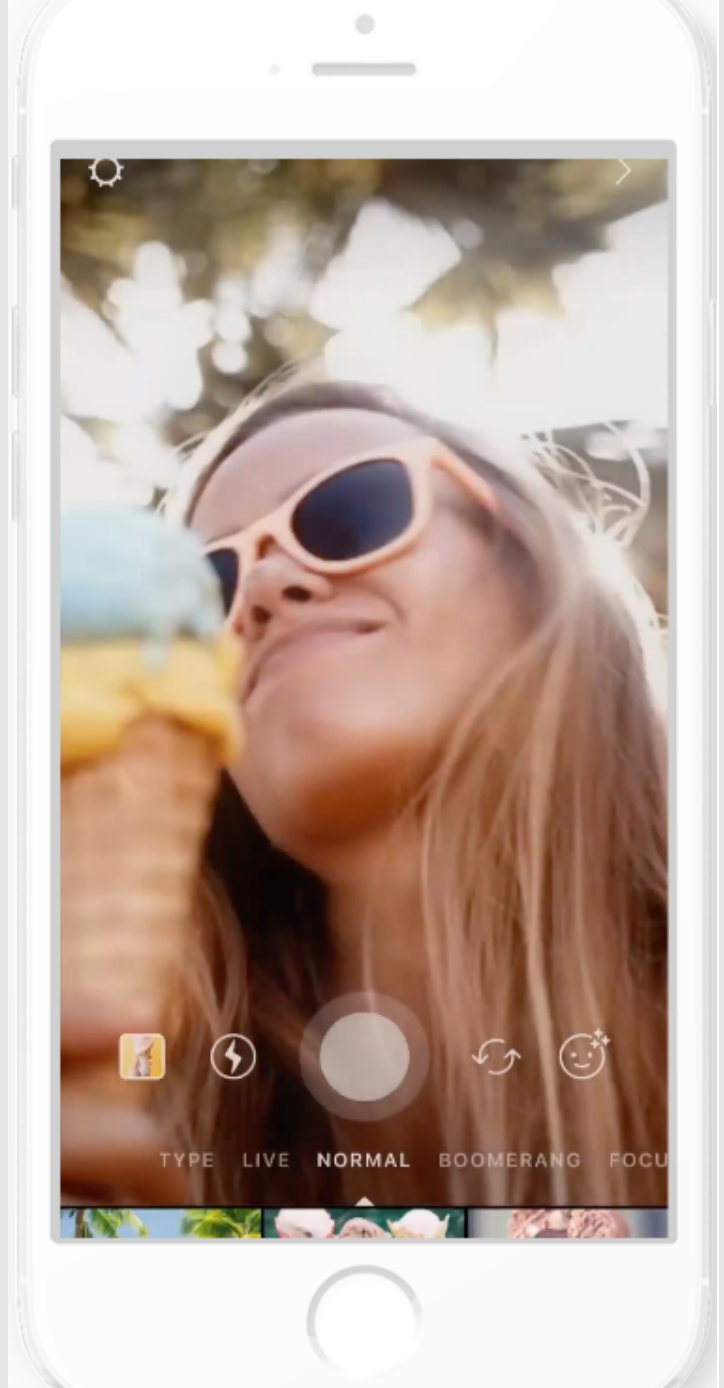

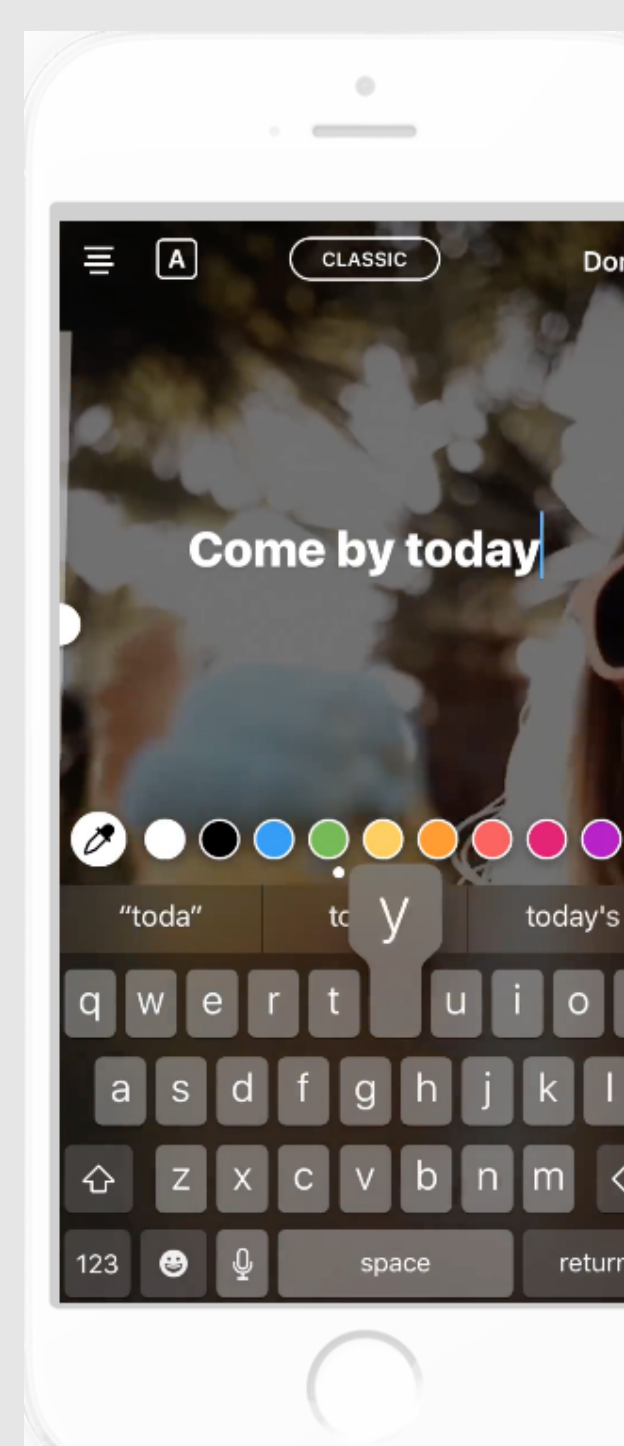

PORADNIK OD A DO Z

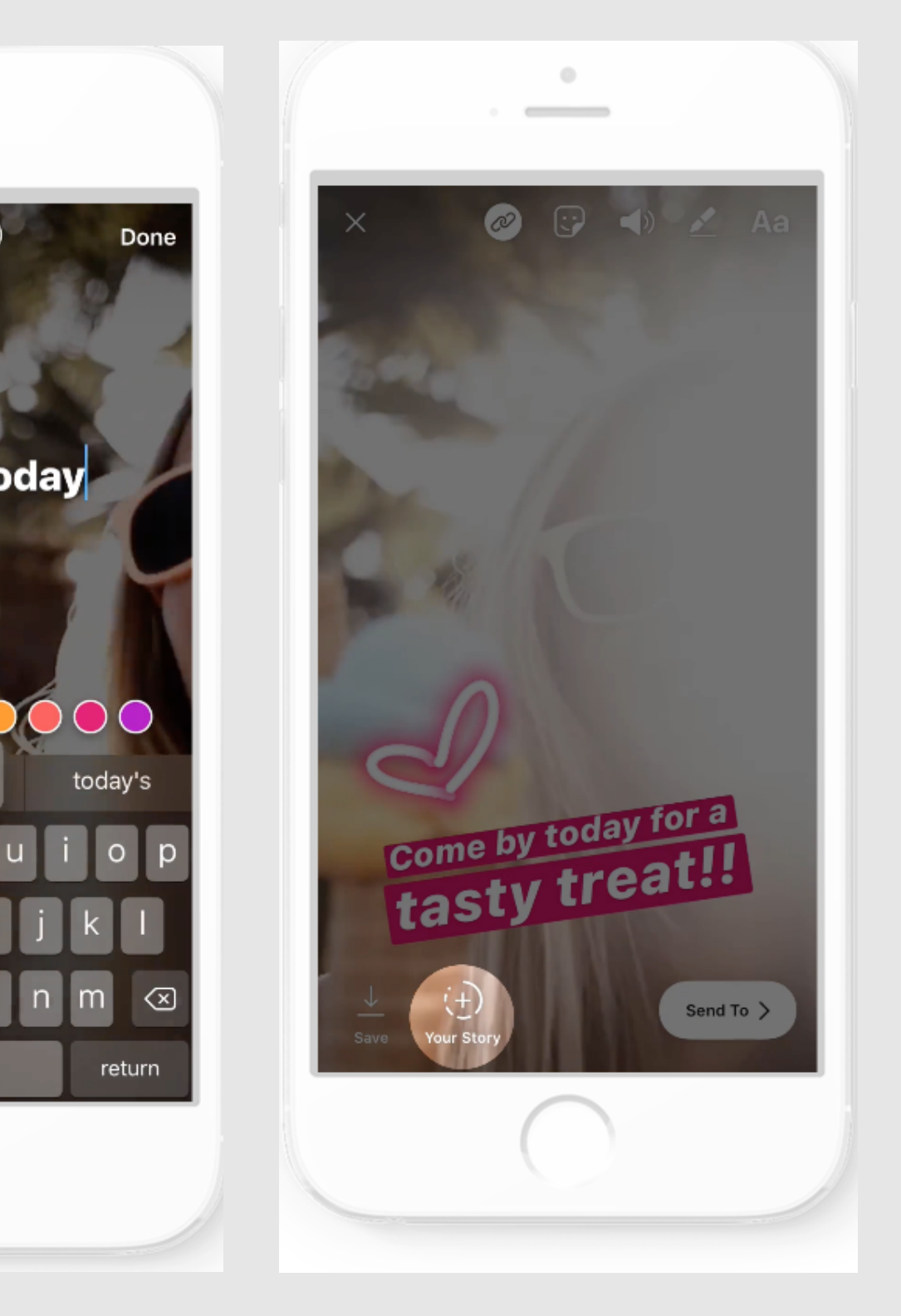
### klasterinnowacjispolecznych

#### Klaster Innowacji Społecznych

Organizacja pozarządowa

Klaster Innowacji Społecznych to konsorcjum organizacji i przedsiębiorstw społecznych, które realizują innowacyjne projekty społeczne. klaster.org.pl

# **STORIES**

### WYRÓŻNIONE STORIES

Wyróżnione relacje na Instagramie to dobre miejsce na przypięcie swojej wizytówki.

Robisz to raz. Przypinasz i od tej pory każda nowa osoba, która zajrzy na Twój profil, może sobie taką powitalną wizytówkę obejrzeć i szybko dowiedzieć się: kim jesteś, co robisz i co dobrego można u Ciebie dostać. Tak jak na stronach internetowych, gdzie mamy zakładkę "o mnie" (podobno ludzie tam zaglądają jak szaleni).

Wyróżnione relacje to idealne miejsce, aby zapisać relację z jakiegoś wydarzenia, którą wstawialiśmy na IG Stories i nie chcemy, aby zniknęła w ciągu 24 godzin.

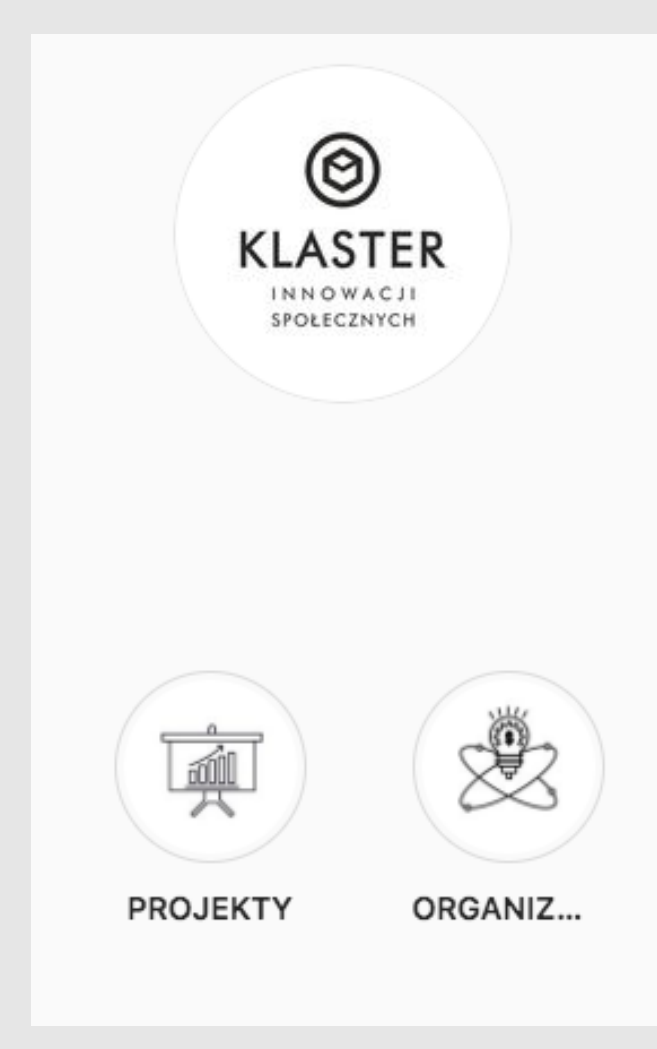

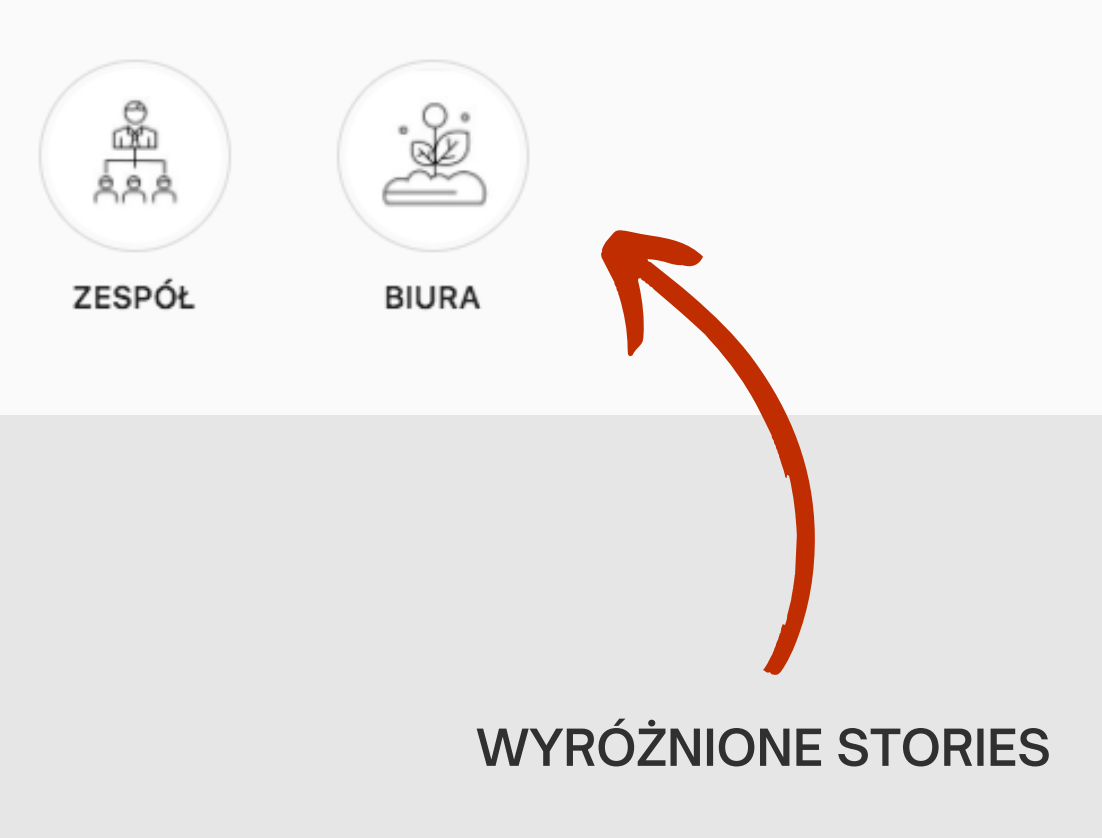

Wskazówka 1 Znajdź inspirację Wskazówka 2

Działaj z rozwagą

Wskazówka 3 Zadbaj o spójność

PORADNIK OD A DO Z

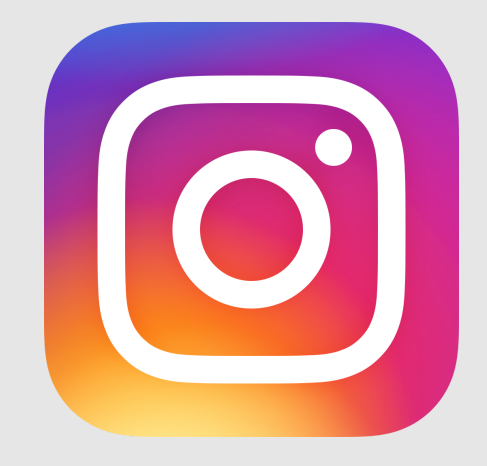

Wskazówka 4 Dotrzyj do klientów

Wskazówka 5 Pobierz szablony

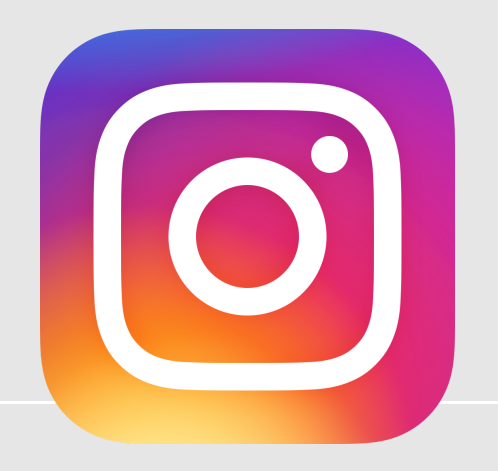

- Obserwuj inne konta.
- Obserwuj podobne i lokalne firmy, liderów branży bądź przedsiębiorstwa oferujące produkty lub usługi, które uzupełniają Twoją ofertę.
- Wyszukuj przydatne hasztagi.
- Zacznij od bardziej ogólnych hasztagów i stopniowo je zawężaj. Możesz obserwować stronę hasztagów, aby śledzić te, które uważasz za najbardziej przydatne dla Twojej firmy.
- Zapisuj inspirujące posty.
- Zapisuj posty, które przypadną Ci do gustu, i zwracaj uwagę na wzorce. Rozważ dodanie podpisów kształtujących oczekiwany wizerunek firmy.

### WSKAZÓWKA 1: ZNAJDŹ INSPIRACJĘ

3 techniki, które pomogą Ci w tworzeniu postów:

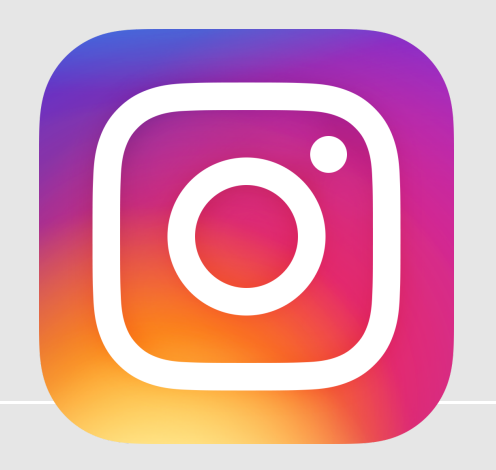

- Materiał wizualny:
- Wykorzystuj zdjęcia, które angażują odbiorców, przybliżają im firmę lub ją promują. Udostępniaj np. zdjęcia osób, które używają Twoich produktów.
- Podpis:
- Tekst powinien być krótki i prosty. Zacznij od najważniejszych informacji i dodaj wezwania do działania, takie jak "Zarejestruj się" czy "Skorzystaj z promocji".
- Hasztagi:
- Umieszczaj w podpisach przydatne hasztagi, wzmianki i znaczniki. Pozwolą one dotrzeć do osób zainteresowanych określonymi tematami.

### WSKAZÓWKA 2: DZIAŁAJ Z ROZWAGĄ

3 kwestie, na które należy zwrócić uwagę podczas przygotowywania posta:

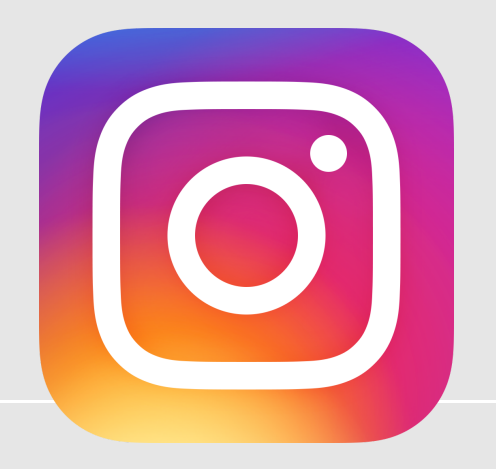

- Stosuj spójne kolory.
- Spróbuj używać tej samej palety kolorów lub tych samych filtrów Instagramu we wszystkich zdjęciach i filmach – to prosty sposób na zapewnienie spójności.
- Utwórz motyw..
- Rozważ publikację podobnych zdjęć ukazujących określone aspekty działalności. Pokaż na przykład, co się dzieje za kulisami albo przedstaw efekty produktów lub zastosowania usług, które oferujesz.
- Wyznacz ton..
- Czy osobowość Twojej firmy jest radosna, merytoryczna, swobodna, czy formalna? Zachowaj podobny ton we wszystkich podpisach, komentarzach lub tekstach wykorzystywanych w postach.
- Publikuj regularnie.
- Im częściej publikujesz na Instagramie, tym więcej interakcji i odwiedzin możesz uzyskać. Rozważ stosowanie [kalendarza](https://www.facebook.com/business/learn/lessons/create-content-calendar) treści do planowania przyszłych postów.

### WSKAZÓWKA 3: ZADBAJ O SPÓJNOŚĆ WYGLĄDU

4 sposoby na zapewnianie spójności materiałów:

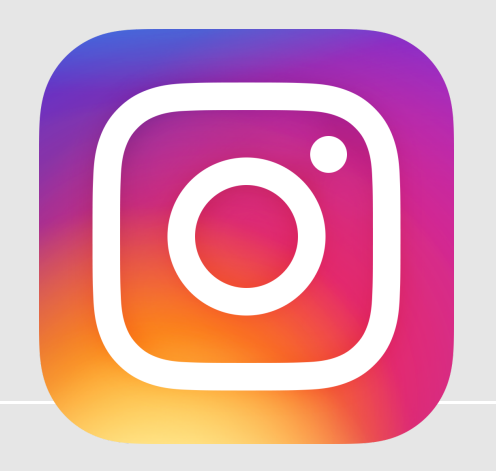

- Używaj hasztagów.
- Twoje posty będą widoczne dla osób wyszukujących określone hasztagi. Ponadto możesz utworzyć hasztag swojej firmy, aby zwiększyć jej widoczność.
- Oznaczaj klientów.
- Udostępniaj zdjęcia klientów korzystających z Twoich produktów lub usług. Zapytaj o ich nazwę konta (i zgodę!), aby oznaczyć te osoby w poście.
- Wspominaj o innych firmach.
- Zastanów się, z jakimi firmami chcesz budować relacje. Jeśli na przykład prowadzisz studio jogi, możesz opublikować post o matach do jogi i oznaczyć firmę, która je produkuje.
- Dodaj informacje o lokalizacji.
- [Dodaj](https://help.instagram.com/529483457260403) adres do konta firmowego, aby utworzyć własny znacznik lokalizacji. Umieszczaj go w swoich postach i zachęcaj do tego klientów

### WSKAZÓWKA 4: DOTRZYJ DO WIĘKSZEJ ILOŚCI OSÓB

4 sposoby na zwiększenie widoczności postów:

### Pod koniec stycznia 2020 roku Linkedin osiągnął 675 milionów

[członków.](https://www.socialmediatoday.com/news/linkedin-reaches-675-million-members-continues-to-see-record-levels-of-en/571435/)

LinkedIn to sieć biznesowa, która ma jeden główny cel – tworzyć profesjonalne powiązania.

# LinkedIn

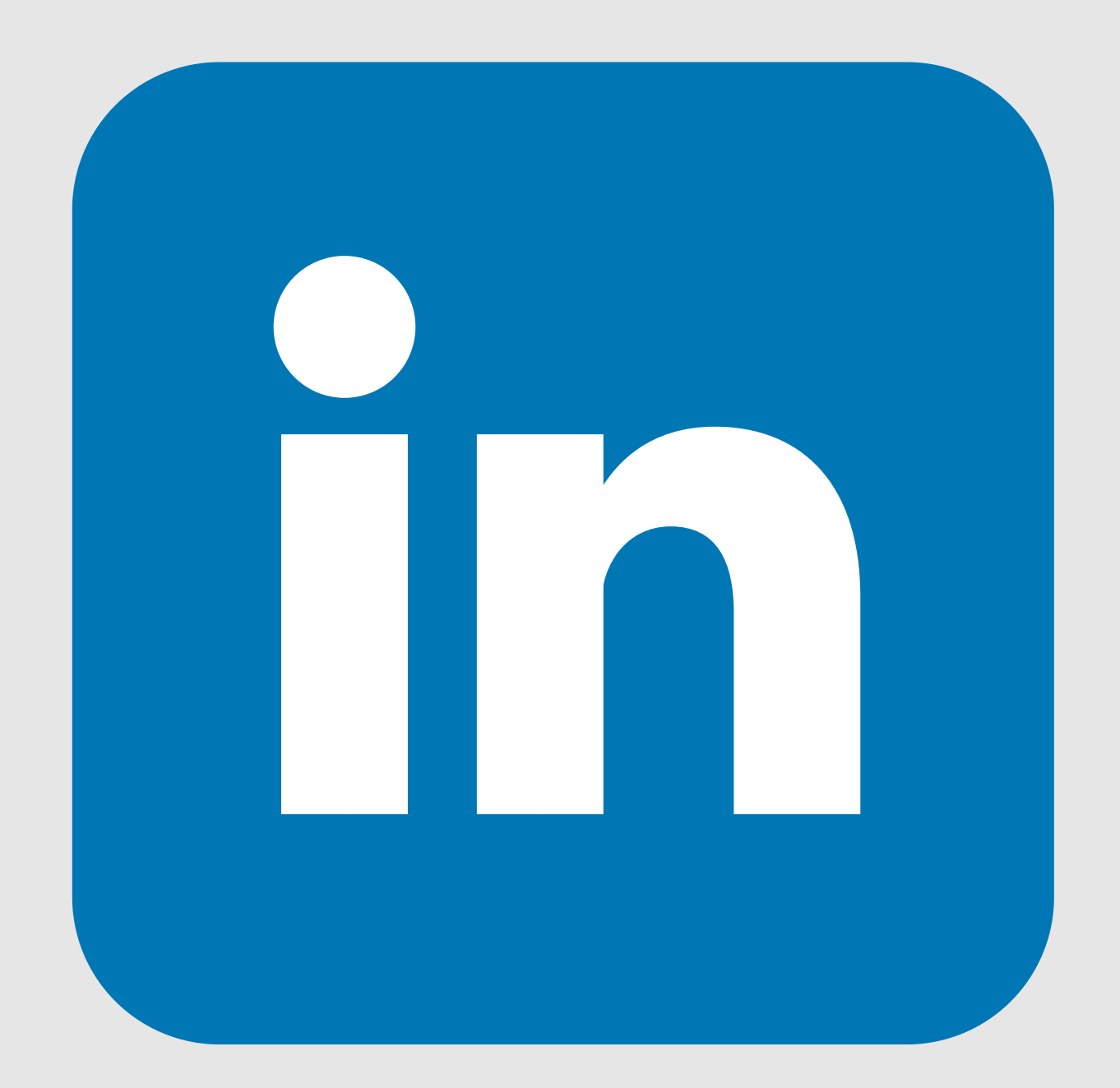

### Tworzenie konta osobistego.

Profil osobisty powinien być profesjonalną wizytówką zarówno Was – jako marki osobistej, jak i Waszej organizacji (marki firmy).

Moduł 1.

### Tworzenie strony firmowej.

Company Page pomaga innym użytkownikom LinkedIn poznać Waszą firmę, markę, produkty i usługi oraz możliwości zatrudnienia.

Moduł 2.

# LinkedIn

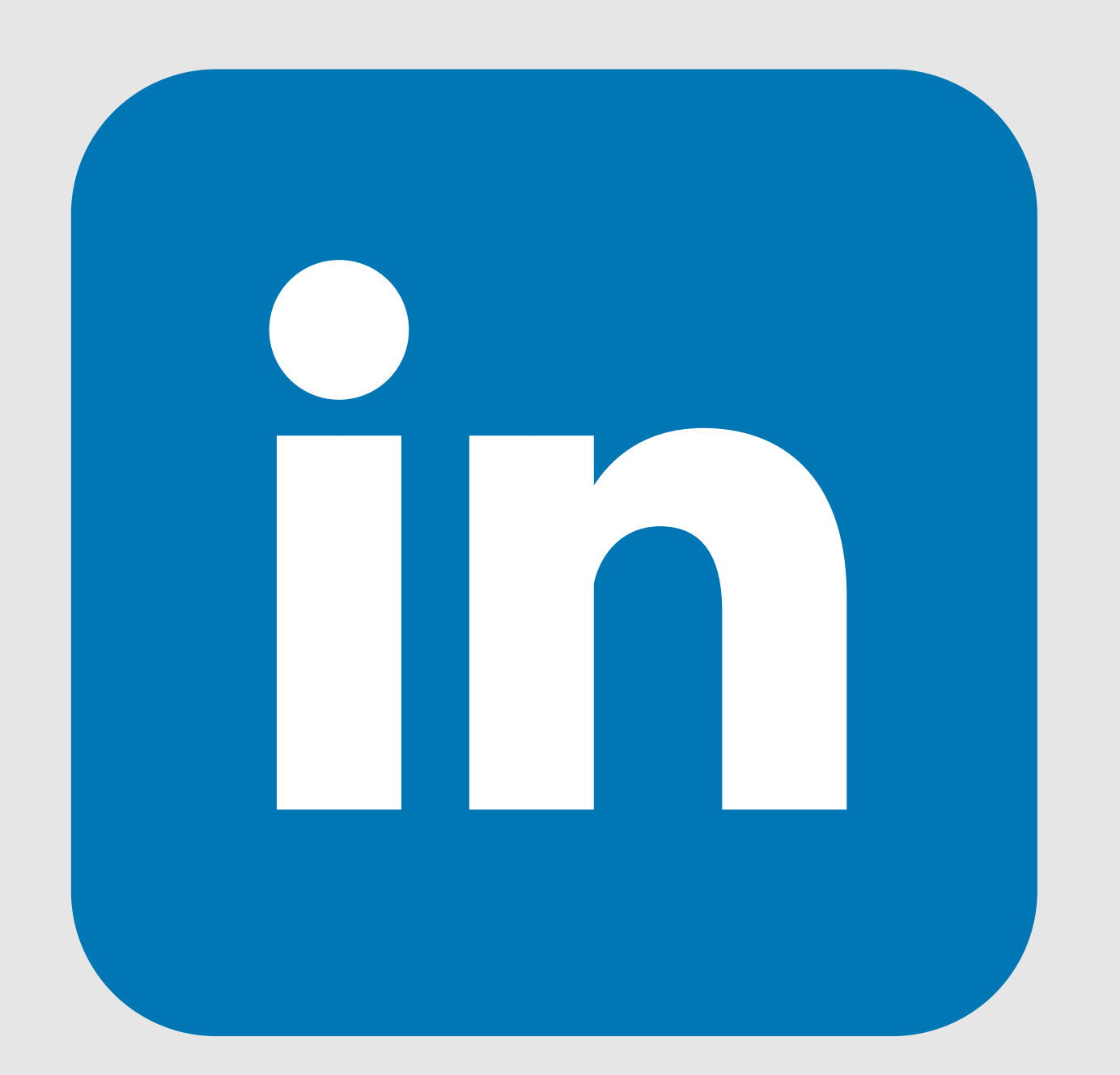

# TWORZENIE KONTA OSOBISTEGO

## **Linked** in

### Osiągnij sukces w życiu zawodowym

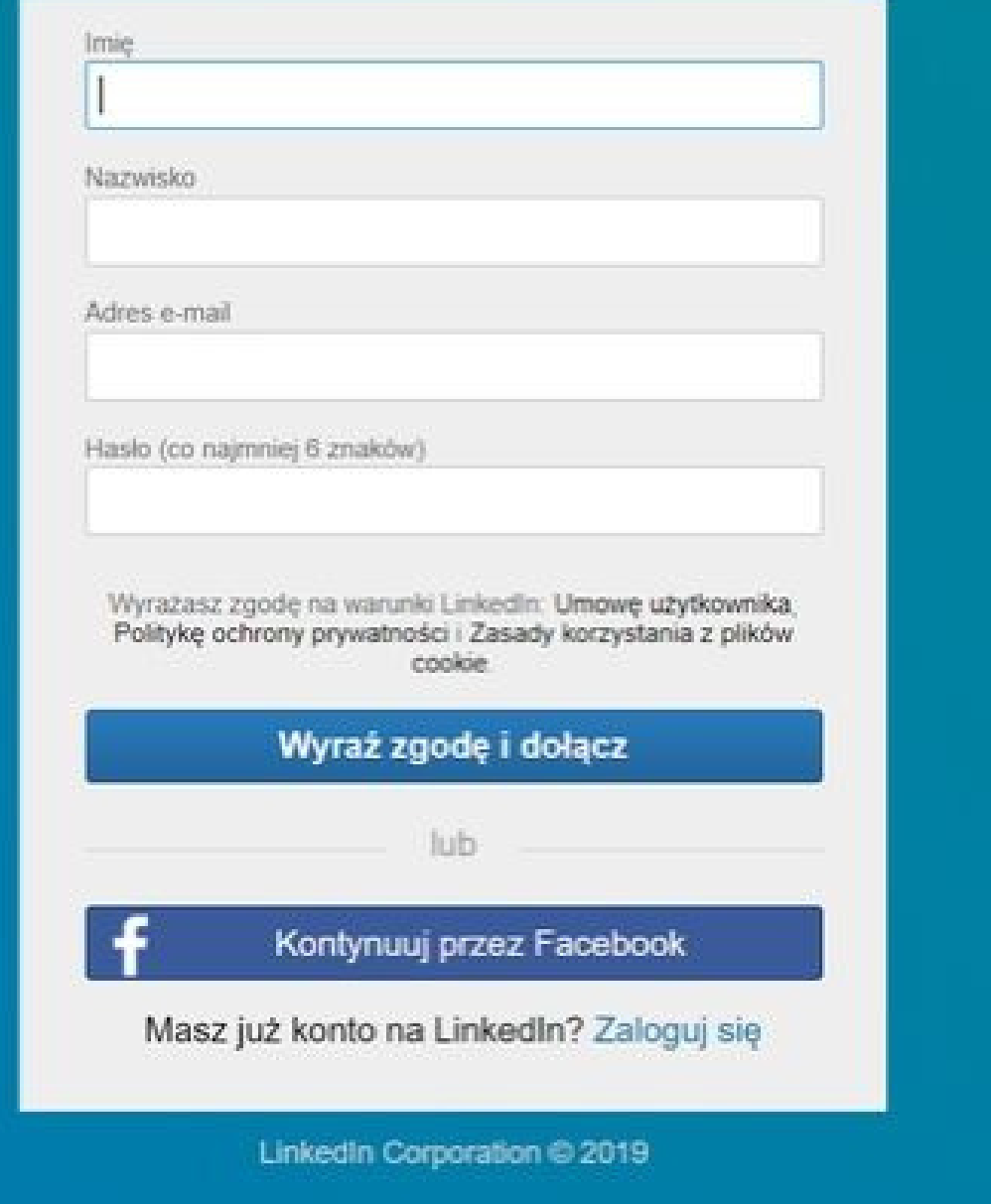

KROK 1 - Przejdź na stronę rejestracji. Wpisz imię i nazwisko, adres e-mail oraz hasło, którego chcesz używać

KROK 2 - Kliknij Dołącz teraz.

KROK 3 - Wypełnij wszystkie niezbędne informacje zgodnie z instrukcjami

# TWORZENIE KONTA OSOBISTEGO

- 1. Zdjęcie profilowe pamiętaj, że Linkedln to portal biznesowy. Postaw na profesjonalizm.
- 2. Zdjęcie w tle to darmowa powierzchnia reklamowa. Wykorzystaj ją do promocji swoich usług. Jeśli pracujesz w organizacji zapytaj czy dział marketingu ma coś z czego możesz skorzystaj. Idealny format to 1584 x 396 px.
- 3. Nagłówek użyj słów kluczowych. Pamiętaj też kto jest Twoim odbiorcą.
- 4. **Obecne stanowisko** Wprowadzając swoje doświadczenie poza wypisaniem czym się zajmowałeś na danym stanowisku skorzystaj przede wszystkim z multimediów. Do profilu na Linkedin dodaj prezentacje czy link do strony firmy. Jeśli masz szczególne osiągnięcia na danym stanowisku możesz tu dołączyć np. prezentacje.

### Branża 5.

### 6. Informacie kontaktowe

- 7. **Umiejetności m**ożesz dodać ich nawet 50, a inni mogą oceniać w jakim stopniu się z tym zgadzają. Na trzy główne (za pomocą pinezki) wybierz te które są najbardziej istotne z punktu widzenia Twoich odbiorców.
- 8. Osiągnięcia certyfikaty, kursy, patenty, wyróżnienia czy nagrody

O czym trzeba pamiętać uzupełniając profil osobisty LinkedIn?

Weryfikując swoje wyniki sprawdzaj również wyniki na Tablicy.

# Twoja tablica

Prywatne dla Ciebie

Kto wyświetlił Twój profil

3 309

Wyświeleń publikacji

# TWORZENIE KONTA OSOBISTEGO

PORADNIK OD A DO Z

## ☆ Najwyższy poziom

# 65 Pojawień w wynikach wyszukiwania

# TWORZENIE KONTA OSOBISTEGO

### Pamiętaj o podsumowaniu zawodowym

Wiele osób pomija ten element. Jednak warto o niego zadbać. Znajduje się na samej górze profilu, tuż pod zdjęciem, więc każda osoba odwiedzająca profil będzie miała okazję się z nim zapoznać. To także, podobnie jak nagłówek, dobre miejsce do umieszczenia kilku słów kluczowych. Jeśli opis będzie ciekawy i dobrze skonstruowany, zachęci do zapoznania się z pozostałymi informacjami.

Co należy tu umieścić? Kluczowe kompetencje, najważniejsze doświadczenia i osiągnięcia.

# TWORZENIE STRONY FIRMOWEJ

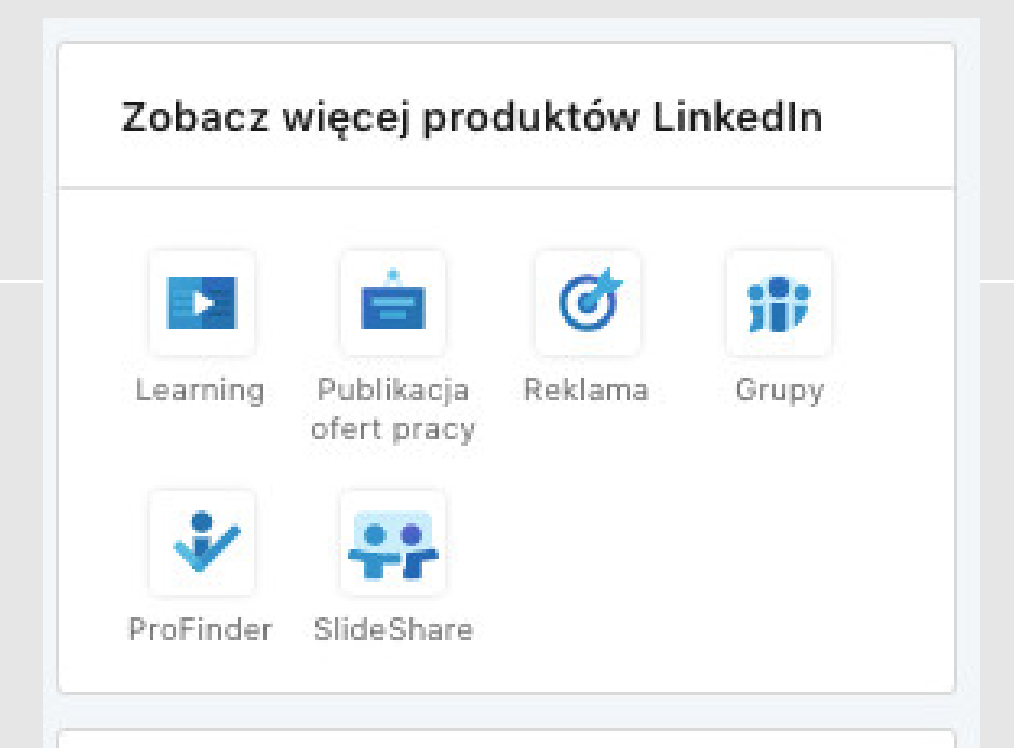

### Usługi LinkedIn dla firm

### Rozwiązania rekrutacyjne

Znajdź, zacheć i rekrutuj najlepsze talenty

#### Rozwiązania sprzedażowe Odkryj więcej możliwości sprzedaży

Publikacja ofert pracy Zdobadź prace przed wykwalifikowaną konkurencją

#### **Reklama** Zdobądź klientów i rozwiń firmę

Rozwiązania edukacyjne Dbaj o rozwój swoich pracowników

Stwórz stronę firmową +

### Krok 1. Dodaj swoją firmę.

Jednym ze sposobów utworzenia profilu firmowego jest kliknięcie zakładki "Produkty" znajdującej się w prawym górnym rogu Linkedin (9 kwadratów). Na samym dole znajdziecie opcję "stwórz stronę firmową".

### KROK 2. Uzupełnij informacje o swojej firmie.

Od tego momentu możecie zacząć budować stronę firmy. Wprowadźcie nazwę, adres URL, który będzie wyświetlał się na Linkedin oraz adres witryny internetowej. Adres URL powinien zawierać nazwę, akronim lub skrót po którym użytkownicy będą mogli znaleźć profil Waszej firmy.

### KROK 3. Opisz swoją firmę.

W ukazanym oknie możecie zaktualizować zdjęcie profilowe, nazwę oraz slogan. Jeśli wypełniliście już te elementy, możecie przejść do kolejnego etapu jakim jest zakładka "informacje ogólne".

Linkedin oferuje Wam 2000 znaków aby opisać czym zajmuje się firma i dlaczego potencjalni obserwatorzy powinni dodać ją do obserwowanych.

# TWORZENIE STRONY FIRMOWEJ

### $\times$

#### Podaj informacje, które chcesz wyświetlić na stronie

\* wskazuje wymagane

#### Opis<sup>\*</sup>

Podaj opis strony

#### Zarządzaj opisem w innym języku

#### Witryna

www.przykład.com

#### Telefon

Wpisz numer telefonu

#### Branża \*

Alternatywne rozwiązywanie sporó

#### Wielkość firmy \*

0-1 pracowników

 $\overline{\mathcal{M}}$ 

0/2000

### KROK 4. WYBIERZ SPECJALIZACJĘ SWOJEJ FIRMY.

Wskażcie branżę, wielkość i rodzaj firmy (publiczna, nonprofit, edukacyjna itd.) oraz rok założenia. Możecie także dodać do 20 obszarów, w których specjalizuje się firma. Działają one jak tagi lub słowa kluczowe, które ułatwią znalezienie Waszej firmy na LinkedIn.

### KROK 5. DODAJ ADMINISTRATORÓW SWOJEJ STRONY.

Kliknijcie "Narzędzia administracyjne" w prawym górnym rogu, a następnie wybierzcie "Administratorzy strony". Dodajcie członków swojego zespołu wpisując imię i nazwisko.

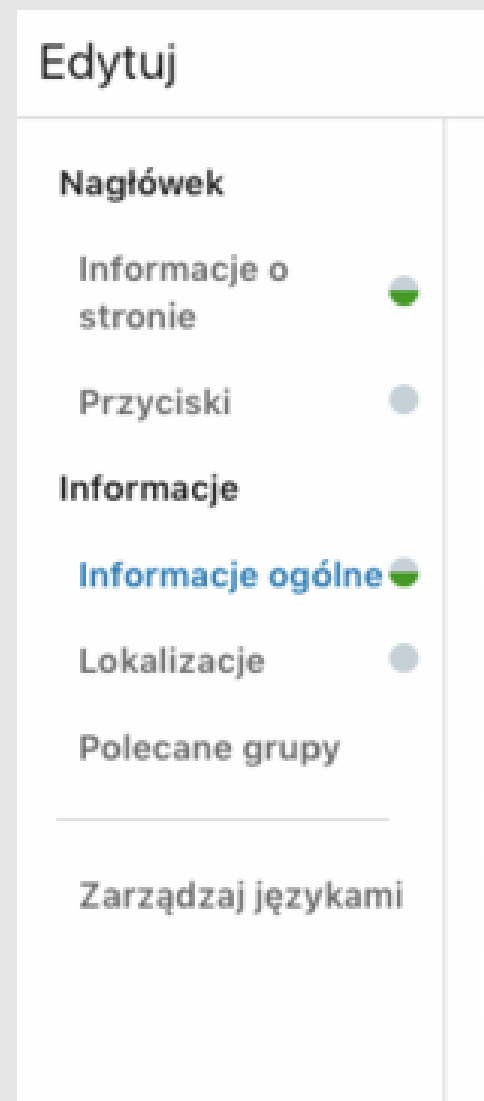

Na tym etapie możecie wybrać pracowników, którzy mogą administrować stroną firmową. Aby dodać członków zespołu, kliknijcie ikonę "Ja" u góry strony, a następnie wybierzcie stronę swojej firmy w sekcji Zarządzaj.

Tworzenie konta firmowego.

# **Twitter**

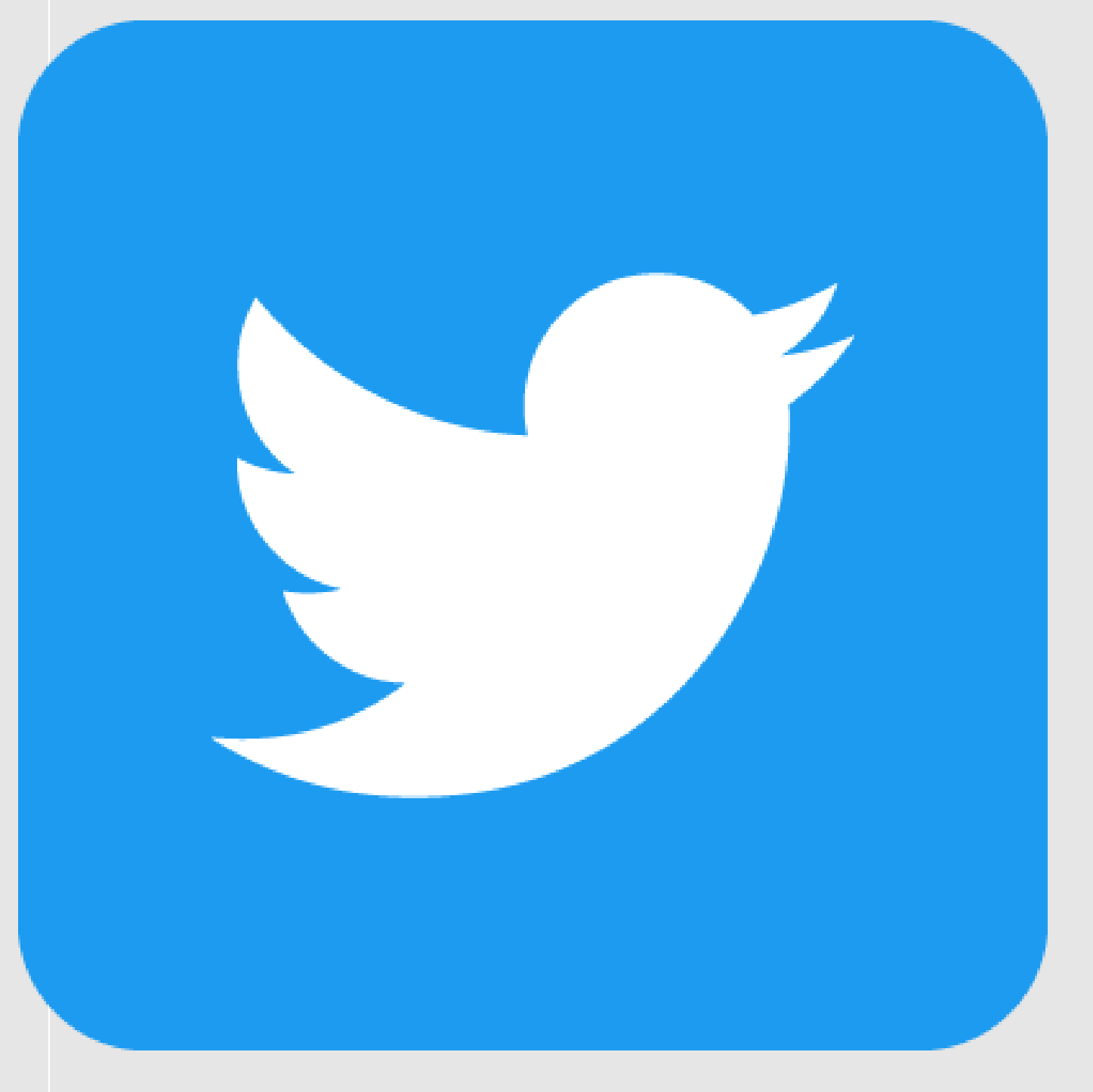

Moduł 1.

Jak korzystać z portalu?

Moduł 2.

# TWORZENIE KONTA FIRMOWEGO

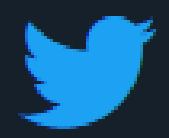

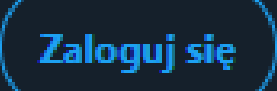

# Zobacz, co się dzieje w tej chwili na świecie

### Dołącz do Twittera już dziś!

Zarejestruj się

Zaloguj się

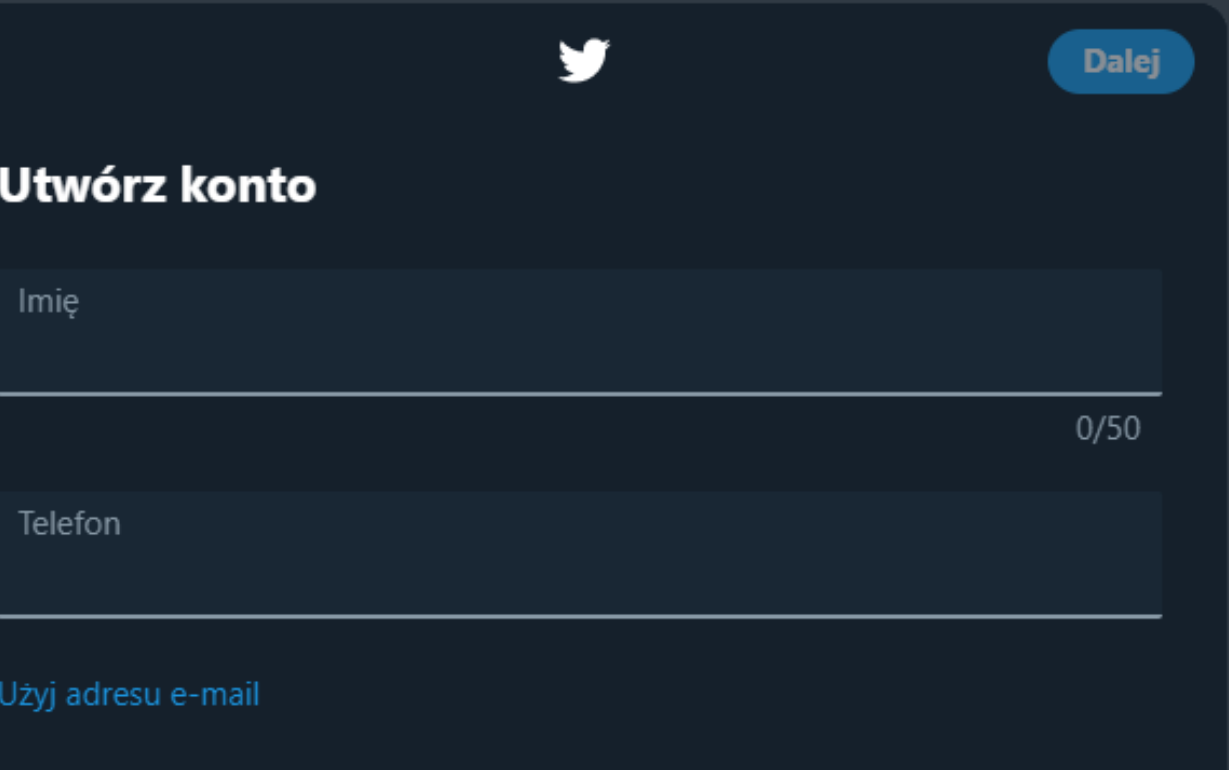

- Wejdź na stronę [www.twitter.com.](https://twitter.com/) Po wyświetleniu strony 1. zwróć swoją uwagę na prawą stronę – a dokładniej na prezentowaną poniżej treść i kliknij "Zarejestruj się".
- 2. Następnie postępuj zgodnie z wytycznymi na portalu:

Aby sprawnie i bez problemu przejść proces zakładania profilu Twojej firmy na Twitterze, postępuj zgodnie z poniższymi krokami:

W oknie "Imię" wpisz nazwę Twojej firmy, natomiast jeśli chodzi o następne okno, masz dwie opcje: możesz wpisać swój numer telefonu lub adres e – mail.

# JAK PROWADZIĆ KONTO

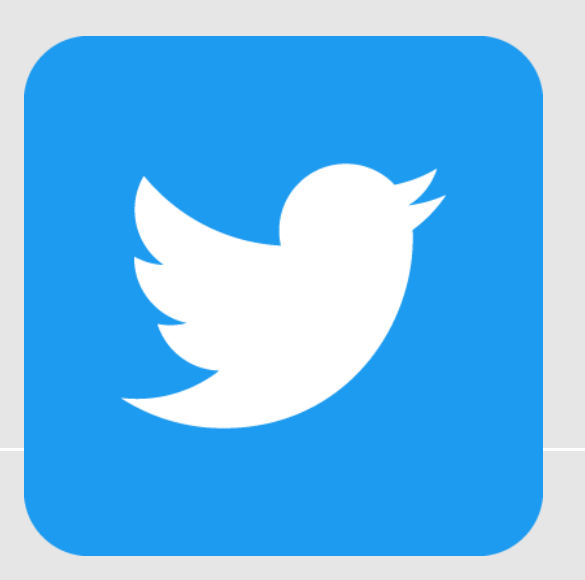

- 1. Obserwuj konkurencję. Może ona stanowić bardzo dobrą inspirację przy tworzeniu swojego niepowtarzalnego stylu. To od Ciebie zależy, jak przedstawisz treść, w której np. poinformujesz obserwujących o godzinach otwarcia sklepu w okresie świątecznym, czy jak przekażesz im inną istotną wiadomość.
- 2. Dbaj o grono obserwowanych. Regularnie dodawaj do niego profile, które sa związane z Twoja branża, tweetują o nowinkach, zmianach oraz swoich przemyśleniach. Zaznacz swoją obecność wśród innych!
- 3. Bądź aktywny oprócz tweetowania i obserwowania warto być ciągle "w grze". Bierz udział w dyskusjach (zachowując przy tym maksimum kultury i szacunku dla innych), retweetuj ważne informacje, staraj się być ciągle na bieżąco. Nie wystarczy, że włączysz Twittera raz dziennie do obiadu lub wieczorem w trakcie oglądania telewizji.
- 4. Nie rozpisuj sie. To, że tweety moga mieć długość 280 znaków nie oznacza, że musisz wycisnąć z tej ilości ile się da. Im krócej i konkretniej – tym lepiej. Dłuższe formy zostaw Facebookowi lub LinkedInowi.
- 5. Angażuj odbiorców. Pytaj o opinię. Jeśli zastanawiasz się np. co wprowadzić do sprzedaży zrób ankietę. Twój obserwatorzy są tu dla Ciebie – ale też Ty dla nich. Pozwól im zaangażować się w działalność Twojej firmy, nawet jeśli ogranicza się ona tylko do wyboru między np. dwoma wariantami kolorystycznymi.
- 6. Pamietaj o hashtagach. Umieszczaj je w treści swoich tweetów, rób przeglądy najpopularniejszych i regularnie sprawdzaj, które są najskuteczniejsze dla Twojej branży.

Podstawowe zasady, którymi warto kierować się przy prowadzeniu profilu firmowego:

# PRZYKŁADY

PORADNIK OD A DO Z

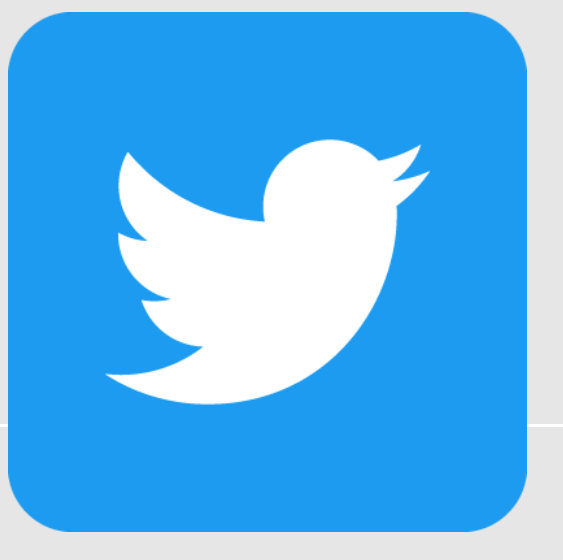

https://twitter.com/warszawa

https://twitter.com/BiuroPrasoweKce

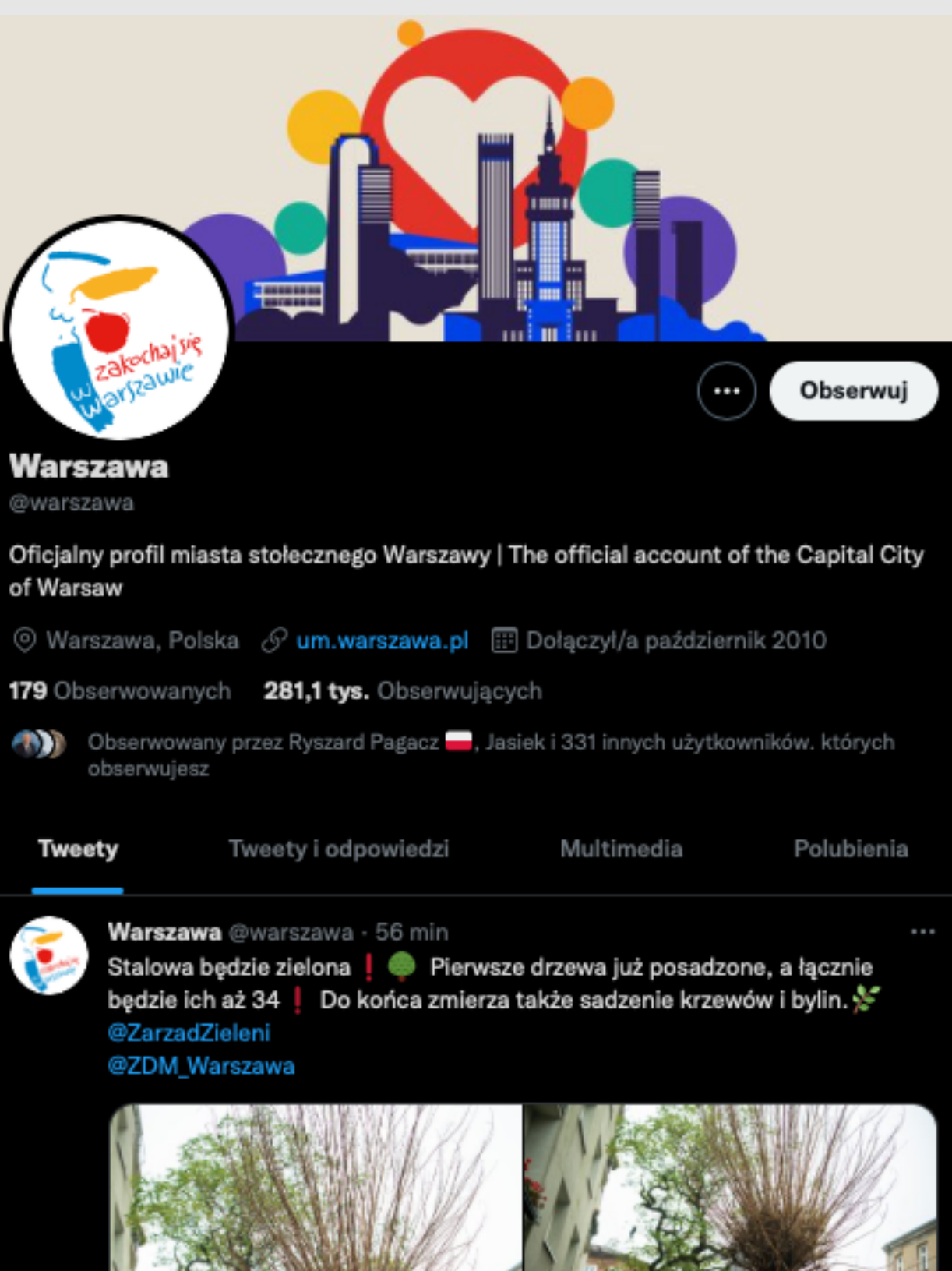

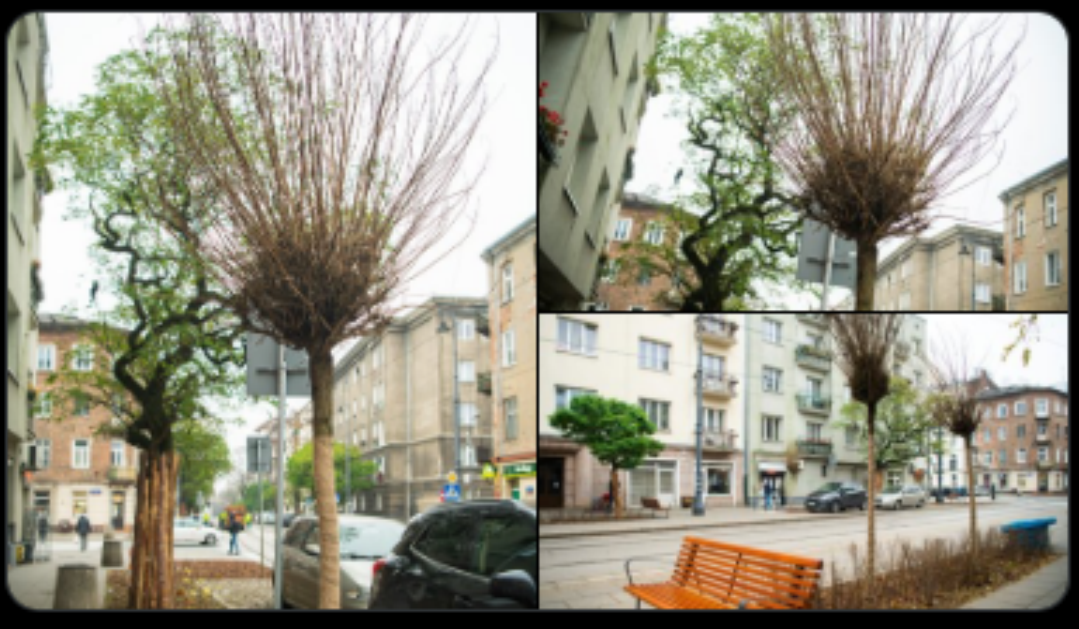

 $\heartsuit$  28

Ĝ

t7 2

O.

Przez platformę przewija się miesięcznie ok. 1,5 miliarda [użytkowników,](https://dustn.tv/social-media-statistics/#youtube-stats) co pod względem \ liczby daje jej drugie miejsce zaraz po Facebooku.

# YouTube

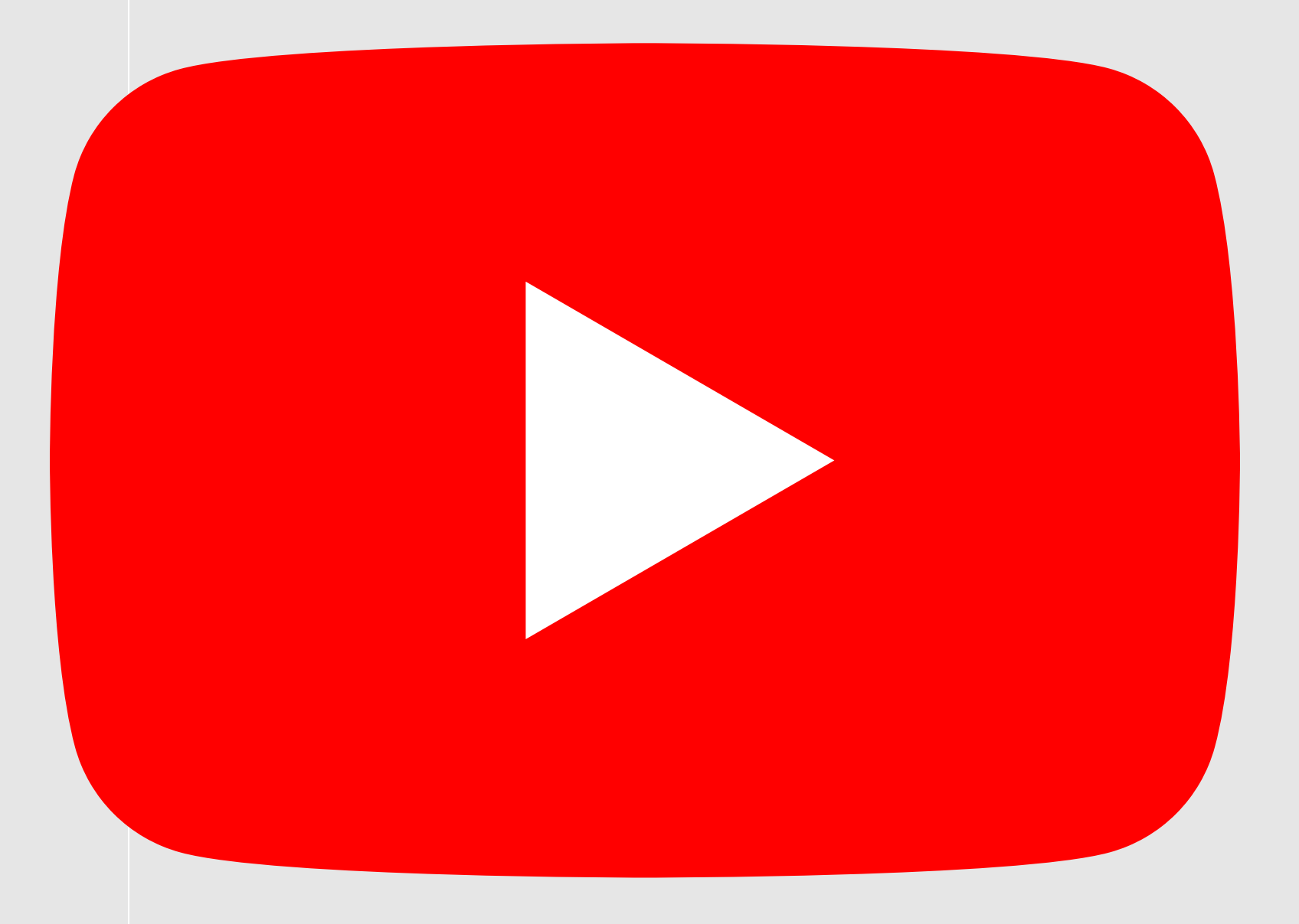

### Dlaczego warto założyć kanał?

Wideomarketing jako nowy kanał komunikacji firmy.

Moduł 1.

### Tworzenie konta firmowego.

Jeśli chcemy robić reklamy wideo, obecność w YouTube jest po prostu konieczna.

Moduł 2.

# YouTube

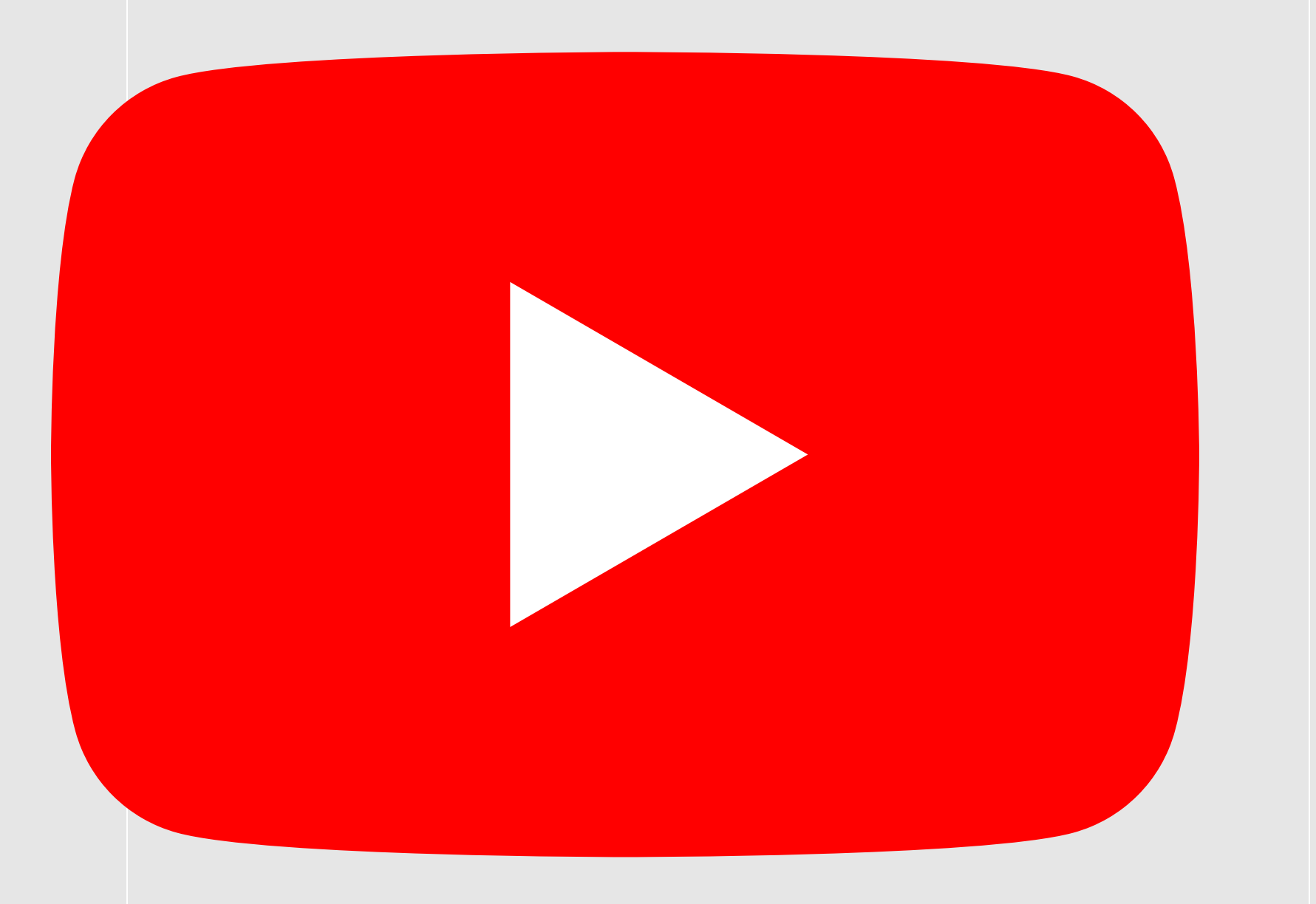

# DLACZEGO WARTO ZAŁOŻYĆ KANAŁ NA YOUTUBE

Zalety budowania kanału marki na YouTube

Po pierwsze: YouTube to miejsce, gdzie można budować zasięgi organiczne. Dobra optymalizacja i dobór formatu są bardzo istotne. Najważniejsze, by pamiętać, że kanał na tej platformie to nie repozytorium treści. To miejsce, które wymaga przemyślanej strategii, odpowiedniego doboru formatu, regularnego publikowania filmów i budowania zaangażowania społeczności.

Po drugie: YouTube to druga największa wyszukiwarka na świecie. Podpowiedzi na te wszystkie kwestie znajdziecie na YouTube. W Polsce w 2020 roku każdy użytkownik będzie spędzał 60 minut dziennie na oglądaniu wideo w internecie (wobec 49 minut w tym roku). Kwestie SEO i optymalizacji kanału są więc bardzo ważne. Dzięki nim możemy zyskać nawet 30 proc. wyświetleń więcej na jednym filmie.

Po trzecie: To miejsce, gdzie możecie pokazać swoje produkty, osadzić je w pewnej historii, kontekście. Kanał na YouTube może być punktem wyjściowym nowych kampanii, ale także świetnym miejscem na aktywacje, wsparcie sprzedaży i e-commerce. Z badania OnePoll wynika, że 89 proc. osób jest bardziej skłonna kupić produkt po obejrzeniu dobrej recenzji na YouTube.

# TWORZENIE KONTA FIRMOWEGO

### Używaj YouTube jako...

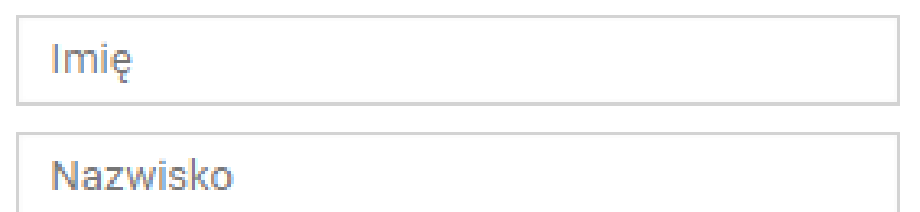

- Klikając "Utwórz kanał", wyrażasz zgodę na Warunki korzystania z usługi YouTube.
- Zmiany, które tu wprowadzisz, mogą być widoczne przy tworzonych i
- udostępnianych przez Ciebie treściach we wszystkich usługach Google. Zobaczą je też osoby, z którymi się kontaktujesz. Więcej informacji
- Użyj nazwy firmy lub innej

**ANULUJ** 

UTWÓRZ KANAŁ

KROK 1 - Jeżeli masz konto na YouTube - zaloguj się.

KROK 2 - Wyświetl listę kanałów.

KROK 3 - Kliknij Utwórz nowy kanał.

KROK 4 - Podaj informacje, takie jak nazwa konta marki, i potwierdź, że to Twoje konto.

KROK 5 - Kliknij Utwórz. W ten sposób założysz konto marki.

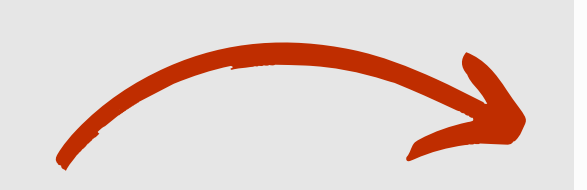

Więcej informacji

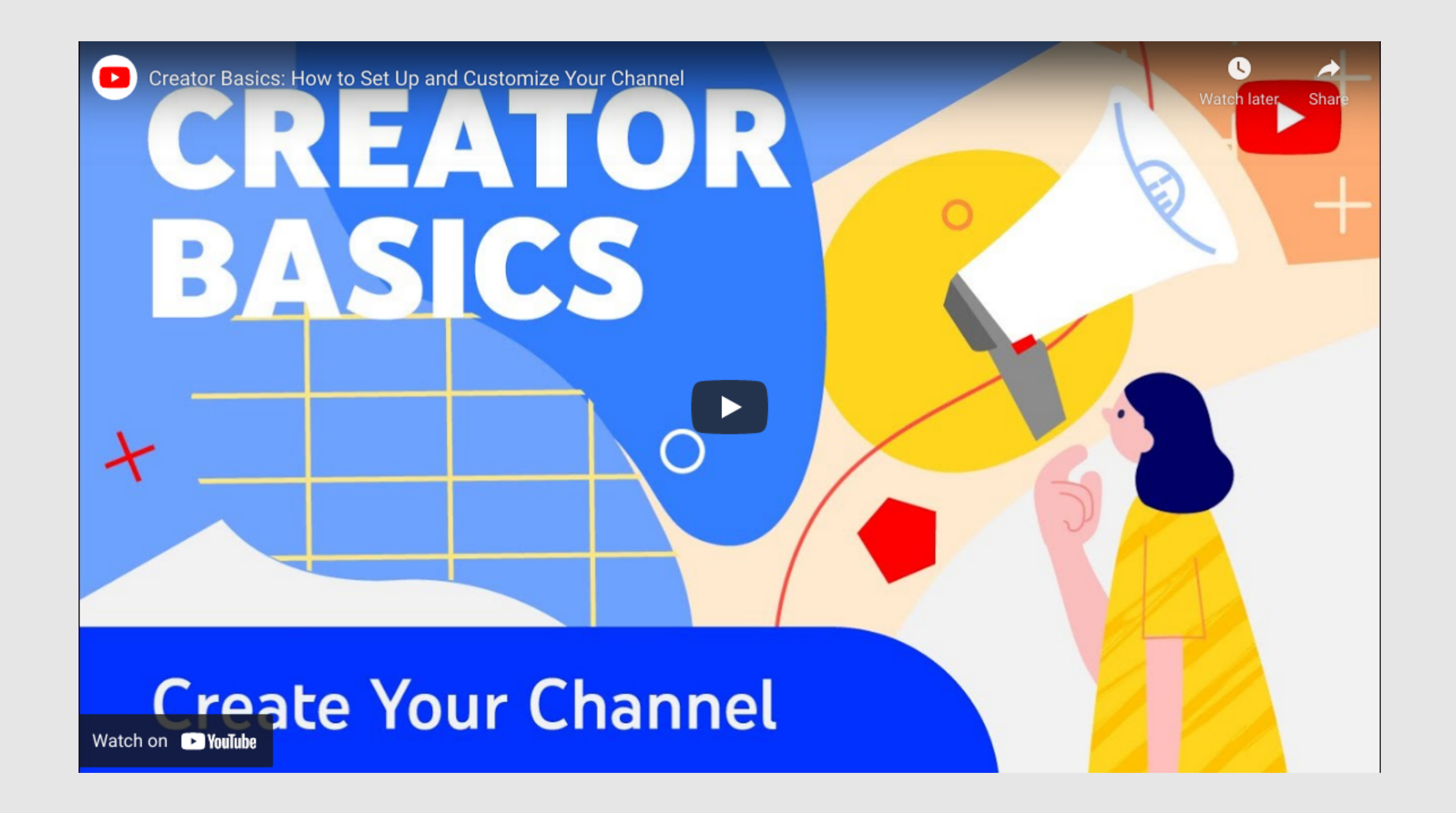

# Obecność długofalowa w mediach

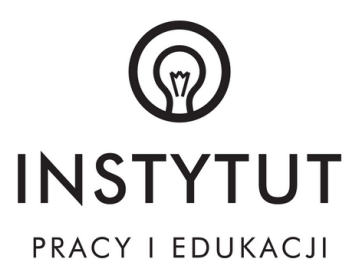

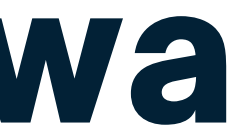

# SFORMUŁUJ STRATEGIĘ, KTÓRA OKREŚLI TWOJE CELE!

- Analizę sytuacji wyjściowej marki jej dotychczasowych działań, konkurencji, wizerunku oraz oferowanych produktów bądź usług.
- Określenie potrzeb i celów biznesowych.
- · Identyfikację grupy docelowej wraz z personami, które ją reprezentują.
- Właściwie dobrane platformy społecznościowe.
- Opracowaną komunikację marki, czyli plan, w jakich miejscach oraz w jaki sposób powinna być obecna w sieci, aby realizować postawione cele.
- · Przygotowanie spójnej graficznie identyfikacji marki, dzięki której zaczniesz budować jej rozpoznawalność.
- Weryfikacja metody dotarcia do osób, które mogą być zainteresowane Twoim produktem lub usługą.
- Zadbanie o analitykę i sposób weryfikacji działań oraz pomysły na ich optymalizację.

Jakie elementy powinna zawierać dobrze zaprojektowana strategia?

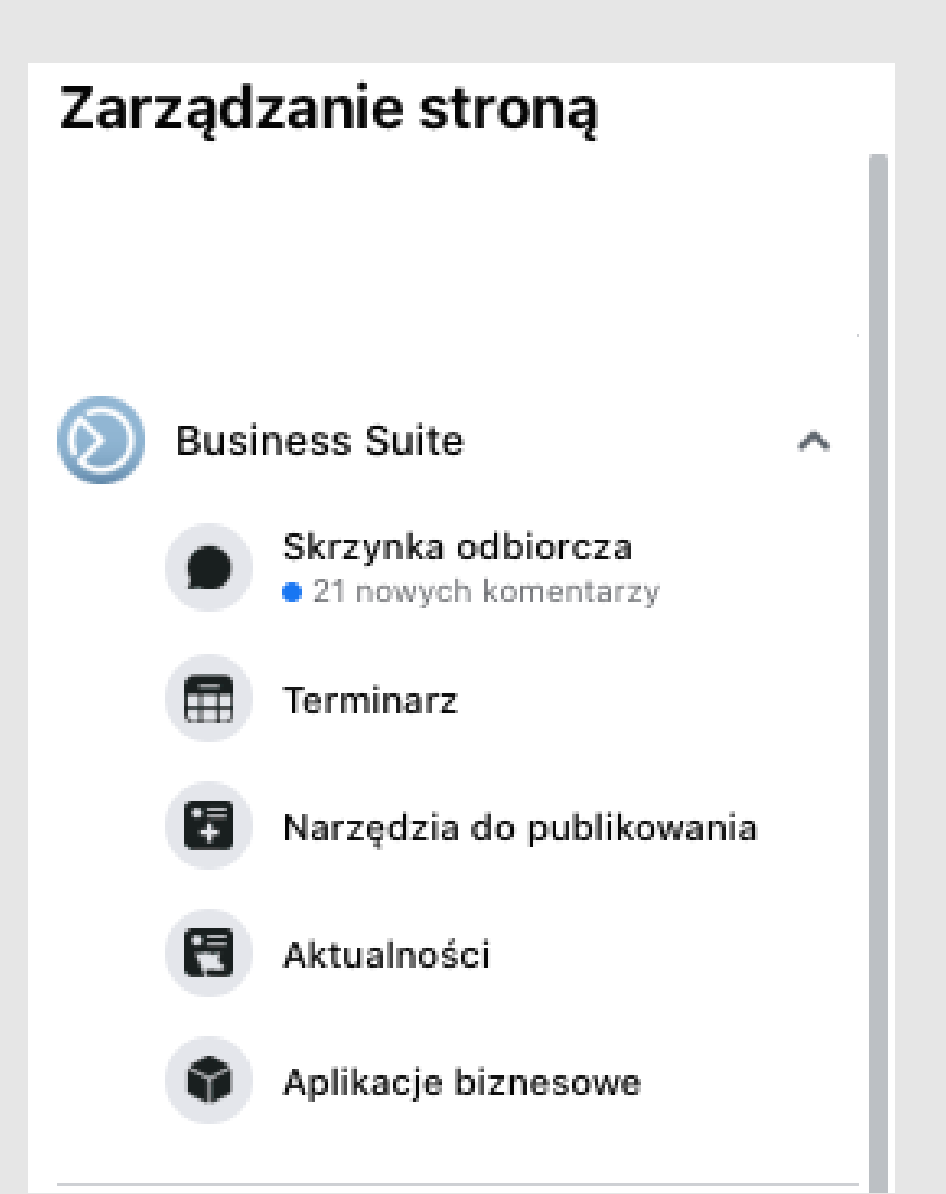

- W ramach jednego dokumentu mamy dostęp do wszystkich pomysłów na posty w social media.
- W dokumencie poza copywritingiem mamy podgląd grafik/animacji.
- Widzimy, czy realizujemy obrane w strategii linie komunikacyjne.
- Wiemy, jakie materiały musimy jeszcze przygotować.
- Ułatwia pracę w przypadku zastępstw wewnątrz zespołu.

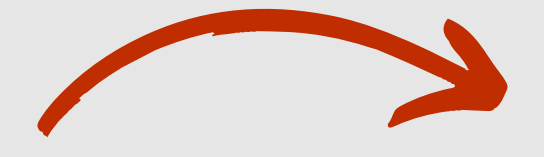

# OPRACUJ AKTYWNOŚCI NA NAJBLIŻSZY CZAS I TWÓRZ KAI FNDARZE POSTÓWI

Dlaczego warto korzystać z kalendarza postów?

# OPRACUJ AKTYWNOŚCI NA NAJBLIŻSZY CZAS I TWÓRZ KALENDARZE POSTÓW!

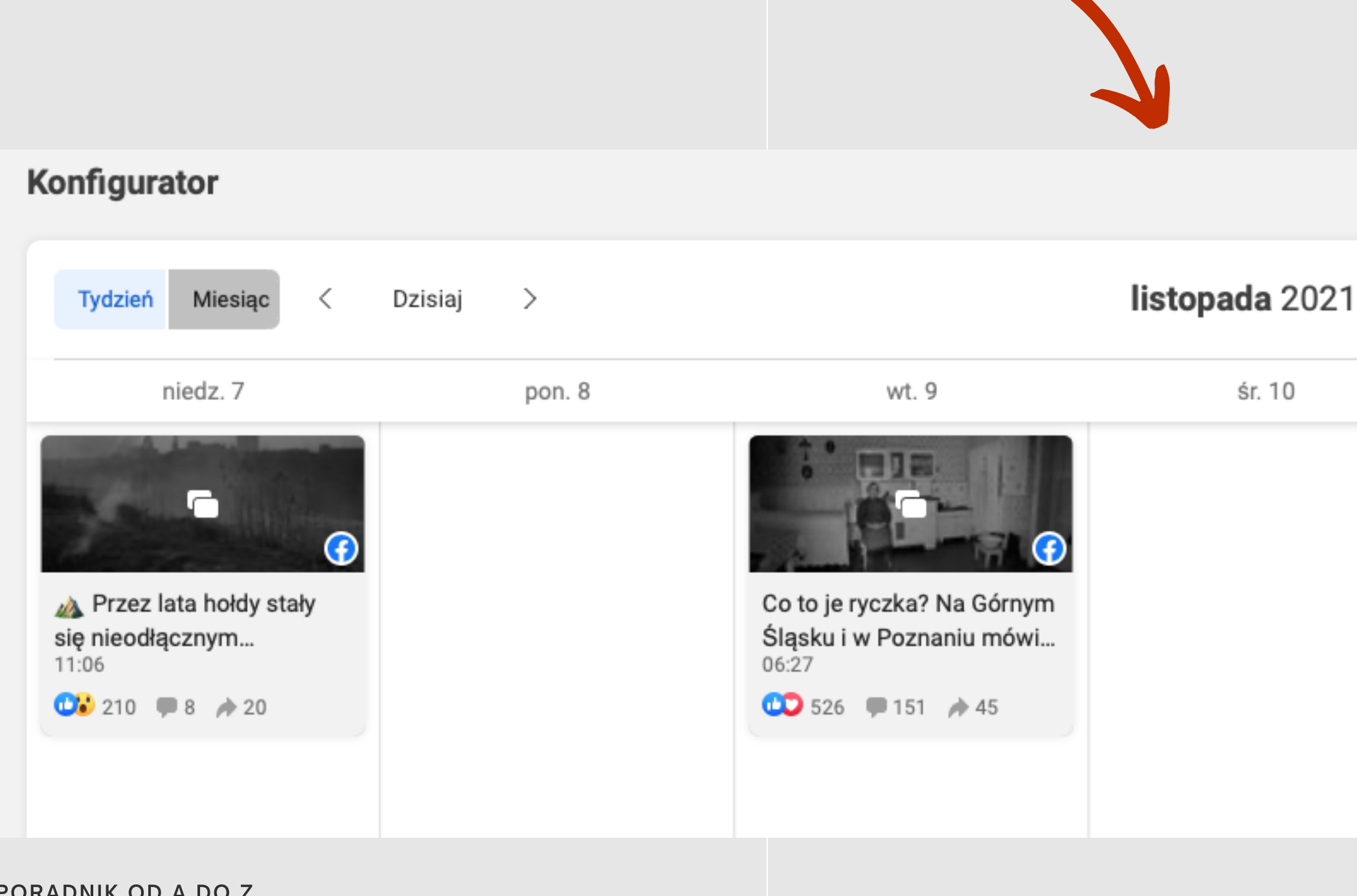

PORADNIK OD A DO Z

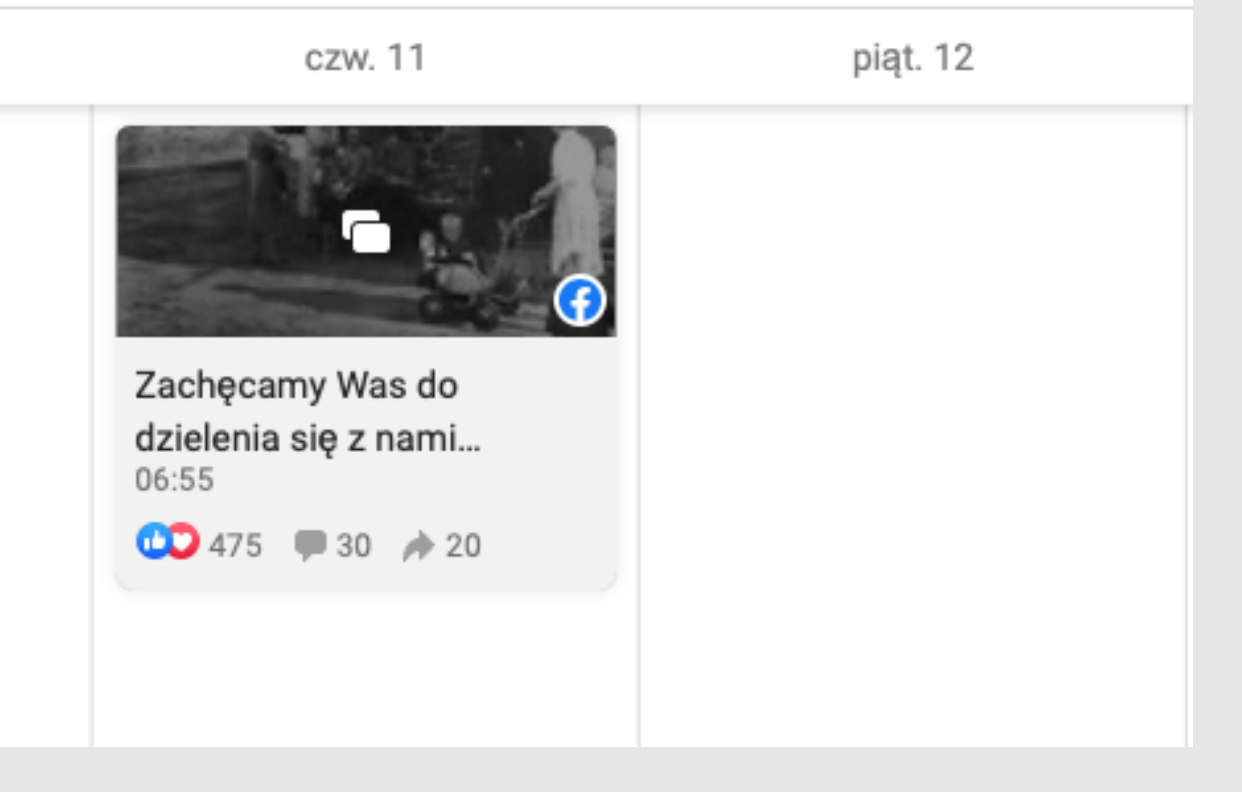

# ANALIZUJ STATYSTYKI

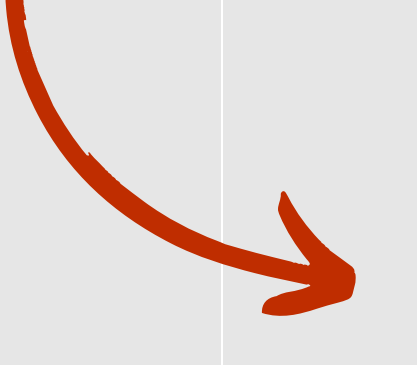

# 20 5 26

### Liczba odbiorców<sup>O</sup>

0% z promowanych postów

20 526 organicznych

2425 Aktywność dotycząca posta <sup>0</sup>

526 reakcji

172 z posta

354 z udostępnień

Udostępnienia: 45

45 z posta

0 z udostępnień

PORADNIK OD A DO Z

0 płatnych

### 151 komentarzy

33 z posta

118 z udostępnień

### 1703 reakcji

585 kliknięć zdjęć

14 kliknięć linku

0 kliknięć powodujących odtworzenie filmu

1104 innych kliknięć

# Jak stworzyć skuteczny content

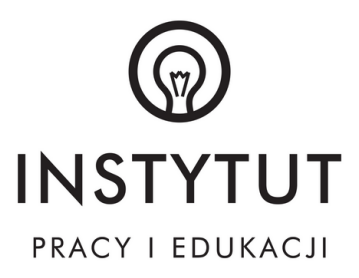

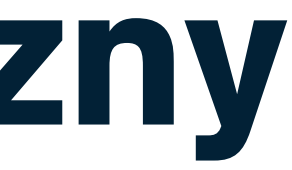

### Rodzaj zdję

Zdjęcie prof<br>Avatar

Zdjęcie w tl Photo

Tło grupy

Tło wydarze

Post pionow

Post kwadra

Post poziomy

Facebook/I Stories

Post wideo

Karuzela

# POSTY NA FACEBOOKU

Polubienia st

Okładka not

Lead Ads

Linkpost

### dais

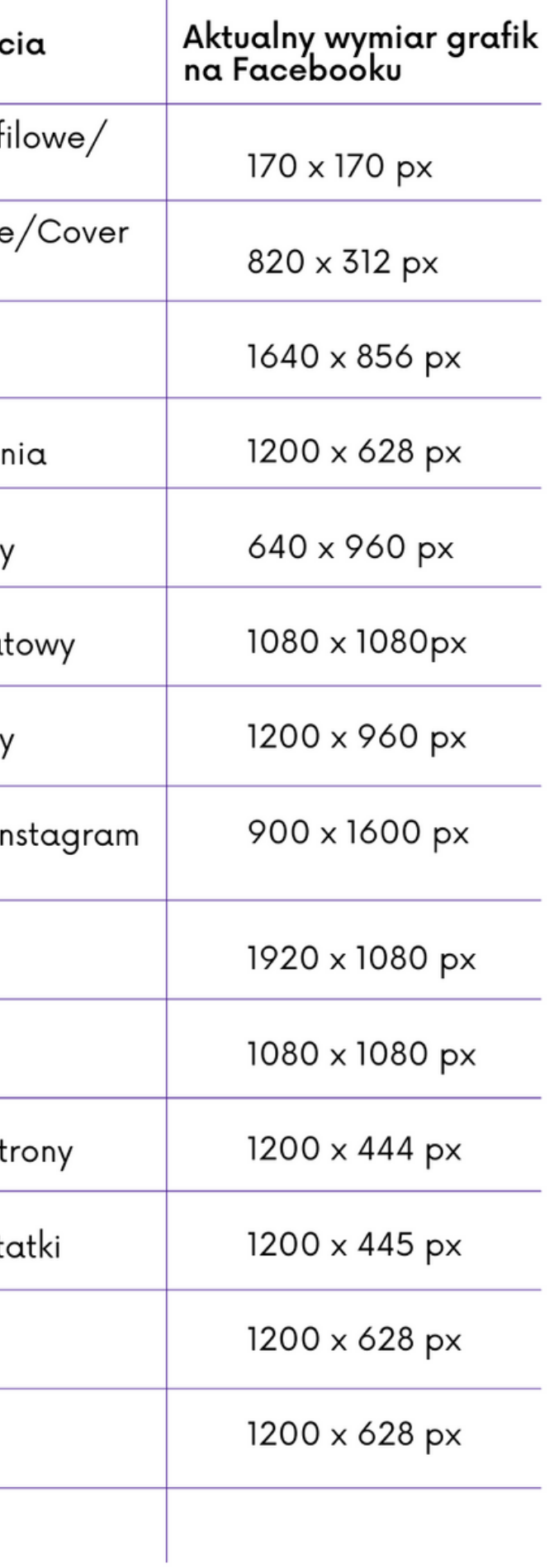

W zależności od rodzaju opublikowanego posta różne może być zaangażowanie odbiorców.

Posty na FB mogą mieć charakter:

Tekstowy – (posty tekstowe) – zamieszczenie tekstu bez materiału multimedialnego

Graficzny – (posty graficzne):

– pojedyncze zdjęcie/grafika – grafika lub ilustracja opatrzone opisem

– galeria – zestaw grafiki lub zdjęć umieszczone w jednym poście opatrzone opisem

Filmowy – (posty video) materiał wideo opatrzony krótkim opisem

# POSTY NA FACEBOOKU

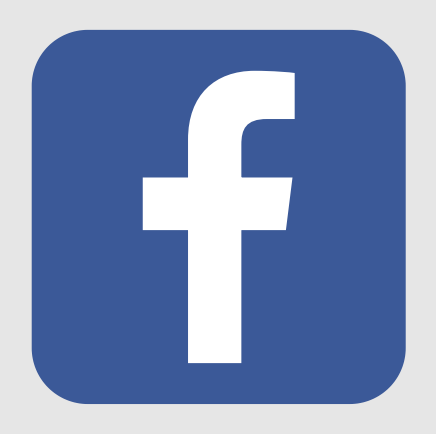

#dobrepraktyki

- 1. Nie pisz długich i przeciążonych treścią postów.
- 2. Używaj prostych zwrotów oraz jasnych i przejrzysty sformułowań.
- 3. Nie przesadzaj z długościa pisanego posta. Przyswajalna długość tekstu pod postem to treść nie przekraczająca 50-60 znaków.
- 4. Dodawai multimedia np. zdiecia i grafiki.
- 5. Najważniejsza jest pierwsza linijka treści posta.
- 6. Planui publikowanie swoich postów na weekendy.
- Publikuj posty o porze dnia w której użytkownicy są najaktywniejsi.Według statystyk duża aktywność 7. internautów monitorowana jest w godzinach 7:00-8:00 oraz 9:30-10:00, a także w godzinach wieczornych.
- Stawiaj pytania do użytkowników. 8.
- 9. Tworząc posty na Facebooku używai emotikonów.
- 10. Systematycznie publikui posty na Facebooku.

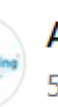

**ALPINA Leasing** 5 lutego  $\cdot$   $\odot$ 

Dajcie znać reakcją lub w komentarzu!

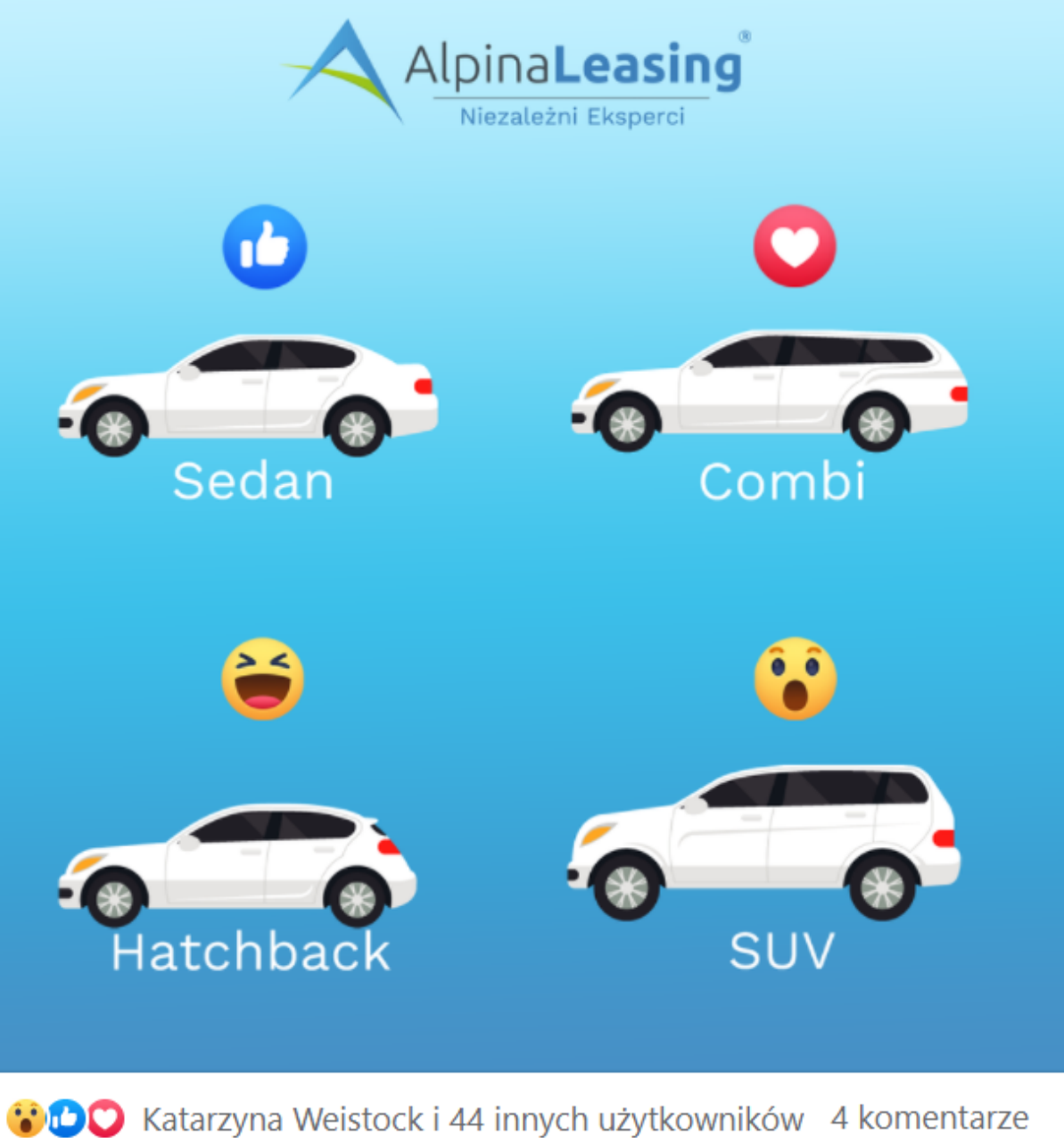

### Posty na Facebooka wymagające pewnej aktywności od 1. użytkownika

Przykładem są posty z możliwością głosowania, czyli wyrażeniem swojej opinii na dany temat za pomocą reakcji. Jak napisać taki post na Facebooku? Przy tworzeniu pamiętaj, aby były one adekwatne do prawdziwych odczuć, jakie może wywoływać post.

Na przykład reakcja ,,Przykro mi'' – w momencie, kiedy post nie jest tak nacechowany, reagowanie w ten sposób jest złą praktyką, bo algorytm będzie dostawał sprzeczne informacje. Jeśli pojawi się sporo reakcji zarówno pozytywnych, jak i negatywnych, to treść może być uznana za kontrowersyjną i wywołującą mieszane uczucia. Efekt? Być może pewne ograniczenie narzucone na Twój profil przez Facebooka Uważaj!

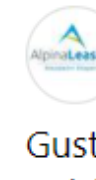

Gusta sa różne. My jednak lubimy czasem o nich podyskutować Dzisiaj przychodzimy do Was z pytaniem - jaki typ samochodu interesuje Was najbardziej Sedan ↓, Combi ●, Hatchback ● czy SUV  $\odot$  ? A może inny?

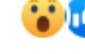

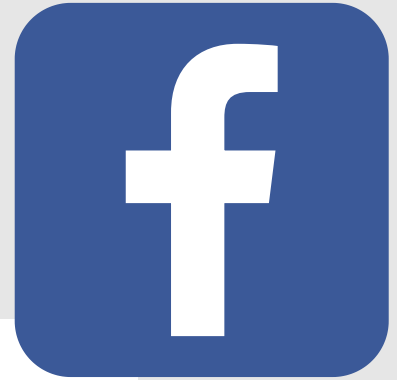

InMarketing jest z Krzysztofem Goreckim i 7 innymi użytkownikami. 1 września 2020  $\cdot$  3

Szara i ponura aura za oknem nie sprzyja już wypadom nad jezioro... C Powracamy więc do słonecznych wspomnień z naszego wyjazdu integracyjnego

o Oskar Jaśkiewicz

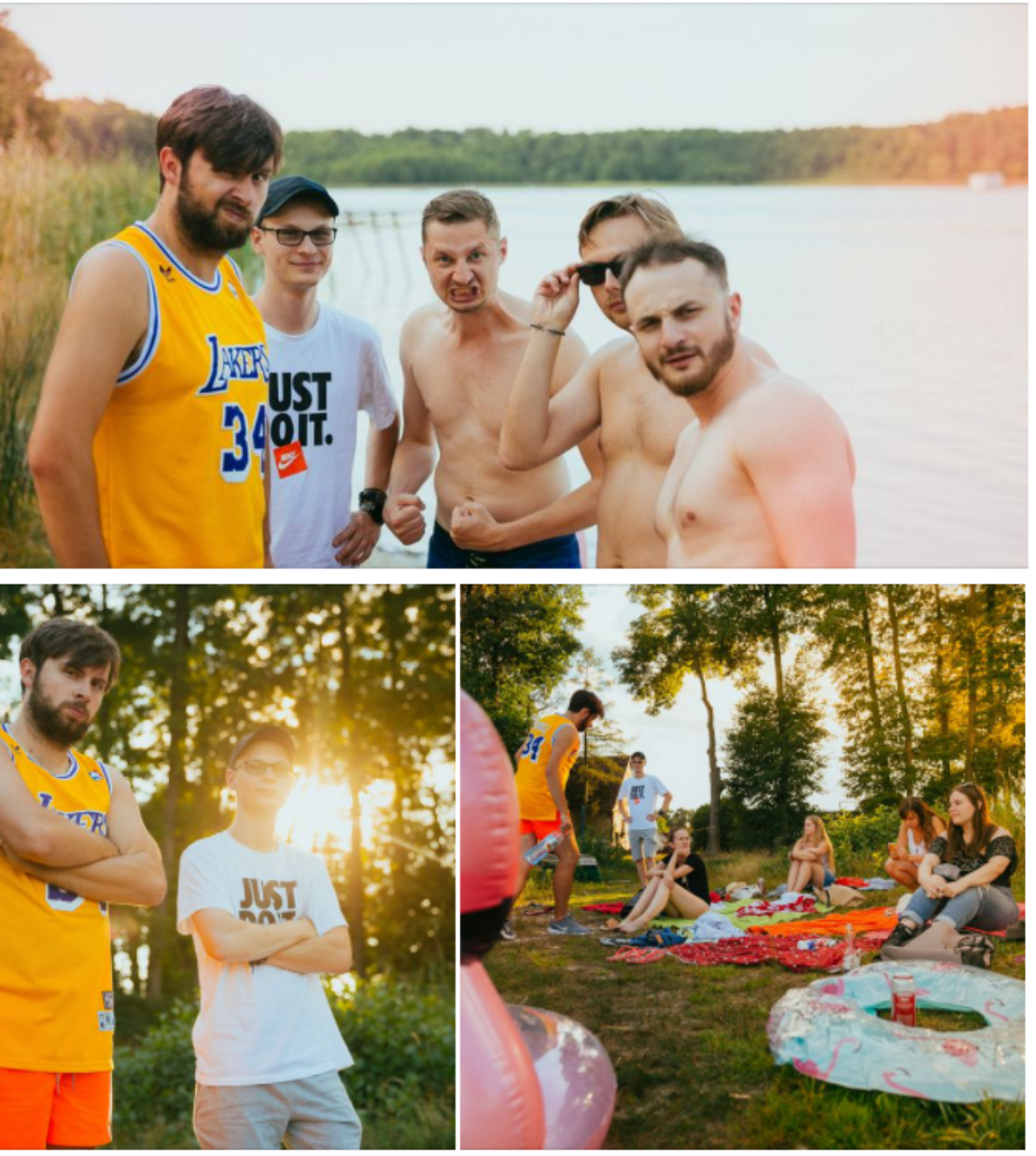

**OD** Kinga Sobkowiak, Rafał Baraniecki i 21 innych użytkowników

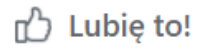

 $\Box$  Komentarz

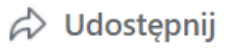

### 2. Galeria zdjęć/kilka zdjęć lub grafik w jednym poście

Kiedy tworzysz posty na Facebooka z galerią zdjęć bądź po prostu dodajesz kilka zdjęć do jednego posta, zadbaj o sposób ich wyświetlania! Zależy on od tego, czy wrzucimy do niej kwadratowe, poziome czy pionowe zdjęcia. Możemy spróbować przesunąć kolejność zdjęć w galerii tak, by

najładniejsze zdjęcia były na początku. Warto również zadbać o to, by zdjęcia tworzyły spójną kompozycję.

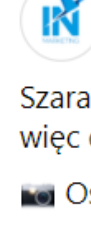

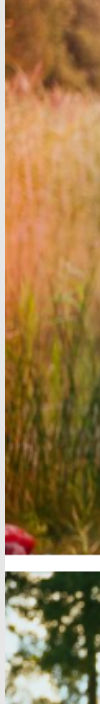

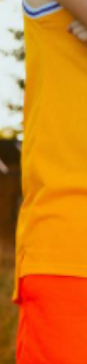

27 kwietnia o 09:52  $\cdot$   $\odot$ Z okazji Światowego Dnia Grafika mamy dla Was: Photoshop-Challenge **Note** Sekcja komentarzy jest Wasza, nie bądźcie zbyt okrutni dla naszegokolegi **O**+

PORADNIK OD A DO Z

x-kom.pl

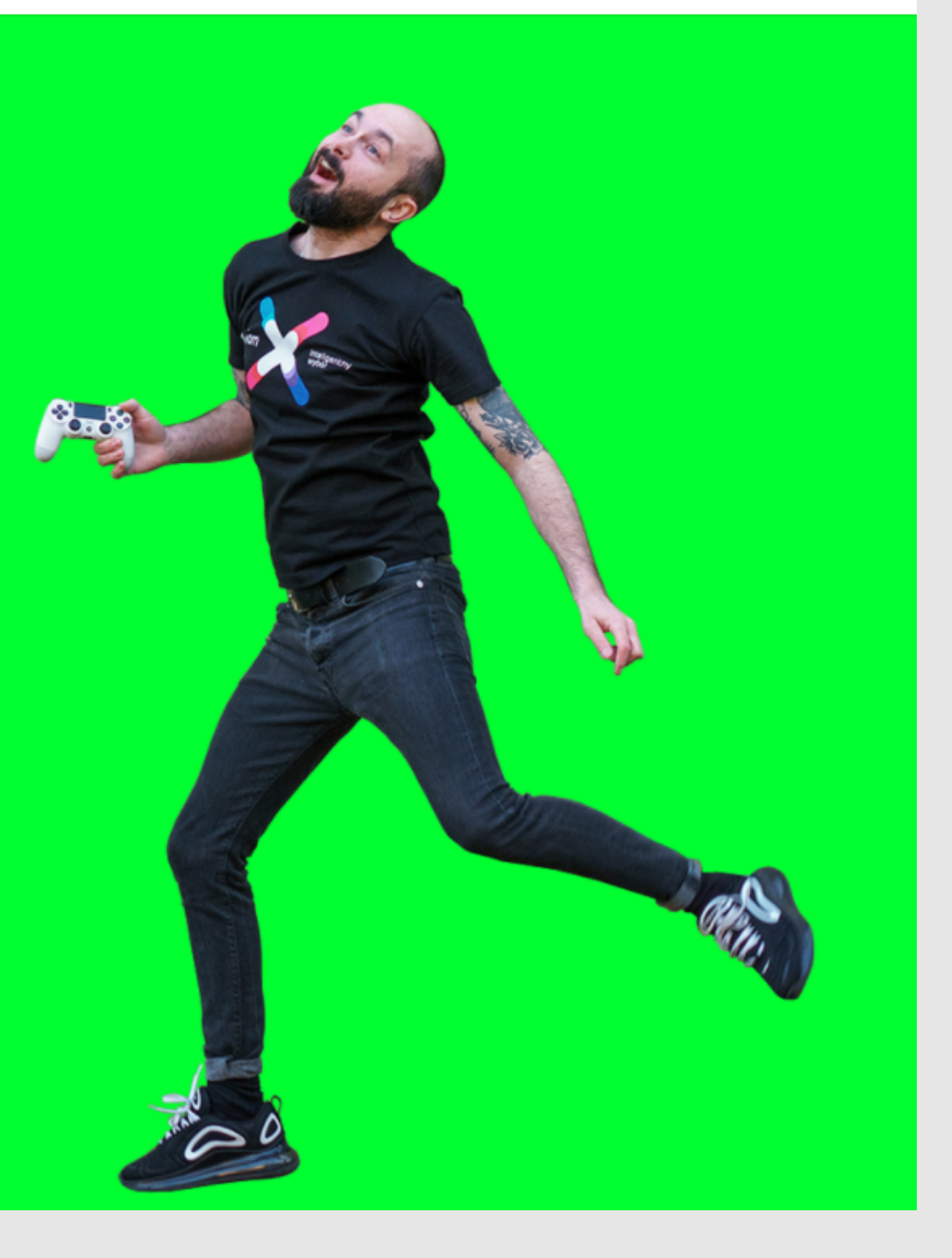

Wiecie, że istnieje coś takiego jak kalendarz Świąt Nietypowych? Możecie tam znaleźć ciekawe święta, które są obchodzone w Polsce bądź na świecie. Marki często wykorzystują ten temat w różnorodny sposób  $\Box$ 

### 3. Nietypowy dzień z kalendarza

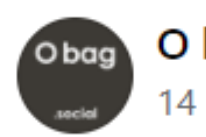

Często pytacie nas o pojemną O bag. OTO ONA & A do tego jest do waszym ulubionym kolorze. Skonfiguruj swoją b http://bit.ly/O-bag-urban-fb.

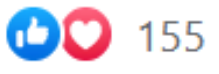

#### O bag Polska

14 stycznia 2019 · 3

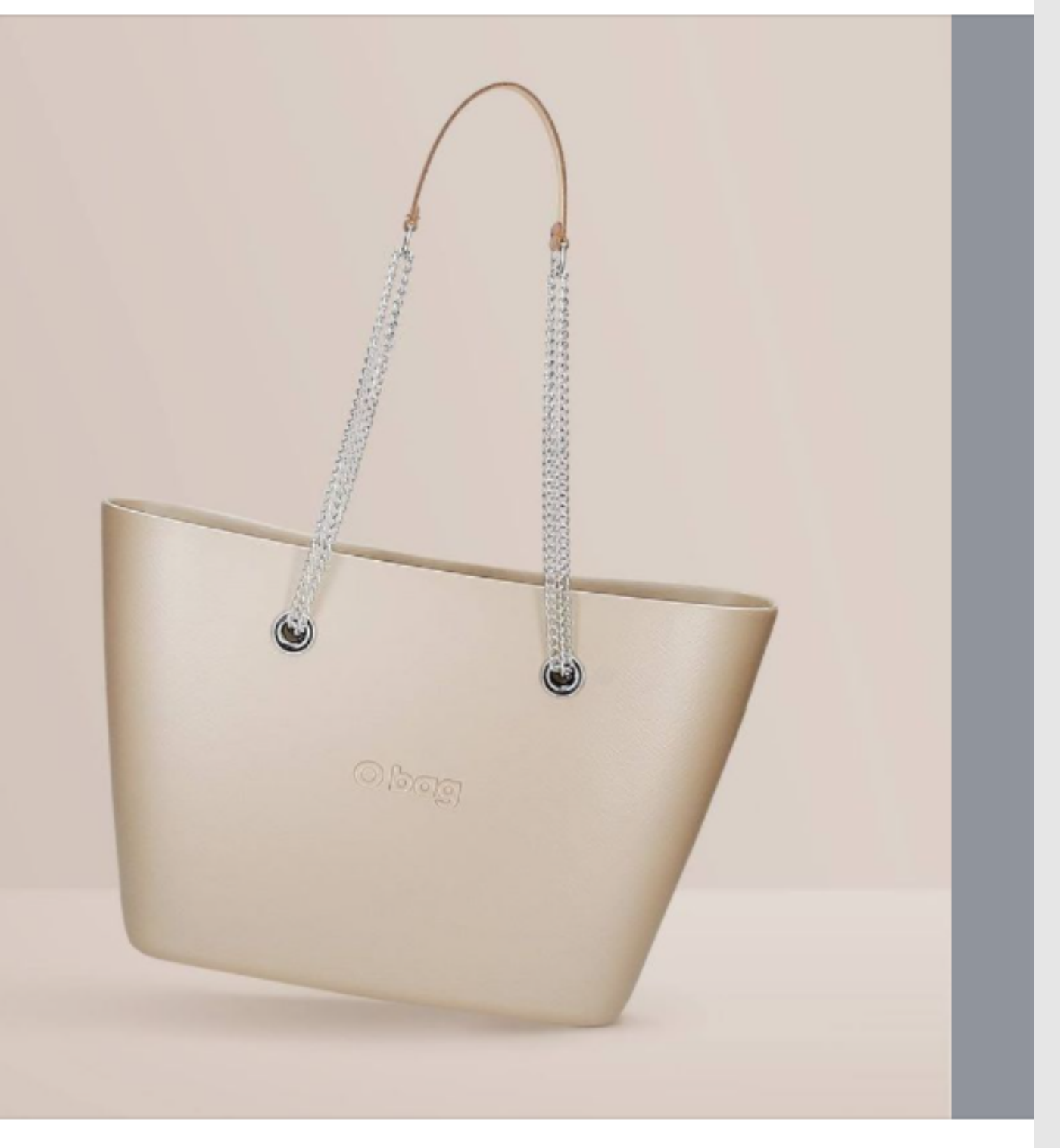

40 komentarzy

### 4. Odpowiedzi na często zadawane pytania

Jeśli do Twojej skrzynki na Facebooku często wpadają te same pytania, to oznacza, że odbiorcy nie mogą znaleźć na nie odpowiedzi na Twojej stronie internetowej, w mediach społecznościowych etc. Wykorzystaj więc tę sytuację i stwórz post bądź nawet cykl postów z odpowiedziami na najczęściej zadawane pytania. Objaśnij obszernie dany problem, rozwiej wszelkie wątpliwości i wejdź w interakcję ze swoimi odbiorcami.

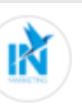

**InMarketing** 26 października 2020 · @

 $\cdots$ 

Jak pewnie większość z Was już wie - od soboty zamknięte są dla gości wszystkie lokale gastronomiczne. To już druga fala obostrzeń, która uderza w tę branżę, więc działalność niektórych restauracji została wystawiona na dużą próbę. Co, jako klienci, możemy zrobić dla  $a$ astronomii?

L- Przede wszystkim przekonać się do zamawiania jedzenia na wynos. Akcja #zostańwdomu to okazja do zorganizowania miłego wieczoru. podczas którego choć troche poczujemy klimat ulubionej restauracji... Zobacz wiecej

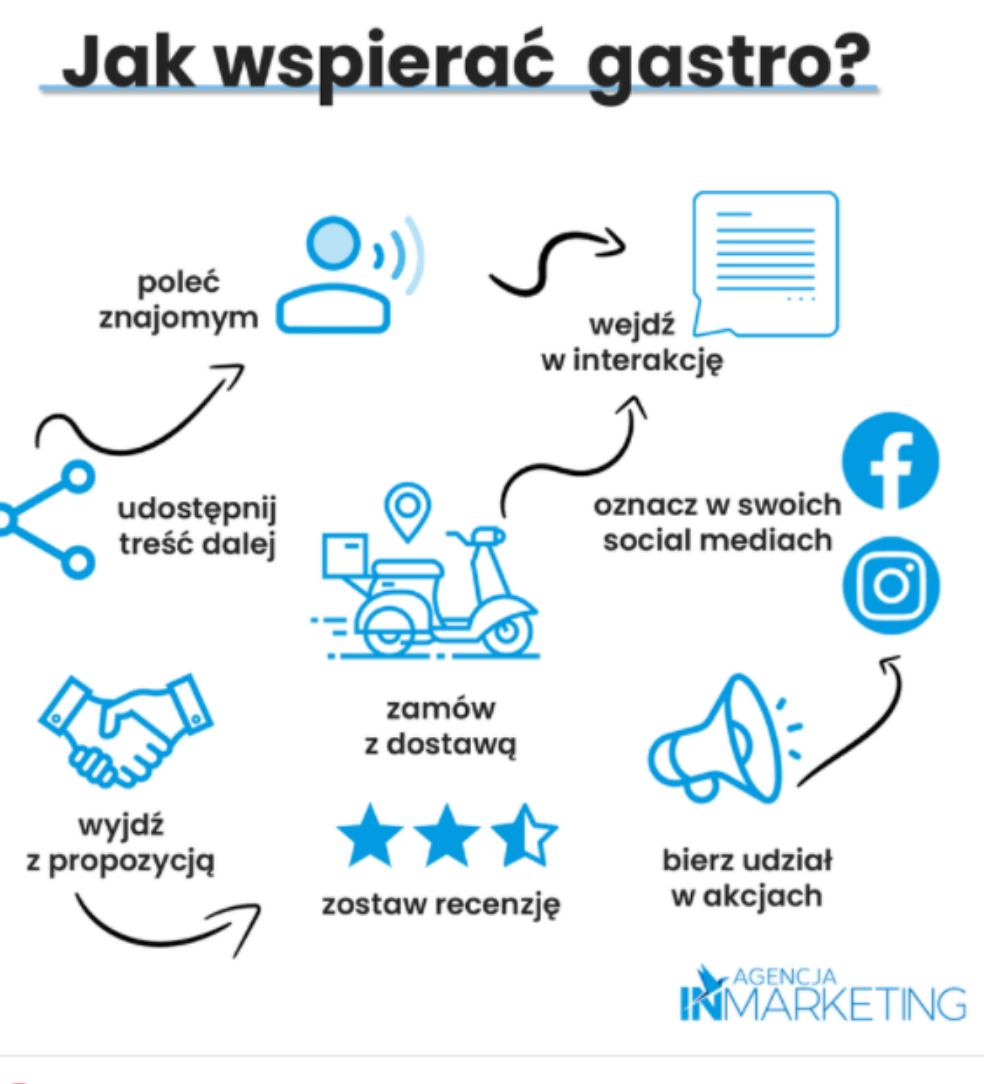

7 komentarzy 42 udostępnienia

- przyciągają wzrok
- pokazują, że jesteś ekspertem
- generują odwiedziny na Twojej stronie/profilu społecznościowym
- zwiększają świadomość marki
- w prosty i szybki sposób mogą przedstawić trudny temat

### 5. Infografika

Infografiki łączą faktyczne dane z atrakcyjnym projektem graficznym. To, co zwykle bywa suchymi i nudnymi liczbami, dzięki infografice może stać się atutem, który zwróci uwagę czytelnika.

Zalety:
### PRZYKŁADY POSTÓW

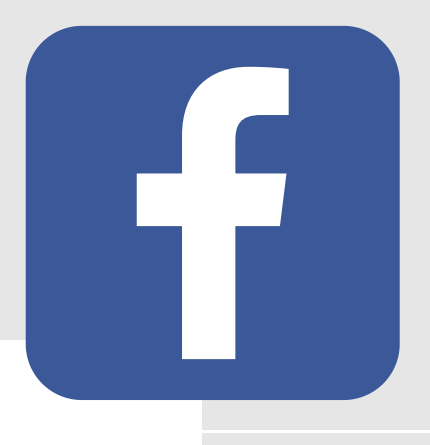

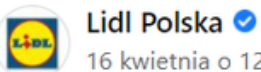

16 kwietnia o 12:53 · @

Przyjdźcie natychmiast, w Lidlu leży ten... no... Jest brązowy i się nie rusza! Bez obaw, nie ma powodów do paniki **o** To niegroźny, za to straszliwie smaczny okaz. Croissant z nadzieniem orzechowym teraz w supercenie.https://tak.to/Lagun

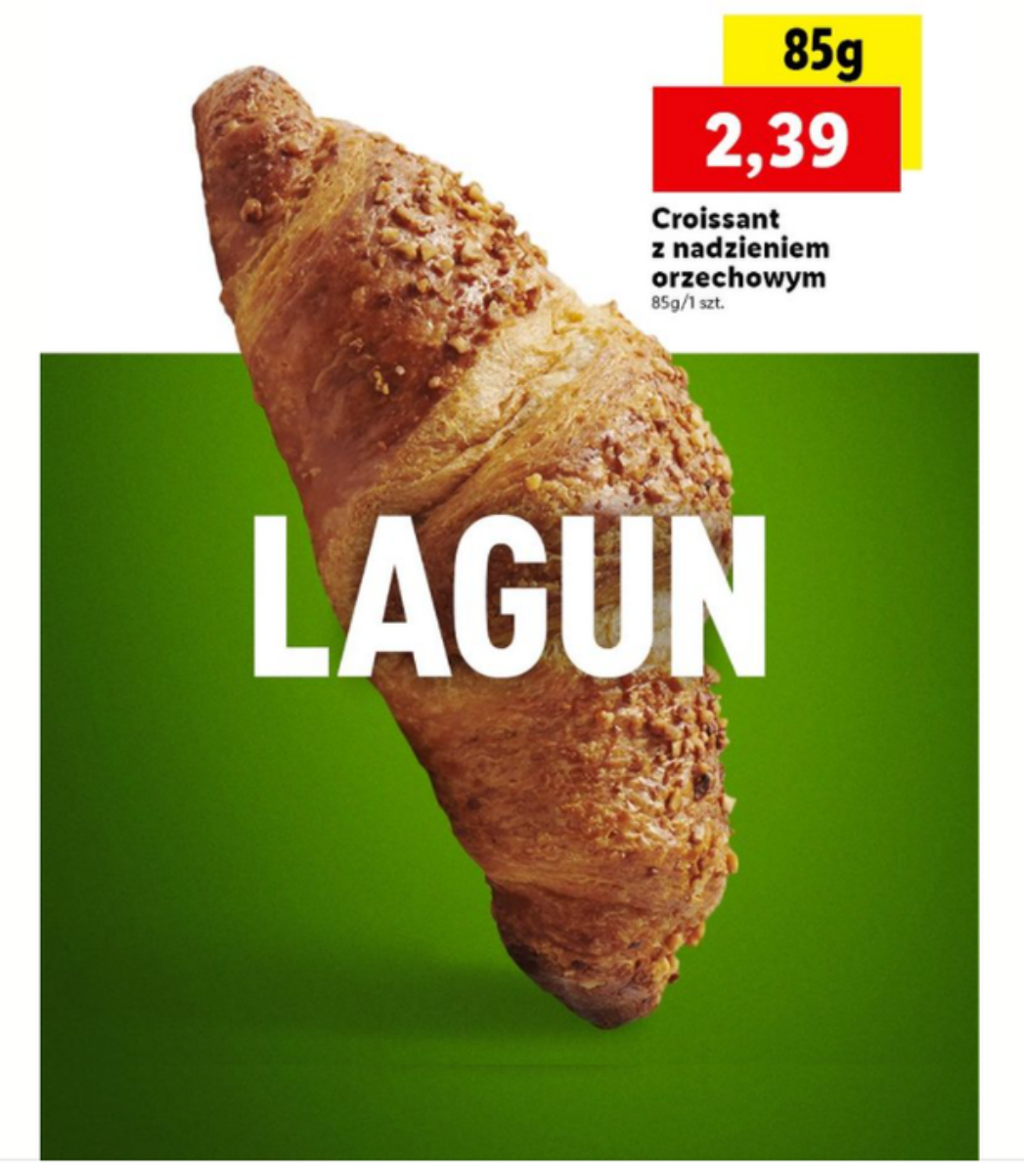

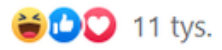

1 tys. komentarze 539 udostępnień

#### 6. RTM-y

RTM, czyli real time marketing (marketing czasu rzeczywistego) to wykorzystanie bieżących wydarzeń, zjawisk, trendów bądź też bardzo często wpadek. Cel? Zaistnienie w Internecie i przyciągnięcie nowych odbiorców. Opiera się on na bardzo szybkim reagowaniu. Jednak pamiętajcie, że real time marketing powinien być przemyślany i realizowany z wyczuciem Nie sposób nie zaprezentować tutaj przykładów polskich królów RTMów, czyli marki IKEA oraz Lidl Polska na Facebooku.

## FORMATY WPISÓW NA IG

- "Klikajcie w link w bio!"
- "Relacje z tego wydarzenia możecie obejrzeć w wyróżnionych stories"
- "Dajcie znać, co Wy o tym sądzicie"
- "A Wam jak się podoba mój najnowszy filmik?"
- PORADNIK OD A DO Z "Udostępnijcie post dalej, jeżeli uważacie go za przydatny"

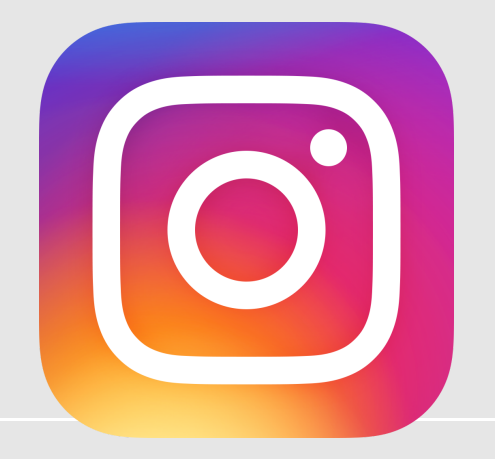

JAK TWORZYĆ I DODAWAĆ OPISY?

1. Konstruujcie opisy dopasowane do Waszej grupy odbiorców - zdefiniowanie tego, do kogo kierujecie treści na Instagramie, to podstawa! Poświęćcie chwilę na analizę grupy docelowej i twórzcie opisy tak, by zainteresowały właśnie ją.

2. Każdy post twórzcie w jakimś konkretnym celu - jeżeli macie wymyślić opis na siłę, lepiej będzie jak dodacie samo zdjęcie. Użytkownicy Instagrama są bardzo wyczuleni na nieautentyczne treści. Każdy opis powinien nieść jakąś konkretną wartość dla potencjalnego klienta czy obserwatora - może nią być np. przeczytanie ciekawej historii, poznanie nowej ciekawostki, chwila śmiechu czy dowiedzenie się czegoś więcej o nowym produkcie marki. By to osiągnąć, przed napisaniem opisu pomyślcie, jaki jest Wasz cel. Zareklamowanie usługi? Zachęcenie do kliknięcia w link w opisie profilu (bio)? Wywołanie dyskusji pod postem?

3. Pamiętajcie o Call To Action (CTA) - skoro każdy post tworzymy w konkretnym celu, to powinniśmy zachęcać odbiorcę do określonego ruchu. Na Instagramie klasyczne CTA to np.:

### PIERWSZE KROKI NA IG

#### JAK TWORZYĆ I DODAWAĆ OPISY?

4. Powiążcie opis ze zdjęciem - chociaż nie jest to regutą bez odstępstw, z punktu widzenia odbiorcy dobrze jest, gdy dane zdjęcie przynajmniej luźno koresponduje z treścią opisu. Dzięki temu osiągniecie spójność, a do tego łatwiej będzie wybrać hashtagi pasujące jednocześnie do zdjęcia i tekstu.

5. Odnoście się do aktualnych wydarzeń i zjawisk - Real Time Marketing, czyli reakcja na bieżące treści, to dobry sposób na zaciekawienie i zaangażowanie użytkowników. Jeżeli jakieś tematy są "na czasie" , to będą znacznie chętniej czytane. Podobnie sprawa wygląda z nawiązywaniem do świąt, pór roku czy trendów, które można dodatkowo podkreślić popularnymi w danym okresie hashtagami (np. #wiosna2019 #youknownothingjonsnow).

PORADNIK OD A DO Z 7. Zadbajcie o aspekt wizualny tekstu - przeciętny użytkownik Instagrama jest przyzwyczajony do wizualnych treści, z którymi bardzo szybko może się zapoznać. Gdy zobaczy ścianę tekstu, bardzo możliwe, że nie przeczyta nawet pierwszego zdania. Instagram sam narzuca długość tekstu - maksimum 2200 znaków ze spacjami (i hashtagami, które też są bardzo ważnym narzędziem na Instagramie, ale o tym napiszemy w kolejnym poście z naszej instagramowej serii).

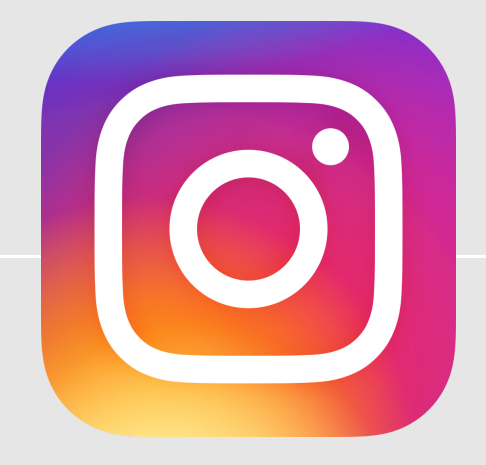

6. Najważniejszą informację umieśćcie na początku długiego opisu - dłuższe teksty pod zdjęciami są ukrywane przez Instagram pod hasłem "Zobacz więcej". Jeżeli nie zainteresujecie wystarczająco czytelnika pierwszymi linijkami opisu, prawdopodobnie przejdzie do zdjęcia kolejnego użytkownika i nigdy nie przeczyta całości. Dlatego albo Wasze treści będą ekstremalnie angażujące już od początku, albo zacznijcie tekst od podania tej kluczowej informacji (np. o nowym poście czy promocji).

## PUBLIKOWANE TWEETÓW

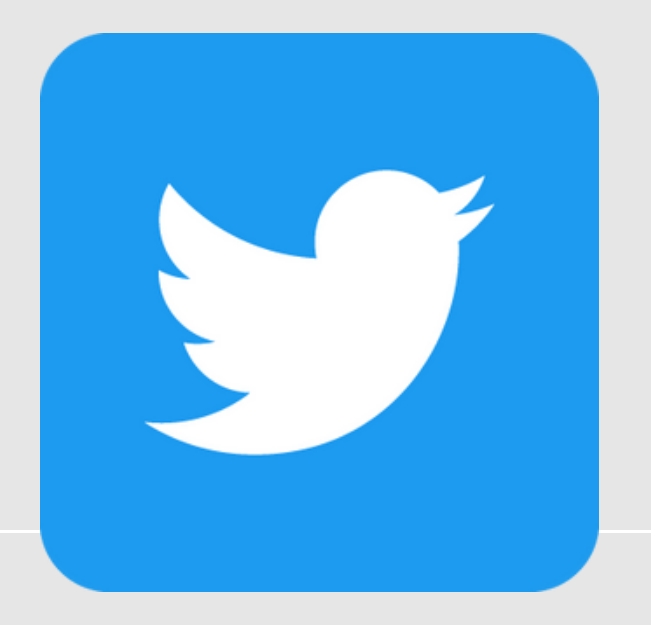

- 1. poprzez kliknięcie w pole z hasłem "Co się dzieje" na górze strony,
- poprzez kliknięcie niebieskiego przycisku "Tweet" widocznego po lewej stronie, na samym dole otworzy nam się wtedy 2. oddzielne okno z polem i tym samym hasłem.
- w polu z hasłem "Co się dzieje" wpisujemy treść tweeta, jaką chcemy opublikować,
- jeśli chcemy dodać obraz (grafikę/zdjęcie/film), klikamy w ikonę pierwszą z lewej w dolnym panelu,
- pamiętamy o dodaniu hashtagów pasujących do tematyki tweeta,
- w treści oznaczamy również osoby, które mogą być bezpośrednio zainteresowane tematem.

#### TWORZENIE TWEETA:

Pamiętajmy, aby przed publikacją sprawdzić, czy treść tweeta została wprowadzona poprawnie – chodzi tu najbardziej o oznaczenia osób i ich profili na Twitterze (warto przed rozpoczęciem tworzenia treści wejść na profil danej osoby i upewnić się, jaką ma nazwę profilu). Po sprawdzeniu klikamy przycisk "Tweet" i gotowe!

WAŻNE! Cała magia tego portalu polega na ograniczeniu swojego przekazu do 280 znaków.

## DZIAŁANIE HASHTAGÓW

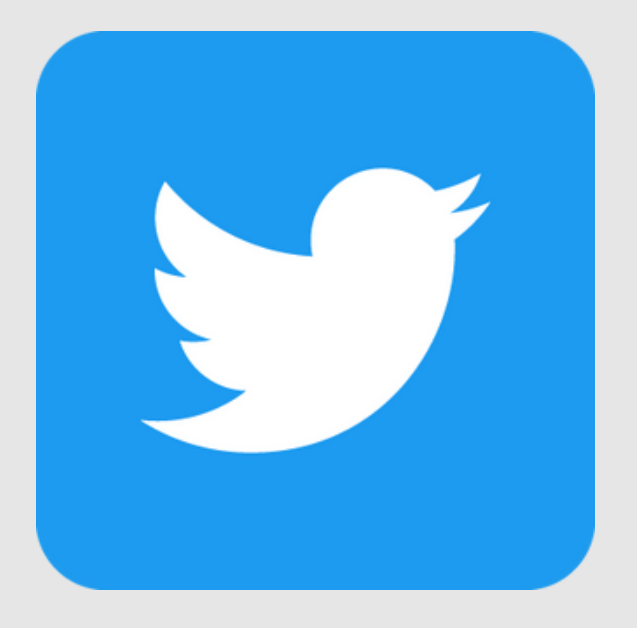

- oznaczające profil, np. #TwojaNazwaFirmy,
- kategoryzujące tematykę treści, np. #projekt #realizacja #konferencja #budowa, #oferta, #sprzedaż,
- kategoryzujące lokalizację, np. #Polska, #Warszawa, #Krakow,
- oznaczające wydarzenia, np. #KonferencjaGdynia, #KongresBudowlany
- można też używać hashtagów znajdujących się na liście najpopularniejszych tego dnia hashtagów, aczkolwiek dobrze to wygląda tylko wtedy, kiedy treść tweeta faktycznie odnosi się choć trochę do tematyki hashtagu z tej listy.

Hashtagi mogą mieć bardzo duży wpływ na odbiór opublikowanej przez Ciebie treści. To między innymi dzięki nim są one zauważane przez osoby niebędące obserwatorami, które szukają informacji na nurtujące ich sprawy i tematy.

## CO PUBLIKOWAĆ NA LINKEDIN - WSKAZÓWKI

#### WSKAZÓWKA 1. ZACHĘĆ SWOICH PRACOWNIKÓW DO POŁĄCZENIA SIĘ ZE STRONĄ LINKEDIN COMPANY PAGE.

Pracownicy są najlepszym zasobem, dzięki któremu możecie zdobywać nowych odbiorców. Według LinkedIn pracownicy mają średnio 10 razy więcej połączeń pierwszego stopnia niż firmy posiadają obserwujących użytkowników.

#### WSKAZÓWKA 2. PUBLIKUJ WARTOŚCIOWY CONTENT.

Najlepszym sposobem na zwiększenie liczby obserwujących jest bieżące dostarczanie użytkownikom wartości poprzez regularne publikowanie treści. Mogą to być m.in. artykuły, informacje o firmie czy pracownikach. LinkedIn zaleca prowadzenie tego typu działań przynajmniej raz w tygodniu. Publikowane treści pojawią się zarówno na firmowym feedzie jak i w feedach Twoich obserwatorów.

#### WSKAZÓWKA 3. UWZGLĘDNIJ RICH MEDIA.

Rich Media to termin oznaczający reklamę obejmującą zaawansowane funkcje takie jak wideo, dźwięk czy inne elementy zachęcające użytkowników do wchodzenia w interakcję i zapoznawanie się z przekazem. Ważne jest, aby sprawić by publikowany na Linkedin content wyróżniał się. Posty uwzględniające wyłącznie tekst mogą być już niewystarczające. Jeśli jako firma posiadacie kanał YouTube, możecie linkować do swoich filmów umieszczając je jako aktualności na LinkedIn.

#### WSKAZÓWKA 4. WYKORZYSTAJ GRUPY NA LINKEDIN.

Bycie aktywnym uczestnikiem grup może Wam pomóc w utrzymaniu relacji z innymi specjalistami i firmami z branży. Udział w dyskusji może zachęcić również pozostałych uczestników grupy do odwiedzenia Waszego profilu firmowego.

## SOCIAL SELLING - LINKEDIN

Social selling to wykorzystywanie mediów społecznościowych do nawiązywania kontaktów i budowania relacji z potencjalnymi klientami. Celem tych działań jest nawiązanie relacji biznesowej, której zwieńczeniem będzie podjęcie współpracy.

#### DLACZEGO LINKEDIN?

Z social sellingem z reguły w pierwszej kolejności kojarzy się LinkedIn. Portal ten skupia społeczność ponad 590 milionów [użytkowników](https://news.linkedin.com/about-us#statistics) na całym świecie. W Polsce jest to ponad 3 miliony [użytkowników.](https://news.linkedin.com/about-us#statistics) To miejsce gromadzące największą liczbę użytkowników o profilach biznesowych, którzy rejestrują się, by nawiązywać profesjonalne kontakty i poszukiwać opcji rozwoju zawodowego.

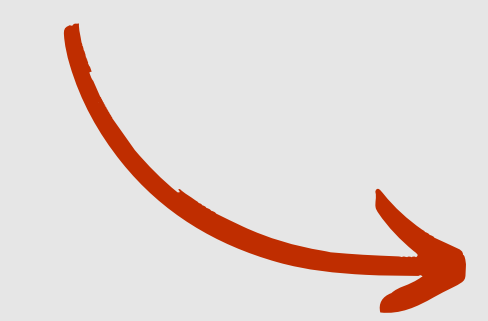

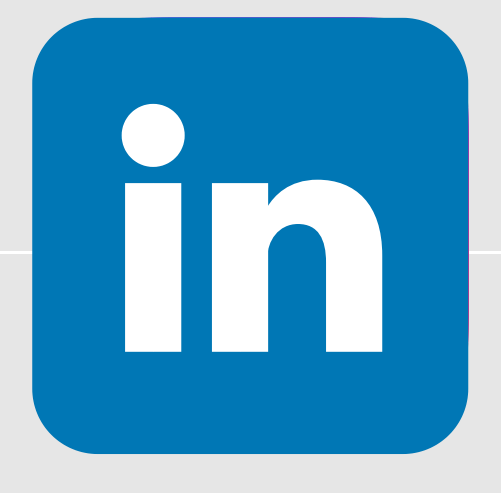

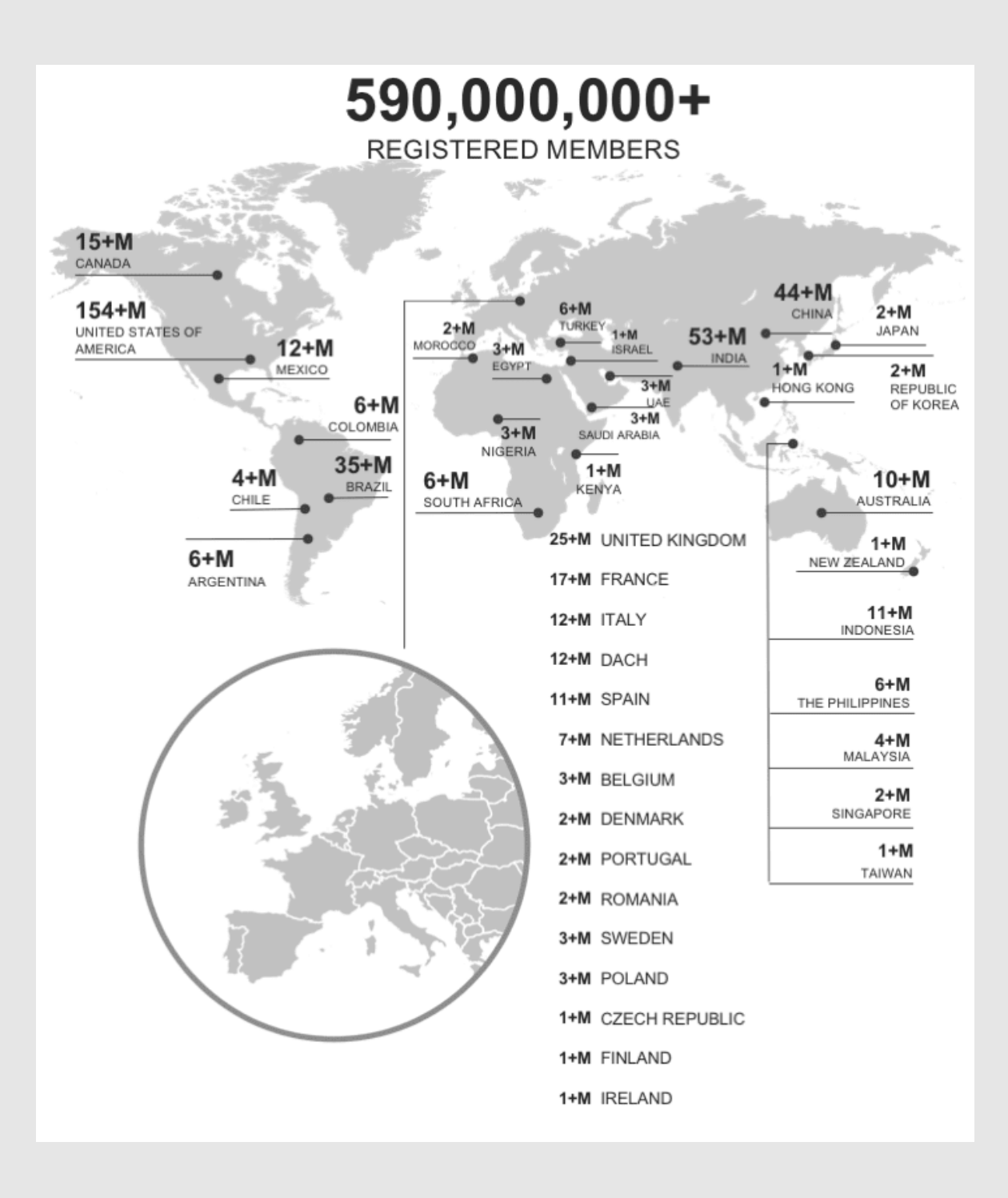

## SOCIAL SELLING - LINKEDIN

- Klasyfikacja treści (na grafiki, linki, artykuły, wideo) i następnie 1. oznaczanie ich jako "spam" , treści "niskiej jakości" lub "czyste". Im wyżej oceniona wartość treści, tym częstsze jej wyświetlanie przez LinkedIn.
- 2. Punktowa ocena reakcji i interakcji, jakie zgromadziła opublikowana treść.
- 3. Ocena wartości publikacji dla sieci kontaktów.
- 4. Sprawdzenie publikacji przez dedykowane osoby ocena jakości wpłynie na dalszą częstotliwość publikowania treści.

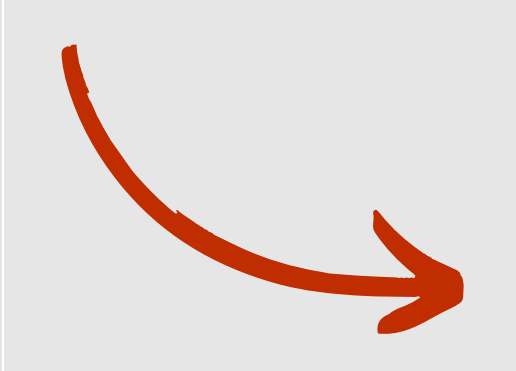

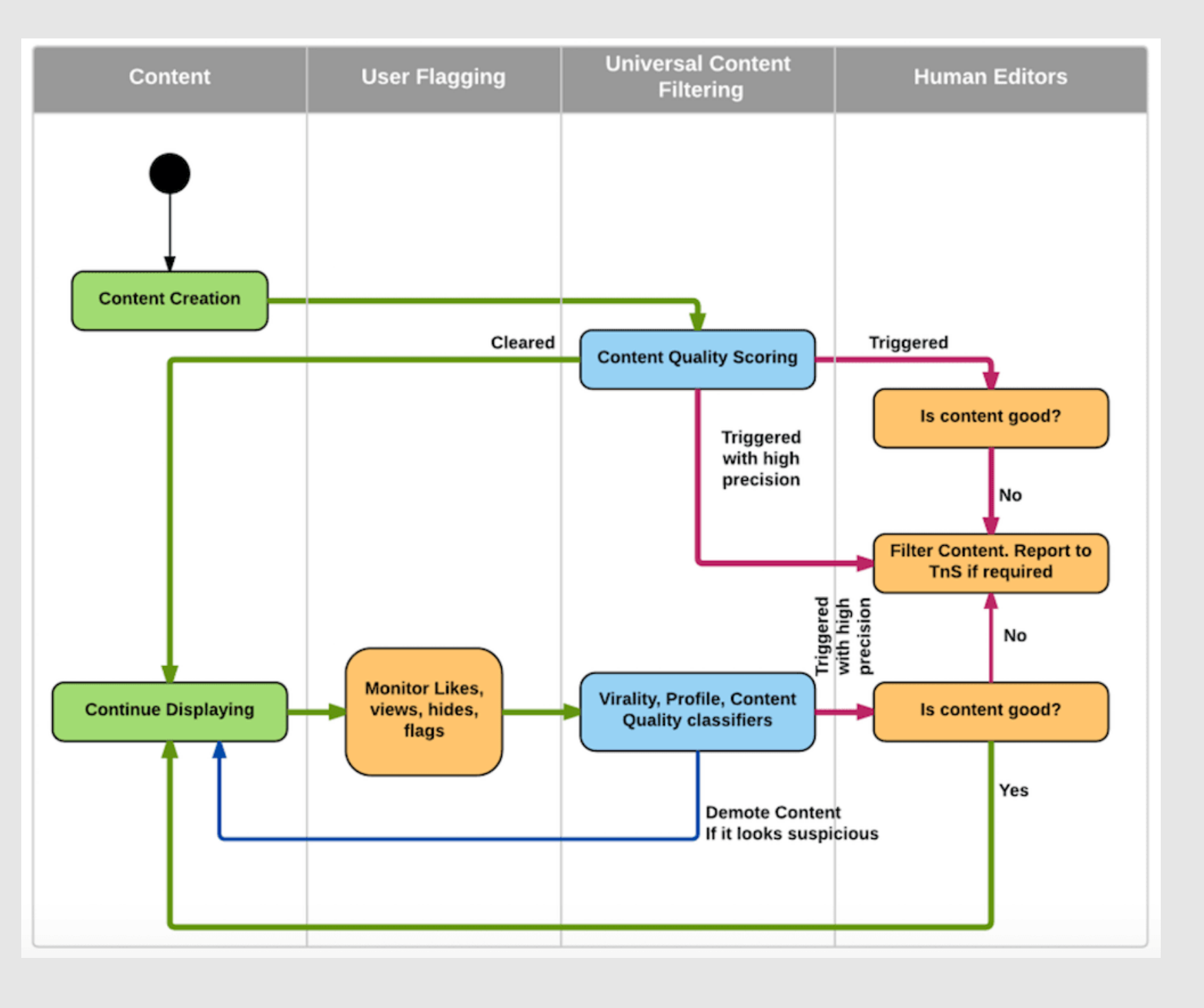

Działanie algorytmu LinkedIn można podzielić na 4 kluczowe etapy:

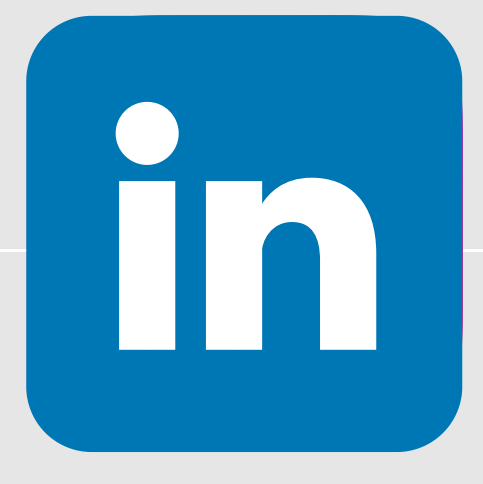

## SOCIAL SELLING - LINKEDIN

- działaj systematycznie,
- publikuj jakościowe komunikaty i treści starannie dopasowane do potrzeb grupy docelowej,
- wchodź w interakcje z odbiorcami,
- angażuj się i interesuj w tematami branżowymi,
- bądź na bieżąco z trendami obowiązującymi w Twojej grupie docelowej i dostosuj do nich metody działania
- stale analizuj i ulepszaj działania.

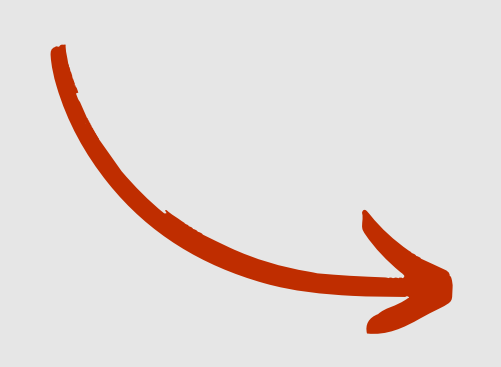

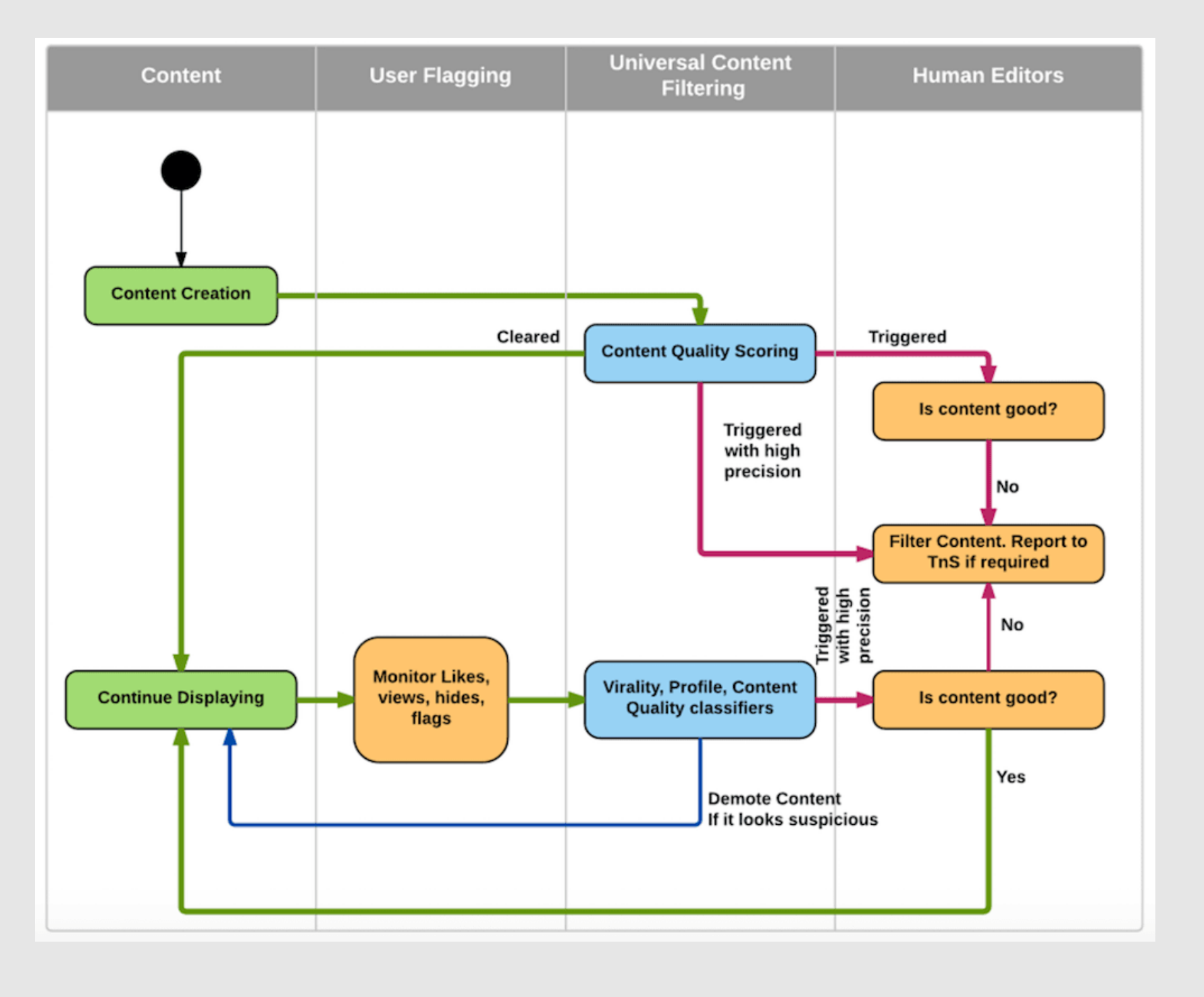

Jeżeli chcesz skutecznie realizować plany sprzedażowe z wykorzystaniem social sellingu, musisz pamiętać o tych zasadach:

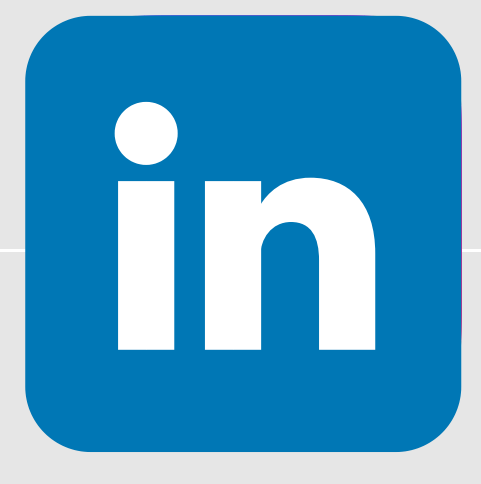

# Działania reklamowe na Facebooku/Instagramie/Twitterze/ Linkedinie

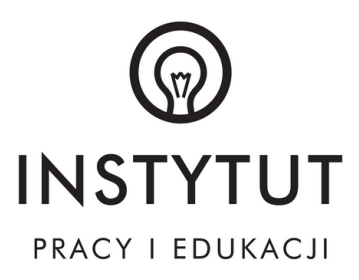

## ZALETY REKLAMY W SOCIAL MEDIA

- Duży zasięg tylko jedna na 5 osób nie korzysta z mediów społecznościowych i ich ilość ciągle maleje. Tym kanałem komunikacji można dotrzeć do zdecydowanej większości potencjalnych klientów.
- Precyzyjne targetowanie reklama w mediach społecznościowych ma najbardziej precyzyjne możliwości w zakresie wybierania cech użytkowników, do których chcemy dotrzeć.
- Bezpośredni kontakt social media najskuteczniej skracają dystans między biznesem i potencjalnym klientem. Dają szereg narzędzi ułatwiających nawiązanie błyskawicznej, dwukierunkowej komunikacji.
- Wysoka konwersja skuteczne wykorzystanie możliwości reklamy w mediach społecznościowych pozwala realizować jedne z najbardziej efektywnych kampanii marketingowych online.
- Niski koszt jednostkowy koszt dotarcia komunikatu marketingowego do potencjalnego klienta w mediach społecznościowych należy do jednych z najniższych.
- Brak minimalnych wydatków brak tej bariery pozwala na korzystanie z tego medium przez każdy biznes niezależnie od jego wielkości i budżetu którym dysponuje.
- Kierowanie na podobnych użytkowników media społecznościowe jako jedne z nielicznych udostępniają mechanizmy pozwalające docierać z reklamą do użytkowników podobnych do tych, którzy są już naszymi klientami lub posiadają określony zestaw cech.

#### Reklama w social media

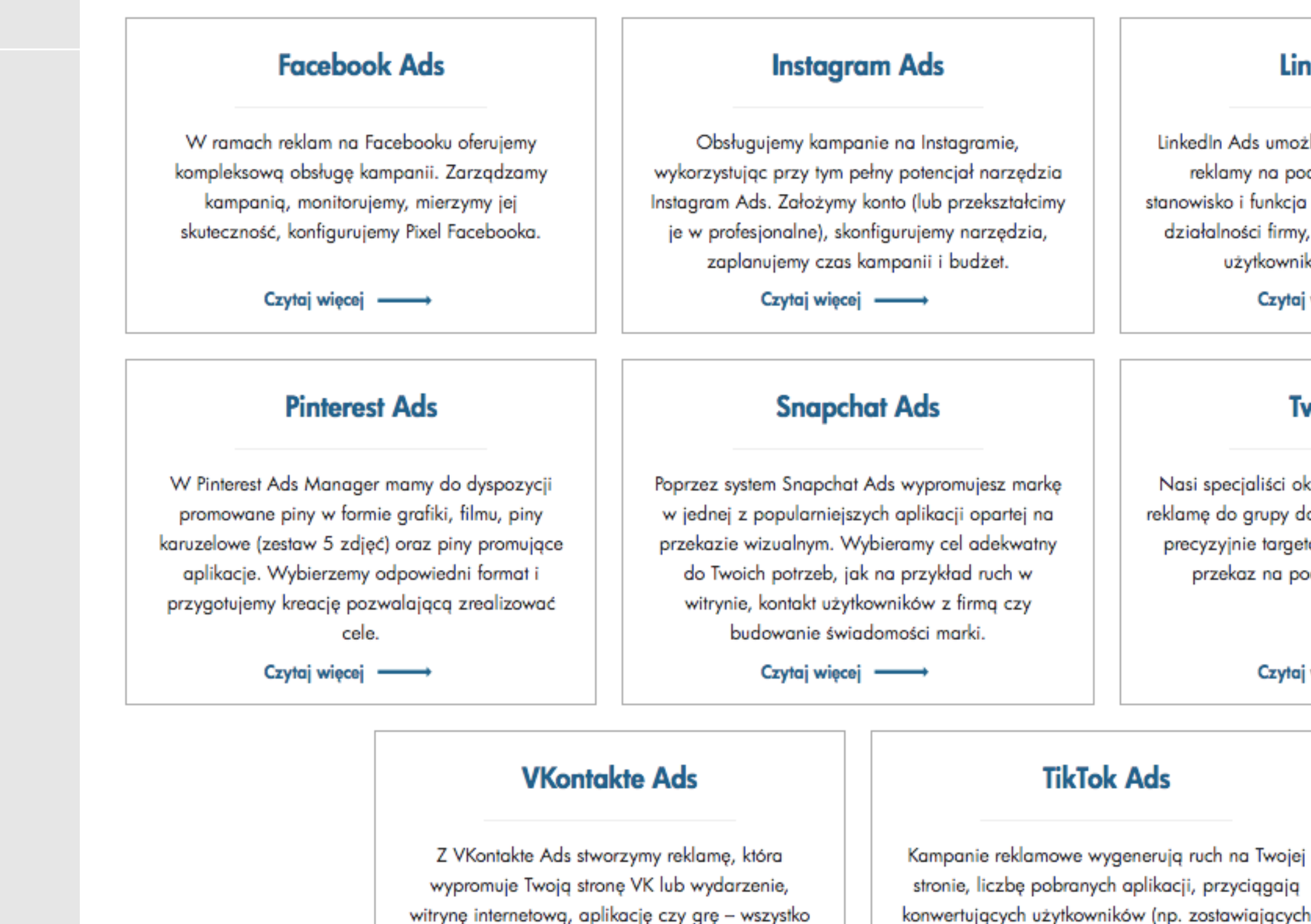

to w ramach udostępnianych przez narzędzie

formatów (np. posty sponsorowane).

Czytaj więcej -

Czytaj więcej -

#### **LinkedIn Ads**

LinkedIn Ads umożliwia precyzyjne targetowanie reklamy na podstawie danych takich, jak stanowisko i funkcja pełniona w organizacji, zakres działalności firmy, wykształcenie czy obecność użytkownika w grupach serwisu.

Czytaj więcej -

#### **Twitter Ads**

Nasi specjaliści określą cel kampanii i dopasują reklamę do grupy docelowej - z Twitter Ads można precyzyjnie targetować reklamę - oraz skierują przekaz na podstawie słów kluczowych.

Czytaj więcej -

konwertujących użytkowników (np. zostawiających dane kontaktowe).

## CZYM SĄ REKLAMY W MEDIACH SPOŁECZNOŚCIOWYCH

- Reklamy społecznościowe na Facebooku. Facebook to największa na świecie platforma mediów społecznościowych, z jedną z największych baz użytkowników (zwłaszcza po dodaniu WhatsApp, Instagram i Messenger). Ich platforma reklamowa jest solidna i niezawodna. Oprócz posiadania ogromnej liczby potencjalnych odbiorców, ma tę zaletę, że jest niezwykle wizualny i oferuje wiele szczegółowych opcji segmentacji, od demografii po podobnych odbiorców.
- Reklamy społecznościowe na Instagramie. Jako niezwykle wizualne media społecznościowe, użytkownicy są skłonni do konsumowania dużej ilości postów. Aby maksymalnie wykorzystać potencjał Instagrama, znajdź przykłady reklam na Instagramie, które chciałbyś naśladować i skup się na optymalizacji swoich zdjęć i filmów.
- Reklamy społecznościowe na Twitterze. Sieć ta oferuje również bardzo ciekawe opcje reklam społecznościowych, pozwalając reklamodawcom tworzyć kampanie dostosowane do różnych celów (konwersja, potencjalni klienci, instalacje aplikacji itp.) i zwiększać ich potencjalną publiczność dzięki Twitter Audience Platform. Jeśli chcesz to wykorzystać, połącz go z narzędziem sztucznej inteligencji!
- Reklamy społecznościowe na YouTube. Marketing wideo na YouTube jest najbardziej zbliżoną do tradycyjnej reklamy, jaka istnieje. Wykorzystaj jego potencjał, aby opowiedzieć swoim odbiorcom historie, z którymi będą się łączyć.
- Reklamy społecznościowe na LinkedIn. Ta platforma mediów społecznościowych z dużą bazą profesjonalnych użytkowników zapewnia rozwiązanie reklamowe dla tych, którzy chcą dotrzeć do odbiorców korporacyjnych za pomocą marketingu B2B.

## NAJPOPULARNIEJSZE FORMATY REKLAM

- reklamy graficzne mają formę klasycznego posta ze zdjęciem oraz treścią. Dobrze sprawdzą się dla sezonowych promocji i nowych produktów.
- reklamy wideo ma postać filmu z krótkim opisem. Takie reklamy wymagają znacznie więcej wkładu (zarówno pracy, jak i pieniędzy), a jednocześnie są niezwykle skuteczne i przyciągają uwagę.
- karuzele jest to format, w którym można umieścić aż 10 zdjęć, które na wzór karuzeli można przesuwać w prawo i lewo. Taki rodzaj reklamy bardzo angażuje odbiorców i jest uznawany za wyjątkowo atrakcyjny.
- reklamy produktów polegają na zaimportowaniu produktów z Twojego sklepu internetowego do reklamy. Są bardzo skuteczne do promowania promocji sprzedaży, edycji limitowanych czy produktów outletowych. Ostatnio bardzo często spotykane również w formie karuzeli.
- reklamy witryny internetowej rodzaj reklam, które po kliknięciu kieruje użytkownika na Twoją stronę internetową. Świetnie sprawdzają się w przypadku promowania aktualizacji na stronie lub nowych wpisów na blogu.

# Skuteczna reklama w social mediach - opcje reklamowe

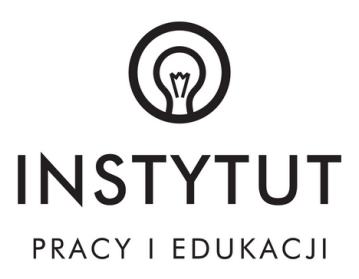

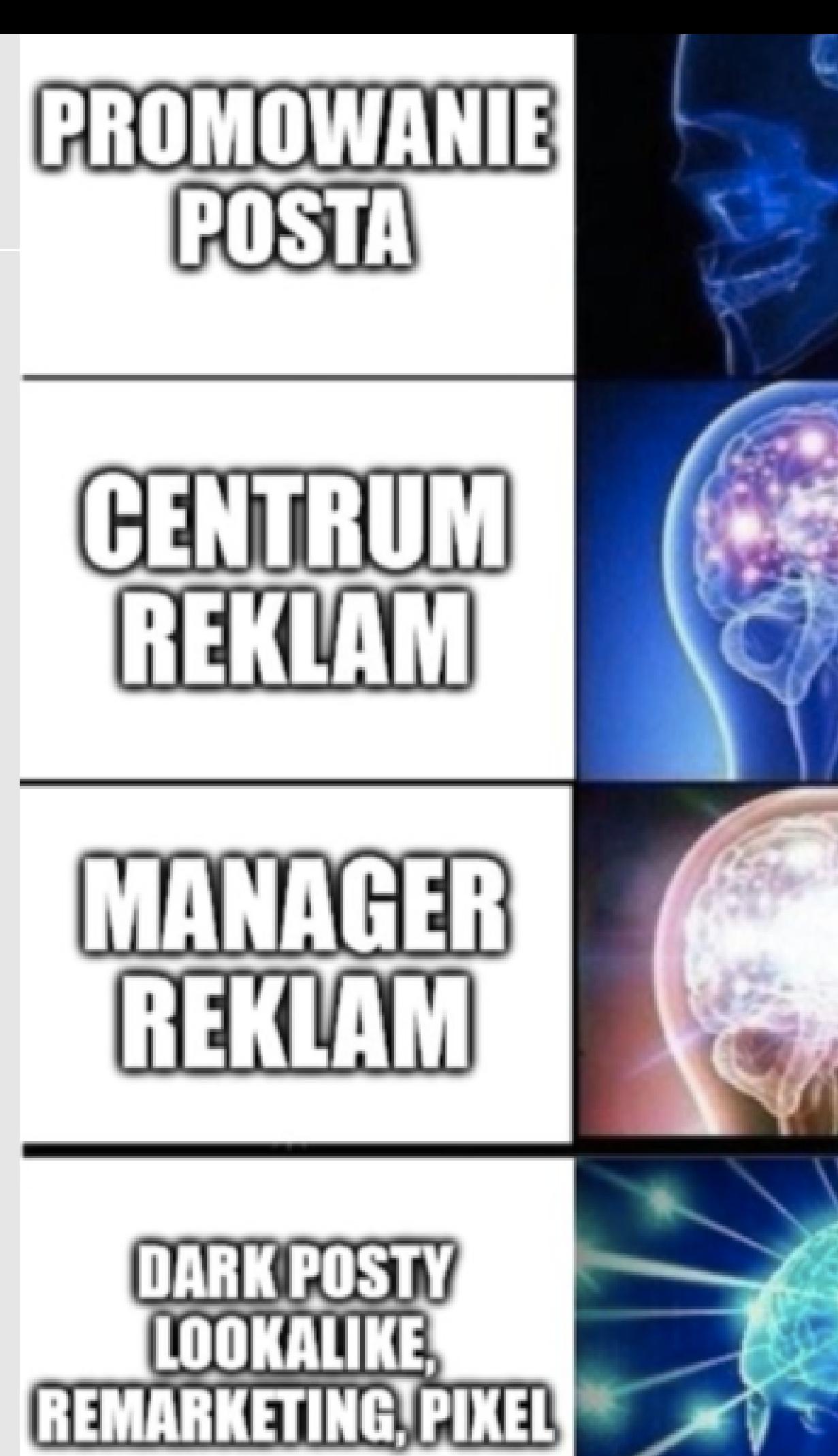

PORADNIK OD A DO Z

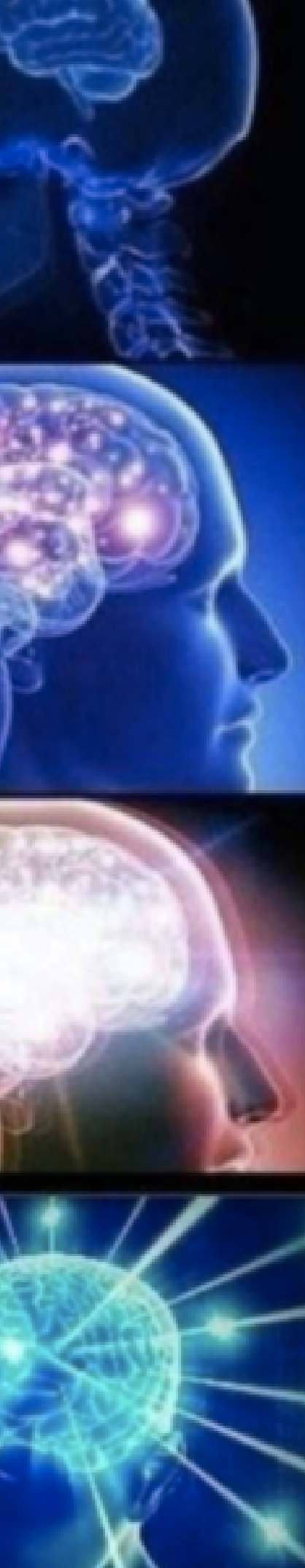

## **TARGETOWANIE GRUPY ODBIORCÓW**

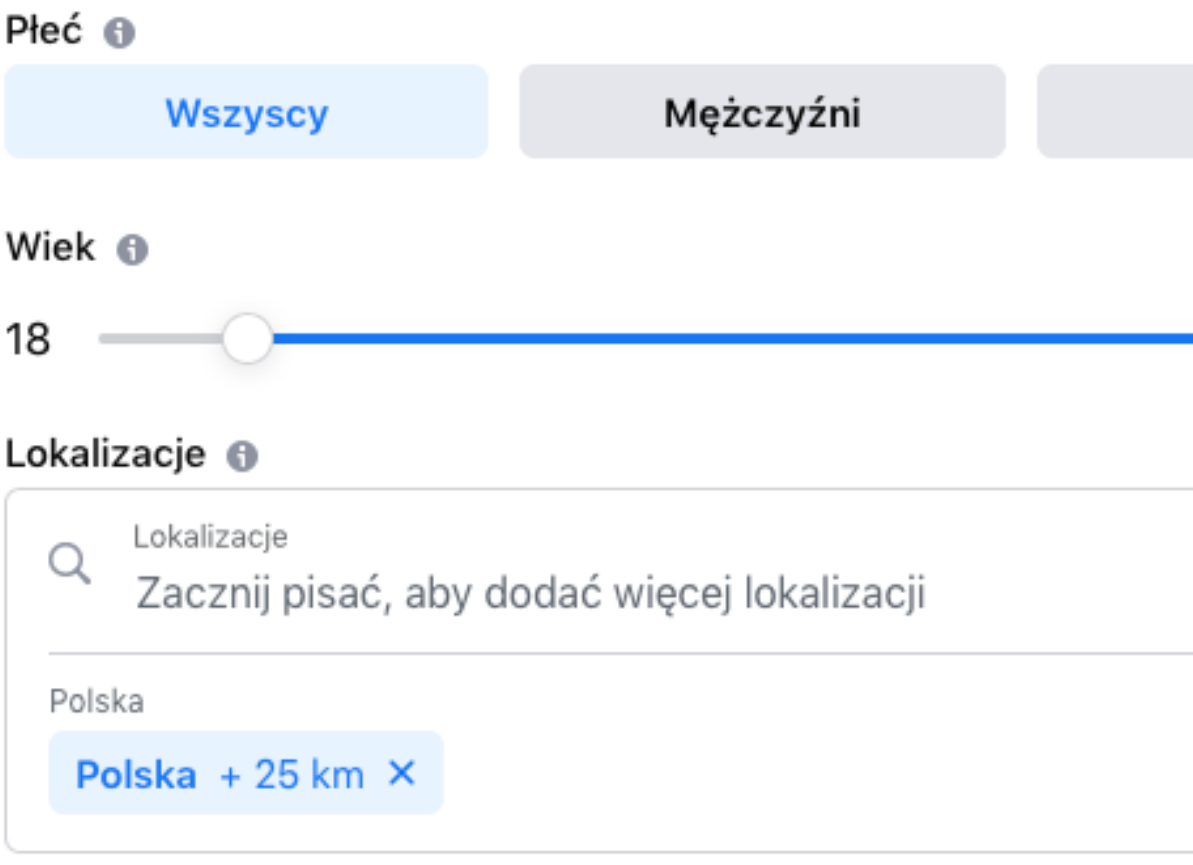

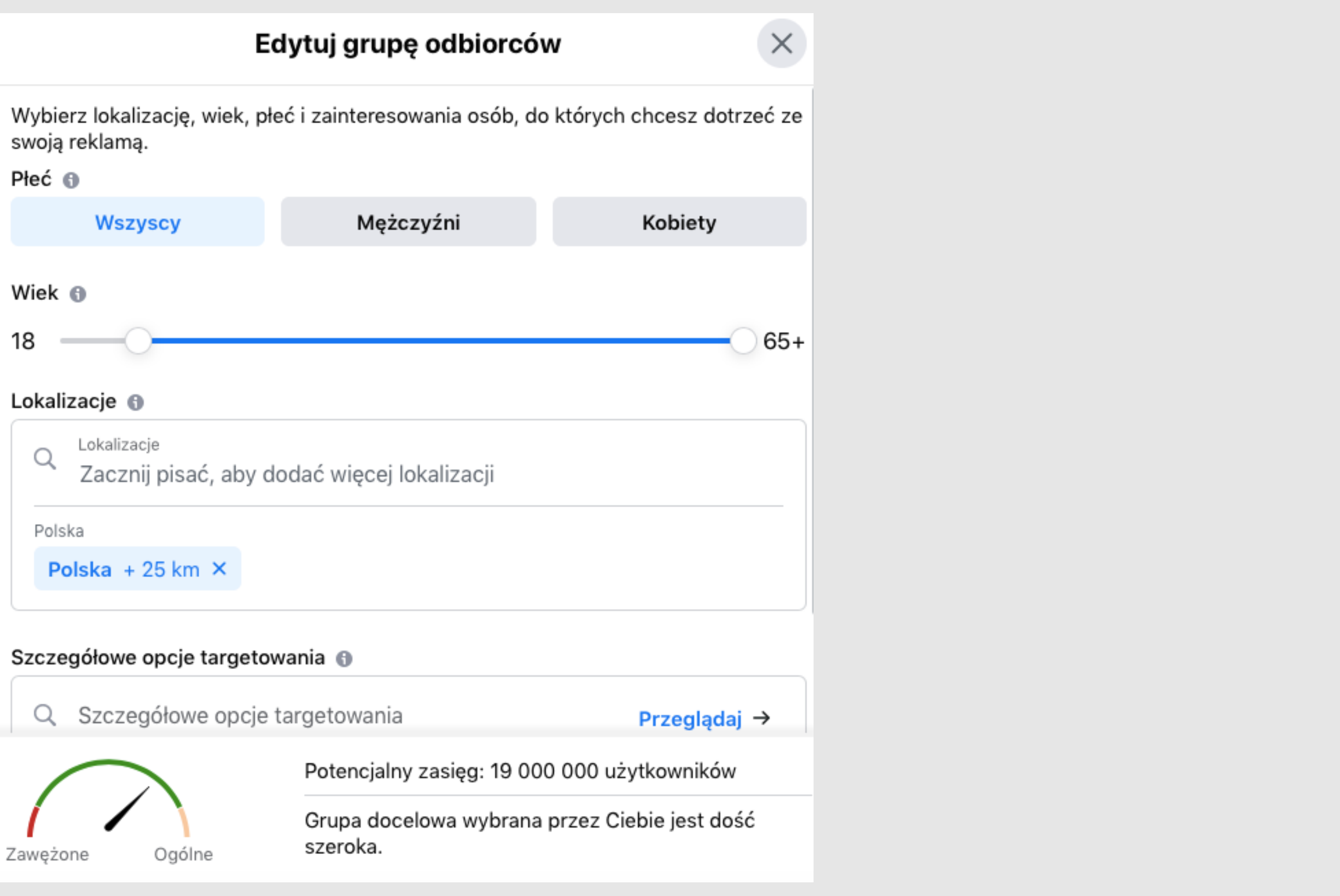

## TARGETOWANIE GRUPY ODBIORCÓW

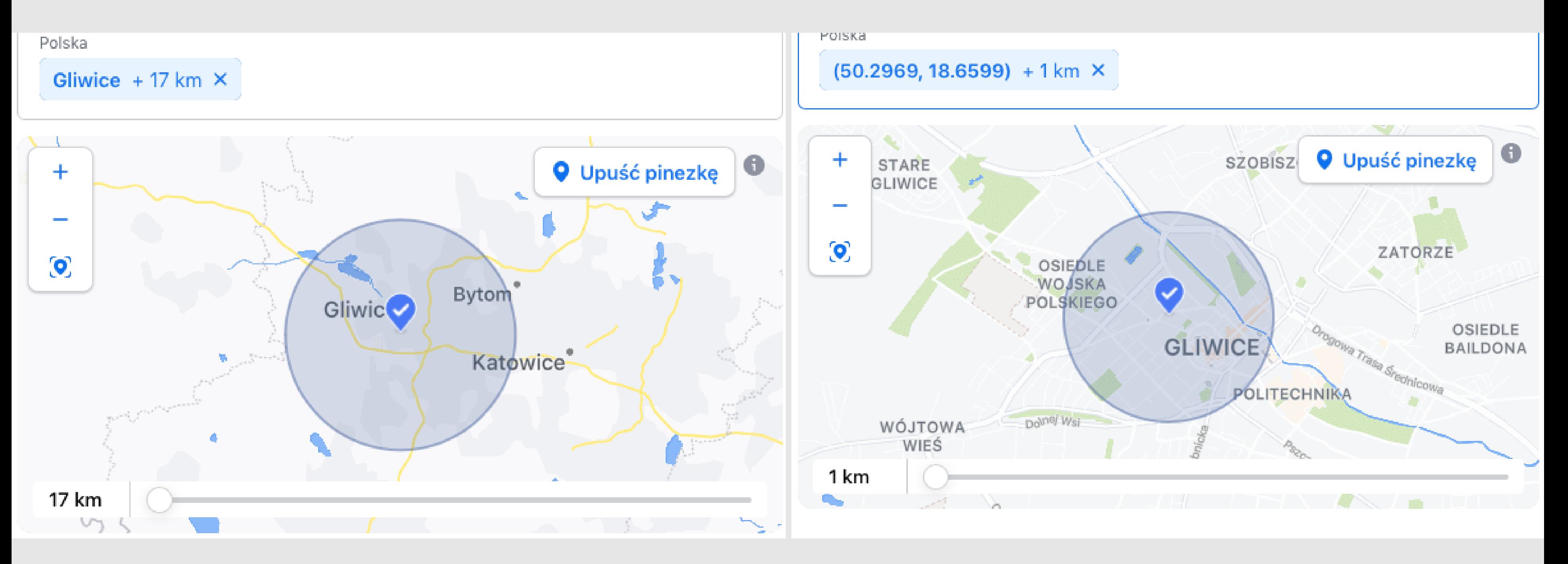

PORADNIK OD A DO Z

## **TARGETOWANIE GRUPY ODBIORCÓW**

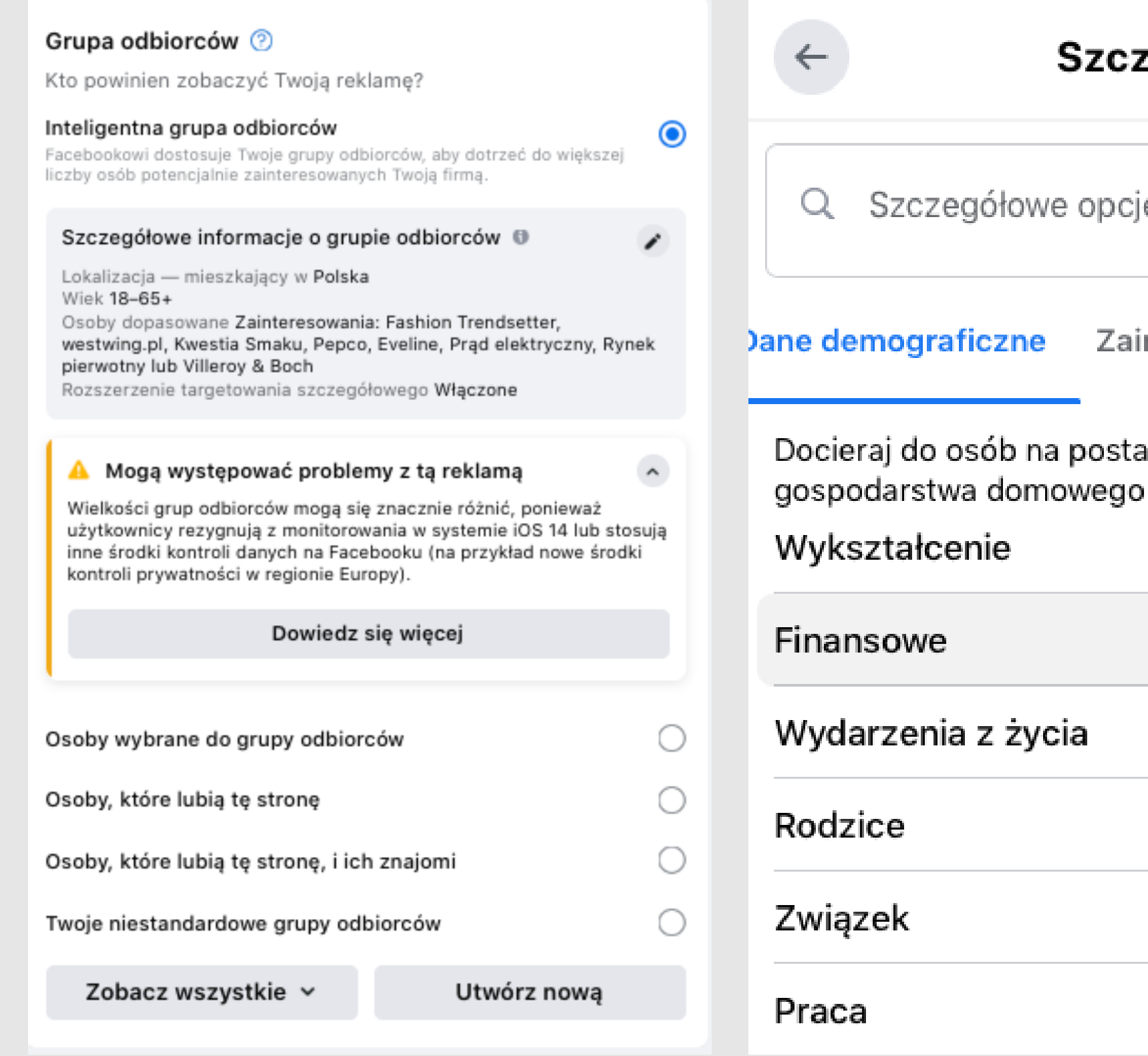

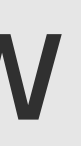

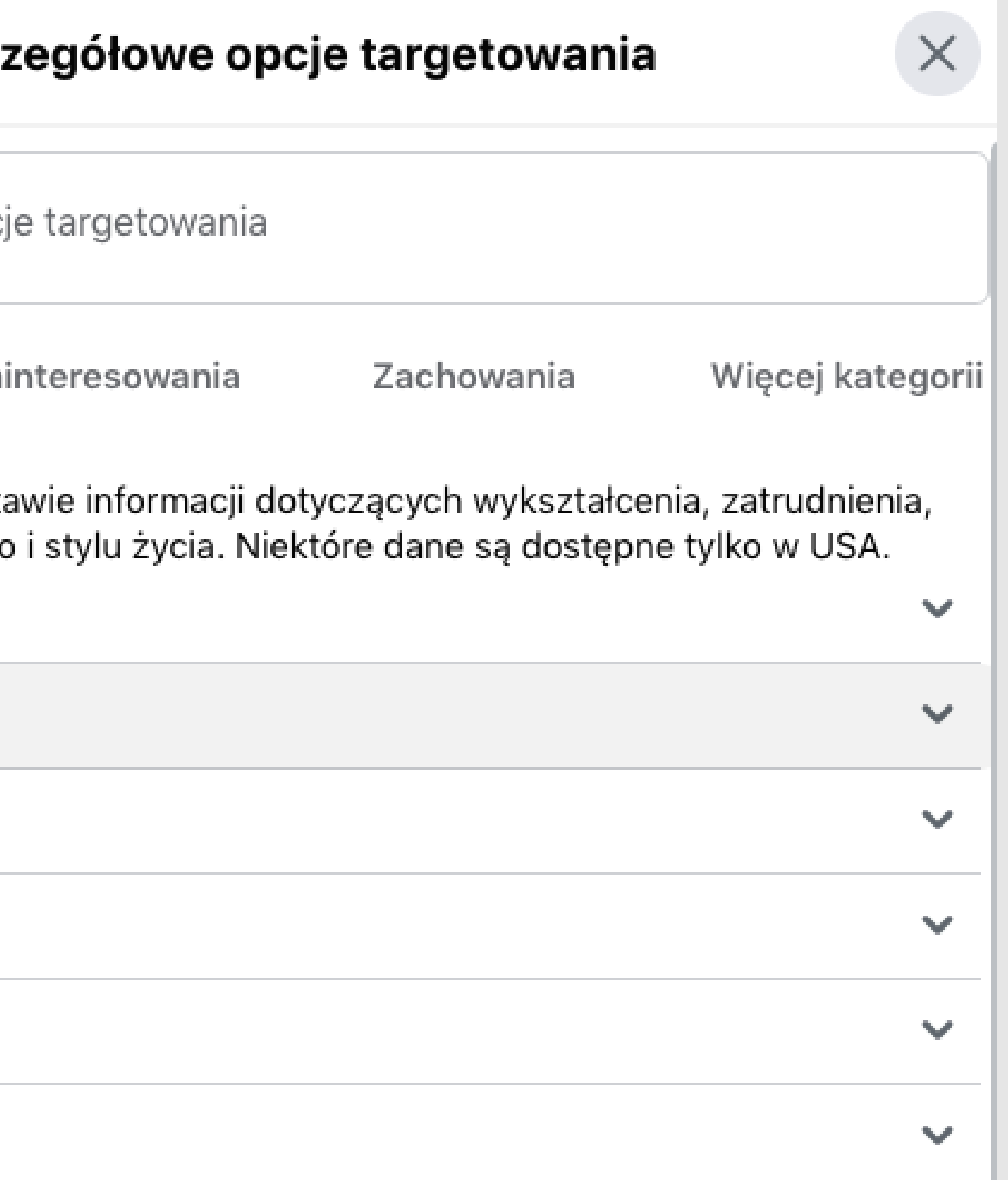

### **PROMOWANIE POSTA NA FACEBOOKU**

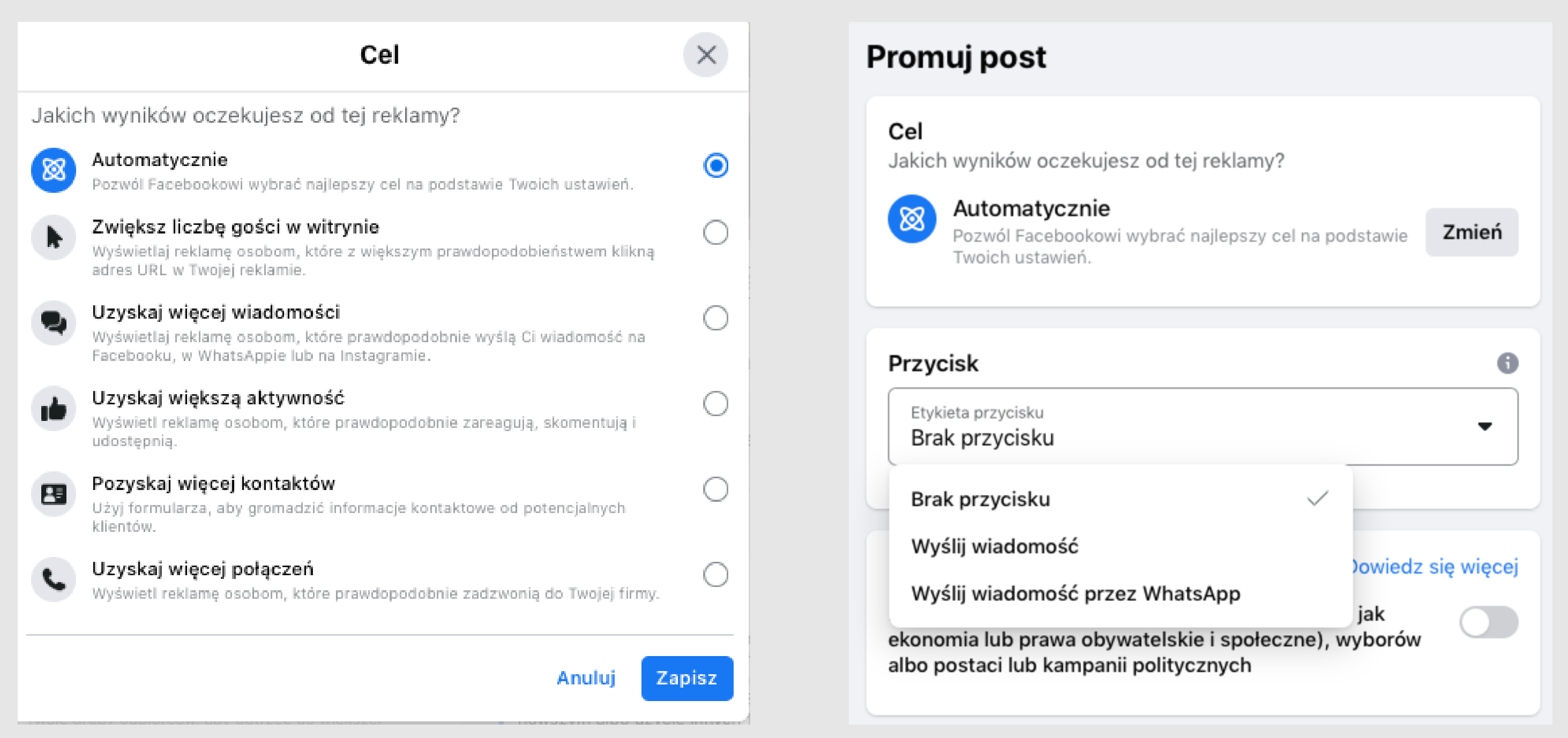

#### PORADNIK OD A DO Z

#### Promuj post

PORADNIK OD A DO Z

## PROMOWANIE POSTA PRZEZ CENTRUM REKLAM

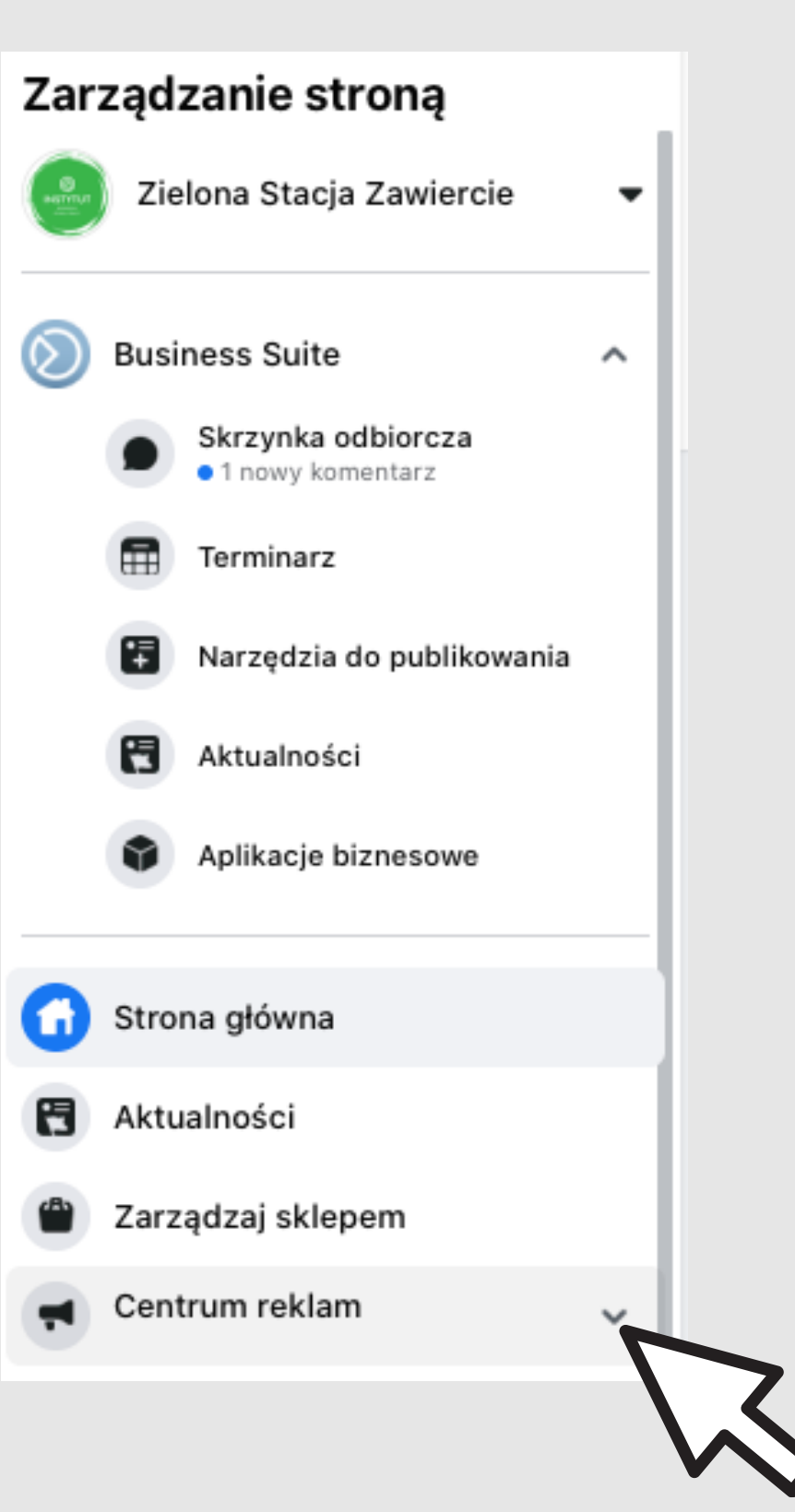

#### Centrum reklam

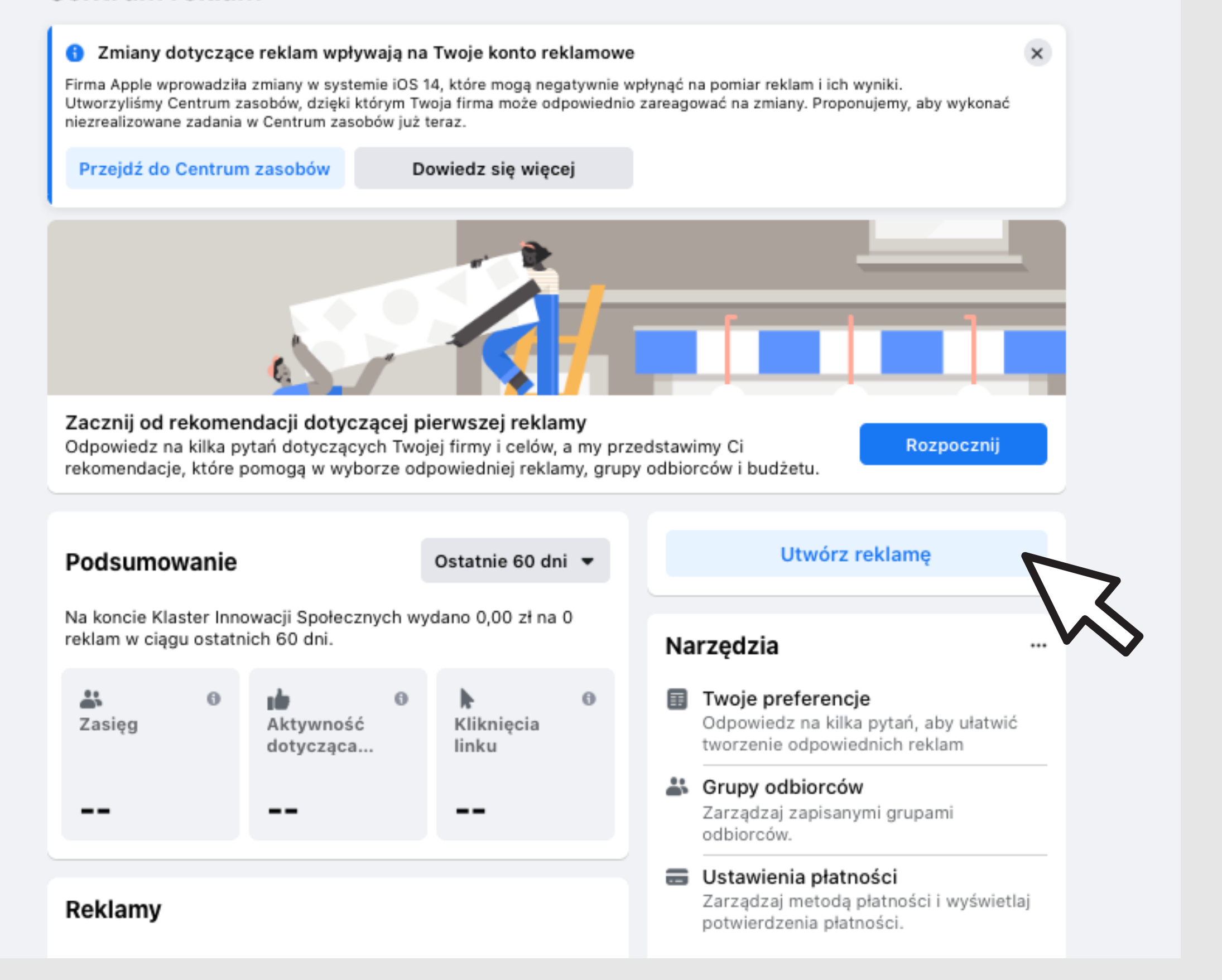

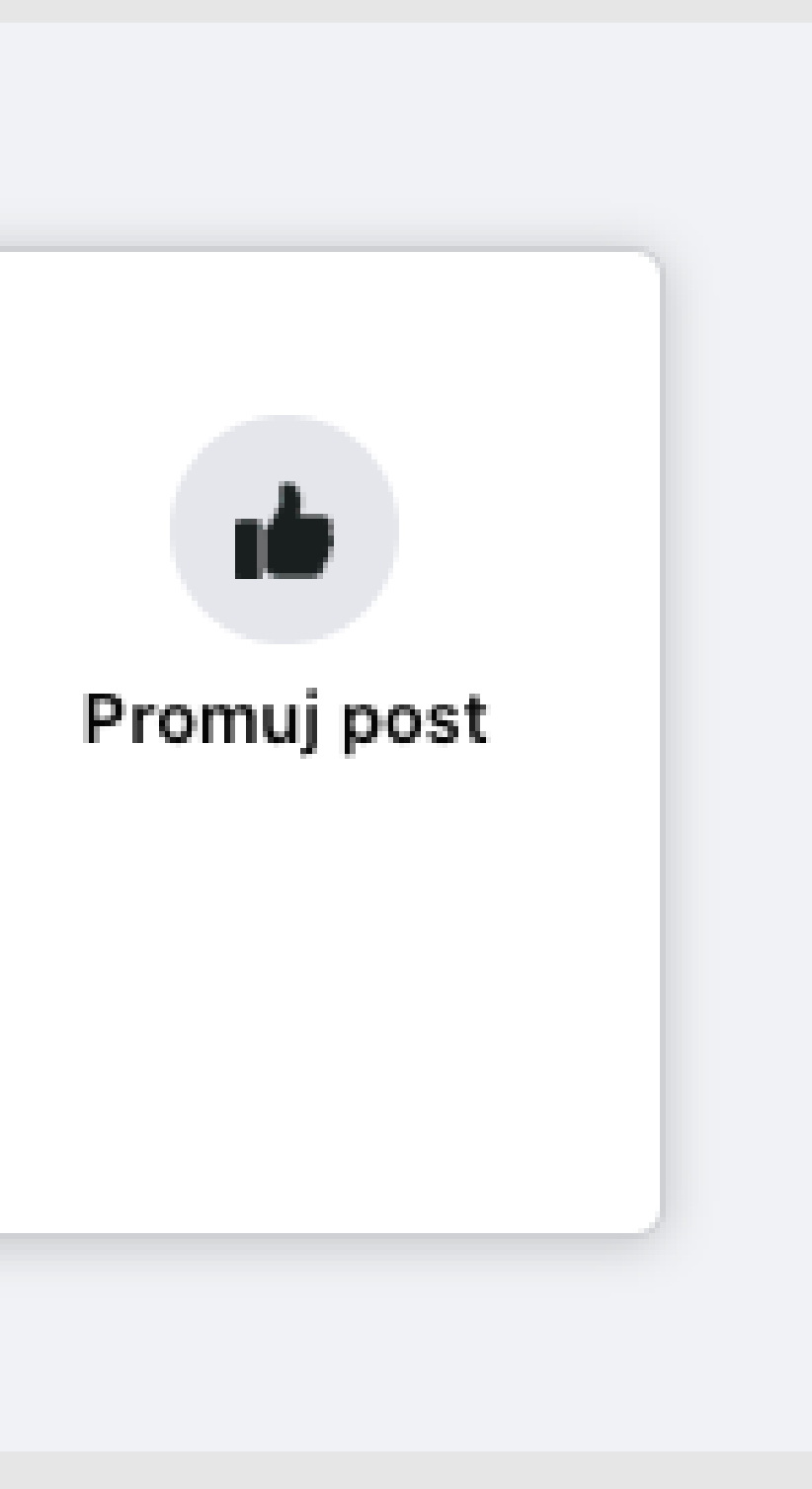

## PROMOWANIE POSTA PRZEZ CENTRUM REKLAM

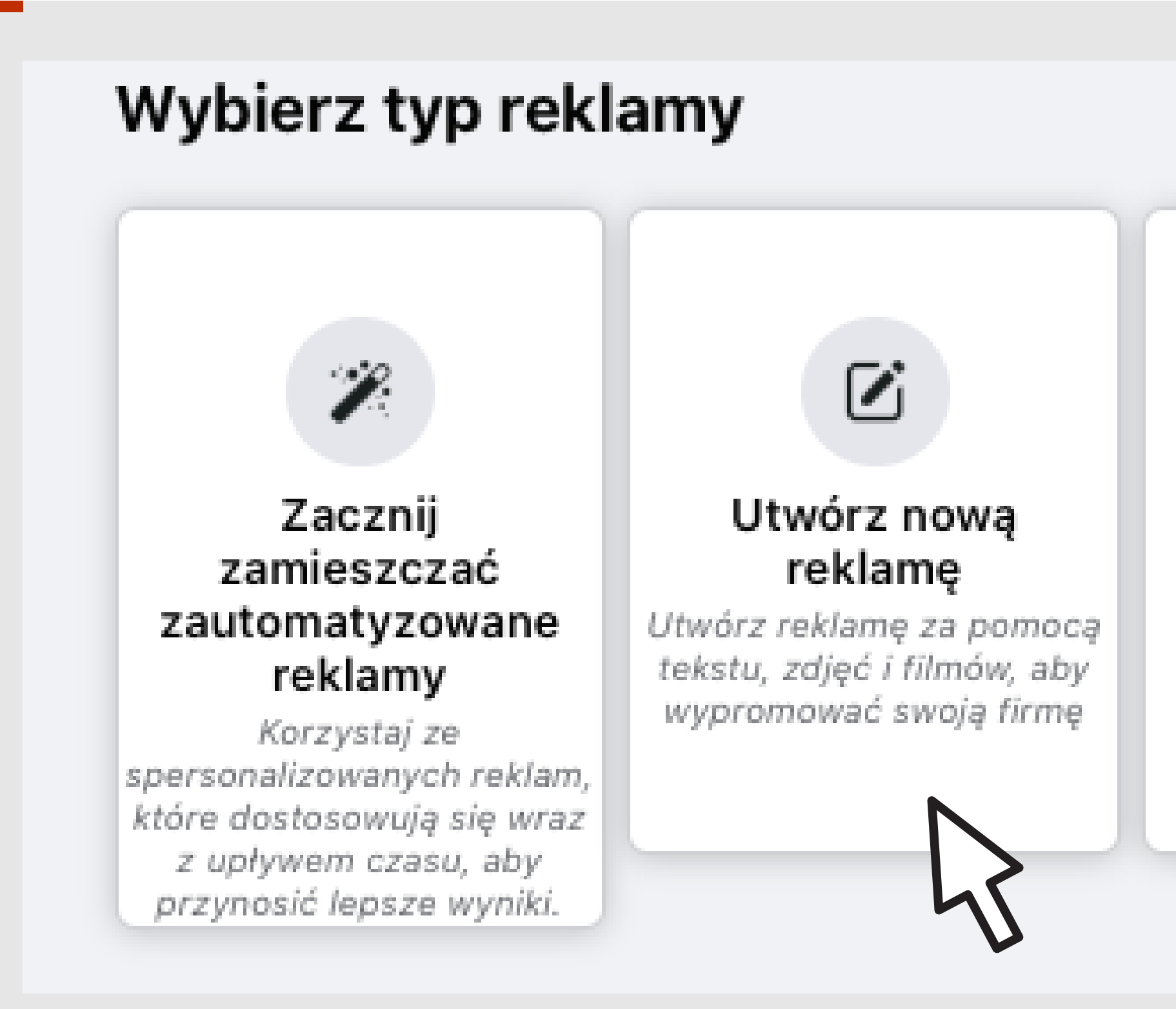

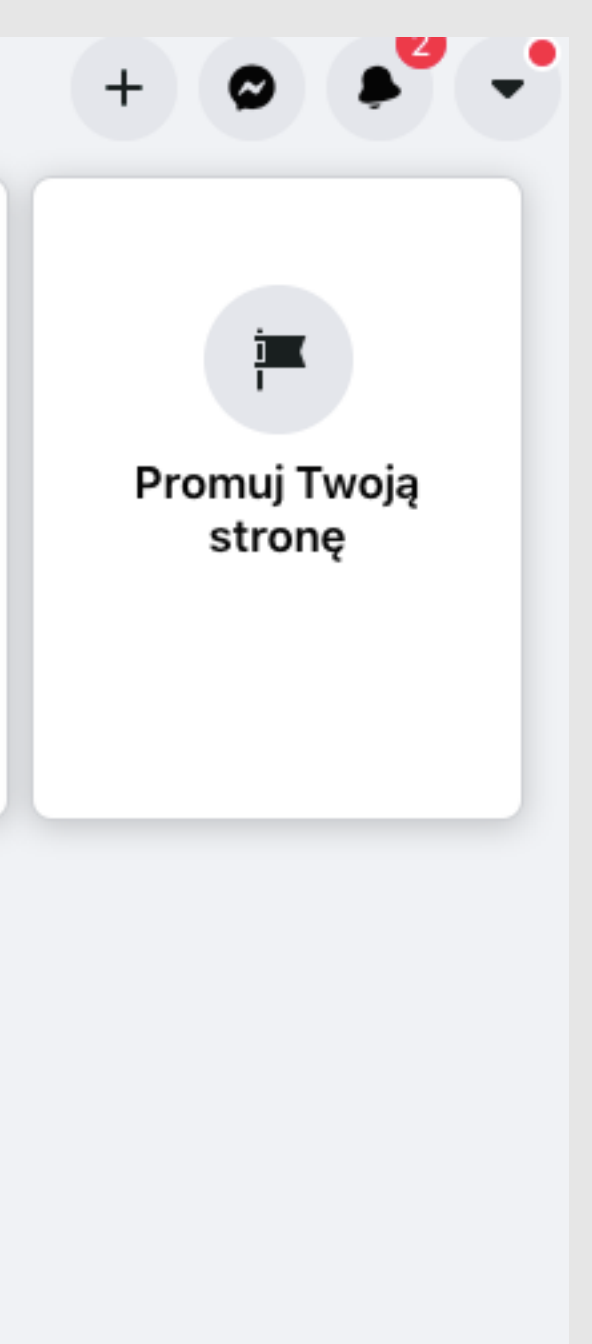

## PROMOWANIE POSTA PRZEZ CENTRUM REKLAM

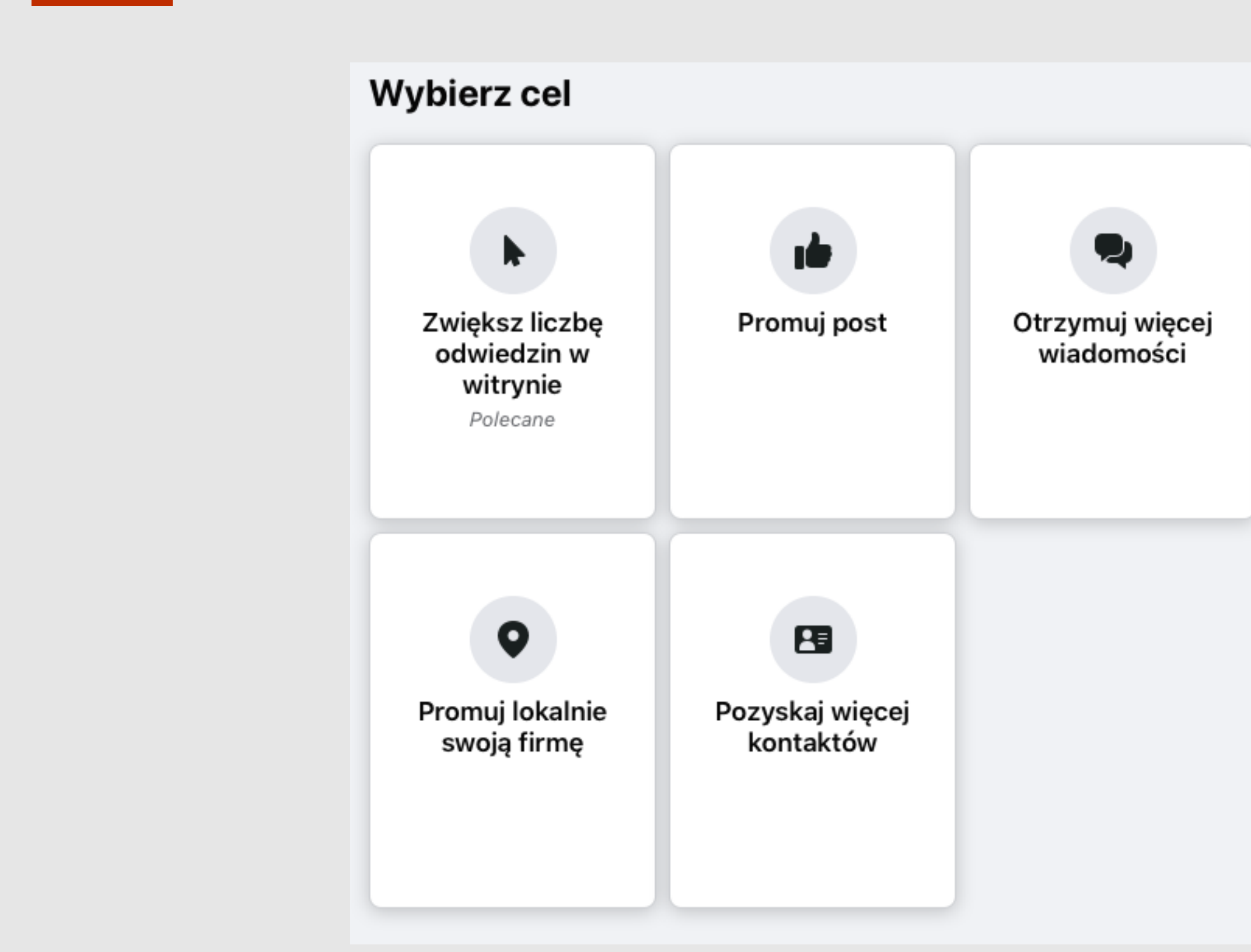

PORADNIK OD A DO Z

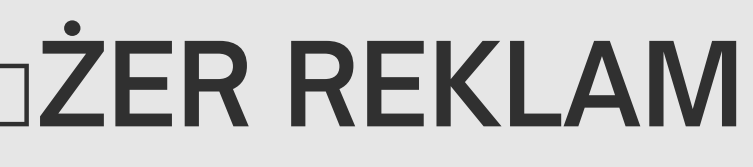

### PROMOWANIE POSTA PRZEZ MENADDŻER REKLAM

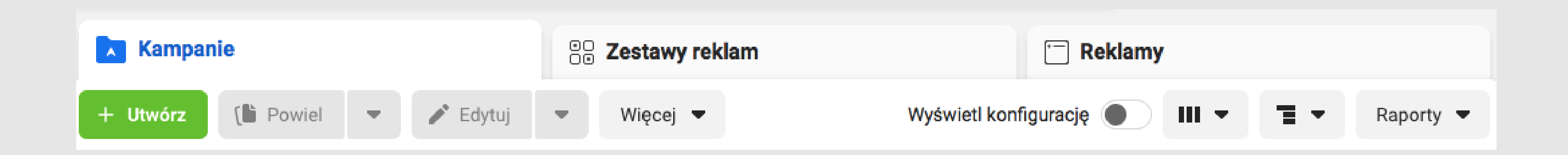

#### [www.facebook.com/adsmanager](http://www.facebook.com/adsmanager)

### **CELE KAMPANII**

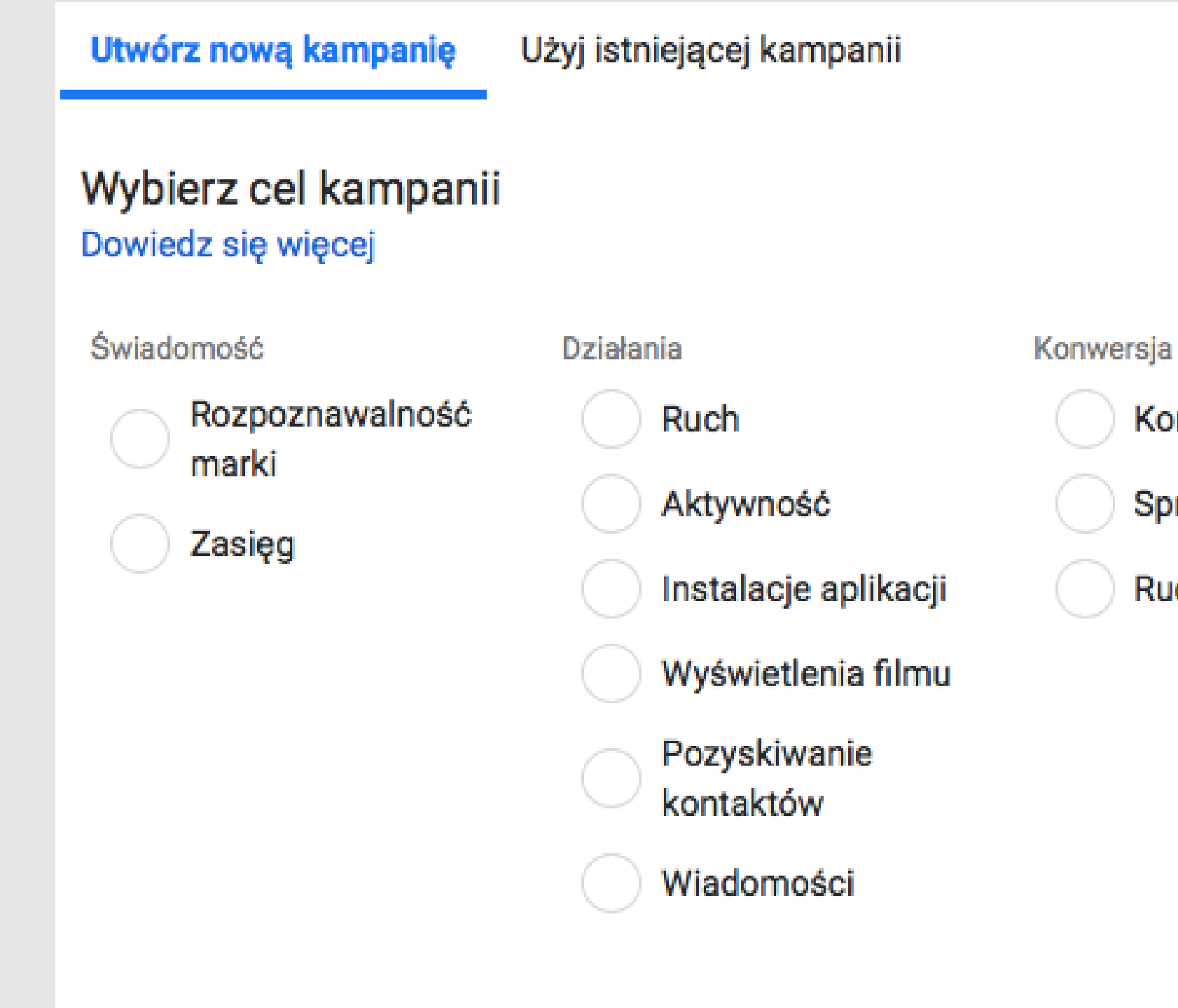

#### $\times$

Konwersje

Sprzedaż z katalogu

Ruch w firmie

### **CELE KAMPANII**

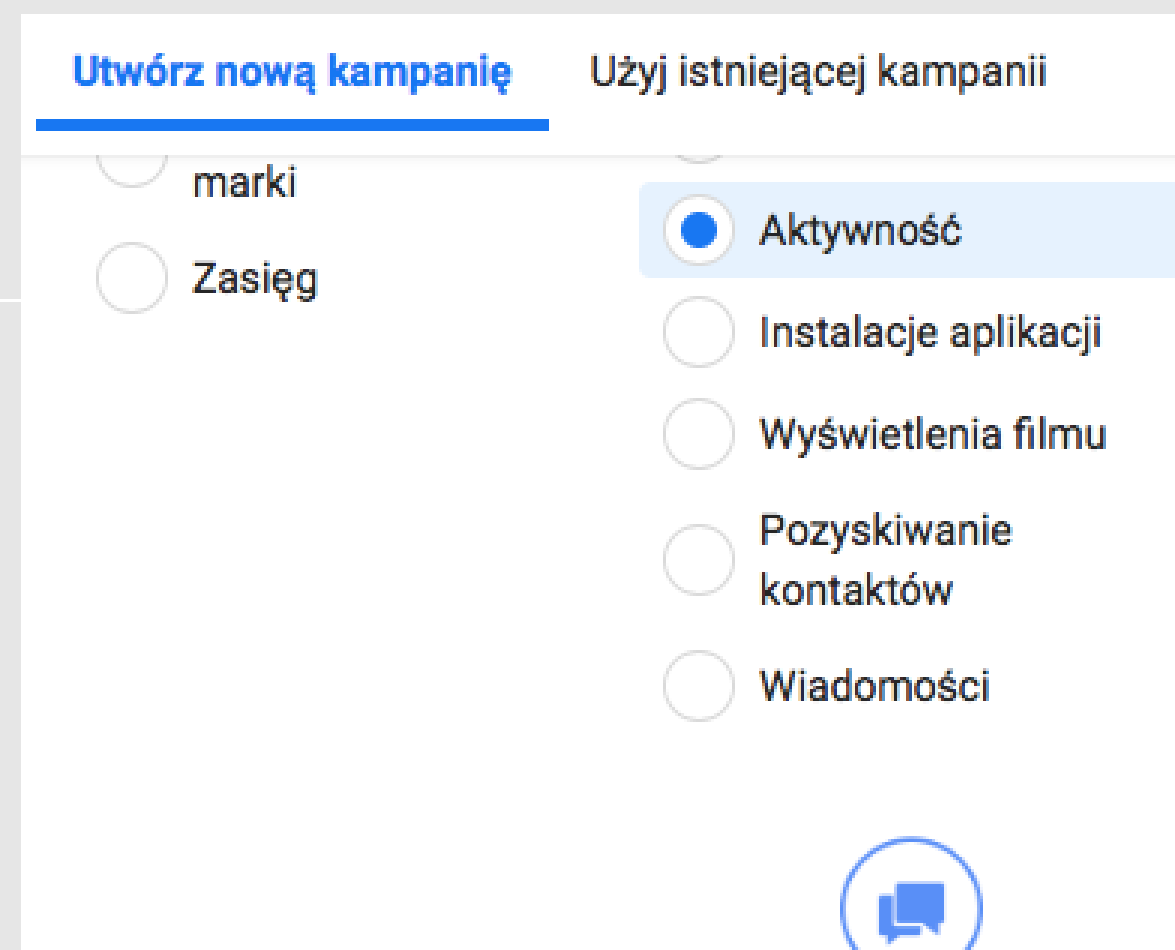

#### Aktywność dotycząca posta

Uzyskanie większej liczby polubień strony, reakcji na wydarzenia lub posty, komentarzy lub udostępnień.

#### Typ aktywności <sup>+</sup> Aktywność dotycząca posta Polubienia strony Reakcje na zaproszenie na wydarzenia

PORADNIK OD A DO Z

Sprzedaż z katalogu

Ruch w firmie

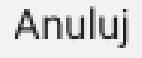

Kontynuuj

## REKLAMY PRODUKTOWE/REKLAMA KARUZELOWA

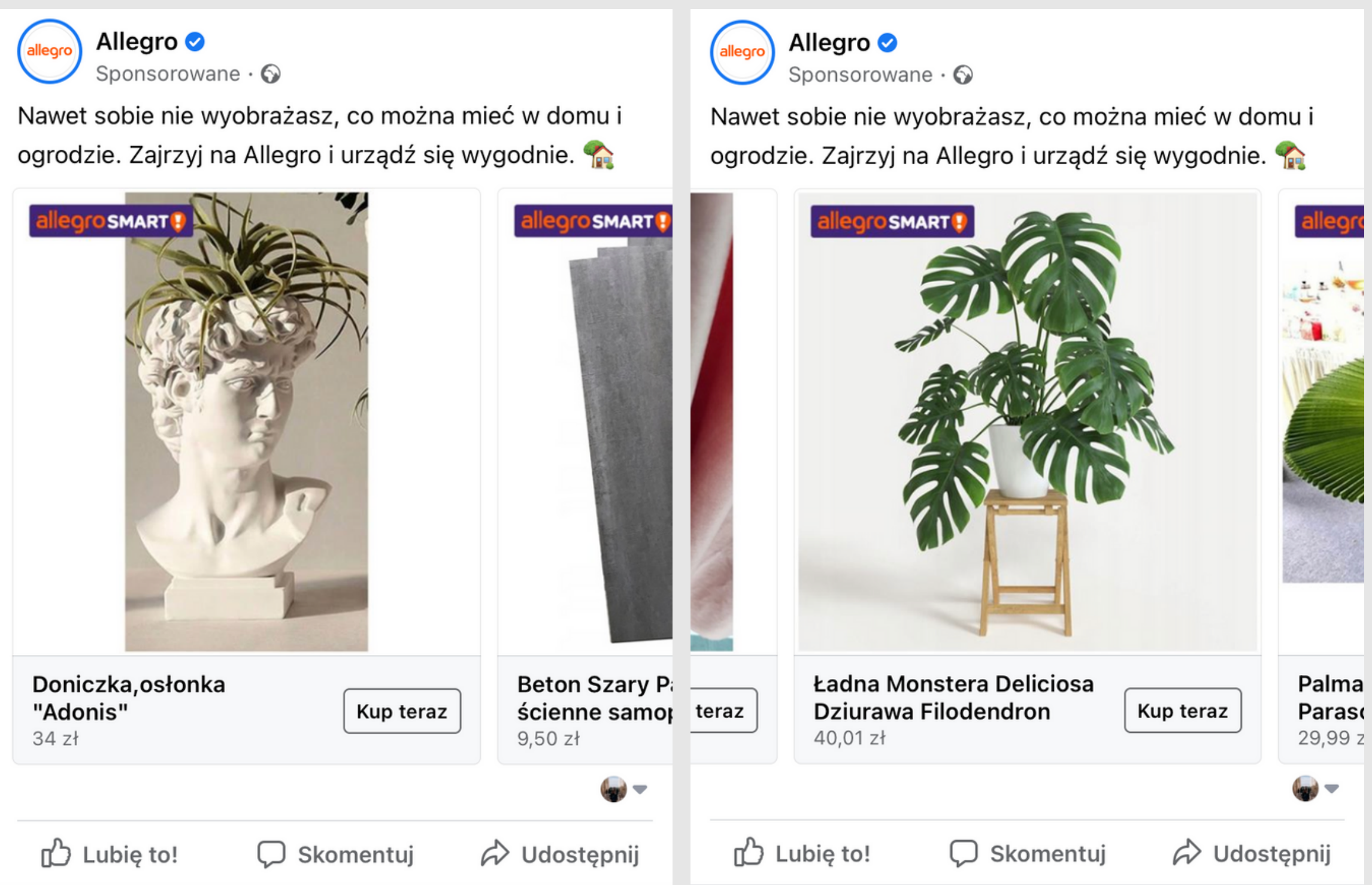

## REKLAMY PRODUKTOWE/REKLAMA KARUZELOWA

w

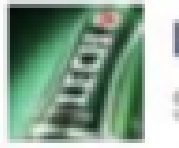

Lech Sponsored · 春

Zmieniaj mazowieckie na lepszel Decyduj o tym, jakie zmiany zadzieją się dzięki programowi LECHSTARTERI

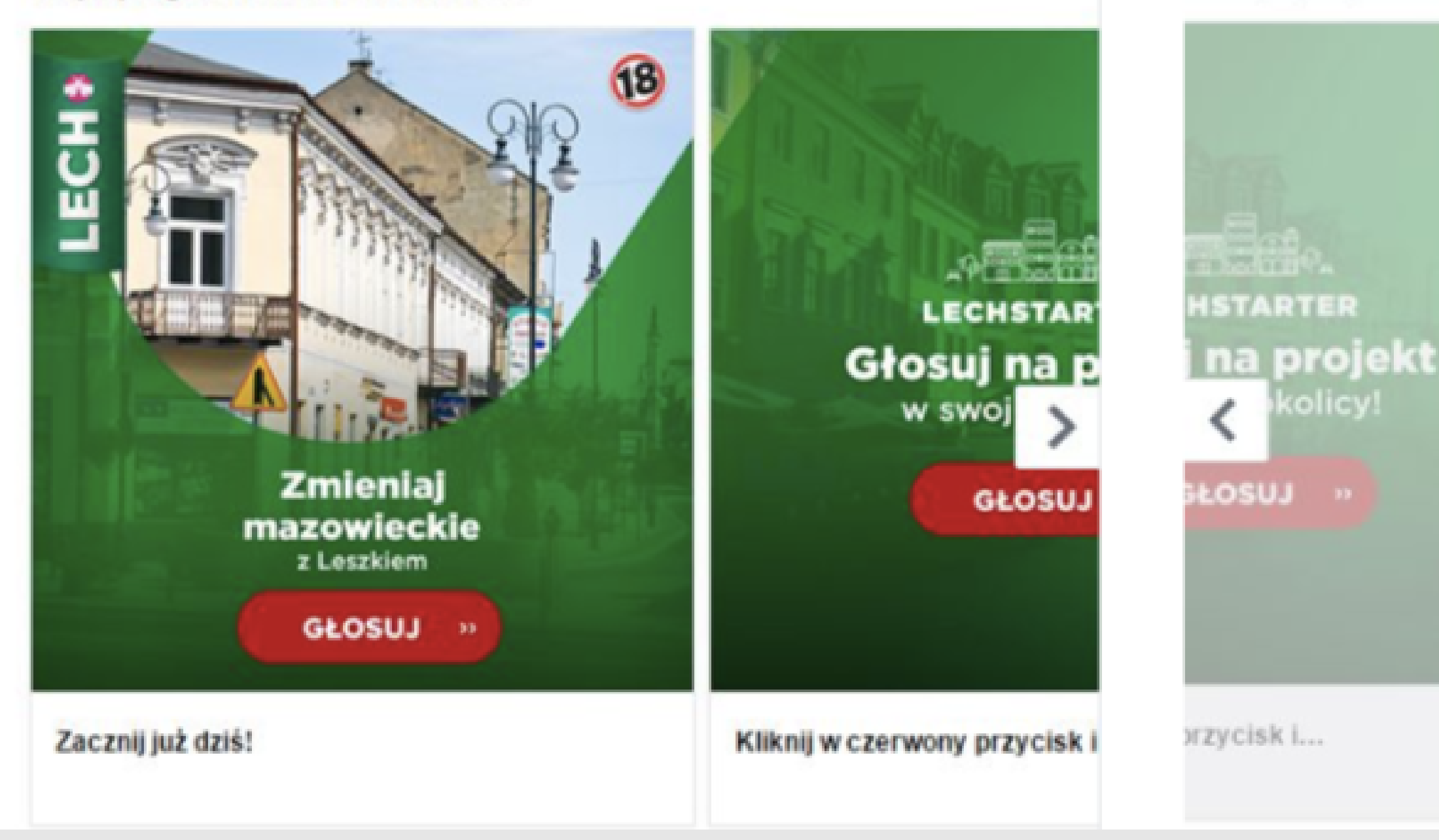

Sponsored · 杂 Zmieniaj mazowieckie na lepszel Decyduj o tym, jakie zmiany zadzieją się dzięki programowi LECHSTARTER!

Lech

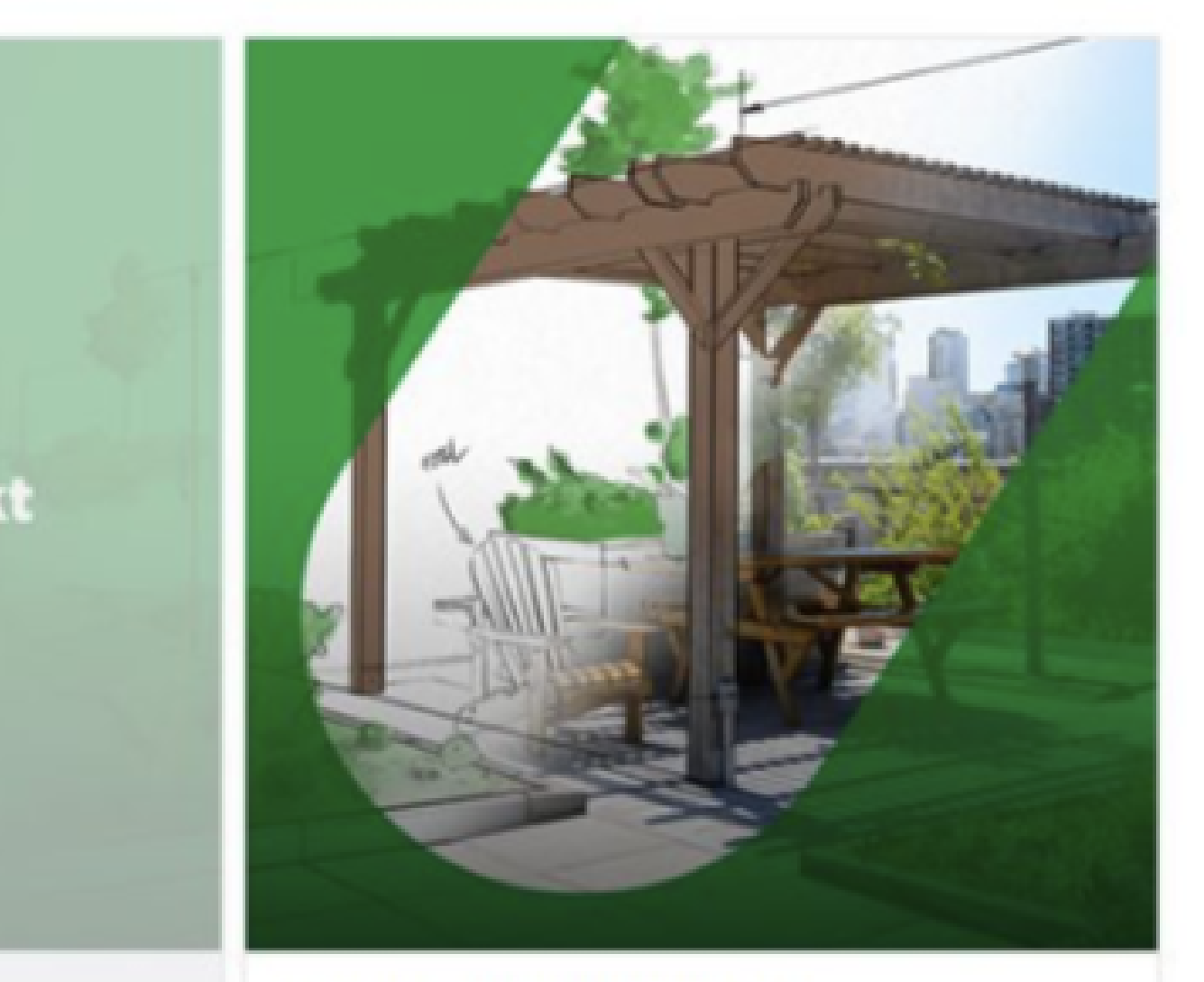

w

odmień swoje województwo!

PORADNIK OD A DO Z

### REKLAMY PRODUKTOWE WIDEO

**Samsung Polska** 

Sponsored - @

Szukasz urządzeń do zabudowy, które będą i wygodne, i trwałe? Wybierz produkty Samsung!

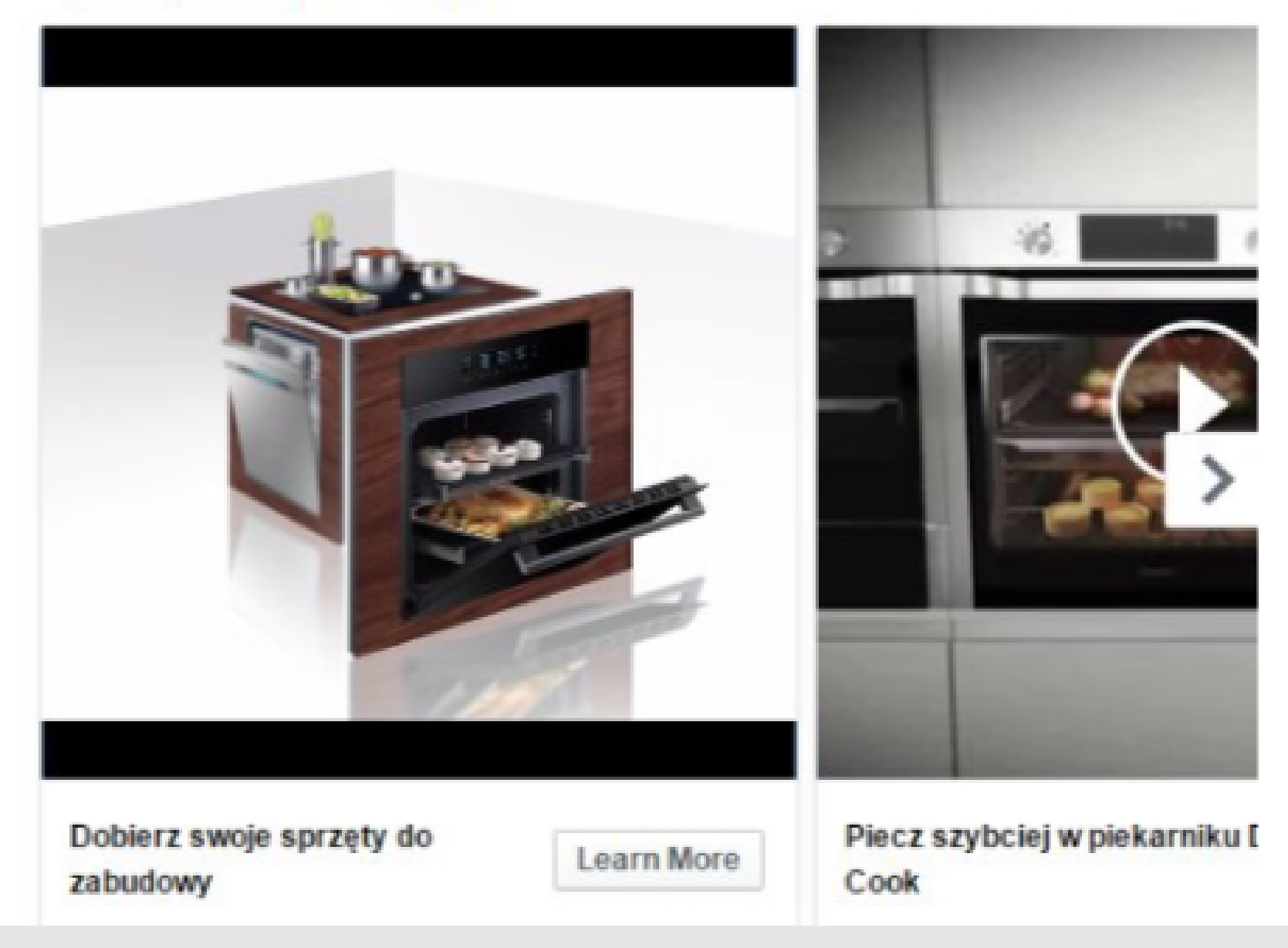

Facebook mocno stawia na content video jako ciekawszy i bardziej angażujący dla użytkownika

Nie promujemy wideo z YOUTUBA!

PORADNIK OD A DO Z

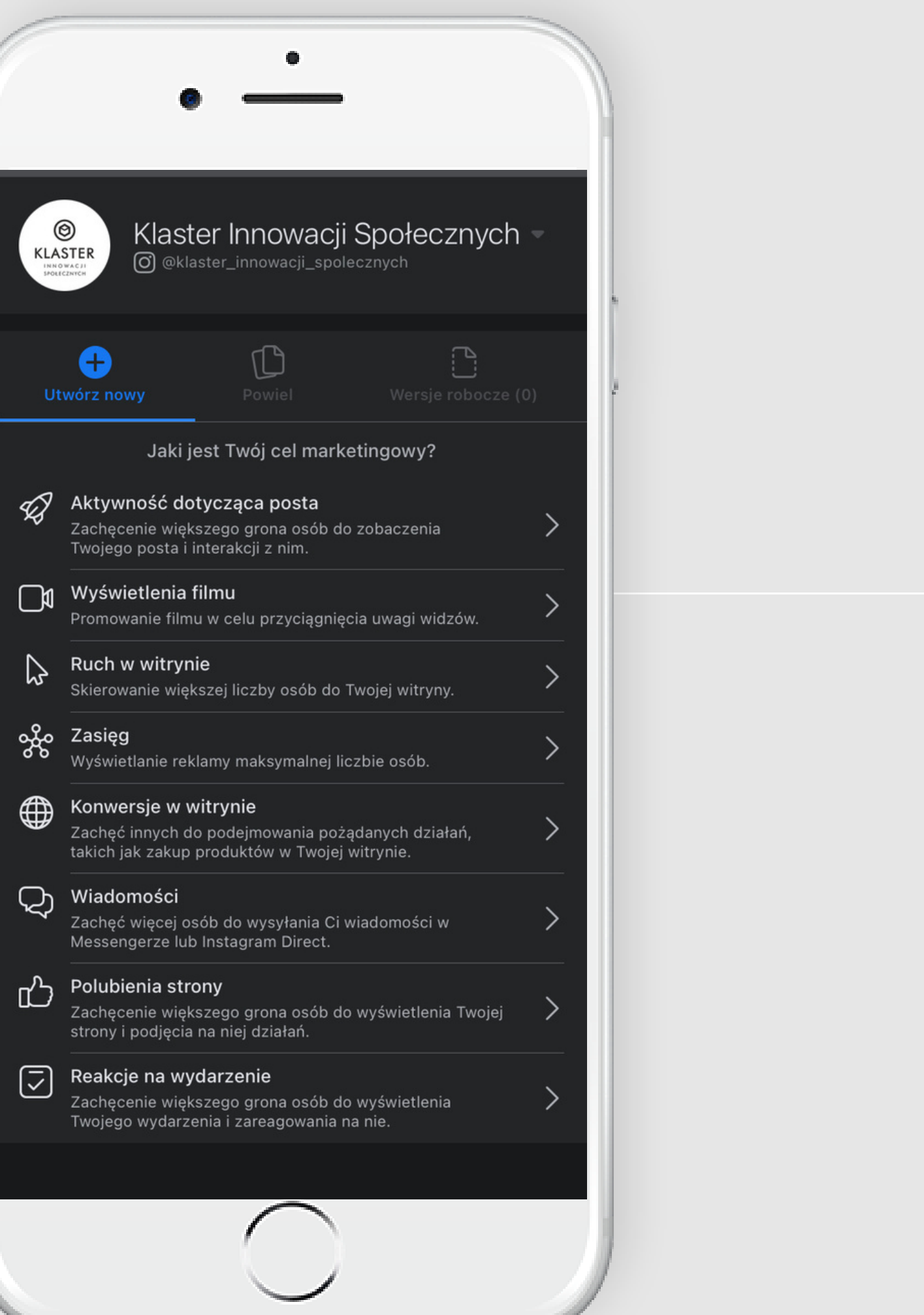

## APLIKACJA MENADŻER REKLAM

Umożliwia w łatwy i szybki sposób zarządzanie swoją reklamą, obserwowanie wyników oraz tworzenie prostych reklam.

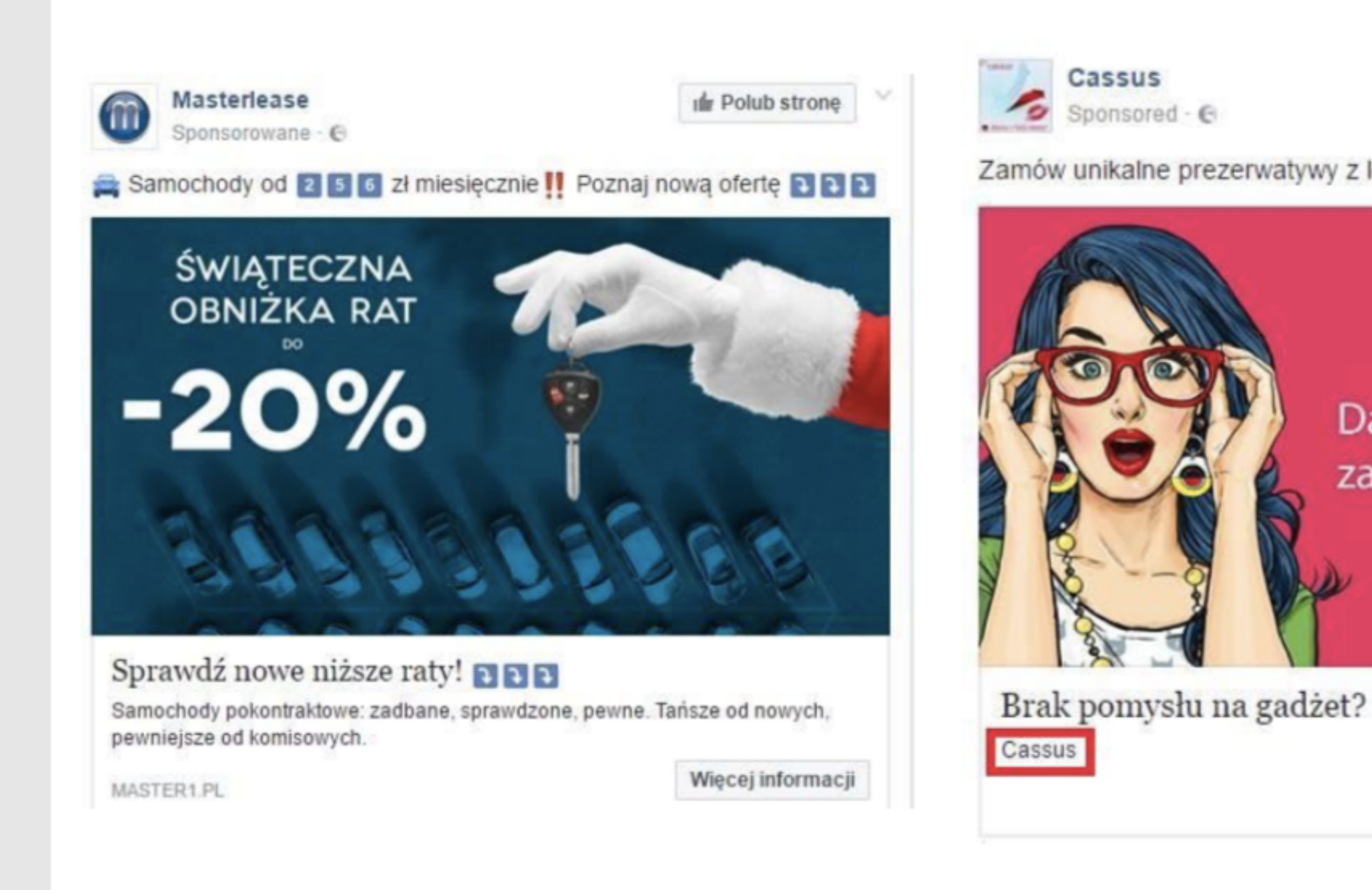

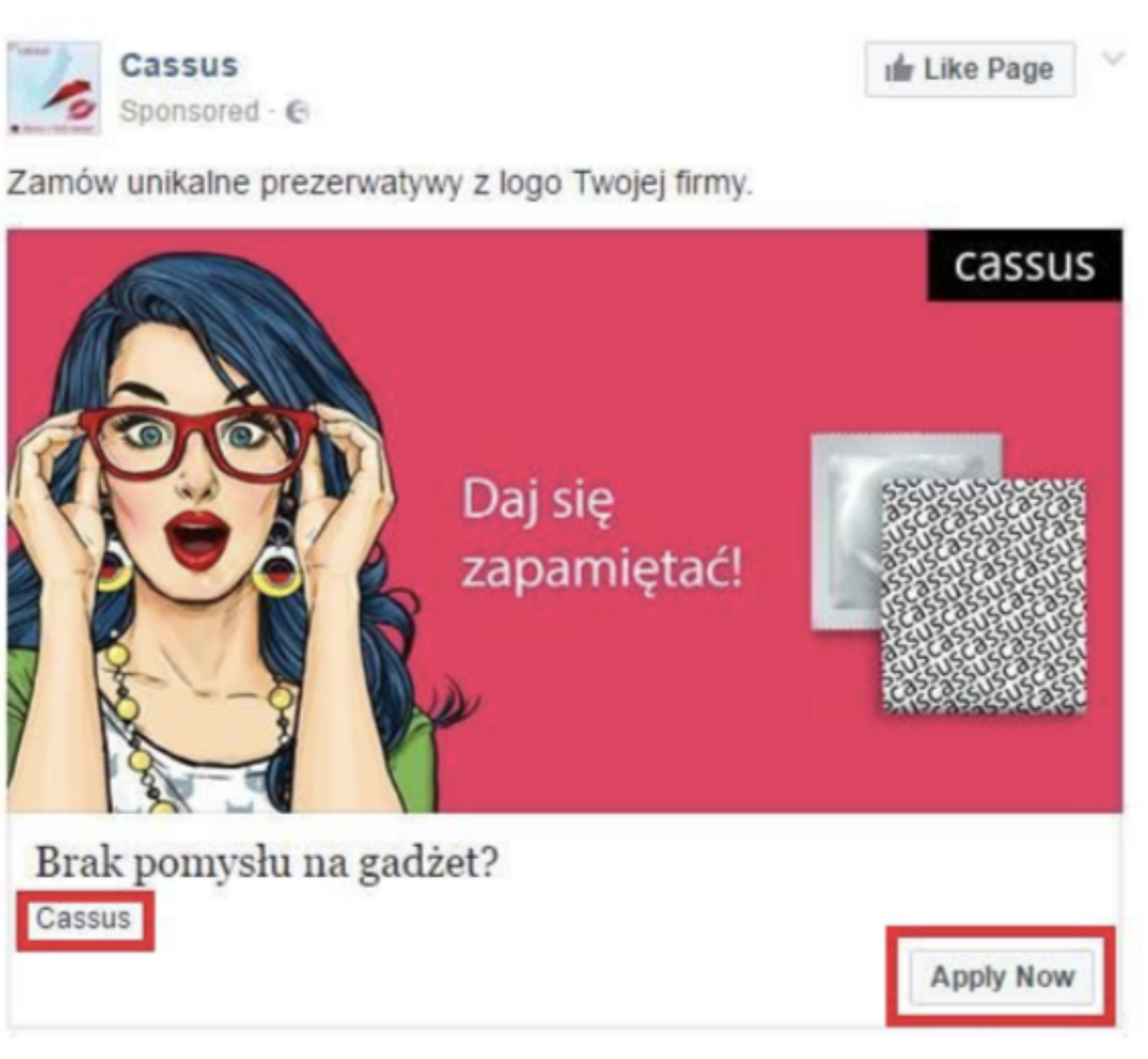

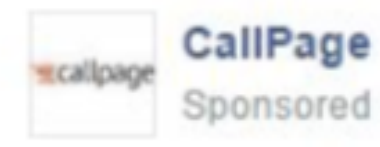

Sponsored · @

Wypróbuj CallPage i zyskaj o 75% więcej leadów ze swojej strony internetowej!

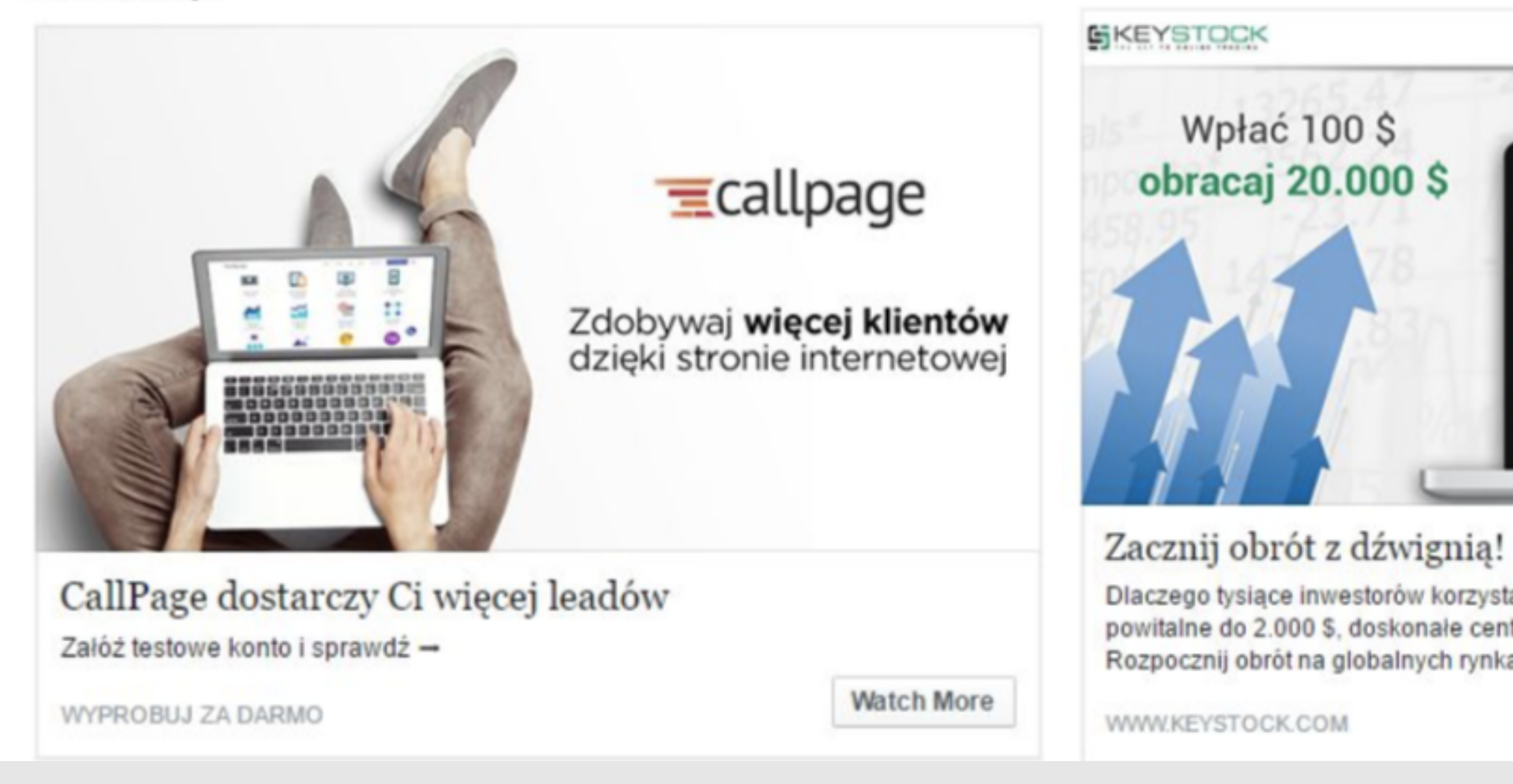

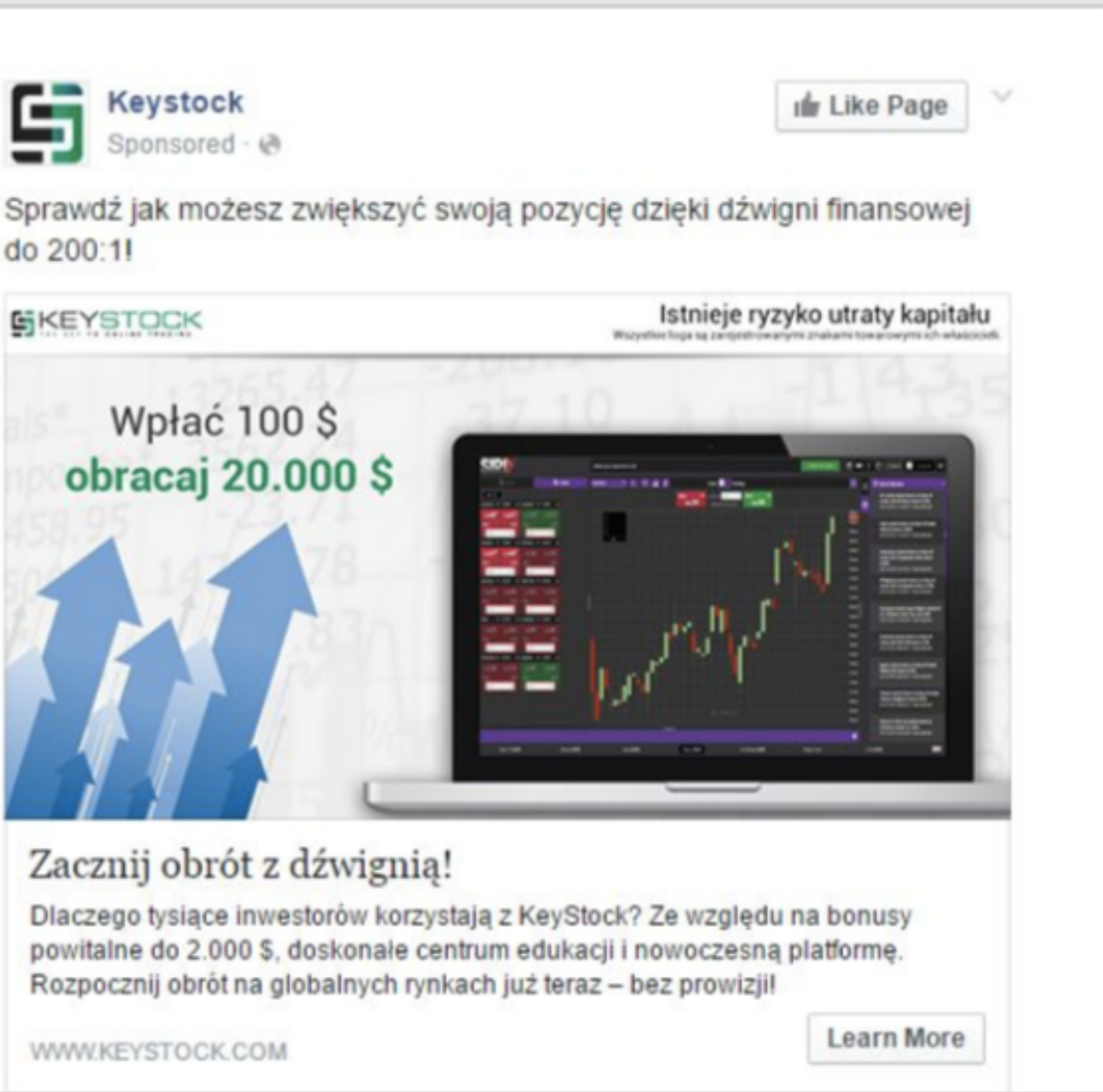

Keystock

Sponsored - @

œ

do 200:11

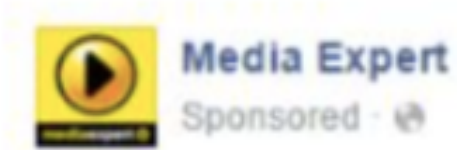

W Media Expert sprzęty domowe niezbędne przy wiosennych porządkach teraz do 44% taniej!

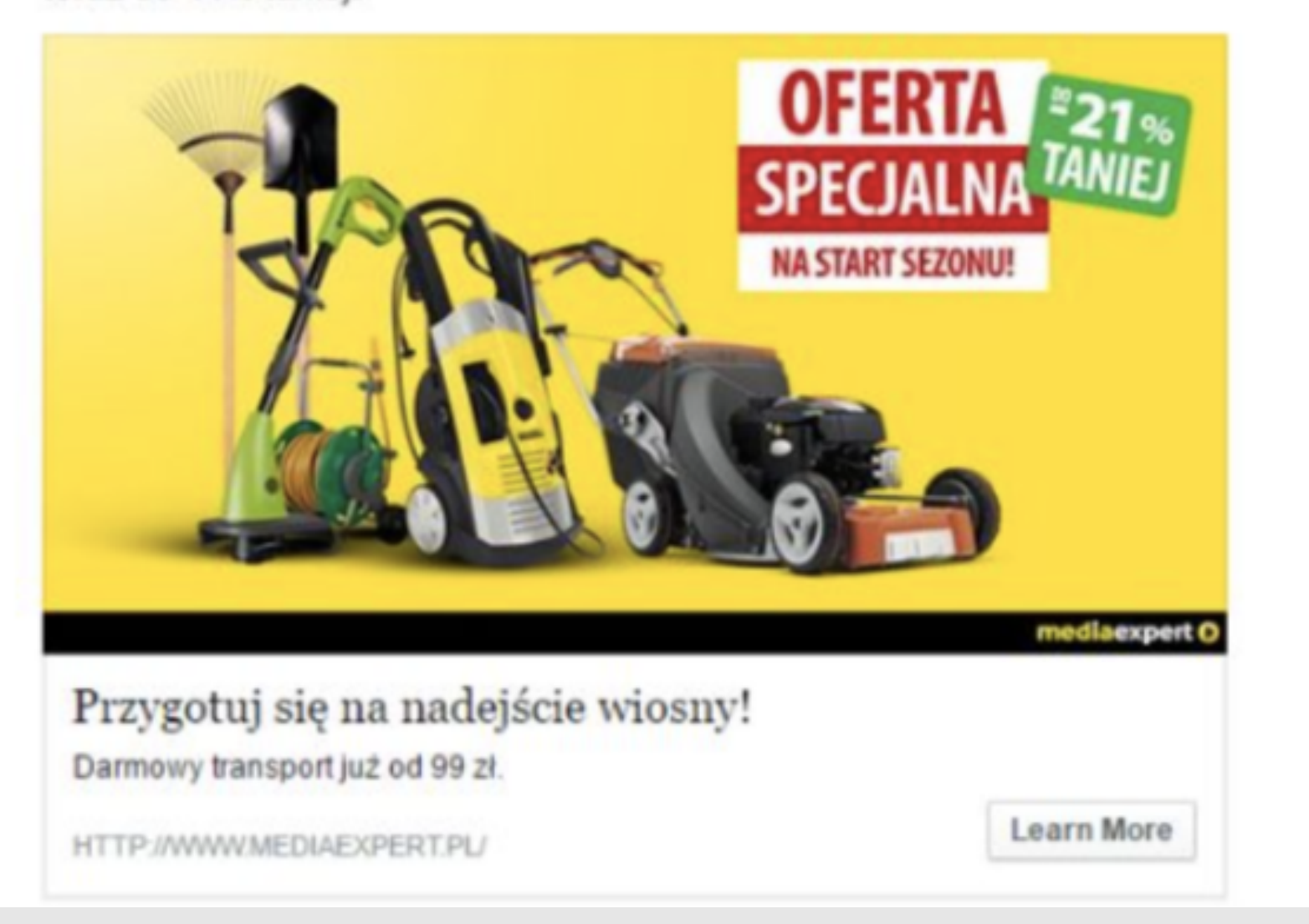

**ECCO Shoes**  $\alpha$ cco Sponsored · @

Pep Guardiola: "Nie pozwól by cokolwiek Cię zatrzymało". ECCO COOL z GORE-TEX® SURROUND®.

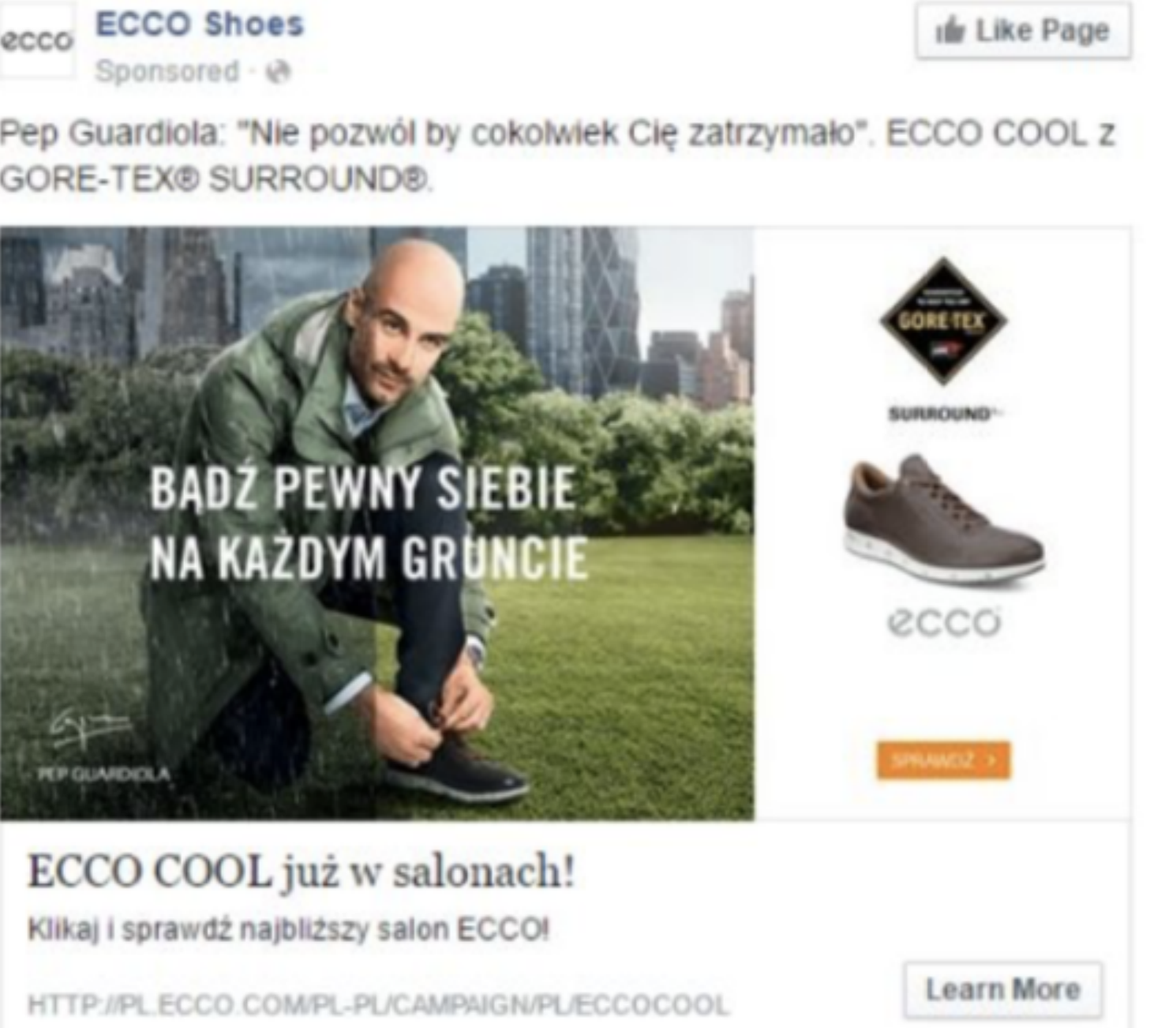

PORADNIK OD A DO Z

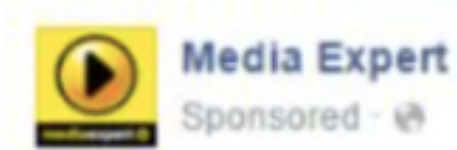

W Media Expert sprzęty domowe niezbędne przy wiosennych porządkach teraz do 44% taniej!

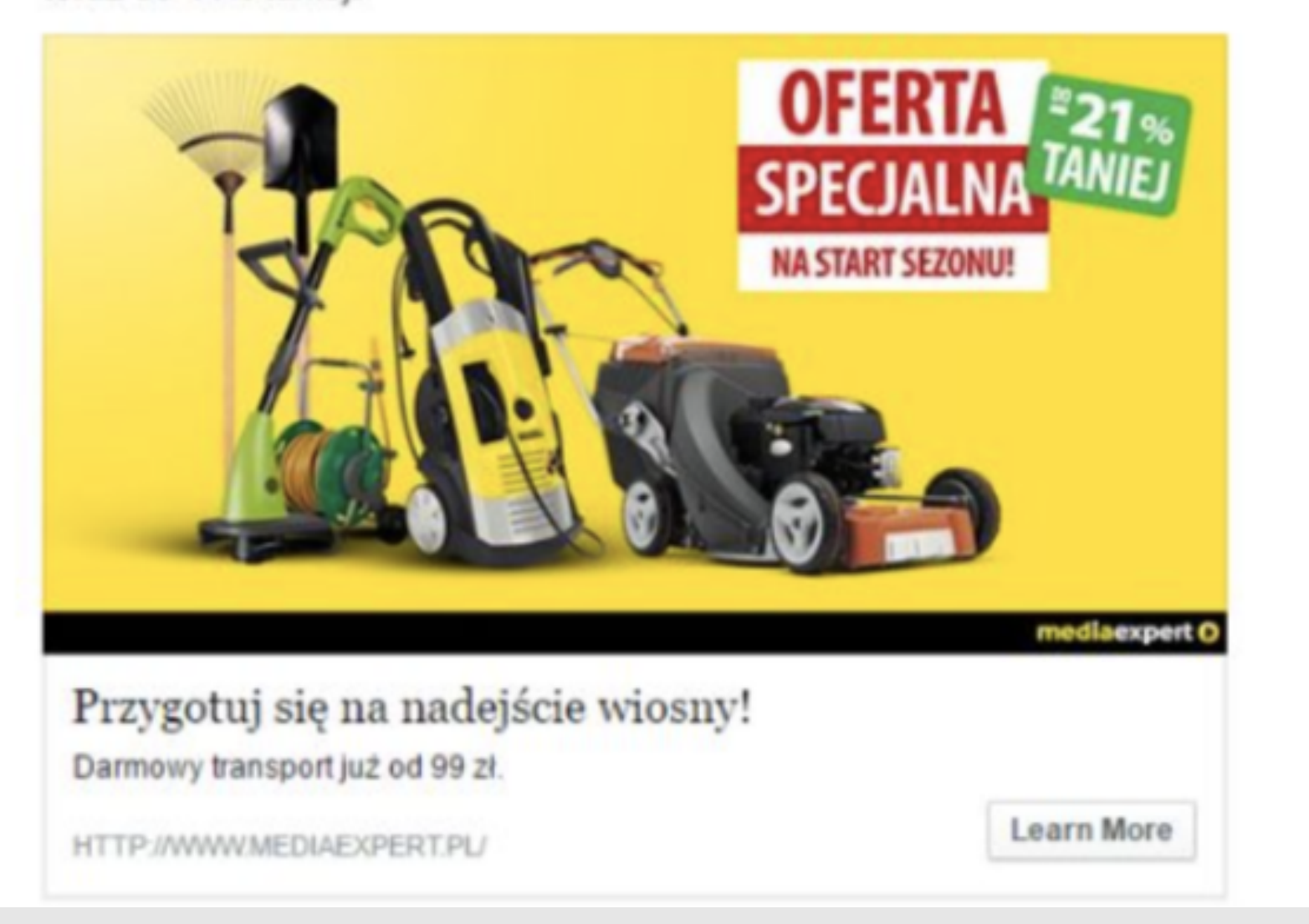

**ECCO Shoes**  $\alpha$ cco Sponsored · @

Pep Guardiola: "Nie pozwól by cokolwiek Cię zatrzymało". ECCO COOL z GORE-TEX® SURROUND®.

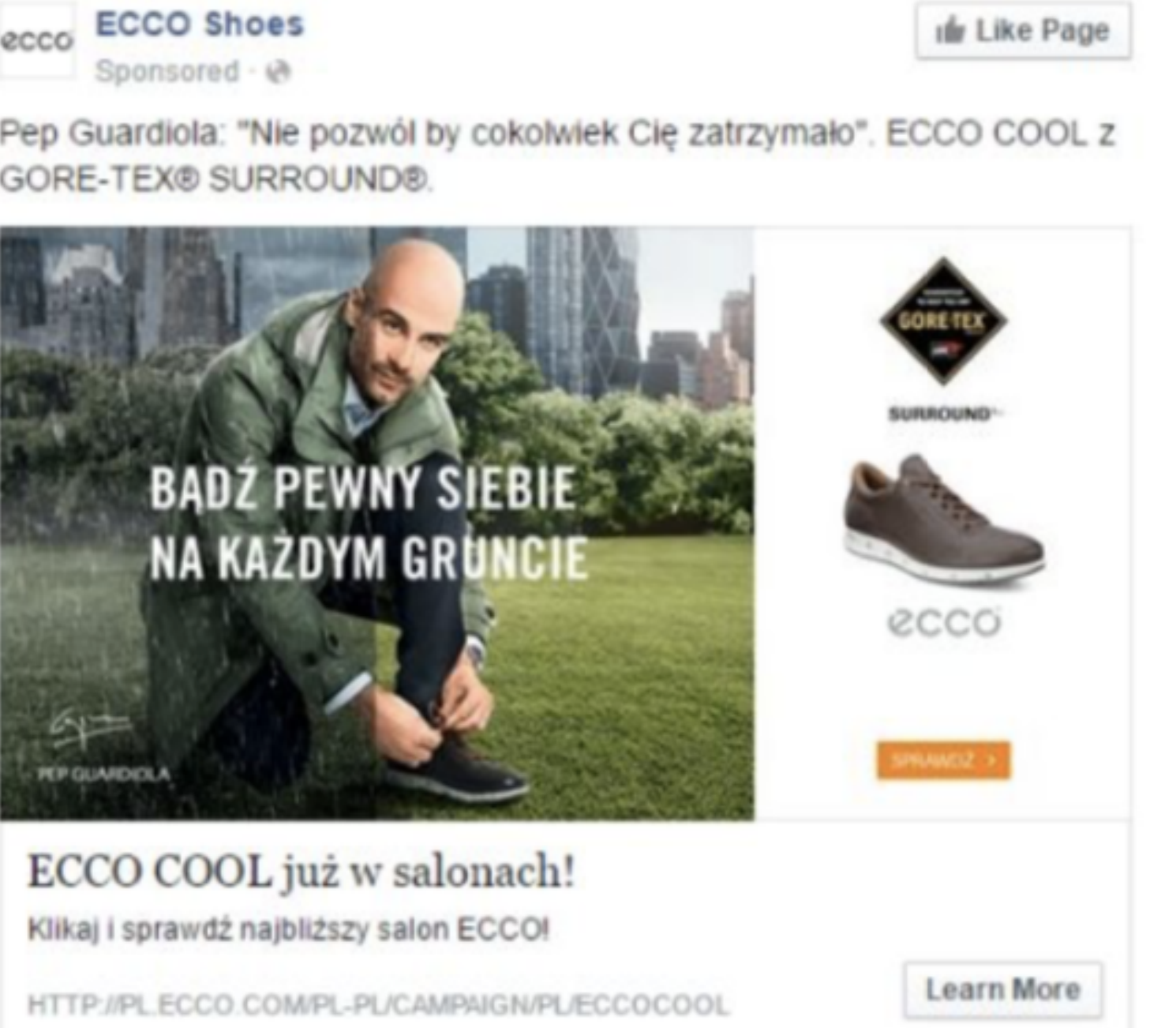

PORADNIK OD A DO Z

# Jak budować rozpoznawalność marki - tworzenie identyfikacji wizualnej

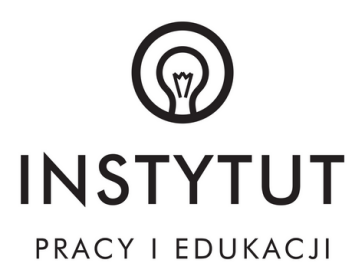

## CO TO JEST IDENTYFIKACJA WIZUALNA?

Twoi klienci spotykają się z Twoją marką w różnych miejscach. Otrzymując Twoją wizytówkę, ulotkę, kartę Twojego produktu, wchodząc na Twoją stronę internetową czy widząc na mieście Twój oznakowany samochód firmowy. Przykładowe punkty styku Klienta z Twoją marką:

- logo/logotyp;
- kolorystyka;
- krój pisma;
- druki firmowe (m.in. wizytówki, papier firmowy, koperty);
- księga znaku;
- wygląd produktów oraz ich opakowań;
- oznakowanie środków transportu (samochody ciężarowe i osobowe);
- oznakowanie siedziby Twojej firmy i oznakowanie dróg komunikacji itp.
- ubiór pracowników;
- stoisko targowe i inne elementy ekspozycji;
- szata graficzna materiałów promocyjnych itp.
## PO CO NAM IDENTYFIKACJA WIZUALNA?

#### 3 POWODY, DLA KTÓRYCH POTRZEBUJESZ IDENTYFIKACJI WIZUALNEJ:

1. POKAŻ, KIM JESTEŚ Identyfikacja wizualna umożliwia Twojej marce na prezentację mocnych cech i odróżnienie się od konkurencji.

2. ZBUDUJ ZAUFANIE

Profesjonalny wizerunek marki pomaga podjąć decyzję Twoim klientom. Jednocześnie jest dla nich gwarancją, że Twoja marka spełni ich oczekiwania.

3. OSIĄGAJ KORZYŚCI

Wyraziste marki budzą zainteresowanie, tym samym zyskując na popularności, co może przekładać się na realne zyski firmy.

### PRZYKŁADY

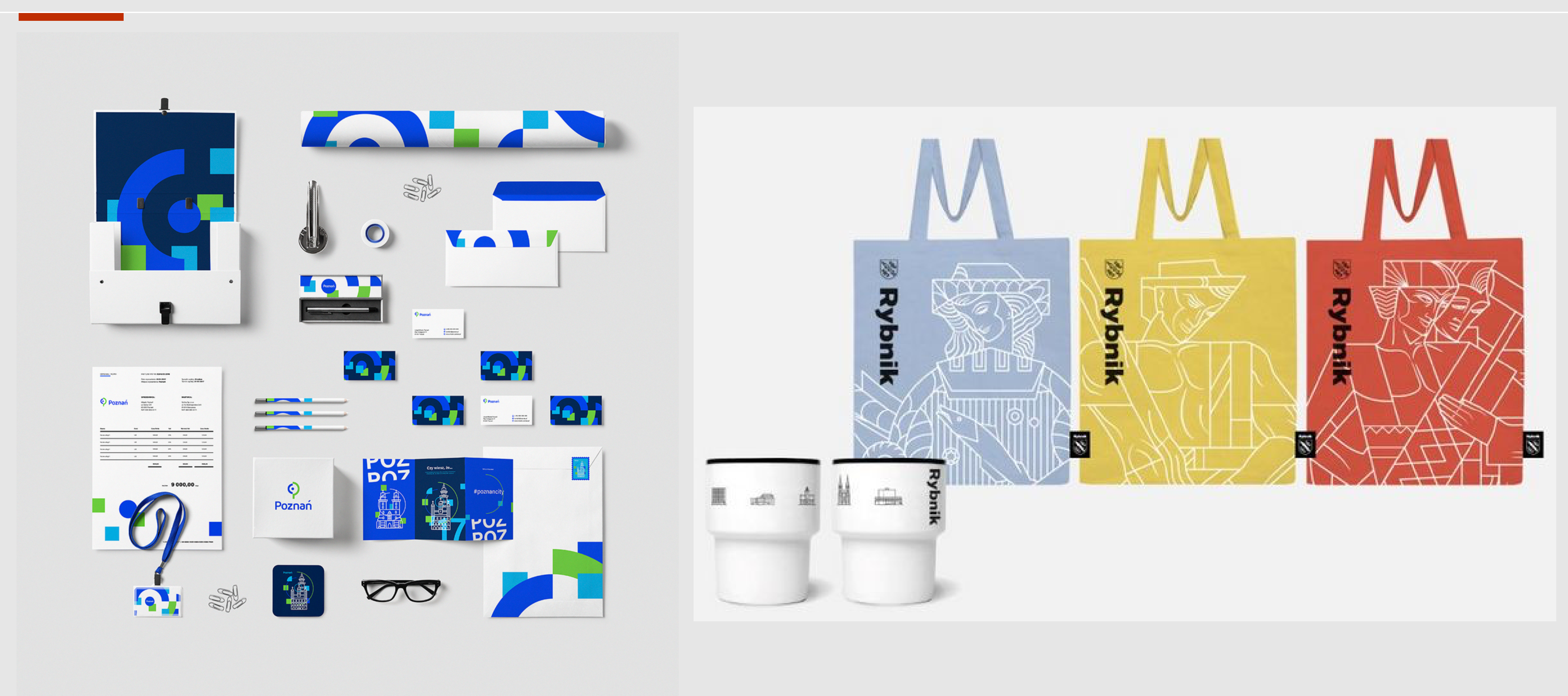

PORADNIK OD A DO Z

# Jak w łatwy sposób stworzyć stronę internetową?

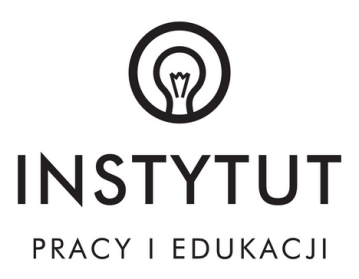

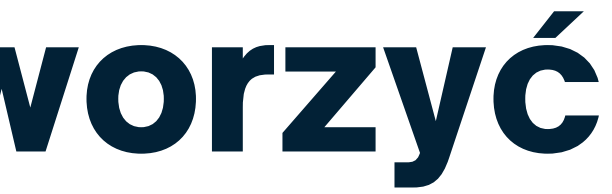

## MUST HAVE NA STRONIE FIRMOWEJ

- formularz kontaktowy
- dane standardowe tj. adres email oraz adres firmy
- moduł chatu (np. Messenger)
- moduł do automatycznego kontaktu telefonicznego

#### 1.Strona WWW musi dobrze wyglądać na każdym urządzeniu.

Twoje działy w menu powinny być nazwane w sposób nie budzący wątpliwości. Unikaj specjalistycznego słownictwa lub nowomowy. Stosuj proste określenia, które odzwierciedlają treść na danej podstronie (np. "Kontakt").

Coraz większa liczba osób przegląda strony internetowe za pomocą smartfonów. Oznacza to, że Twoja witryna powinna w pierwszej kolejności dobrze prezentować się na małym ekranie. Co oznacza "dobrze"? Przede wszystkim powinna być czytelna i dostosowana do ekranów urządzeń mobilnych.

#### 2. Nawigacja na stronie internetowej.

#### 3. Daj klientom szansę, aby wysłali do Ciebie wiadomość.

Jest kilka sposobów na łatwy i szybki kontakt użytkownika:

## MUST HAVE NA STRONIE FIRMOWEJ

#### 4. Slogan.

Slogan przekazuję skrótową informację osobom, które wejdą na stronę internetową po raz pierwszy. To slogan informuje o tym czym się zajmuje konkretna firma.

#### 5. Zaufali nam, opinie klientów.

Nie ma lepszego sposobu na zareklamowanie swoich usług niż opinie zadowolonych klientów. Twoja strona powinna zawierać masę informacji o tym co myślą o twoim produkcie inni ludzie. Najlepiej żeby informacje te były opatrzone zdjęciem klienta oraz krótką notką czym się zajmuje.

#### 6. Wezwanie do działania.

Oprócz samych informacji o firmie, dobrze jeśli strona zawiera wezwanie do działania. Nawet jeśli nie chcesz sprzedawać produktów poprzez stronę www to poproś chociaż odwiedzających stronę użytkowników o zostawienie maila lub numeru telefonu. Jeżeli będą zainteresowani Twoją usługą to będziesz mógł w łatwy sposób nawiązać z nimi kontakt.

## CO WZBOGACI TWOJĄ STRONĘ

#### 1. Referencje klientów

Listy referencyjne napisane przez zadowolonych kontrahentów są wyśmienitym sposobem pokazania nowym potencjalnym klientom, że jako firma jesteśmy godni zaufania oraz możemy być odpowiednim partnerem do współpracy. Jeśli uzyskamy zgodę na umieszczenie danych kontaktowych do osoby wystawiającej referencje - warto je zamieścić na stronie.

#### 2. Cennik produktów / usług

Szereg firm głównie usługowych) okrywa tajemnicą ustalane przez siebie ceny. Nieraz wynika to z tego, że cena jest ustalana indywidualnie w zależności od specyfiki zlecenia.

W takich przypadkach warto przynajmniej umieścić na naszej stronie jakieś widełki cenowe.

#### 3. FAQ - najczęściej zadawane pytania

FAQ czyli Frequently Asked Questions pozwala na znaczne zaoszczędzenie czasu. Pracownik naszej firmy nie musi odpowiadać na powtarzające się i najczęściej zadawane przez pytania (na przykład - ile kosztuje usługa / produkt, jak wyglądają etapy pracy nad usługą, ile czasu trwa wdrożenie usługi, gdzie znaleźć więcej informacji o danym produkcie, i tym podobne). Dzięki FAQ klienci mogą szybko uzyskać odpowiedź na nurtujące ich pytania. Nie tracą swego czasu na kontakt bezpośredni.

## CO WZBOGACI TWOJĄ STRONĘ

#### 4. Portfolio

Firmy działające w branży usługowej dodatkowo są postrzegane i oceniane poprzez pryzmat zrealizowanych zleceń / projektów. Warto zaprezentować portfolio - klienci będą mogli uzyskać więcej szczegółów o naszych możliwościach i usługach.

#### 5. Newsletter lub aktualności.

System newsletter lub aktualności pozwala na informowanie stałych i potencjalnych klientów o nowościach czy też o wprowadzonych zmianach. Wysyłaj bądź publikuj informacje o nowościach w ofercie, newsach z życia firmy, promocjach.

#### 6. Certyfikaty, nagrody

Jeśli nasza firma może pochwalić się zdobytymi nagrodami, certyfikatami, dyplomami pracowników lub wyróżnieniami, to należy nie zwlekać z umieszczeniem na stronie internetowej kopii dokumentów. Takie informacje wzbudzają wiarygodność i zaufanie klientów, a także w pełni świadczą o profesjonalizmie firmy.

## CZEGO NIE UMIESZCZAĆ NA STRONIE

PORADNIK OD A DO Z

#### 1. Imieniny, pogoda, data i godzina

Jaka jest pogoda, kto dziś obchodzi imieniny, jaki dzień czy która godzina - tego typu informacji z całą pewnością nie poszukuje na naszej stronie klient potencjalnie zainteresowana naszą ofertą. W serwisach informacyjnych czy też portalowych, takie informacje są na pewno przydatne. Jednak na stronie firmowej są totalnie zbędne. Odwracają tylko uwagę od kluczowych treści.

#### 2. Za dużo animacji Flash, pop-upy, intro bez możliwości pominięcia

Element, który może w ciekawy sposób ożywić naszą stronę, to animacje flashowe. Niemniej ich zbyt duża ilość nie jest wskazana. Odciągają one uwagę internauty od istotnych treści, które chcemy przekazać klientom. Ponadto, duża ilość animacji bądź ich duża złożoność sprawi, że strona będzie się wolniej wczytywać. Może to zirytować użytkowników. W czarnym scenariuszu internauta w takiej sytuacji po prostu zamknie naszą stronę i poszuka innej.

#### 3. Muzyka lub inne dźwięki

Nie ma chyba nic bardziej irytującego - automatycznie włączająca się muzyka przy otwieraniu strony. Szczególnie gdy brakuje opcji "wyłącz". Weźmy pod uwagę, że niektórzy użytkownicy serfując po internecie mają włączoną własną muzykę. Mogą też mieć wysoko ustawioną głośność w komputerze.

W takich przypadkach użytkownik najczęściej natychmiast wyłączy towarzyszący naszej stronie dźwięk lub ucieknie z naszej strony.

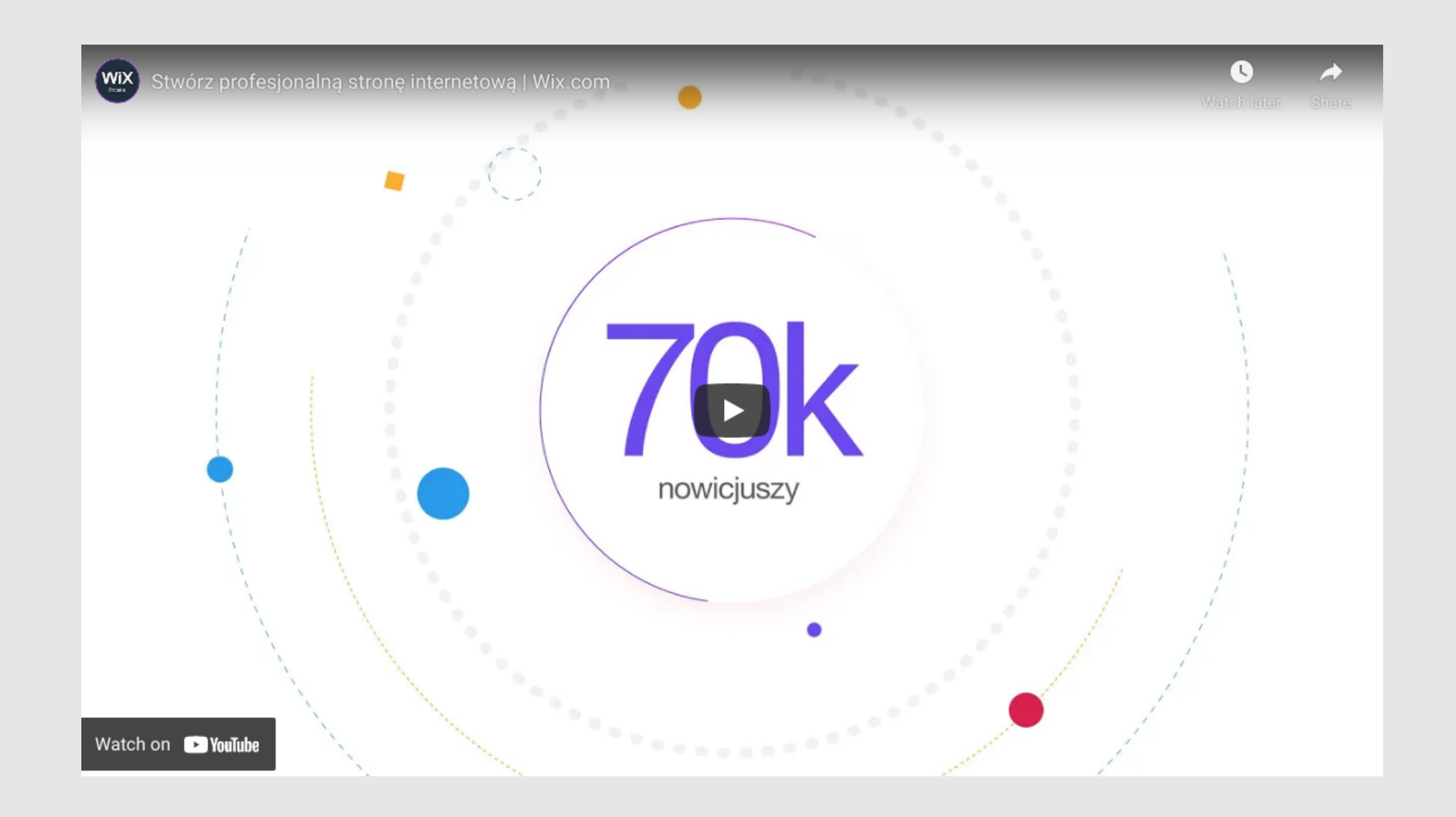

# Jak stworzyć grafiki promocyjne wykorzystanie Canvy

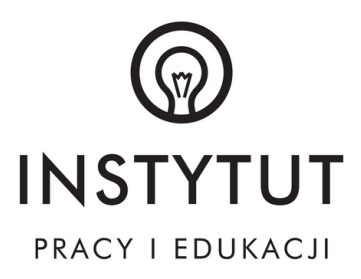

1. Opening Canva for the first time | Canva for Beginners

# Opening Canva<br>for the [first time]

Watch on **D**YouTube

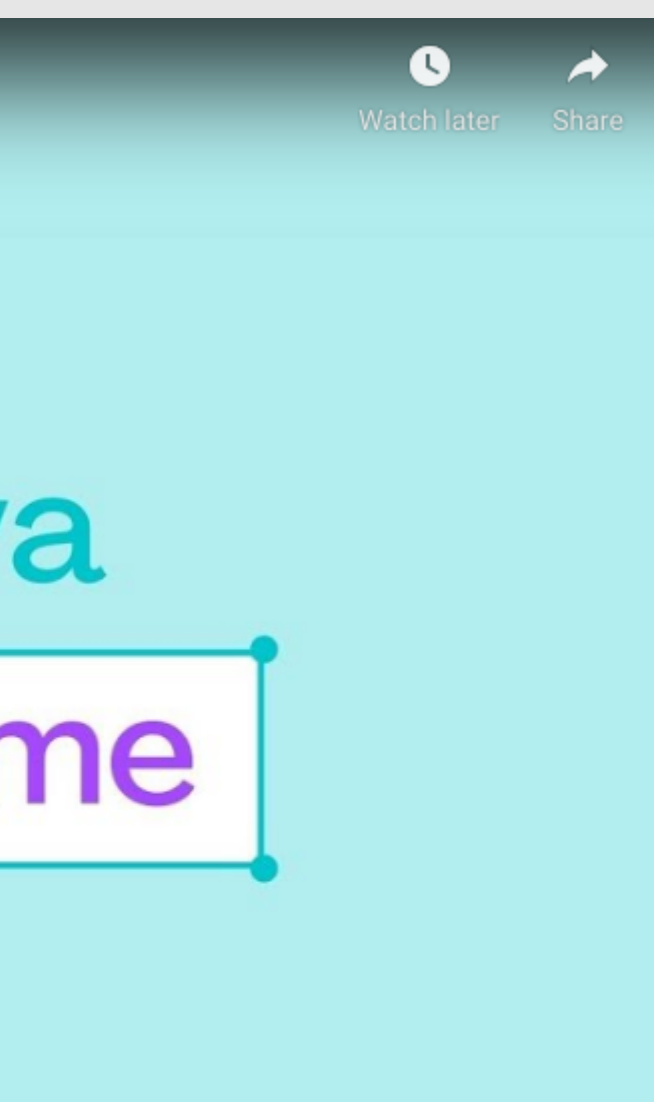

# Dziękujemy za uwagę.

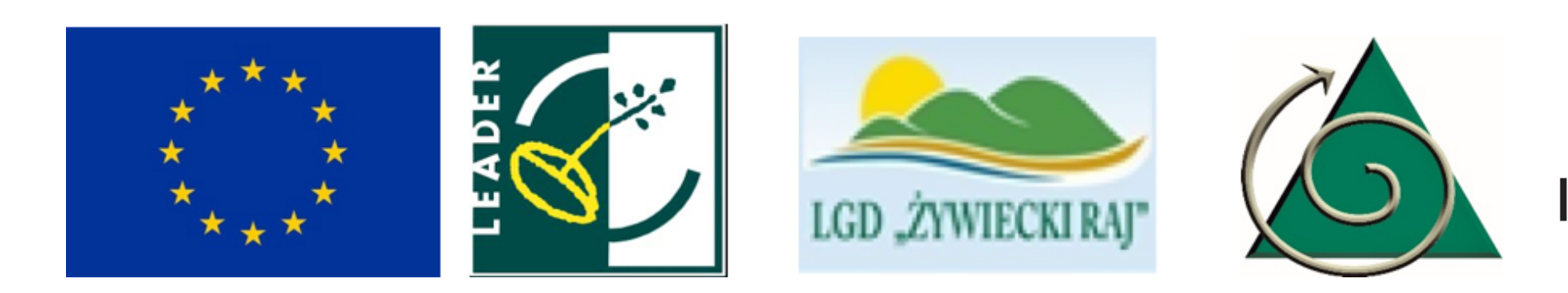

Materiał opracowany przez Instytut Pracy i Edukacji na zlecenie Stowarzyszenia "Partnerstwo Północnej Jury". Instytucja Zarządzająca PROW 2014-2020- Minister Rolnictwa i Rozwoju Wsi. "Europejski Fundusz Rolny na rzecz Rozwoju Obszarów Wiejskich: Europa inwestująca w obszary wiejskie".

Materiał współfinansowany ze środków Unii Europejskiej w ramach działania "Wsparcie dla rozwoju lokalnego w ramach inicjatywy LEADER" Programu Rozwoju Obszarów Wiejskich na lata 2014-2020.

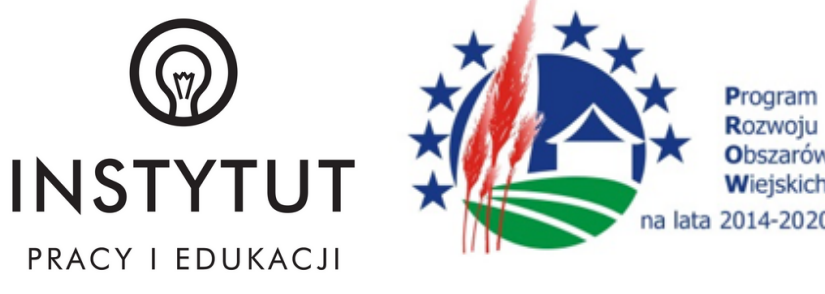